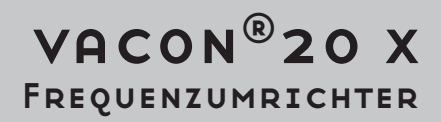

# INSTALLATIONS, TECHNISCHES UND WARTUNGSHANDBUCH

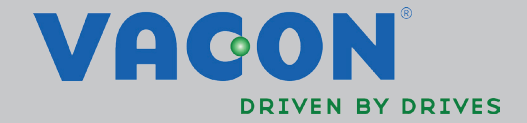

# **INHALT**

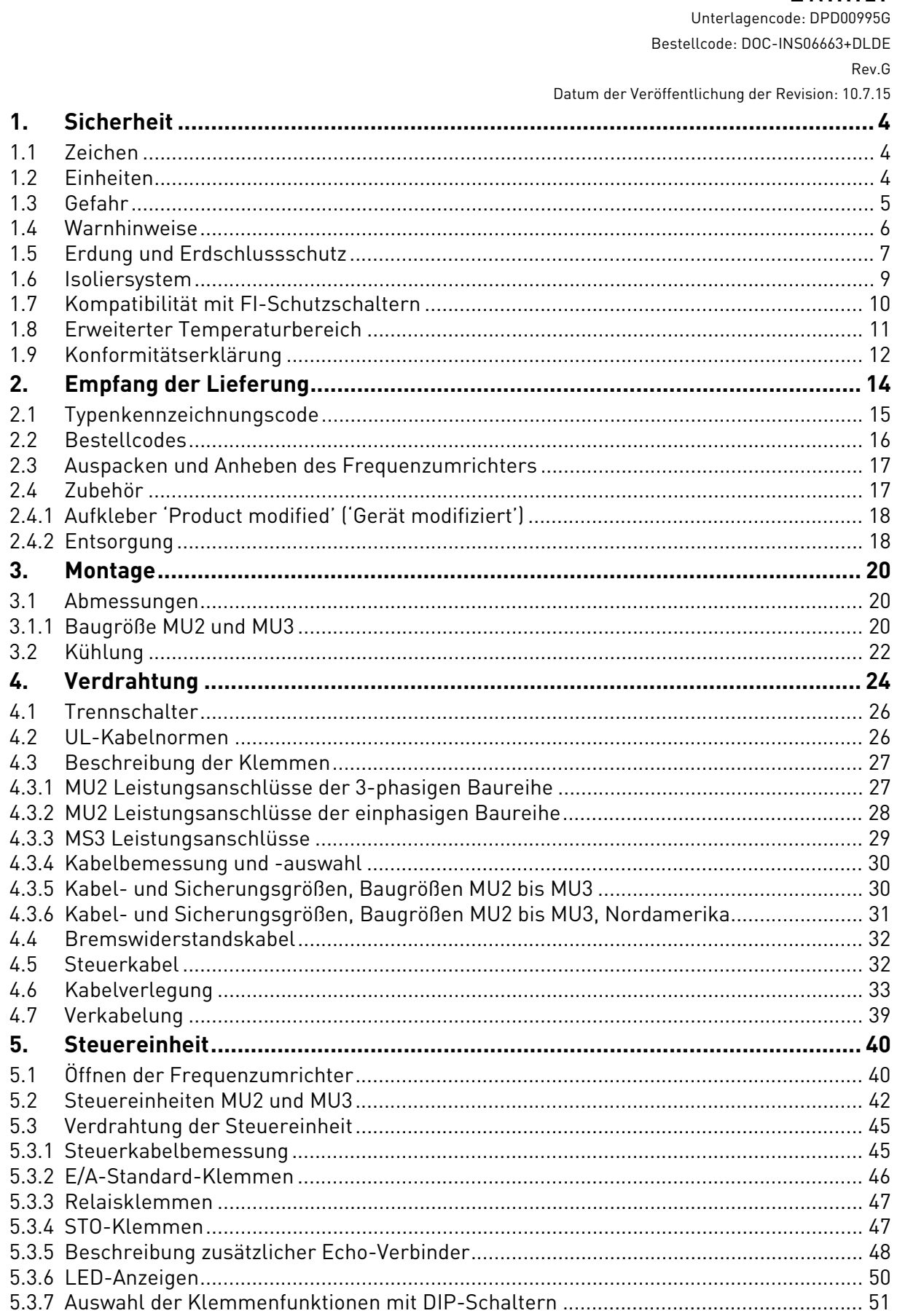

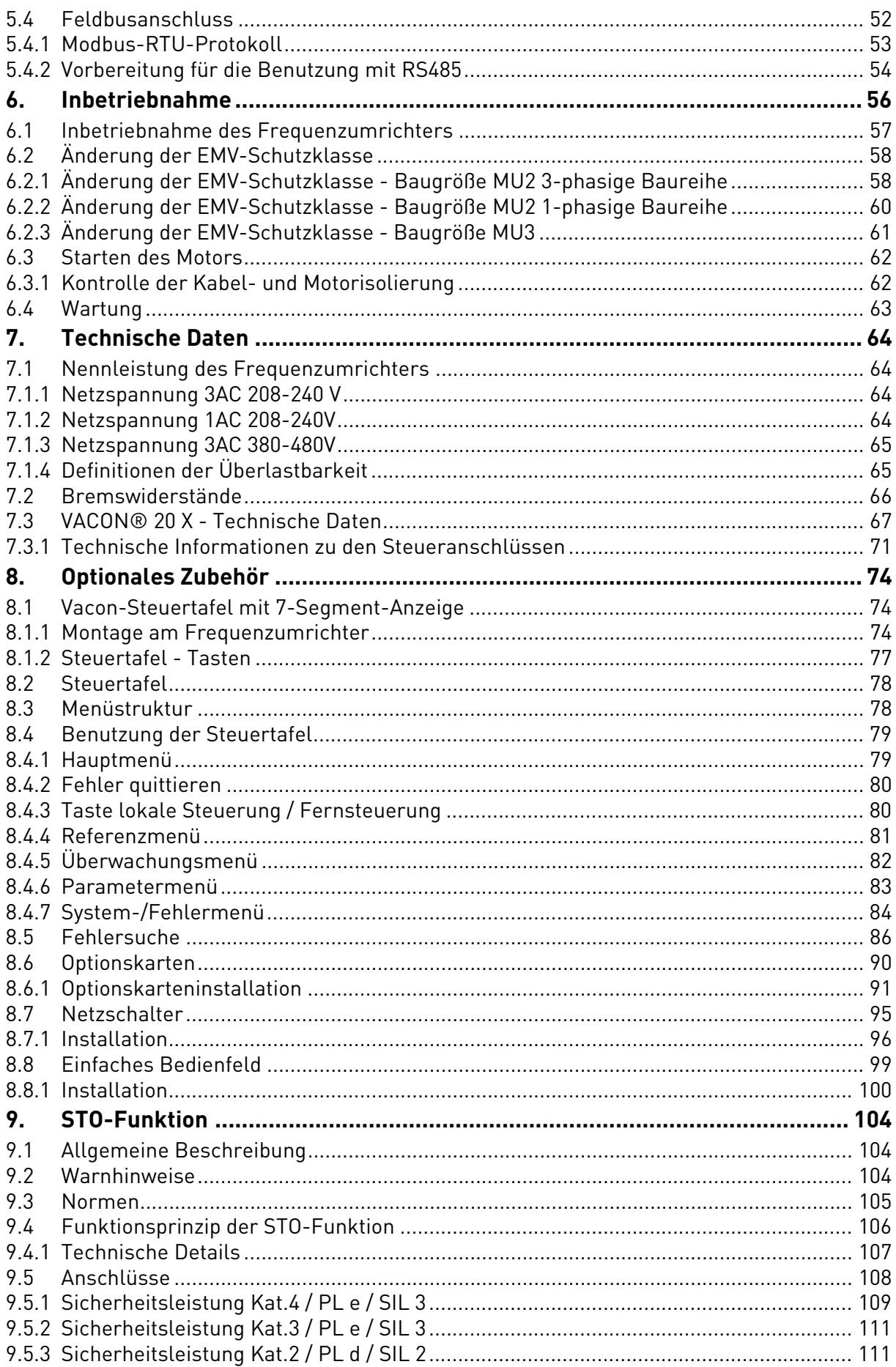

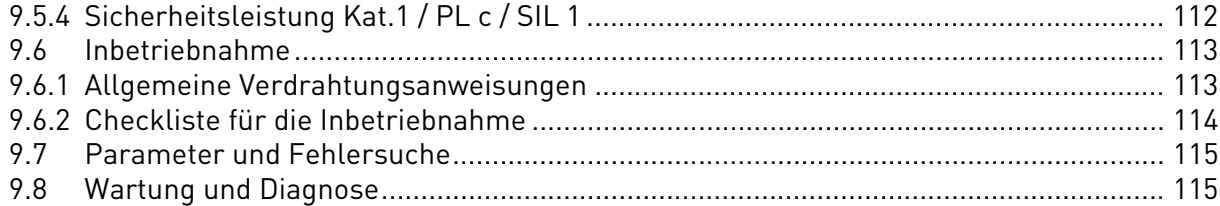

# <span id="page-6-0"></span>1. SICHERHEIT

Dieses Handbuch enthält klar gekennzeichnete Warnhinweise, die Ihrer persönlichen Sicherheit und der Vermeidung jeglicher ungewollter Beschädigung des Umrichters oder angeschlossener Geräte dienen.

**Bitte lesen Sie die Warnhinweise sorgfältig durch.**

**Der VACON® 20X ist ein Frequenzumrichter, der für die Steuerung von Drehstrom-Asynchronmotoren und Drehstrom-Dauermagnetmotoren konzipiert wurde. Das Gerät ist für die Installation in zugangsbeschränkter Umgebung und für einen allgemeinen Einsatzzweck vorgesehen.** 

**Nur von VACON autorisiertes, geschultes und qualifiziertes Personal darf den Frequenzumrichter installieren, bedienen und warten.**

#### <span id="page-6-1"></span>1.1 Zeichen

Die Hinweise und Warnungen sind wie folgt gekennzeichnet:

| = GEFÄHRLICHE SPANNUNG! |
|-------------------------|
| = HEISSE OBERFLÄCHE!    |
| = WARNUNG oder HINWEIS  |

*Tabelle 1. Warnsymbole.*

#### <span id="page-6-2"></span>1.2 Einheiten

Die in diesem Handbuch angegebenen Maßeinheiten stimmen mit dem Internationalen Metrischen System überein, auch bekannt als SI-Einheiten (Système International d'Unités). Zum Zwecke der UL-Gerätezertifizierung sind einige der Abmessungen auch von den entsprechenden angloamerikanischen Maßeinheiten begleitet.

| <b>Physikalische</b><br><b>Abmessungen</b> | SI-Wert             | US-Wert      | Umrechnungsfaktor         | US-Bezeichnung                                       |
|--------------------------------------------|---------------------|--------------|---------------------------|------------------------------------------------------|
| Länge                                      | 1 <sub>mm</sub>     | 0.0394 inch  | 25.4                      | Zoll                                                 |
| Gewicht                                    | $1$ kg              | $2.205$ lb   | 0.4536                    | Pfund                                                |
| Drehzahl                                   | 1 min <sup>-1</sup> | 1 rpm        |                           | revolution per minute<br>(Umdrehungen pro<br>Minute) |
| Temperatur                                 | $1 °C$ (T1)         | 33.8 °F (T2) | $T2 = T1 \times 9/5 + 32$ | Fahrenheit                                           |
| Drehmoment                                 | 1 Nm                | 8.851 lbf in | 0.113                     | pound-force inches<br>(Pfund-Kraft Zoll)             |
| Leistung                                   | 1 kW                | 1.341 HP     | 0.7457                    | horsepower (Pferde-<br>stärke)                       |

*Tabelle 2. Umrechnungstabelle.*

#### <span id="page-7-0"></span>1.3 Gefahr

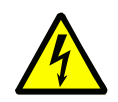

Die **Komponenten der Leistungseinheit der** VACON® 20 X **Frequenzumrichter stehen unter elektrischer Spannung,** wenn der Frequenzumrichter an die Netzspannung angeschlossen ist. Der Kontakt mit dieser Spannung ist **hochgefährlich** und kann zum Tode oder schweren Verletzungen führen.

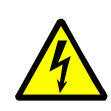

Die Motorklemmen **(U, V, W) stehen unter Spannung**, wenn der Frequenzumrichter VACON® 20 X an das Stromnetz **angeschlossen ist**, auch wenn der Motor nicht in Betrieb ist.

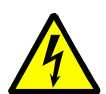

Nachdem der Frequenzumrichter vom Stromnetz **getrennt wurde**, **abwarten,** bis sich die Anzeigen auf der Steuertafel ausschalten (wenn keine Steuertafel vorhanden ist, siehe die LED-Anzeigen auf dem Gehäuse). Weitere 30 Sekunden lang abwarten, bevor irgendeine Arbeit an den Anschlüssen des Vacon 20 X Frequenzumrichters ausgeführt wird. Nach Ablauf dieser Zeit ein Messinstrument benutzen, um hundertprozentig sicher zu gehen, dass keine Spannung vorhanden ist. **Immer sicherstellen, dass keine Spannung vorhanden ist, bevor irgendwelche elektrische Arbeiten begonnen werden!**

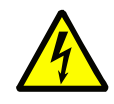

Die E/A-Steuerklemmen sind von der Netzspannung isoliert. Trotzdem könnte an den **Relaisausgängen und anderen E/A-Anschlüssen gefährliche Steuerspannung anliegen**, auch wenn der VACON® 20 X Frequenzumrichter vom Netz getrennt ist.

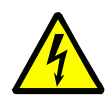

Während der Motor durch Leerauslauf anhält (siehe Applikationshandbuch) erzeugt er weiterhin Spannung im Frequenzumrichter. Daher die Komponenten des Frequenzumrichters nicht berühren, bevor der Motor vollkommen still steht. Abwarten, bis sich die Anzeigen auf der Steuertafel ausschalten (wenn keine Steuertafel vorhanden ist, siehe die LED-Anzeigen auf dem Gehäuse). Weitere 30 Sekunden lang abwarten, bevor irgendwelche Arbeiten am Frequenzumrichter durchgeführt werden.

#### <span id="page-8-0"></span>1.4 Warnhinweise

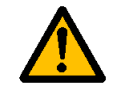

Der Frequenzumrichter VACON® 20 X ist ausschließlich für **ortsfeste Installationen konzipiert**.

**An die Steuereinheit dürfen nur DVC A Kreise (Decisive Voltage Class A, gemäß IEC 61800-5-1) angeschlossen werden.** Dieser Hinweis dient dem Schutz des Frequenzumrichters und der Anwendung des Kunden. Vacon haftet nicht für direkte oder Folgeschäden die durch den unsachgemäßen Anschluss externer Schaltkreise an den Frequenzumrichter entstehen können. Siehe Absat[z1.6](#page-11-0) für genauere Informationen.

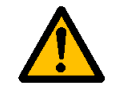

**Keine Messungen durchführen,** wenn der Frequenzumrichter an das Netz angeschlossen ist.

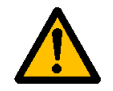

Der **Ableitstrom** der Frequenzumrichter VACON® 20 X liegt über 3,5mA AC. In Übereinstimmung mit der Norm EN61800-5-1 muss **ein verstärkter Masseanschluss** sichergestellt werden. Siehe Absatz [1.5](#page-9-0).

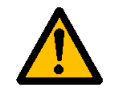

Wenn der Frequenzumrichter als Teil einer Maschine benutzt wird, ist **es Aufgabe des Maschinenherstellers,** die Maschine mit einem **Hauptschalter auszustatten** (EN 60204- 1). Siehe Absatz [4.1](#page-28-2)

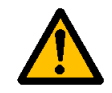

Es dürfen nur von Vacon gelieferte **Ersatzteile** benutzt werden.

Bei Inbetriebnahme, Bremsung oder Fehlerrücksetzung **startet der Motor umgehend,** wenn das Startsignal aktiv ist, ausgenommen, die Impulssteuerung für die Start/Stopp-Logik wurde ausgewählt.

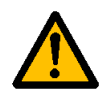

Außerdem können sich die E/A-Funktionen (einschließlich Startbefehle) ändern, wenn Parameter, die Anwendungen oder die Software geändert werden. Daher den Motor abtrennen, wenn ein unerwarteter Start eine Gefahr darstellen könnte. Dies gilt nur, wenn die STO-Eingänge aktiv sind. Um einen unerwarteten Neustart zu vermeiden, ein zugelassenes Sicherheitsrelais an die STO-Eingänge anschließen.

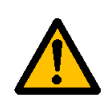

Der **Motor startet** nach einer automatischen Fehlerrücksetzung automatisch, wenn die Autoreset-Funktion aktiviert ist. Siehe das Anwendungshandbuch für genauere Informationen. Dies gilt nur, wenn die STO-Eingänge aktiv sind. Um einen unerwarteten Neustart zu vermeiden, ein zugelassenes Sicherheitsrelais an die STO-Eingänge anschließen.

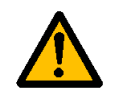

**Vor der Durchführung jeglicher Messungen am Motor oder am Motorkabel** das Motorkabel vom Frequenzumrichter abtrennen.

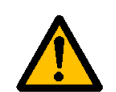

Keine Steh-Spannungsprüfungen an irgendwelchen Teilen des VACON® 20 X durchführen. Diese Prüfungen müssen mit einem spezifischen Verfahren durchgeführt werden. Wenn dieses Verfahren nicht beachtet, könnte der Umrichter beschädigt werden.

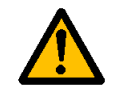

**Die Komponenten auf den Platinen nicht berühren**. Statische Spannungsentladungen könnten die Komponenten beschädigen.

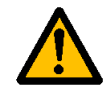

Sicherstellen, dass die **EMV-Klasse** des Frequenzumrichters den Anforderungen Ihres Stromversorgungsnetzes entspricht.

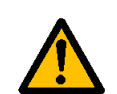

In öffentlichen Netzen kann der Frequenzumrichter während des Betriebes EMV-Störungen verursachen. In diesem Fall könnten zusätzliche Abschwächungsmaßnahmen erforderlich sein.

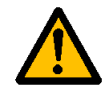

Das wahlweise erhältliche Keypad ist "IP66/Type 4X Outdoor" zertifiziert. Starke direkte Sonneneinstrahlung oder hohe Temperaturen könnten allerdings eine Verschlechterung der LCD-Anzeige verursachen.

#### <span id="page-9-0"></span>1.5 Erdung und Erdschlussschutz

# **ACHTUNG!**

Der Frequenzumrichter VACON® 20 X muss immer mit einem Erdungsleiter geerdet werden, der an die mit  $\bigoplus$ gekennzeichnete Erdungsklemme angeschlossen ist.

Da der Ableitstrom (bei der 3-phasigen Baureihe) über 3,5 mA AC liegt, muss der Frequenzumrichter gemäß der Norm EN61800-5-1 einen ortsfesten Anschluss und eine Vorrüstung für eine Zusatzklemme für einen zweiten Erdungsleiter mit demselben Querschnitt des ursprünglichen Erdungsleiters haben.

Drei Schrauben (für die 3-phasige Baureihe) sind für folgende Leiter beigepackt: den UR-SPRÜNGLICHEN Erdungsleiter, den ZWEITEN Erdungsleiter und den MOTOR-Schutzleiter (der Kunde kann die Schrauben den Leitern nach Wunsch zuordnen). Siehe Abbildung 1 für die Anordnung der drei Schrauben in den zwei möglichen Optionen.

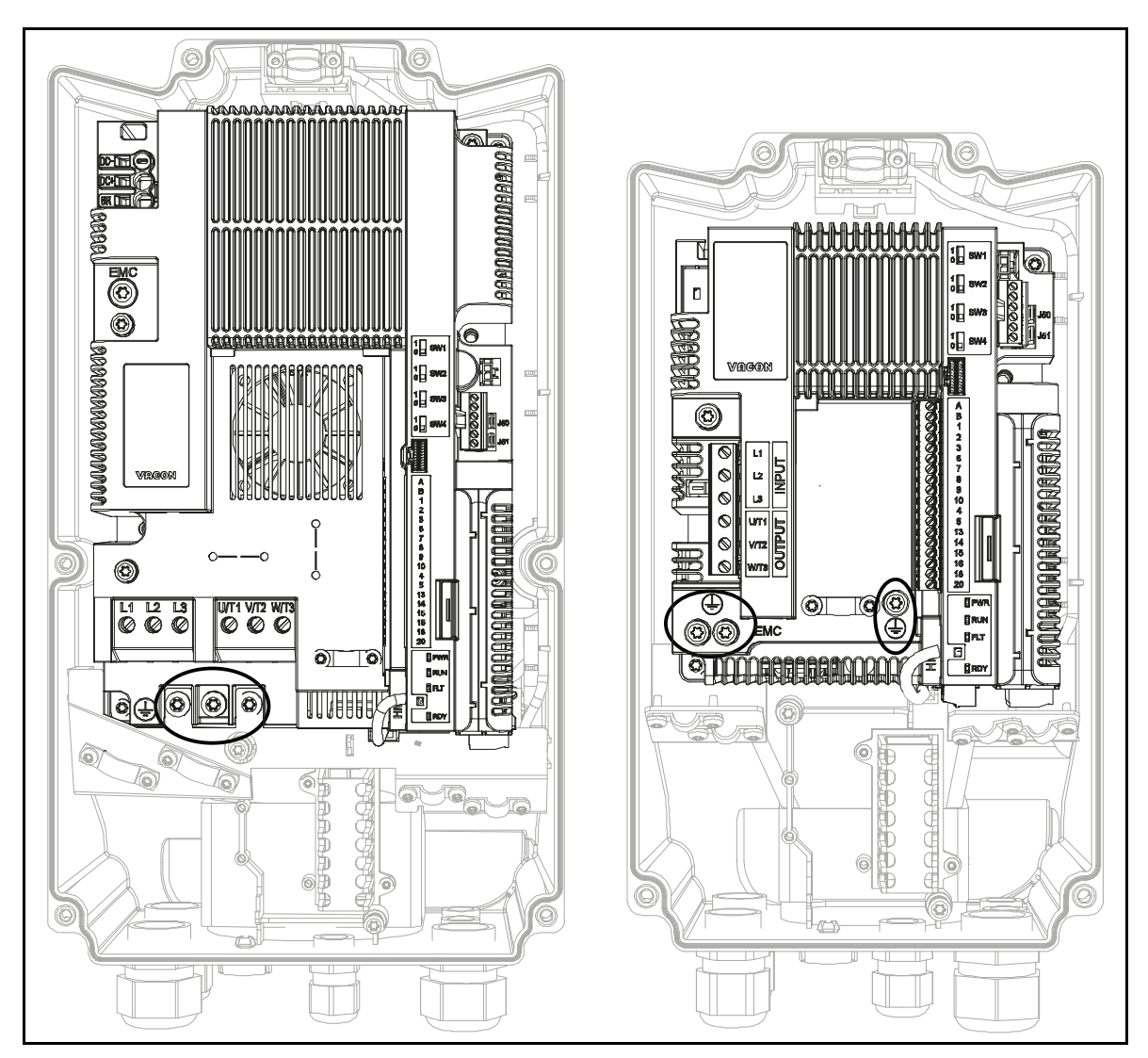

*Abbildung 1. Schutzerdungsanschlüsse MU2 und MU3, 3-phasige Baureihe.*

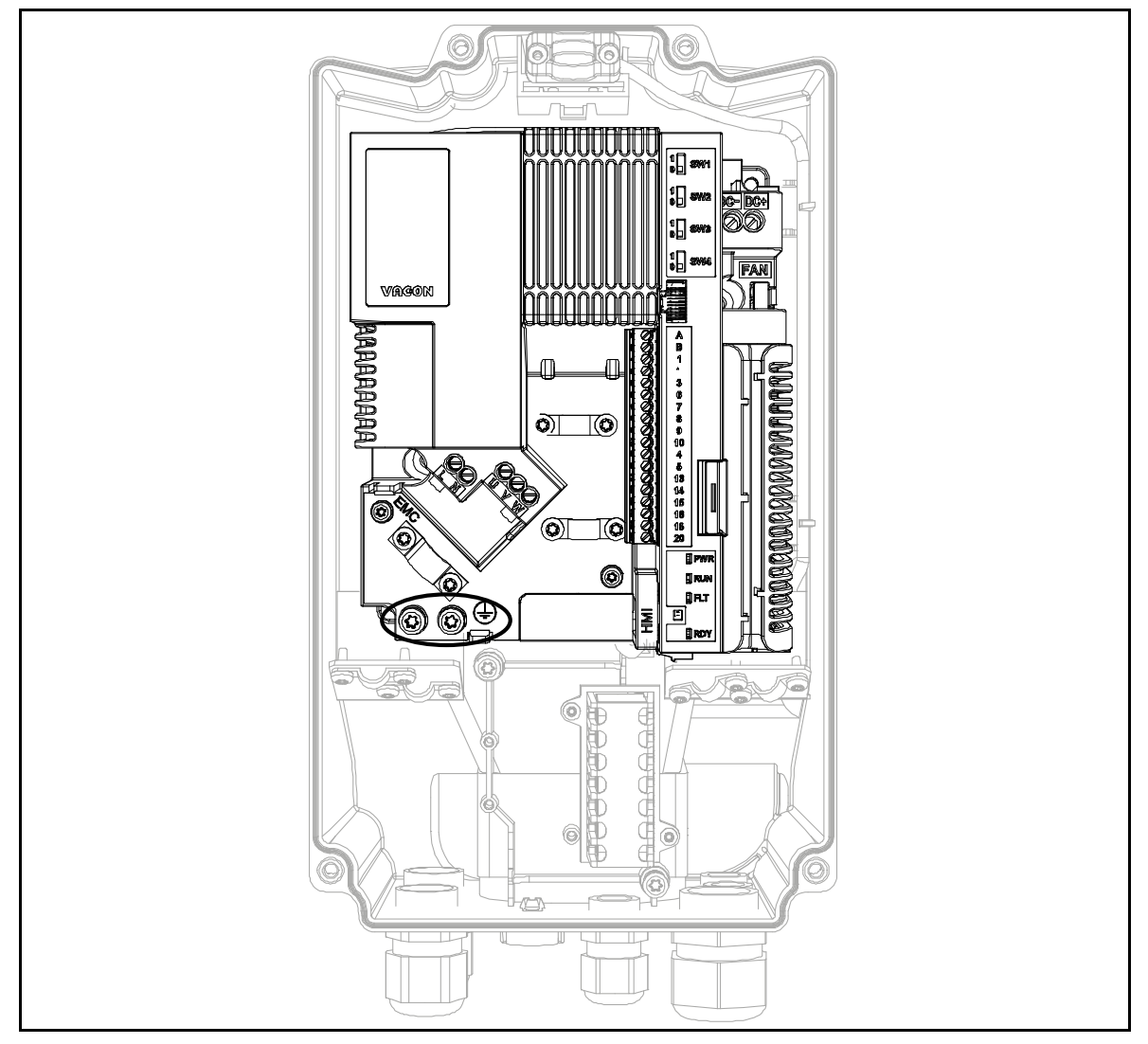

*Abbildung 2. Schutzerdungsanschlüsse MU2,1-phasige Baureihe.*

Beim VACON® 20 X können der Phasenleiter und der entsprechende Erdungsleiter denselben Querschnitt haben, vorausgesetzt, sie bestehen aus dem gleichen Metall (denn der Querschnitt des Phasenleiters liegt unter 16 mm<sup>2</sup>).

Der Querschnitt jedes Erdungsleiters, der nicht Teil des Netzkabels oder der Kabelummantelung ist, darf in jedem Fall nicht geringer sein, als:

- 2,5 mm**<sup>2</sup>**, wenn ein mechanischer Schutz vorgesehen wird, oder
- 4 mm**2**, wenn kein mechanischer Schutz vorgesehen wird. Für über Kabel angeschlossene Ausrüstungen muss sichergestellt werden, dass der Erdungsleiter im Kabel nach allen anderen Leitern unterbrochen wird, falls die Zugentlastungsvorrichtung versagen sollte.

#### **In jedem Fall immer die lokalen Bestimmungen hinsichtlich der Mindestgröße des Erdungsleiters beachten.**

**HINWEIS:** Aufgrund der nicht zu vernachlässigenden kapazitiven Ströme im Frequenzumrichter könnten Fehlerstromschutzschalter nicht ordnungsgemäß funktionieren.

#### <span id="page-11-0"></span>1.6 Isoliersystem

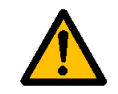

Bitte betrachten Sie das auf Abbildung 2 abgebildete Isoliersystem sorgfältig, bevor irgendein Kreis an den Umrichter angeschlossen wird.

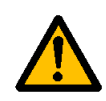

Die Steuereinheit des VACON® 20 X erfüllt die Isolationsanforderungen der Norm IEC 61800-5-1 in Bezug auf DVC A-Kreise und auch die strengeren Isolationsanforderungen der Norm IEC 60950-1 in Bezug auf SELV-Kreise.

Je nach Isoliersystem des VACON® 20 X muss zwischen den folgenden drei Klemmengruppen unterschieden werden:

- Netz- und Motoranschlüsse (L1, L2, L3, U, V, W) oder (L, N, U, V, W)
- Relais (R01, R02)(\*\*)
- Steuerklemmen (E/A, RS485, STO)

Die Steuerklemmen (E/A, RS485, STO) sind vom Stromnetz isoliert (die Isolierung ist in Übereinstimmung mit EN 61800-5-1 verstärkt) und **die Masseklemmen sind über PE geerdet**.

Das ist wichtig, wenn andere Kreise an den Frequenzumrichter angeschlossen werden und die komplette Einheit getestet werden muss. Im Falle von Zweifeln oder Fragen wenden Sie sich bitte an Ihren lokalen Vacon-Vertrieb.

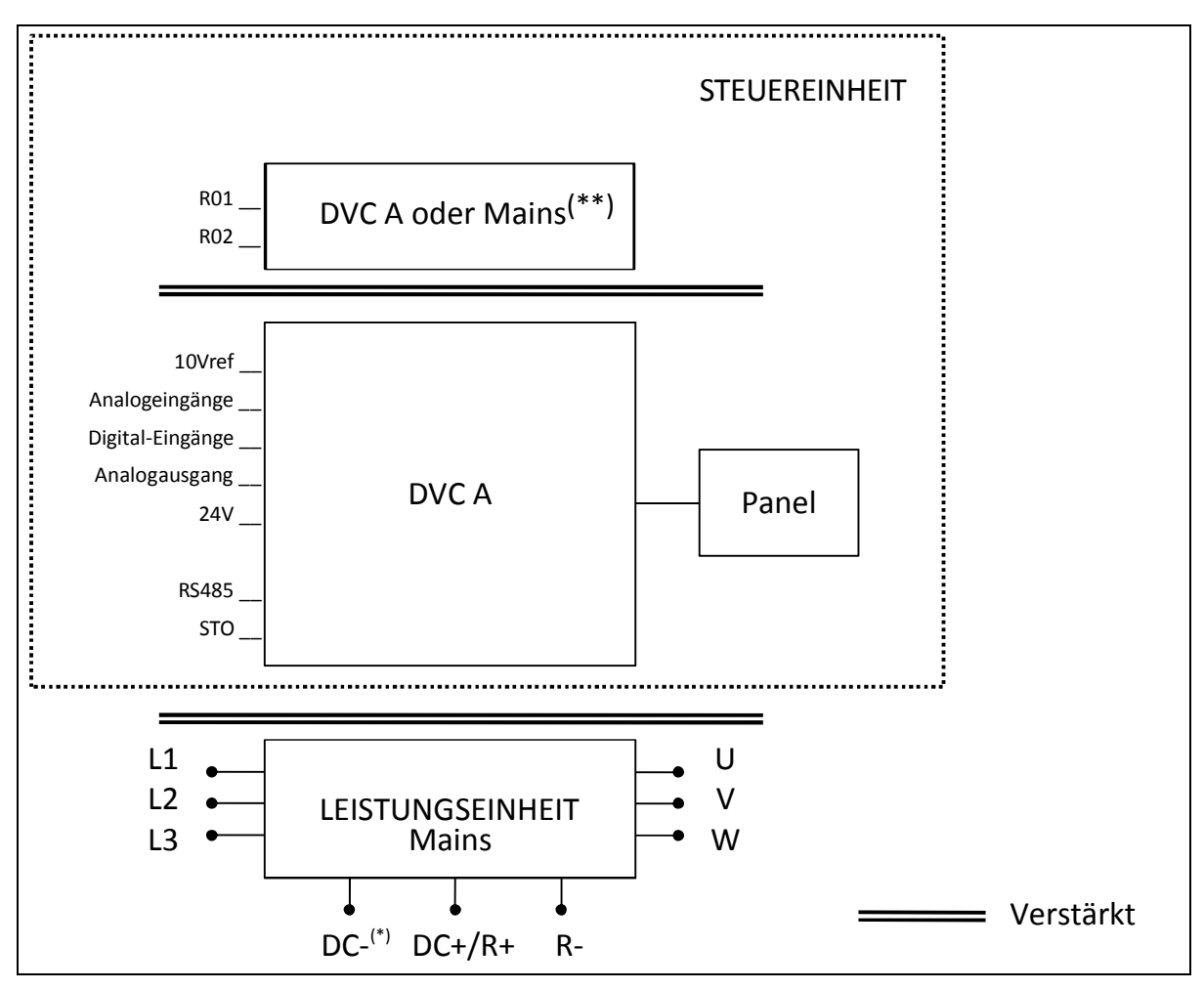

*Abbildung 3. Isoliersystem (3-phasige Baureihe).*

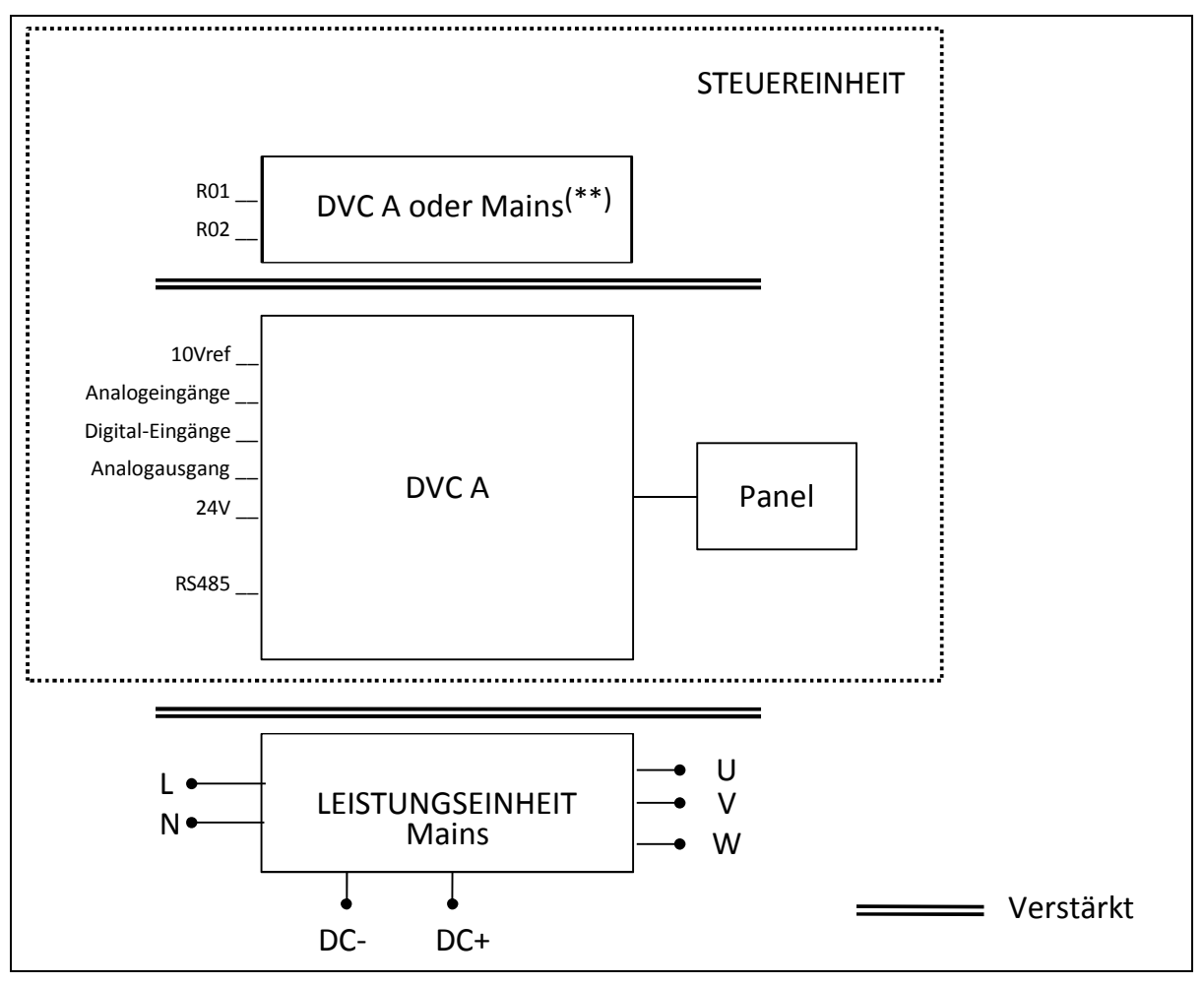

*Abbildung 4. Isoliersystem (1-phasige Baureihe).*

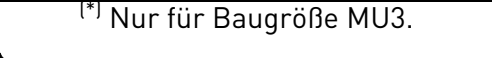

Die Relais können auch mit DVC A-Kreisen verwendet werden. Dies ist nur möglich, wenn beide Relais für eine DVC A-Schaltung verwendet werden: **eine Kombination aus Hauptstromnetz und DVC A ist nicht zulässig.**

Bei der Verkabelung muss ein entsprechender Freiraum zwischen den DVC A-Kreisen und dem Hauptstromnetz gewährleistet sein (die Isolierung muss in Übereinstimmung mit IEC 61800-5-1 verstärkt sein).

#### <span id="page-12-0"></span>1.7 Kompatibilität mit FI-Schutzschaltern

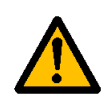

Diese Frequenzumrichter können einen mit Gleichstrom überlagerten Fehlerstrom ohne Nulldurchgang verursachen. Wenn ein **FI-Schutzschalter (RCD) oder ein Fehlerstrom-Überwachungsgerät (RCM)** zum Schutz vor direktem oder indirektem Kontakt benutzt wird, darf gemäß Norm EN 50178 nur ein RCD oder RCM vom **Typ B** in der Netzzuleitung zum Umrichter installiert werden, um diese Art von Fehlerströmen zu erkennen und abzuschalten.

#### <span id="page-13-0"></span>1.8 Erweiterter Temperaturbereich

 Der VACON® 20 X verfügt **über ein internes Kühlsystem**, das vom Motorgebläse unabhängig ist. Unter maximalen Betriebsbedingungen darf die Umgebungstemperatur **40 °C** nicht überschreiten. Siehe Tabelle 28 für den Nennausgangsstrom. Höhere Temperaturen sind nur mit einer Minderung des Ausgangsstroms zulässig. Mit einer Leistungsminderung kann der Frequenzumrichter **bis 50°C arbeiten**.

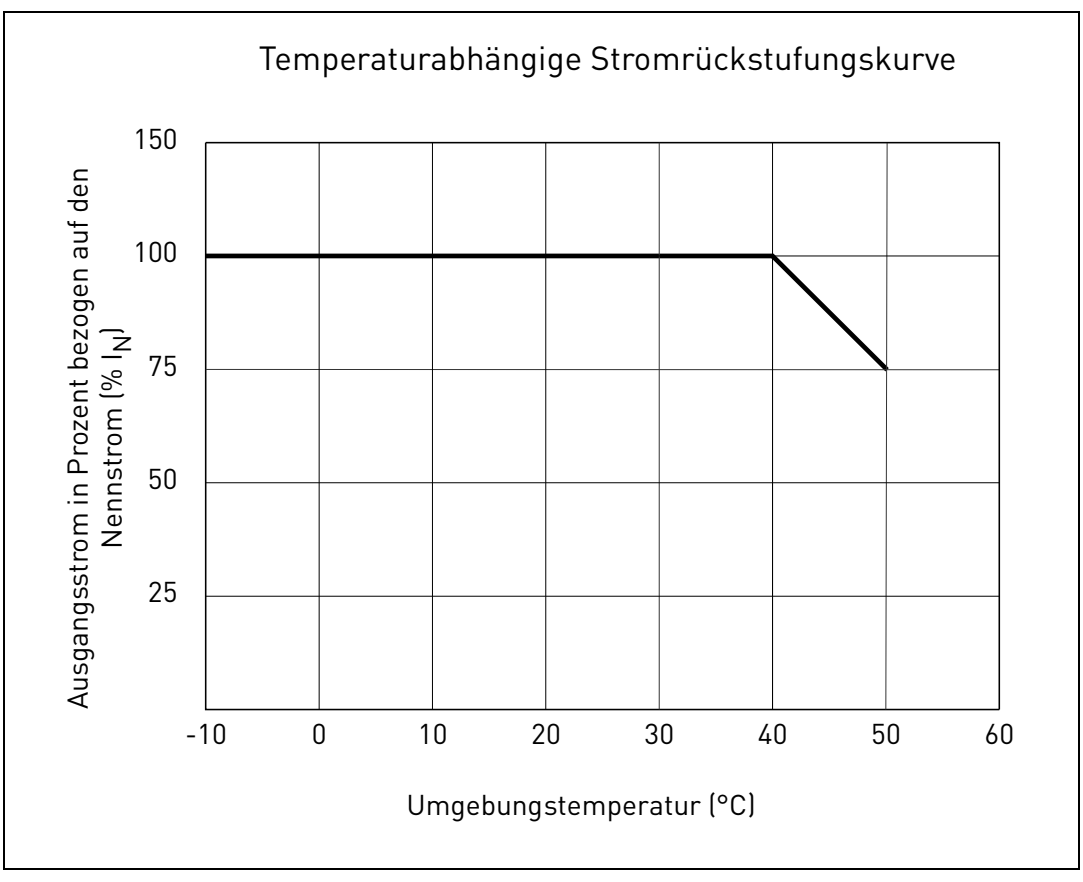

*Abbildung 5.Leistungsminderungskurve Temperatur-Ausgangsstrom.*

Der Frequenzumrichter wird durch Lüftung gekühlt. Daher sicherstellen, dass ausreichend Freiraum um den Frequenzumrichter herum gelassen wird, um einen ausreichenden Luftstrom zu gewährleisten (siehe die Montageanweisungen in Kapitel 3).

**HINWEIS:** Die einphasigen sowie die dreiphasigen Geräte bis zu 1,5 kW (Spannungsbereich 380-480V) und 0,75 kW (Spannungsbereich 208-240V) sind nicht mit einem internen Kühlgebläse ausgerüstet.

#### <span id="page-14-0"></span>1.9 Konformitätserklärung

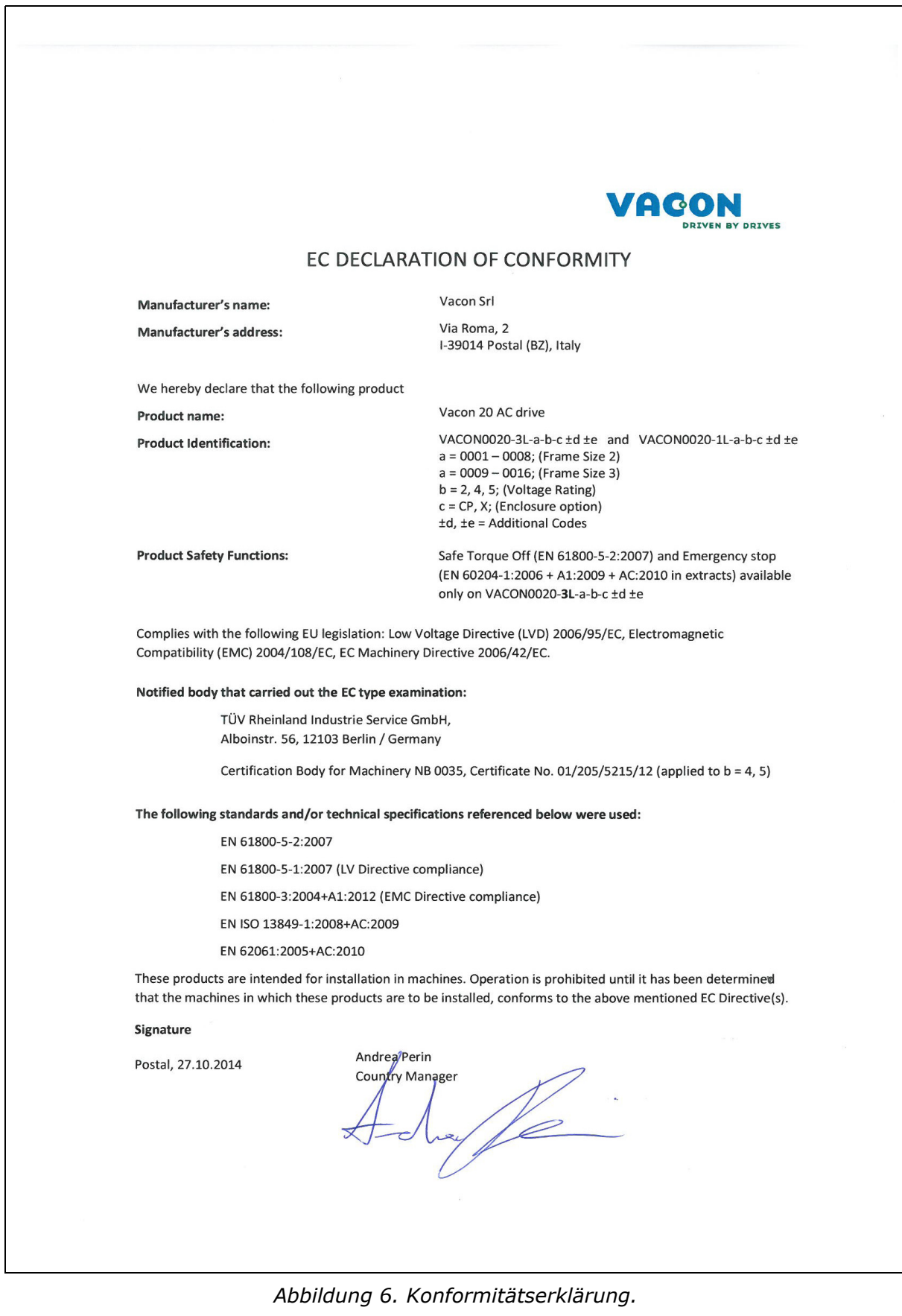

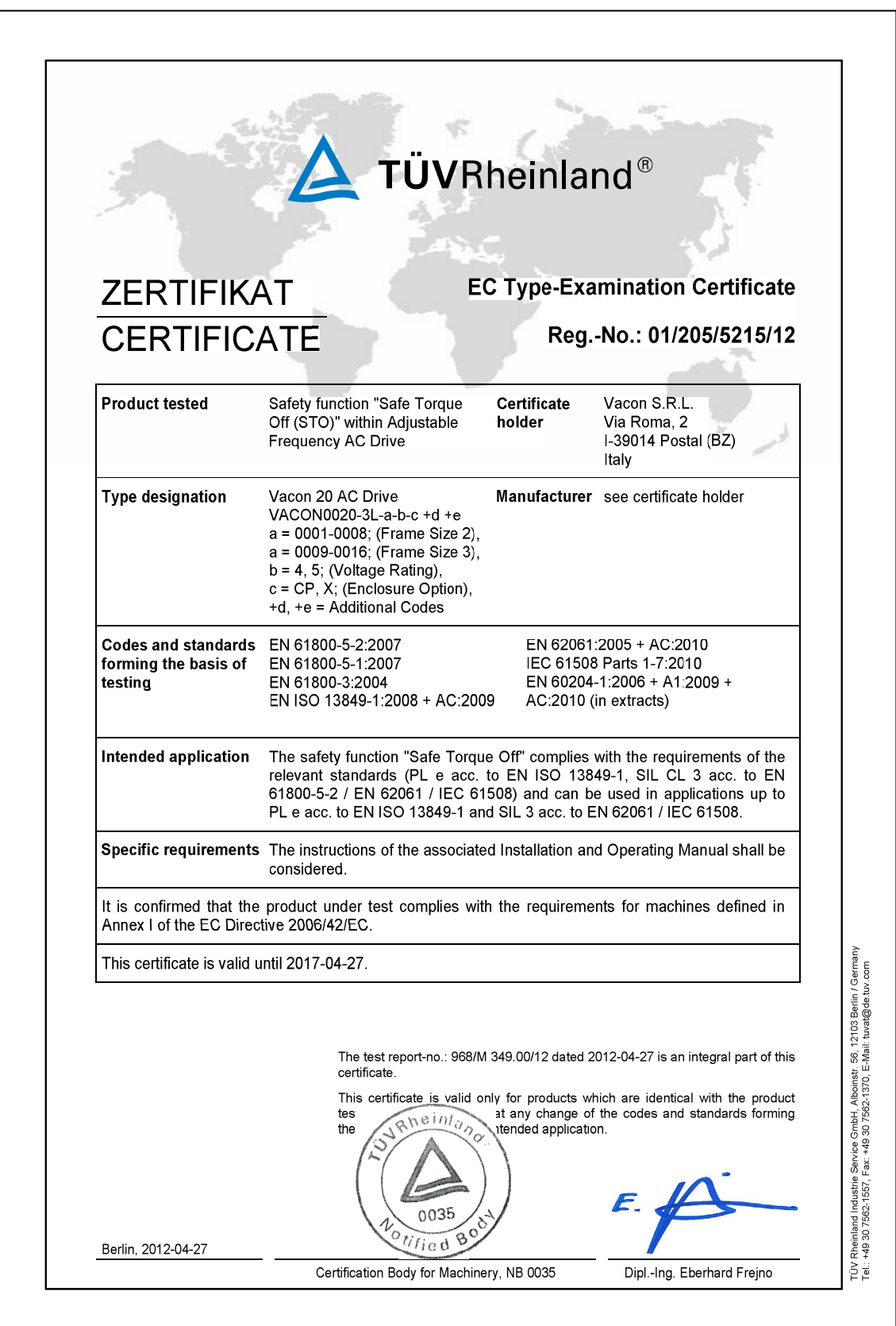

*Abbildung 7. STO-Zertifizierung.*

# <span id="page-16-0"></span>2. EMPFANG DER LIEFERUNG

Prüfen Sie, ob die Lieferung korrekt ist, indem Sie ihre Bestelldaten mit der Information des Frequenzumrichters vergleichen, die Sie auf dem Verpackungsaufkleber finden. Falls die Lieferung nicht Ihrer Bestellung entspricht, wenden Sie sich bitte umgehend an Ihren Lieferanten. Siehe Absatz [2.4](#page-19-1).

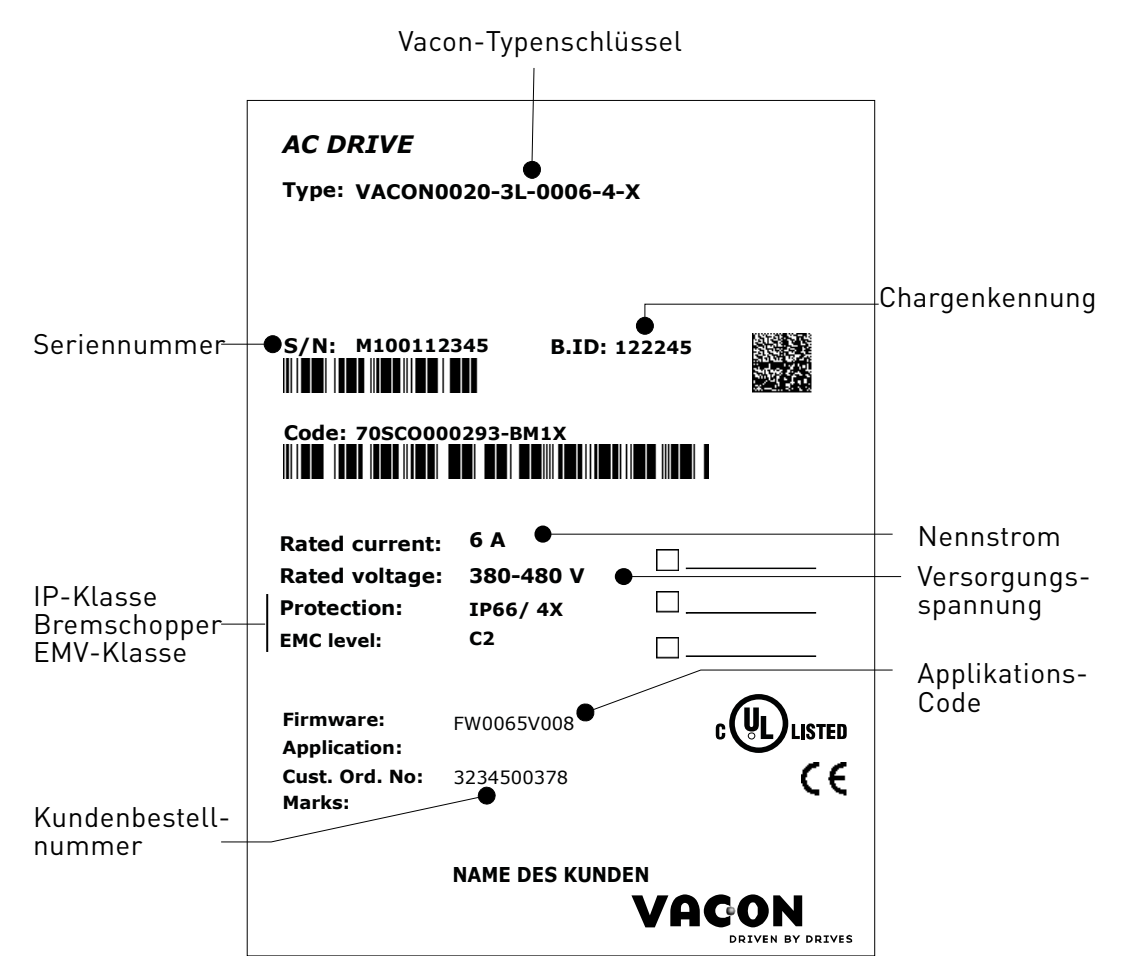

*Abbildung 8. Vacon-Verpackungsaufkleber*

#### <span id="page-17-0"></span>2.1 Typenkennzeichnungscode

Der VACON®-Typenkennzeichnungscode besteht aus einem Code mit neun Segmenten und optionalen +Codes. Jedes Segment des Typenkennzeichnungscodes entspricht eindeutig dem Produkt und den Optionen, die Sie bestellt haben. Der Code hat das folgende Format:

#### **VACON0020-3L-0009-4-X +xxxx +yyyy**

#### **VACON**

Dieses Segment ist allen Produkten gemein.

#### **0020**

Produktreihe:

0020 = Vacon 20

#### **3L**

Eingang/Funktion:

3L = Dreiphaseneingang 1L = Einphaseneingang

#### **0009**

Nennstrom des Frequenzumrichters in Ampere; z.B. 0009 = 9 A

Siehe [Tabelle 27,](#page-66-4) [Tabelle 28](#page-66-5) und [Tabelle 29](#page-67-2)  für alle Nennwerte des Frequenzumrichters

### **4**

Versorgungsspannung:

 $2 = 208 - 240 \text{ V}$  $4 = 380 - 480$  V

### **X**

- IP66/Typ 4X Gehäuse

**+xxxx +yyyy** Zusatzcodes. Beispiele für Zusatzcodes: +HMTX Steuertafel IP66 +QDSS Eingebauter Netzschalter

+QDSH Einfaches Bedienfeld

#### <span id="page-18-0"></span>2.2 Bestellcodes

Die Bestellcodes für die Produktfamilie der Frequenzumrichter Vacon 20X sind aus der folgenden Tabelle ersichtlich:

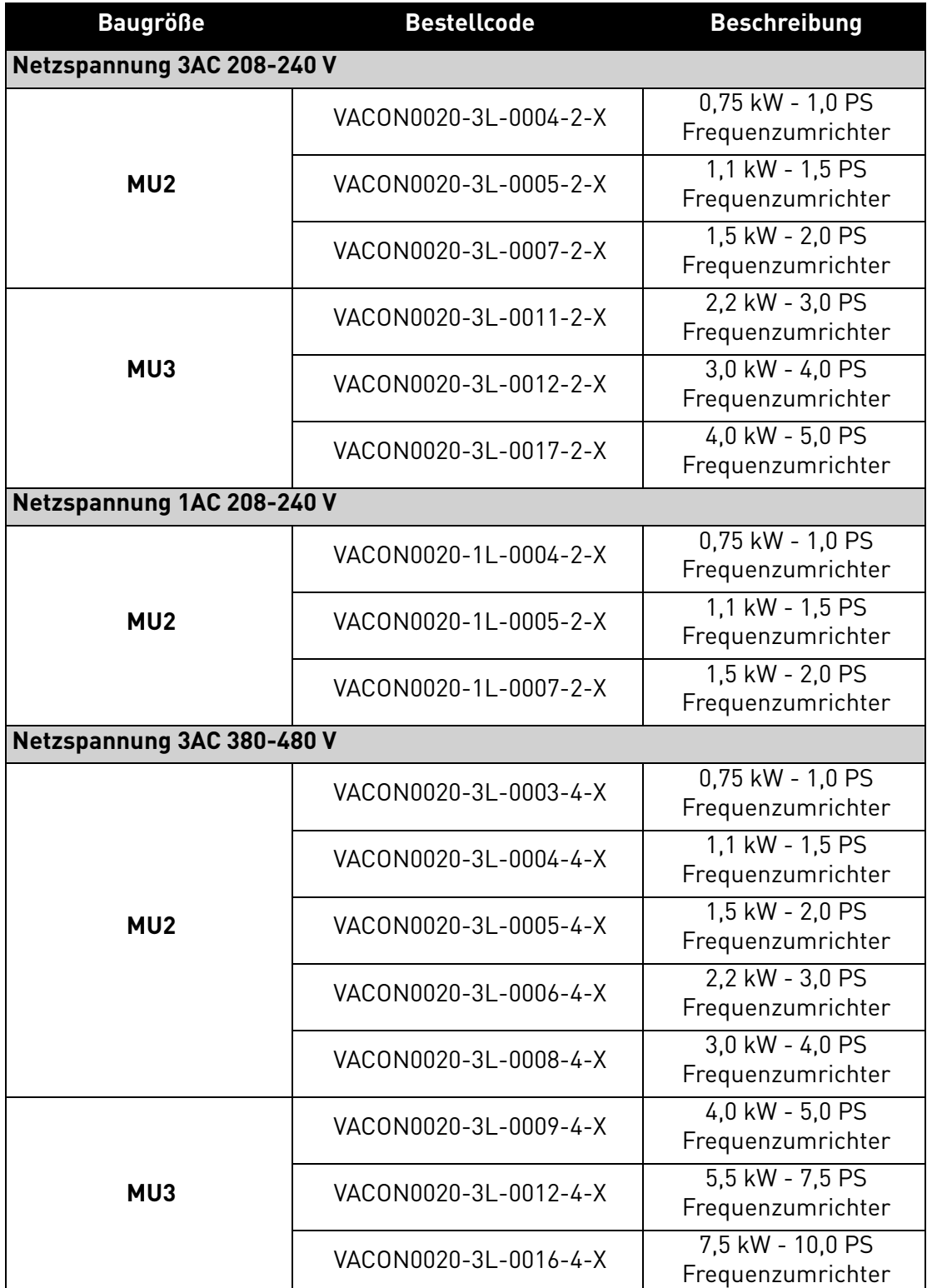

*Tabelle 3. Bestellcodes für Vacon 20X.*

Für alle technischen Details siehe Kapitel 7.

Kundenservice: Finden Sie Ihr nächstgelegenes Vacon-Servicezentrum auf www.vacon.com

#### <span id="page-19-0"></span>2.3 Auspacken und Anheben des Frequenzumrichters

Die Masse der Frequenzumrichter variiert je nach Baugröße. Siehe die Masse jeder einzelnen Baugröße in nachstehende Tabelle 4.

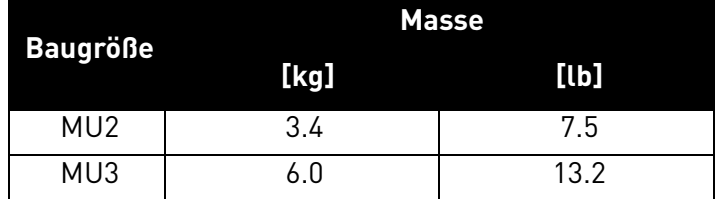

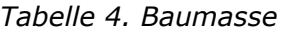

Die VACON® 20 X Frequenzumrichter werden vor der Auslieferung an den Kunden sorgfältigen Tests und Qualitätsprüfungen im Werk unterzogen. Prüfen Sie trotzdem nach dem Öffnen der Verpackung, dass keine Spuren von Transportschäden am Gerät sichtbar sind und dass die Lieferung vollständig ist.

Sollte der Frequenzumrichter während des Transports beschädigt worden sein, wenden Sie sich bitte zuerst an das Transportversicherungsunternehmen oder den Transporteur.

#### <span id="page-19-1"></span>2.4 Zubehör

Nachdem der Frequenzumrichter aus der Verpackung entnommen wurde, sicherstellen, dass die Lieferung vollständig ist und das folgende Zubehör im Plastikbeutel enthalten ist:

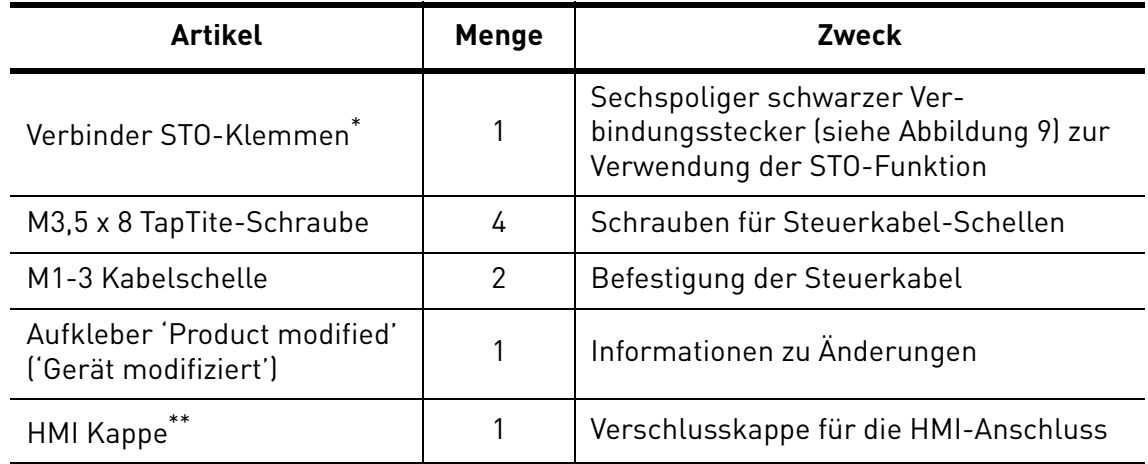

*Tabelle 5. Inhalt der Zubehörtasche.*

\*. Nur bei der 3-phasigen Baureihe der Baugröße MU2 und der Baugröße MU3 mitgeliefert.

\*\*. Vorausgesetzt, nur dann, wenn der Antrieb mit der Tastatur geliefert wird montiert.

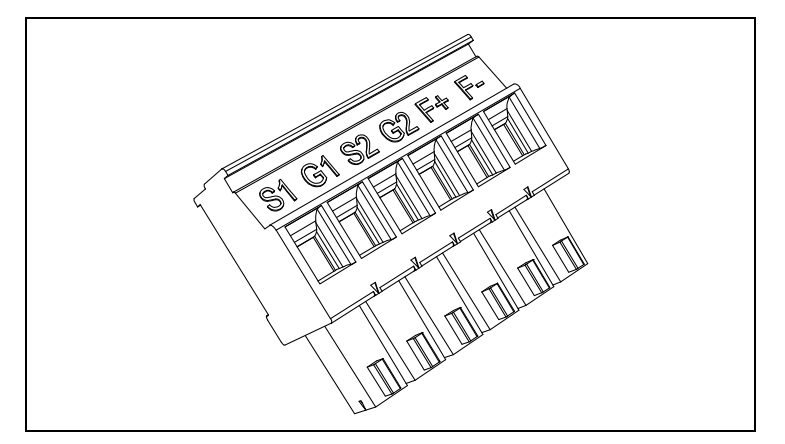

*Abbildung 9. STO-Verbinder.*

#### <span id="page-20-2"></span><span id="page-20-0"></span>2.4.1 Aufkleber 'Product modified' ('Gerät modifiziert')

Im kleinen, mitgelieferten Plastikbeutel finden Sie einen silbernen Aufkleber *Product modified* ('Gerät modifiziert'). Zweck dieses Aufklebers ist es, das Servicepersonal über die Umrüstungen des Frequenzumrichters zu informieren. Kleben Sie den Aufkleber auf die Seite des Frequenzumrichters, damit dieser nicht verloren geht. Sollte der Frequenzumrichter zu einem späteren Zeitpunkt umgerüstet werden, diese Änderung am Aufkleber notieren.

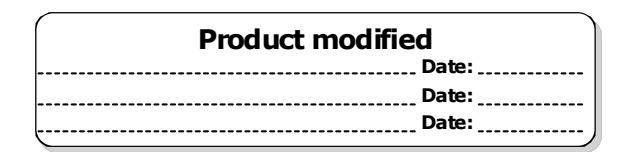

*Abbildung 10. Aufkleber 'Product modified' ('Gerät modifiziert').*

#### <span id="page-20-1"></span>2.4.2 Entsorgung

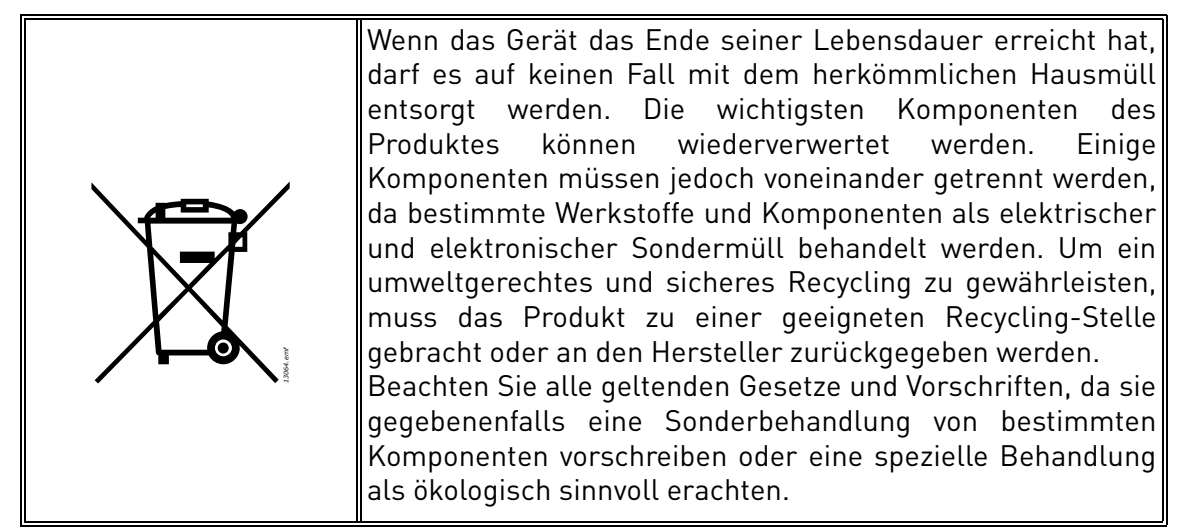

## <span id="page-22-0"></span>3. MONTAGE

Der Frequenzumrichter **muss** an der Wand oder der Rückwand eines Schranks installiert werden. Sicherstellen, dass die Montagefläche relativ eben ist. Beide Baugrößen können in allen Positionen montiert werden. Der Frequenzumrichter muss mit vier Schrauben (oder Bolzen, je nach Größe) befestigt werden.

#### <span id="page-22-1"></span>3.1 Abmessungen

#### <span id="page-22-2"></span>3.1.1 Baugröße MU2 und MU3

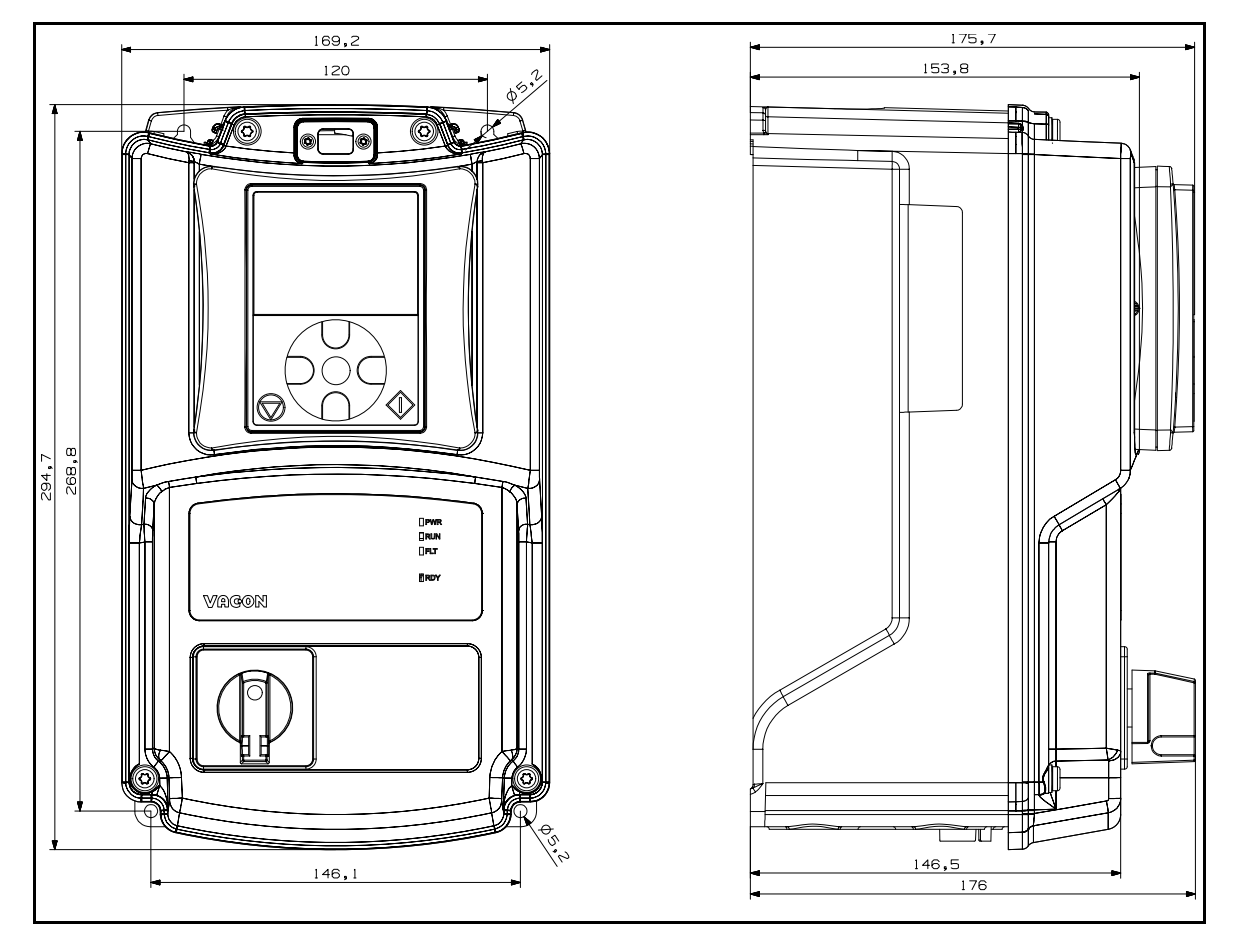

*Abbildung 11.* VACON® *20 X, Baugröße MU2.*

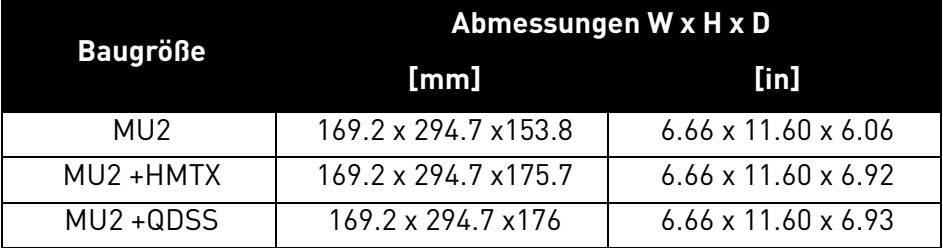

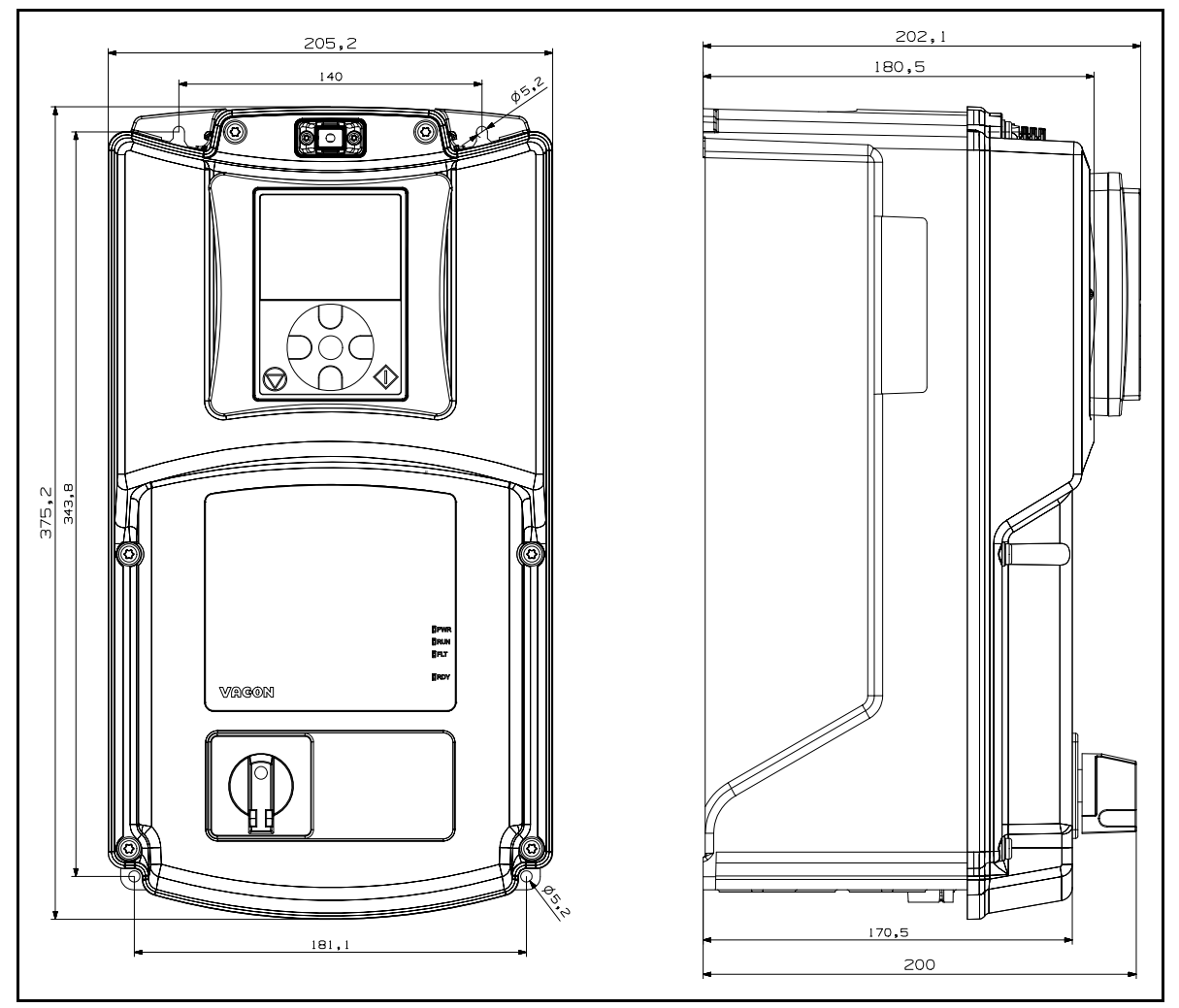

*Abbildung 12.* VACON® *20 X, Baugröße MU3.*

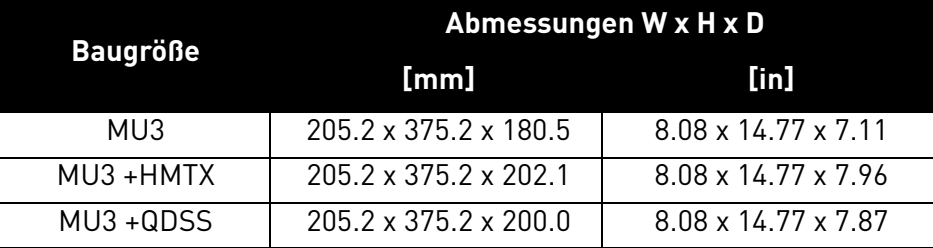

Der Umrichter kann vertikal oder horizontal an der Wand oder jeder anderen relativ ebenen Montagefläche oder am Maschinenrahmen montiert und mit den in [Tabelle 6](#page-23-0) empfohlenen Schrauben befestigt werden. M5 ist die empfohlene Schrauben- oder Bolzengröße für die Baugrößen MU2 und MU3.

<span id="page-23-0"></span>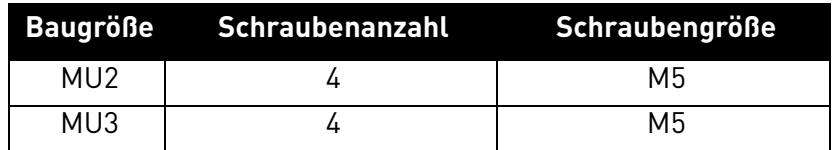

*Tabelle 6. Schrauben für die Wandmontage.*

#### <span id="page-24-0"></span>3.2 Kühlung

Der Frequenzumrichter erzeugt während des Betriebs Hitze und wird durch von einem Gebläse in Umlauf gebrachte Luft gekühlt. Um den Frequenzumrichter herum muss daher genug Freiraum gelassen werden, um eine ausreichende Luftzirkulation und Kühlung zu gestatten. Verschiedene Wartungseingriffe könnten auch einen bestimmten Freiraum erfordern.

Der in [Tabelle 7](#page-24-1) angegebene Mindestfreiraum sollte eingehalten werden. Es ist auch wichtig, sicherzustellen, dass die Temperatur der Kühlluft die maximale Umgebungstemperatur des Frequenzumrichters nicht überschreitet.

Für weitere Informationen zu den erforderlichen Freiräumen bei verschiedenen Installationen wenden Sie sich bitte an unser Werk.

<span id="page-24-1"></span>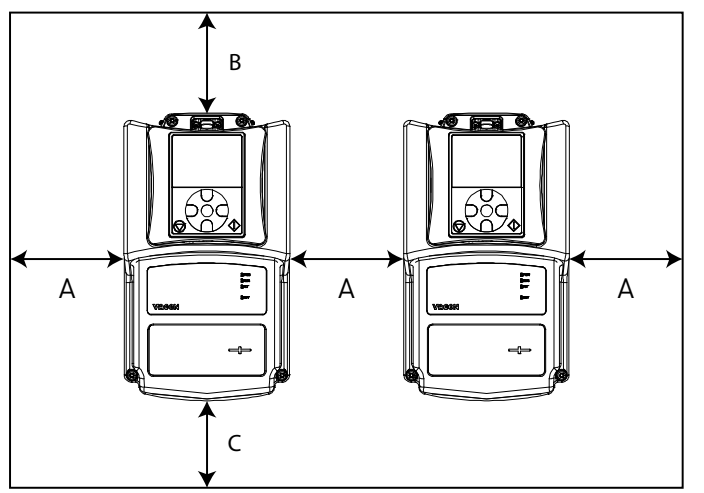

| <b>Mindestfreiraum [mm]</b> |    |    |    |  |  |
|-----------------------------|----|----|----|--|--|
| Typ                         |    | Р  | C  |  |  |
| MU <sub>2</sub>             | 15 | 30 | 60 |  |  |
| MU3                         | 15 | 30 | 80 |  |  |

*Tabelle 7. Mindestfreiräume um Frequenzumrichter.*

A = Freiraum links und rechts vom Frequenzumrichter

B = Freiraum über dem Frequenzumrichter

C = Freiraum unter dem Frequenzumrichter

*Abbildung 13. Installationsabstände.*

| Tvp | <b>Erforderliche Kühlluft [m<math>^3</math>/h]</b> |
|-----|----------------------------------------------------|
| MU2 | 50                                                 |
| MU3 | 11በ                                                |

*Tabelle 8. Erforderliche Kühlluft.*

**Es ist zu beachten**, dass im Falle einer Montage mehrerer Geräte übereinander der erforderliche Freiraum B+C entsprechen muss (siehe [Abbildung 14.](#page-25-0)). Zudem muss die Abluft, die vom unteren Gerät zum Kühlen verwendet wird, vom Lufteinlass des oberen Geräts z.B. mithilfe eines Metallplättchens, das zwischen den Frequenzumrichtern an der Wand befestigt wird, abgelenkt werden, wie auf [Abbildung 14.](#page-25-0) gezeigt wird.

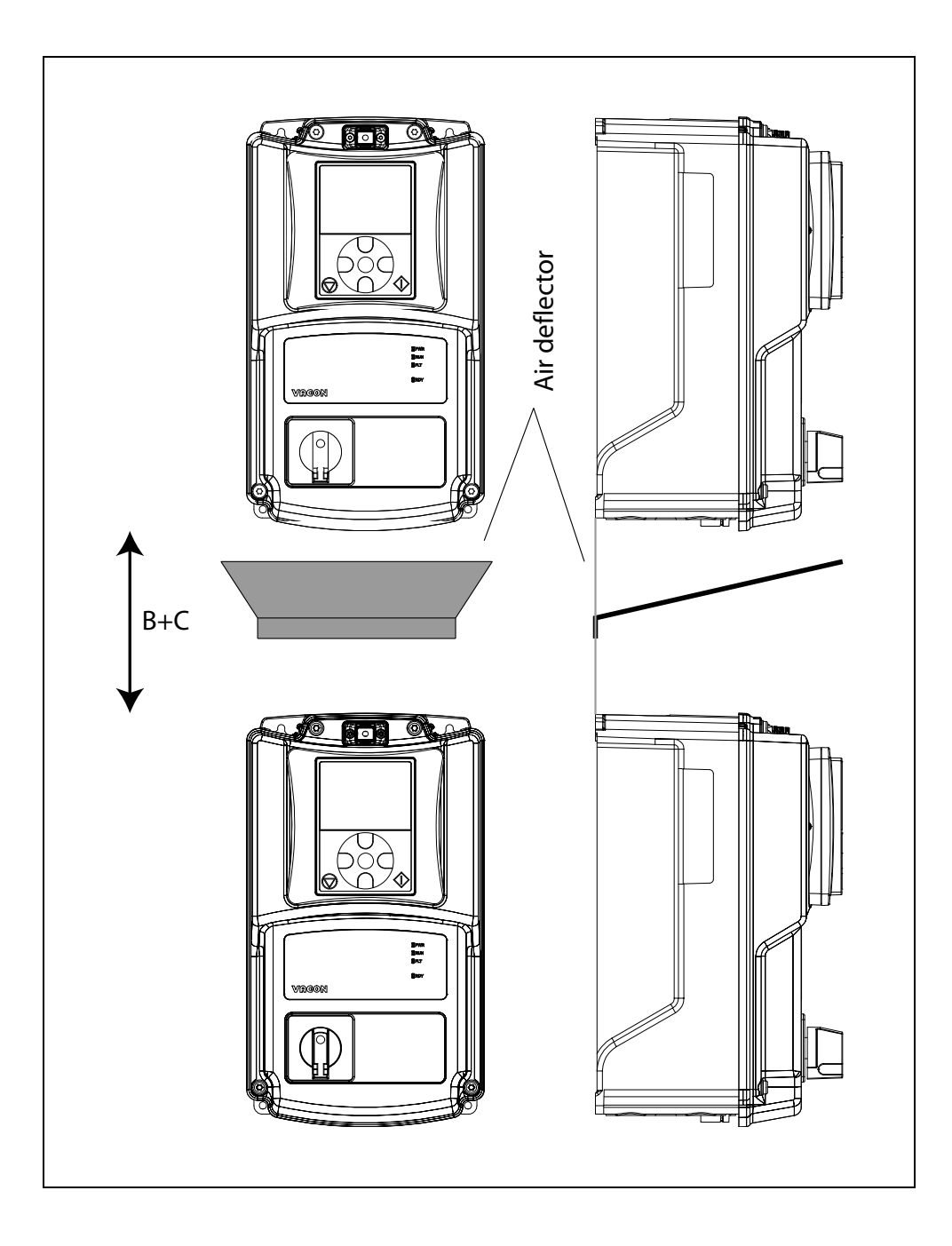

<span id="page-25-0"></span>*Abbildung 14. Installationsabstände, wenn Frequenzumrichter übereinander montiert werden.*

## <span id="page-26-0"></span>4. VERDRAHTUNG

Die Netzkabel werden an die Klemmen L1, L2 und L3 und die Motorkabel an die mit U, V und W gekennzeichneten Klemmen angeschlossen. Siehe Hauptanschlussplan auf Abbildung 15. Siehe auch Tabelle für die Kabelempfehlungen für verschiedene EMV-Klassen.

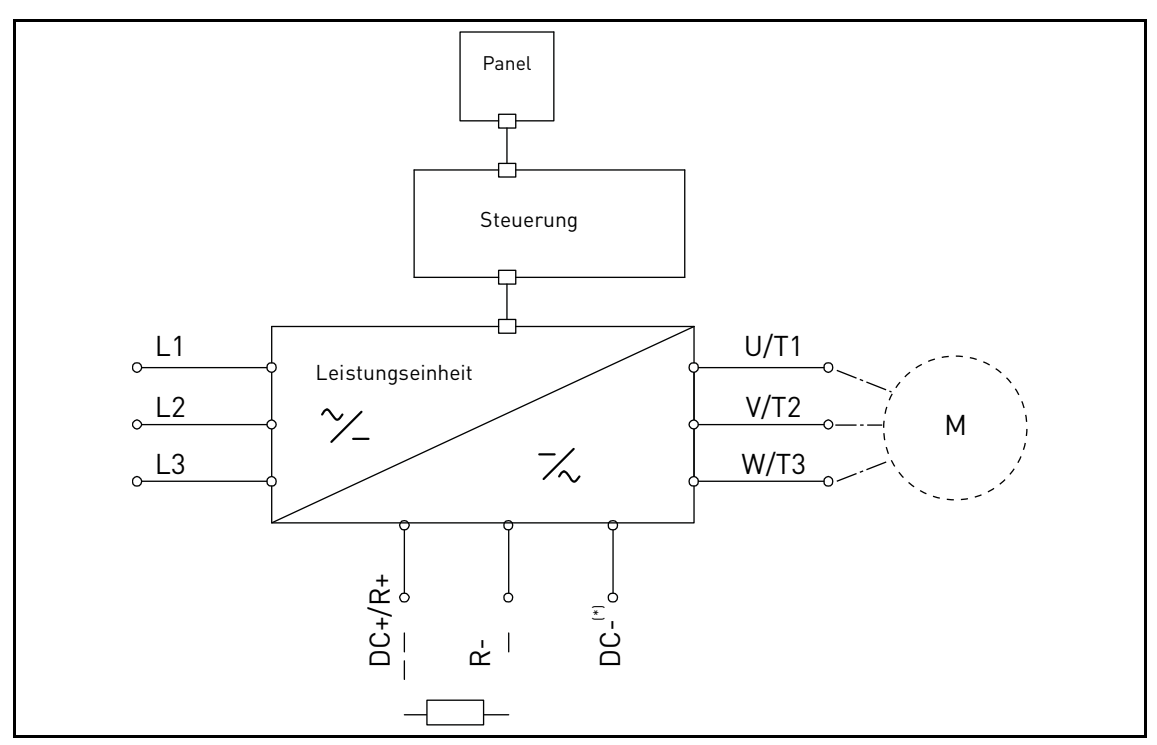

*Abbildung 15. Leistungsanschlüsse (3-phasige Baureihe).*

\* nur MU3.

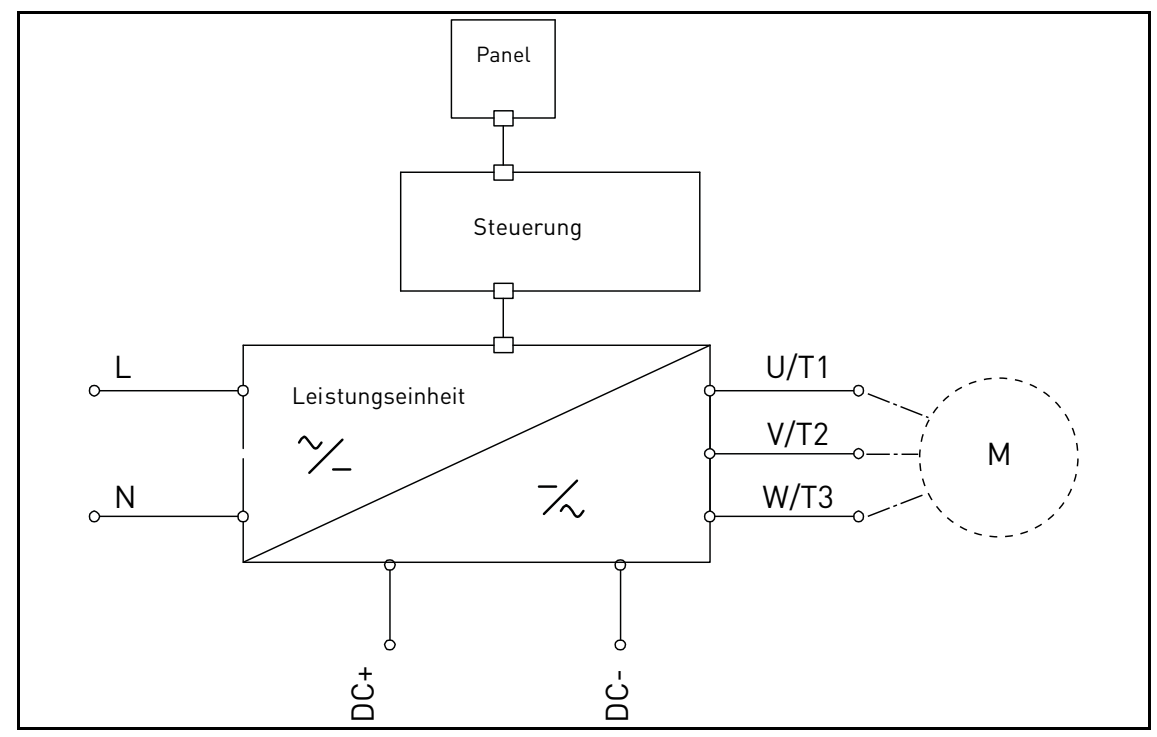

*Abbildung 16. Leistungsanschlüsse (1-phasige Baureihe)*

Kabel mit einer Wärmebeständigkeit in Übereinstimmung mit den Anwendungsanforderungen benutzen. Die Kabel und Sicherungen müssen entsprechend des Nenn-AUSGANGSSTROMS des Frequenzumrichters bemessen werden, der vom Typenschild abgelesen werden kann.

|                 | <b>EMV-Klassen</b>  |                     |                     |  |  |
|-----------------|---------------------|---------------------|---------------------|--|--|
| <b>Kabeltyp</b> | 1. Umgebung         | 2. Umgebung         |                     |  |  |
|                 | Kategorie C1 und C2 | <b>Kategorie C3</b> | <b>Kategorie C4</b> |  |  |
| Netzkabel       |                     |                     |                     |  |  |
| Motorkabel      | ∗?                  |                     |                     |  |  |
| Steuerkabel     |                     |                     |                     |  |  |

*Tabelle 9. Erforderliche normgerechte Kabeltypen.*

- 1 = Für ortsfeste Installation und die spezifische Netzspannung vorgesehenes Stromkabel. Geschirmtes Kabel nicht notwendig. (MCMK oder ähnliches empfohlen).
- 2 = Symmetrisches Stromkabel mit konzentrischem Schutzleiter und passend für die spezifische Netzspannung. (MCMK oder ähnliches empfohlen). Siehe [Abbildung 17](#page-27-0).
- 3 = Symmetrisches Stromkabel mit kompaktem, niederohmigem Schirm und passend für die spezifische Netzspannung. [MCCMK, EMCMK oder ähnliches empfohlen; Empfohlene Transferimpedanz des Kabels (1...30MHz) max. 100mohm/m]. Siehe [Abbildung 17](#page-27-0). \*360º-Erdung des Schirms mit Kabelverschraubungen auf der Motorseite erforderlich für EMV-Kategorie C2.
- 4 = Geschirmtes Kabel, ausgestattet mit kompaktem, niederohmigem Schirm (JAMAK, SAB/ÖZCuY-O oder ähnliches).

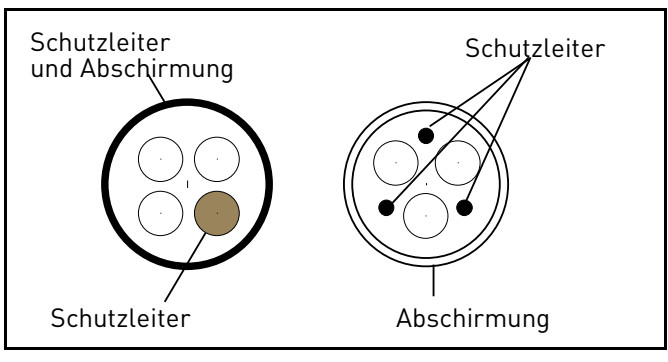

*Abbildung 17.*

<span id="page-27-0"></span>**HINWEIS**: Die EMV-Anforderungen werden mit den werkseitig eingestellten Schaltfrequenzen erfüllt (alle Baugrößen).

**HINWEIS:** Wenn ein Schaltorgan zwischen Motor und Umrichter angeschlossen ist, muss auch dieses in die Führung der Kabelschirmung mit einbezogen werden, um die Schirmwirkung nicht zu verschlechtern.

#### <span id="page-28-2"></span><span id="page-28-0"></span>4.1 Trennschalter

Bitte den Frequenzumrichter über einen externen Trennschalter abtrennen. Es muss ein Schalter zwischen der Versorgung und den Netzanschlussklemmen und vorgesehen werden.

Zur Trennung des Umrichters muss ein externer Trennschalter vorgesehen werden, der zwischen der Netzeinspeisung und den Netzanschlüssen des Umrichters vorzusehen ist. Dieser muss eine Charakteristik vom **Typ B oder C** haben und über ein **Schaltvermögen, welches dem 1,5-2-fachen Umrichter-Nennstrom** (siehe [Tabelle 27,](#page-66-4) [Tabelle 28](#page-66-5) und [Tabelle 29\)](#page-67-2) entspricht, verfügen.

**HINWEIS**: Trennschalter sind nicht erlaubt bei Anlagen, in denen C-UL erforderlich ist. Nur Sicherungen werden empfohlen.

#### <span id="page-28-1"></span>4.2 UL-Kabelnormen

Für die Übereinstimmung mit den UL-Bestimmungen (Underwriters Laboratories) ein Kupferkabel mit UL-Zulassung benutzen. Nur Leiter der Klasse 1 benutzen.

Die Vorrichtungen eignen sich zum Einsatz in einem Kreis, der nicht mehr als 50.000 Arms symmetrische Ampere, max. 600V AC liefern kann, wenn sie von T oder J-Klasse Sicherungen geschützt.

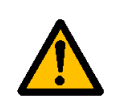

Der integrierte Halbleiter-Kurzschlussschutz bietet keinen Schutz für Zweigstromkreise. Der Schutz der Zweigstromkreise muss gemäß Herstellerangaben, dem **"National Electric Code"** und allen zusätzlichen lokalen Bestimmungen ausgeführt sein.

#### <span id="page-29-0"></span>4.3 Beschreibung der Klemmen

Die folgenden Bilder beschreiben die Leistungsanschlüsse und die typischen Verdrahtungen für Vacon® 20X Geräte.

#### <span id="page-29-1"></span>4.3.1 MU2 Leistungsanschlüsse der 3-phasigen Baureihe

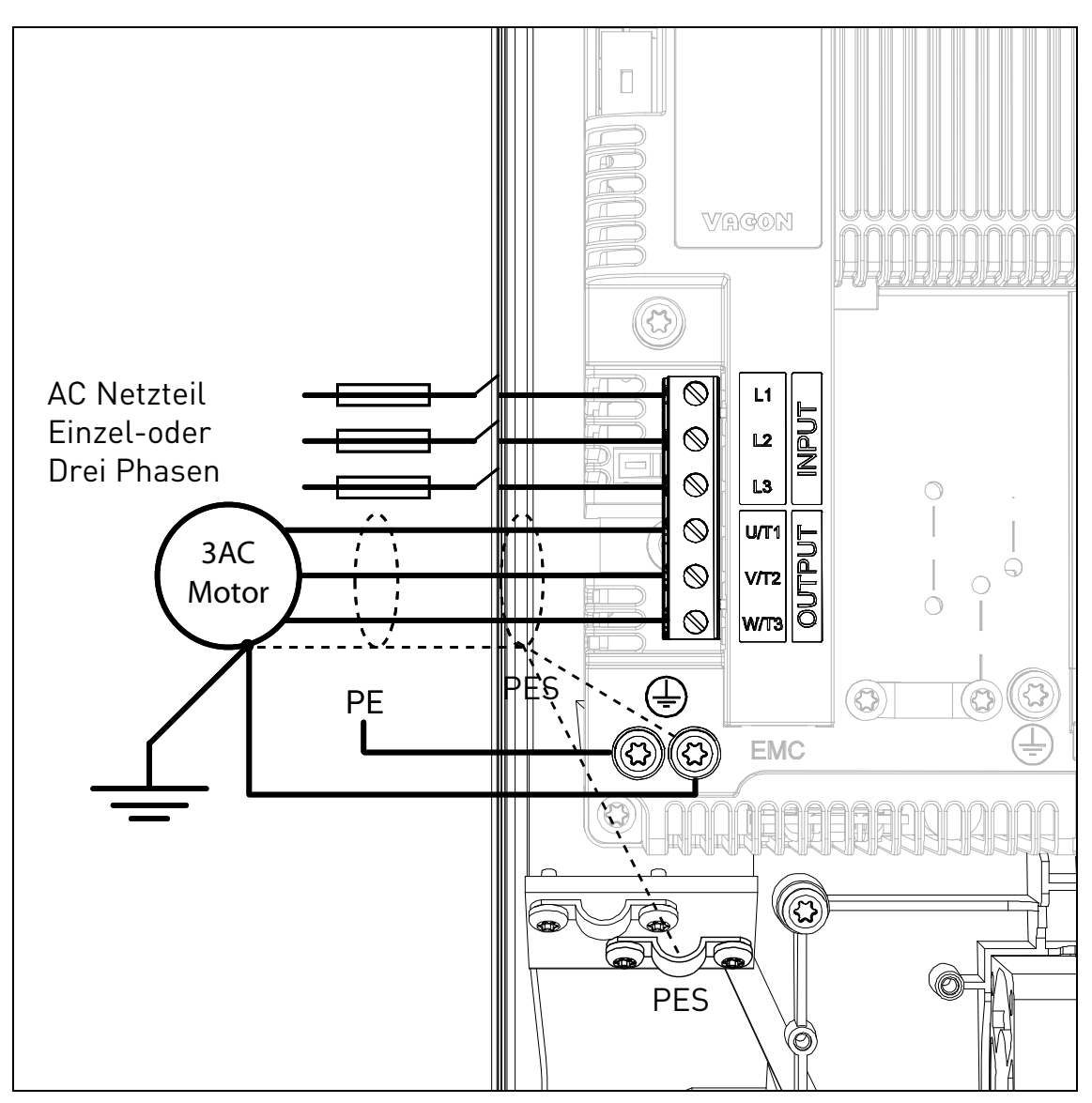

*Abbildung 18. Leistungsanschlüsse, MU2 3-phasige Baureihe.*

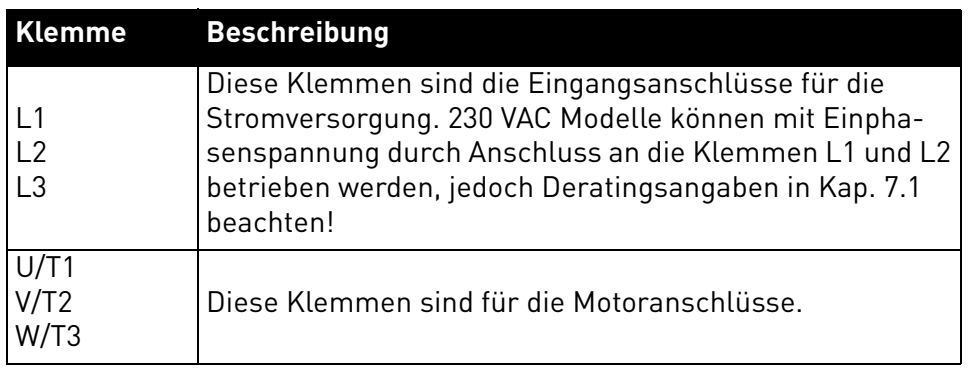

*Tabelle 10. Beschreibung der Vacon 20X MU2 Leistungsklemmen.*

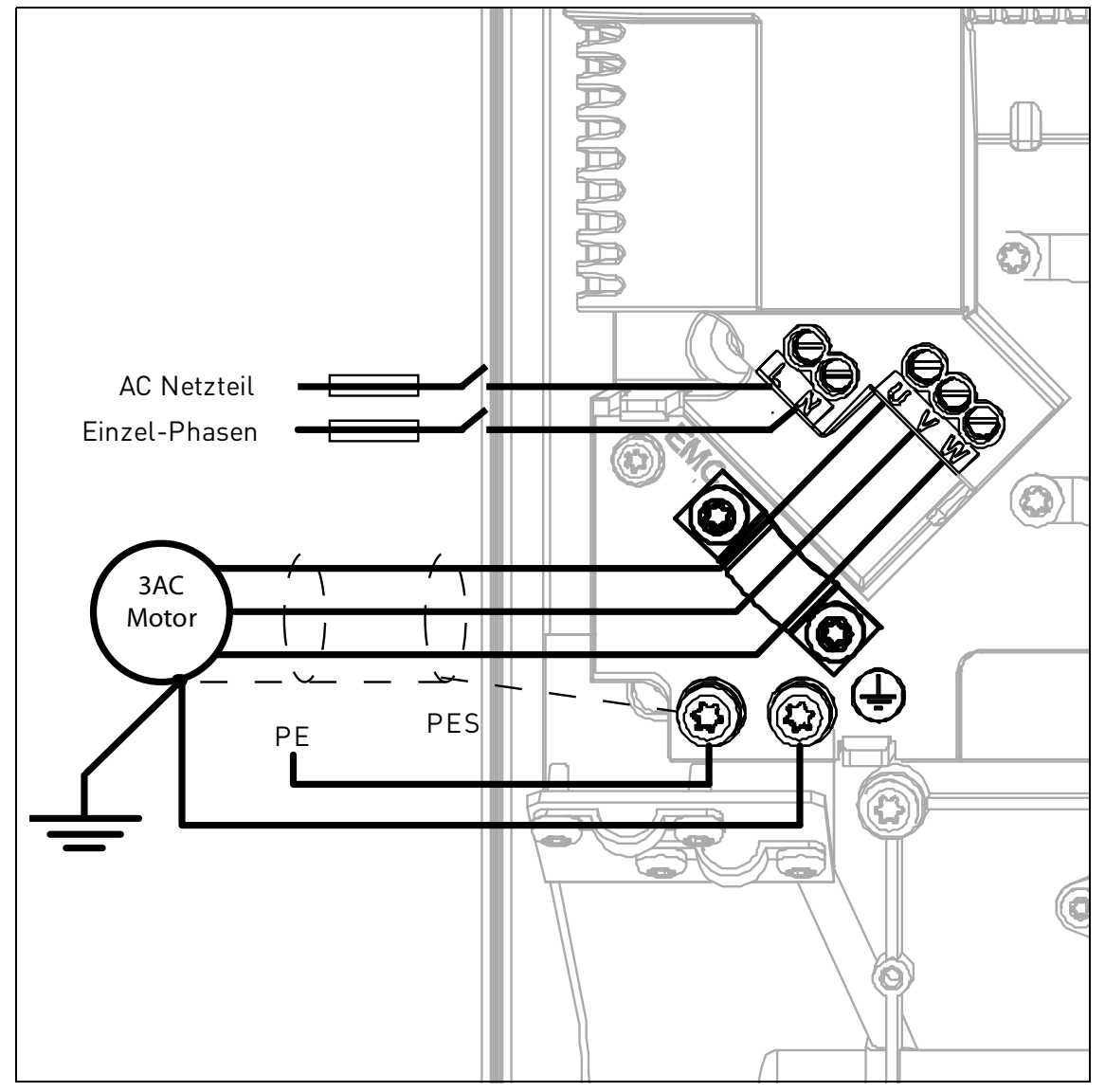

#### <span id="page-30-0"></span>4.3.2 MU2 Leistungsanschlüsse der einphasigen Baureihe

*Abbildung 19. Leistungsanschlüsse, MU2 einphasige Baureihe.*

| Klemme | <b>Beschreibung</b>                                                                                                    |
|--------|----------------------------------------------------------------------------------------------------|
|        | Diese Klemmen sind die Eingangsanschlüsse für die<br>Stromversorgung. Einphasige 230 VAC Spannung muss an<br>die Klemmen L und N angeschlossen werden. |
|        | Diese Klemmen sind für die Motoranschlüsse.                                                                                                    |

*Tabelle 11. Beschreibung der Vacon 20X MU2 Leistungsklemmen (einphasige Baureihe).*

#### <span id="page-31-0"></span>4.3.3 MS3 Leistungsanschlüsse

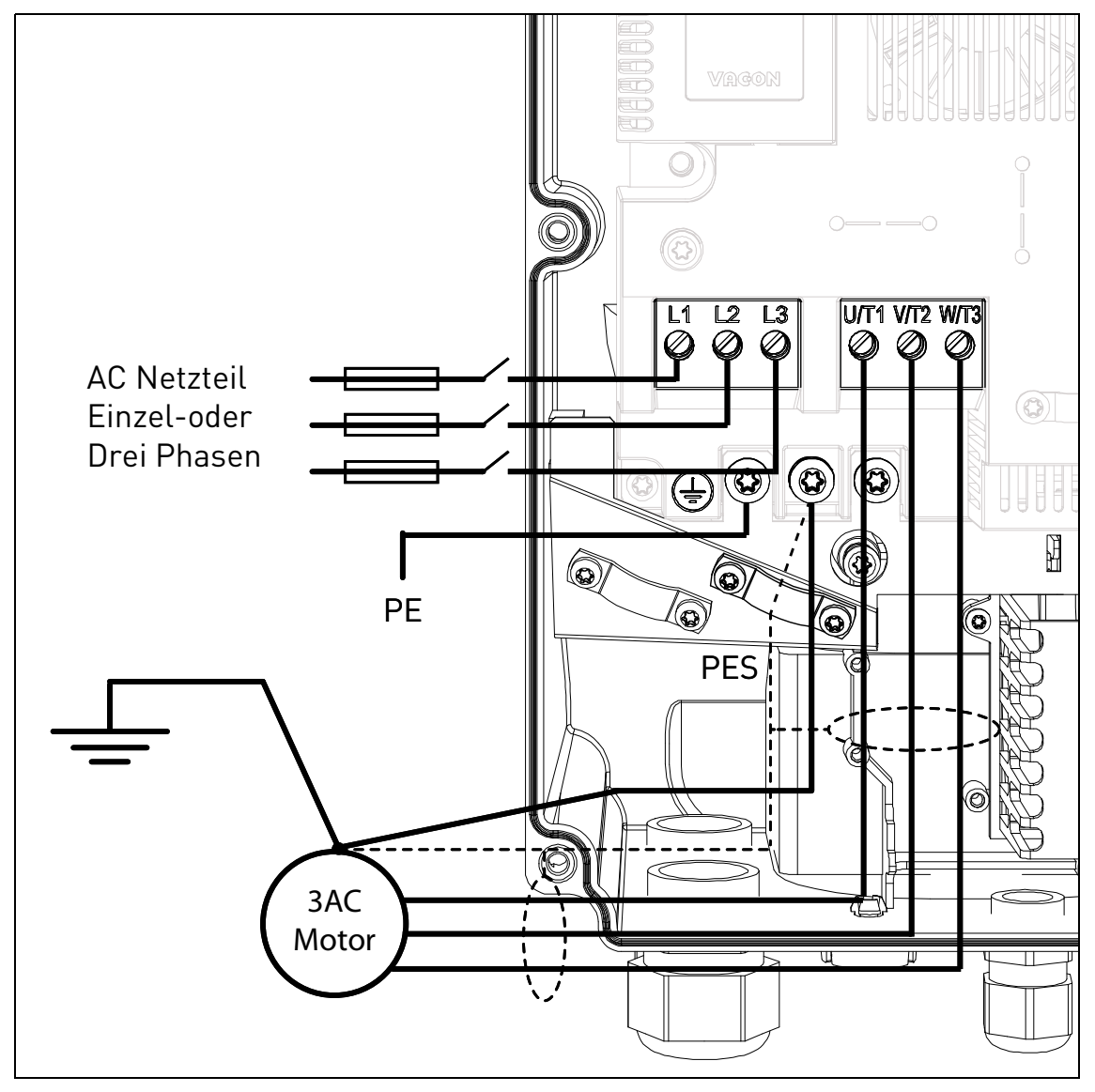

*Abbildung 20. Leistungsanschlüsse, MU3.*

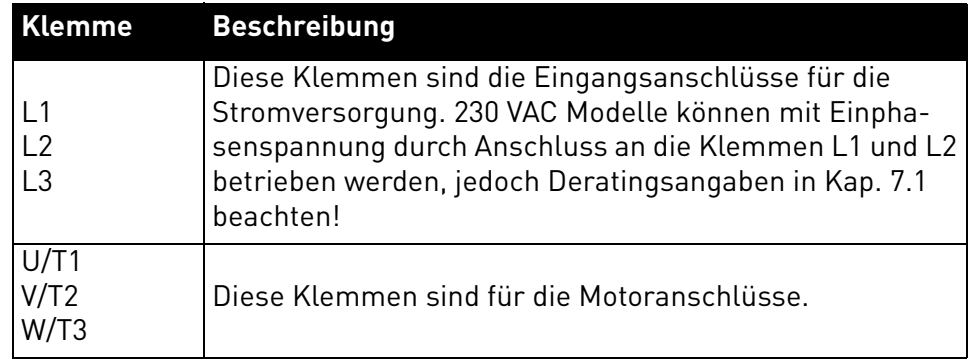

*Tabelle 12. Beschreibung der Vacon 20X MU3 Leistungsklemmen.*

#### <span id="page-32-0"></span>4.3.4 Kabelbemessung und -auswahl

Tabelle 13 zeigt die Mindestabmessungen der Cu--Kabel und die entsprechenden Sicherungsgrößen.

Diese Anweisungen gelten nur für Fälle mit einem Motor und einem Kabelanschluss vom Frequenzumrichter zum Motor. In allen anderen Fällen wenden Sie sich bitte für weitere Informationen an das Werk.

#### <span id="page-32-1"></span>4.3.5 Kabel- und Sicherungsgrößen, Baugrößen MU2 bis MU3

Die empfohlenen Sicherungstypen sind gG/gL (IEC 60269-1). Die Nennspannung der Sicherung sollte in Übereinstimmung mit dem Versorgungsnetz ausgewählt werden. Die endgültige Auswahl sollte in Übereinstimmung mit lokalen Bestimmungen, Kabelinstallationsbedingungen und Kabelspezifikationen getroffen werden. Größere Sicherungen als die unten empfohlenen sollten nicht benutzt werden.

Sicherstellen, dass die Ansprechzeit der Sicherung unter 0,4 Sekunden liegt. Die Ansprechzeit hängt vom benutzten Sicherungstyp und der Impedanz des Versorgungskreises ab. Für flinkere Sicherungen wenden Sie sich bitte an das Werk. Vacon empfiehlt auch die superflinken Sicherungen der Klasse gS (IEC 60269-4).

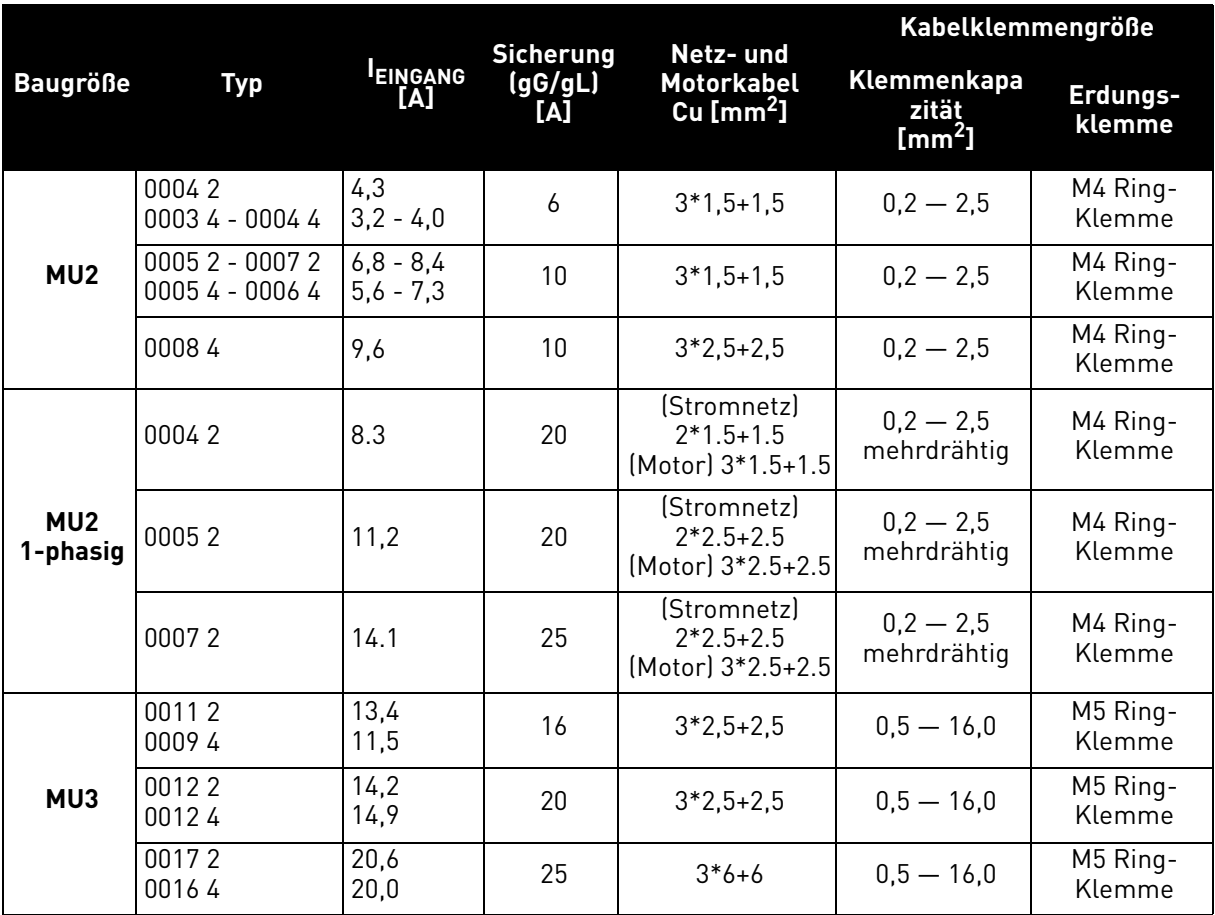

*Tabelle 13. Kabel- und Sicherungsgrößen für* VACON® *20 X.*

Die Kabelbemessung basiert auf den Kriterien der internationalen Norm **IEC60364-5-52**: Die Kabel müssen PVC-isoliert sein. Nur Kabel mit konzentrischem Kupferschirm benutzen. Die max. Anzahl paralleler Kabel ist 9.

Wenn Kabel parallel benutzt werden, **BITTE BEACHTEN**, dass sowohl die Anforderungen des Querschnitts als auch die der max. Kabelanzahl eingehalten werden müssen.

Für wichtige Informationen zu den Anforderungen an den Erdungsleiter siehe Kapitel Erdung und Erdschlussschutz der Norm.

Für die Korrekturfaktoren für jede Temperatur siehe die internationale Norm **IEC60364-5-52**.

#### <span id="page-33-0"></span>4.3.6 Kabel- und Sicherungsgrößen, Baugrößen MU2 bis MU3, Nordamerika

Die empfohlenen Sicherungstypen sind Klasse T (UL & CSA). Die Nennspannung der Sicherung sollte in Übereinstimmung mit dem Versorgungsnetz ausgewählt werden. Die endgültige Auswahl sollte in Übereinstimmung mit lokalen Bestimmungen, Kabelinstallationsbedingungen und Kabelspezifikationen getroffen werden. Größere Sicherungen als die unten empfohlenen sollten nicht benutzt werden.

Sicherstellen, dass die Ansprechzeit der Sicherung unter 0,4 Sekunden liegt. Die Ansprechzeit hängt vom benutzten Sicherungstyp und der Impedanz des Versorgungskreises ab. Für flinkere Sicherungen wenden Sie sich bitte an das Werk. Vacon empfiehlt auch die superflinken Sicherungen der Klasse J (UL & CSA).

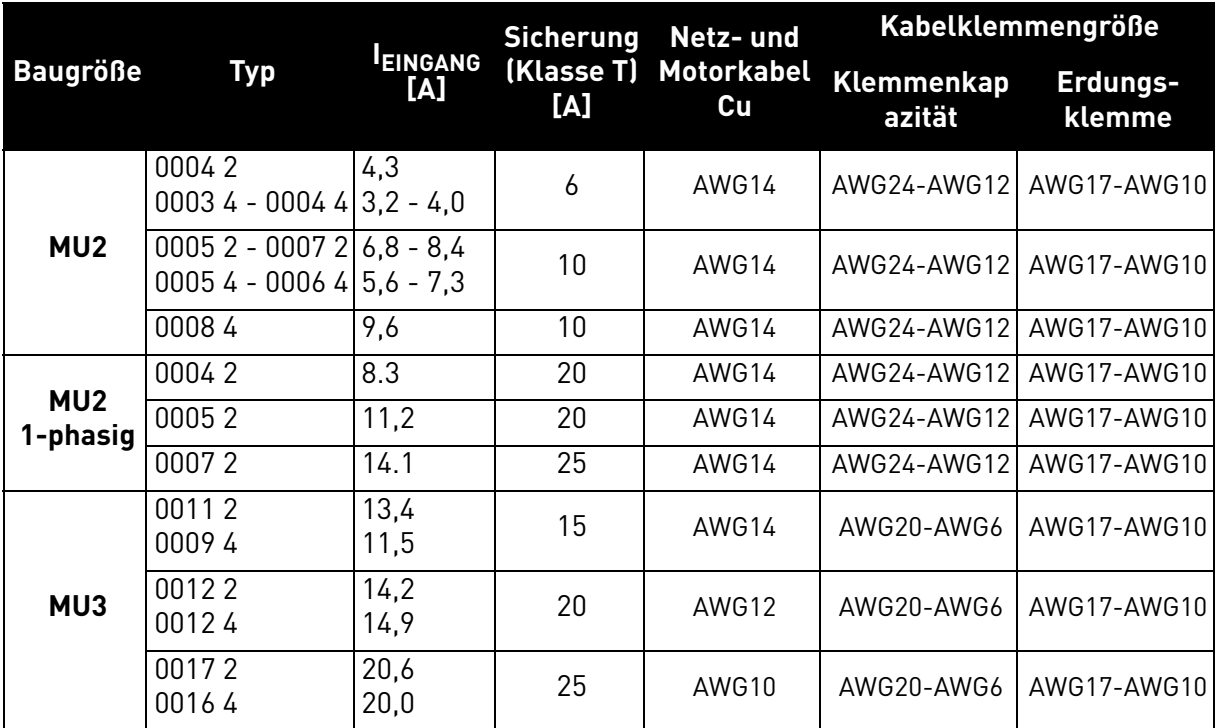

*Tabelle 14. Kabel- und Sicherungsgrößen für* VACON® *20X, Nordamerika.*

Die Dimensionierung von Stromkabeln basiert auf den Kriterien der Prüforganisation **Underwriters' Laboratories UL508C**: Alle Kabel müssen PVC-isoliert sein. Max. Umgebungstemperatur +30°C, max. Temperatur der Kabeloberfläche +70°C; Nur Kabel mit konzentrischem Kupferschirm benutzen. Die max. Anzahl paralleler Kabel ist 9.

Wenn Kabel parallel benutzt werden, **BITTE BEACHTEN**, dass sowohl die Anforderungen des Querschnitts als auch die der max. Kabelanzahl eingehalten werden müssen. Für wichtige Informationen zu den Anforderungen an den Erdungsleiter siehe Norm der Underwriters'

Laboratories UL508C. Hinsichtlich der Korrekturfaktoren für jede Temperatur, siehe Anweisungen der Norm der **Underwri-**

**ters' Laboratories UL508C**.

#### <span id="page-34-0"></span>4.4 Bremswiderstandskabel

Die Frequenzumrichter VACON® 20 X sind mit Anschlüssen für einen optionalen externen Bremswiderstand ausgerüstet.

Für Baugröße MU2 müssen Bremswiderstandsanschlüsse mit Faston-Verbinder 6,3 mm verwendet werden.

Für Baugröße MU3 wird ein PCB-Klemmenblock mit Push-In Freigabe-Klemme geliefert. Litzendrähte (max. 4 mm2) mit Hülsen sollen verwendet werden.

Siehe [Tabelle 30](#page-68-1) und [Tabelle 31](#page-68-2) für die Nennwerte des Widerstands.

#### <span id="page-34-1"></span>4.5 Steuerkabel

Für Informationen zu den Steuerkabeln siehe Kapitel [Verdrahtung der Steuereinheit.](#page-47-2)

#### <span id="page-35-0"></span>4.6 Kabelverlegung

- Vor Beginn der Arbeiten sicherstellen, dass keine Komponente des Frequenzumrichter unter Spannung steht. Die Warnungen in Kapitel 1 sorgfältig lesen.
- Die Motorkabel in ausreichender Entfernung von den anderen Kabeln verlegen.
- Die Motorkabel nicht auf langen Strecken parallel mit anderen Kabeln führen.
- Wenn die Motorkabel parallel zu anderen Kabeln geführt werden, den in der unten stehenden Tabelle angegebenen Mindestabstand zwischen den Motorkabeln und anderen Kabeln beachten.

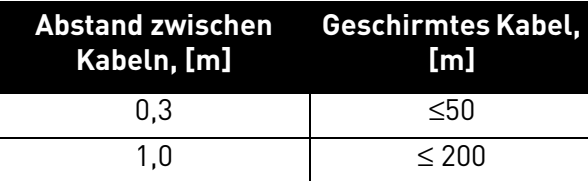

- Die Angaben gelten auch für die Abstände zwischen den Motorkabeln und den Signalkabeln anderer Systeme.
- Die **maximale Länge** der Motorkabel beträgt **30m**
- Die Motorkabel sollten andere Kabel in einem 90°-Winkel kreuzen.
- Wenn die Kabelisolierung geprüft werden muss, siehe Kapitel [Kontrolle der Kabel- und](#page-64-2) [Motorisolierung.](#page-64-2)

Die Kabelverlegung wie folgt vornehmen:

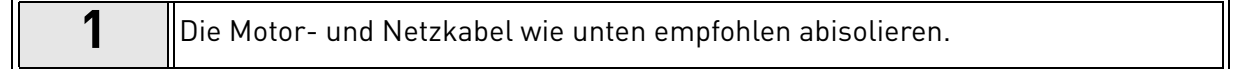

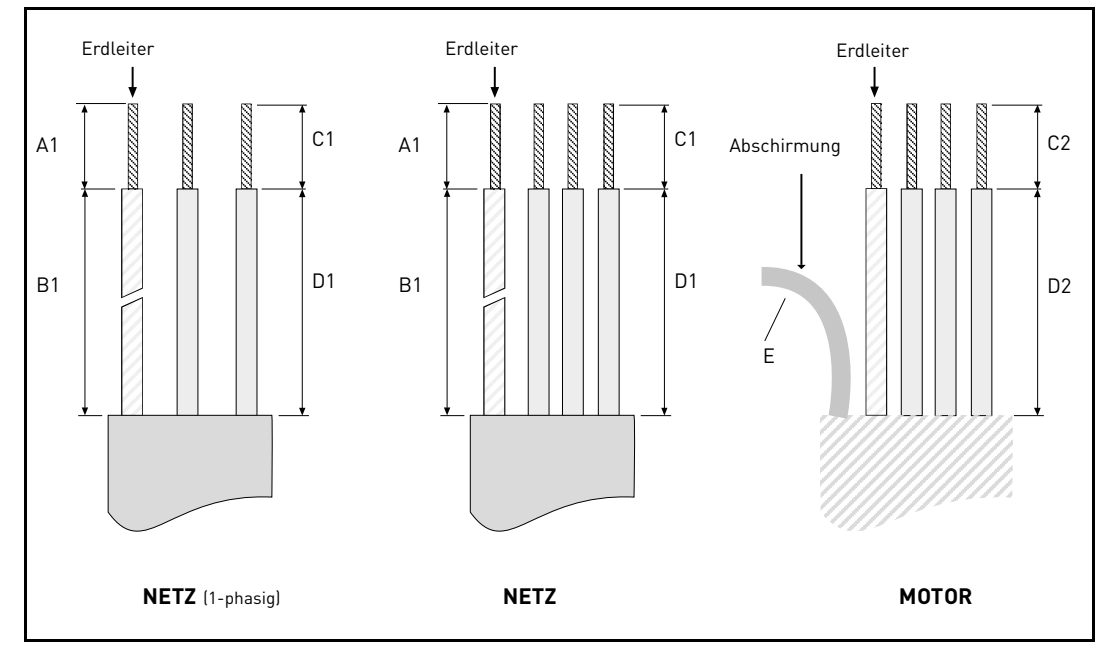

*Abbildung 21. Abisolieren der Kabel.*

| <b>Baugröße</b>             | A1 | <b>B1</b> | C <sub>1</sub> | D <sub>1</sub> | C <sub>2</sub> | D <sub>2</sub> |                               |
|-----------------------------|----|-----------|----------------|----------------|----------------|----------------|-------------------------------|
| MU <sub>2</sub>             | 8  | 8         | 8              | 20             | 36             | 20             |                               |
| MU <sub>2</sub><br>1-phasig | 7  | 8         | 8              | 20             | 36             | 20             | So kurz wie<br>möglich lassen |
| MU3                         | 8  | 8         | 8              | 20             | 36             | 20             |                               |

*Tabelle 15. Abisolierlängen der Kabel [mm].*
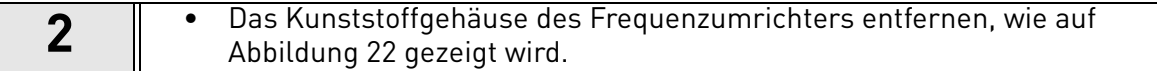

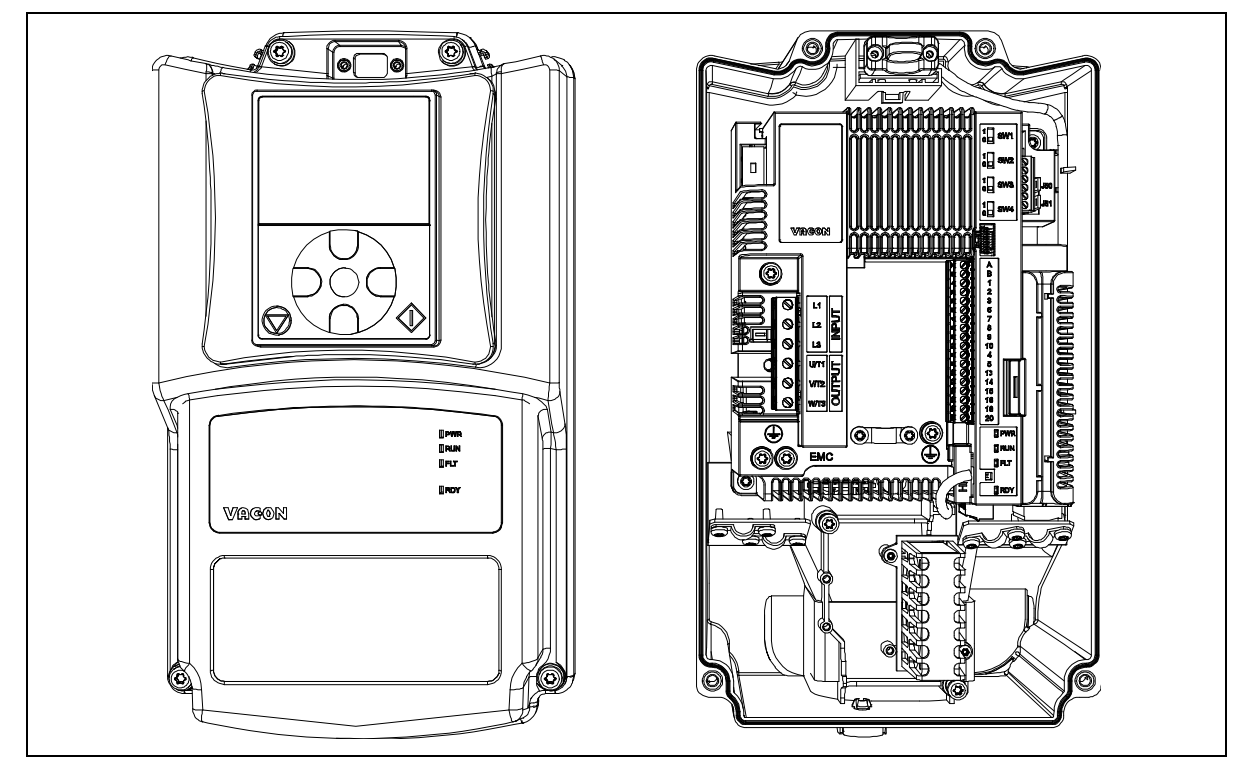

*Abbildung 22. Beispiel für MU2: geöffnetes Gehäuse.*

## <span id="page-36-0"></span>**IEC-installation:**

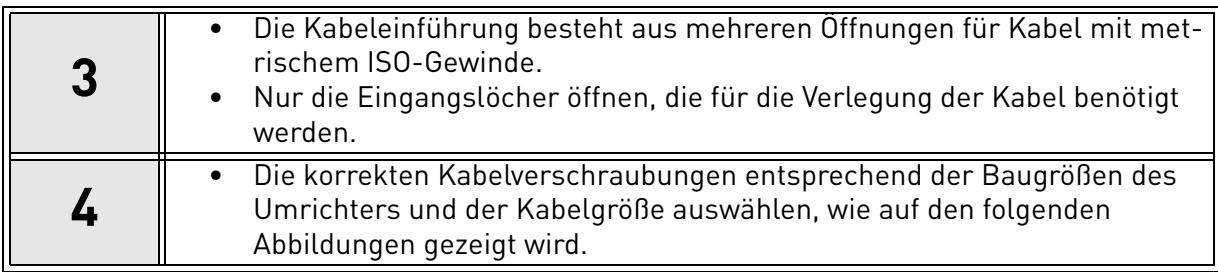

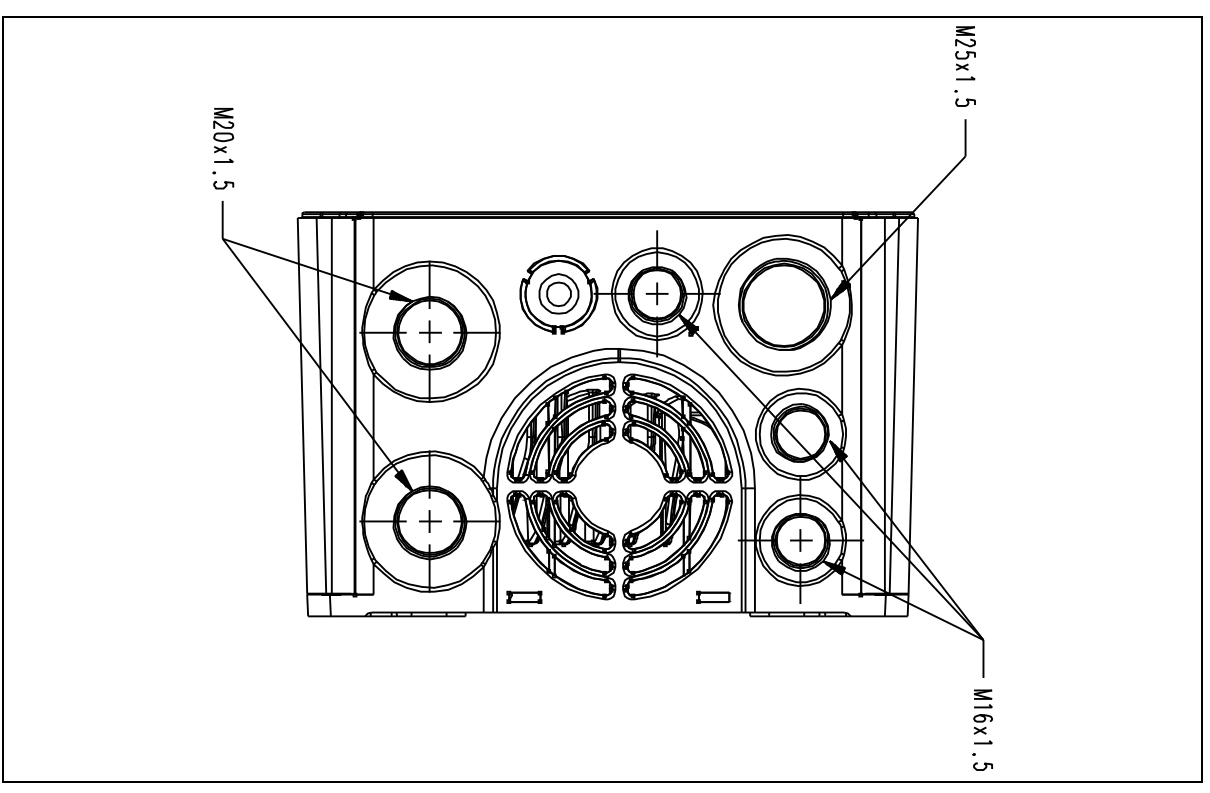

*Abbildung 23. Kabeldurchführungen, MU2.*

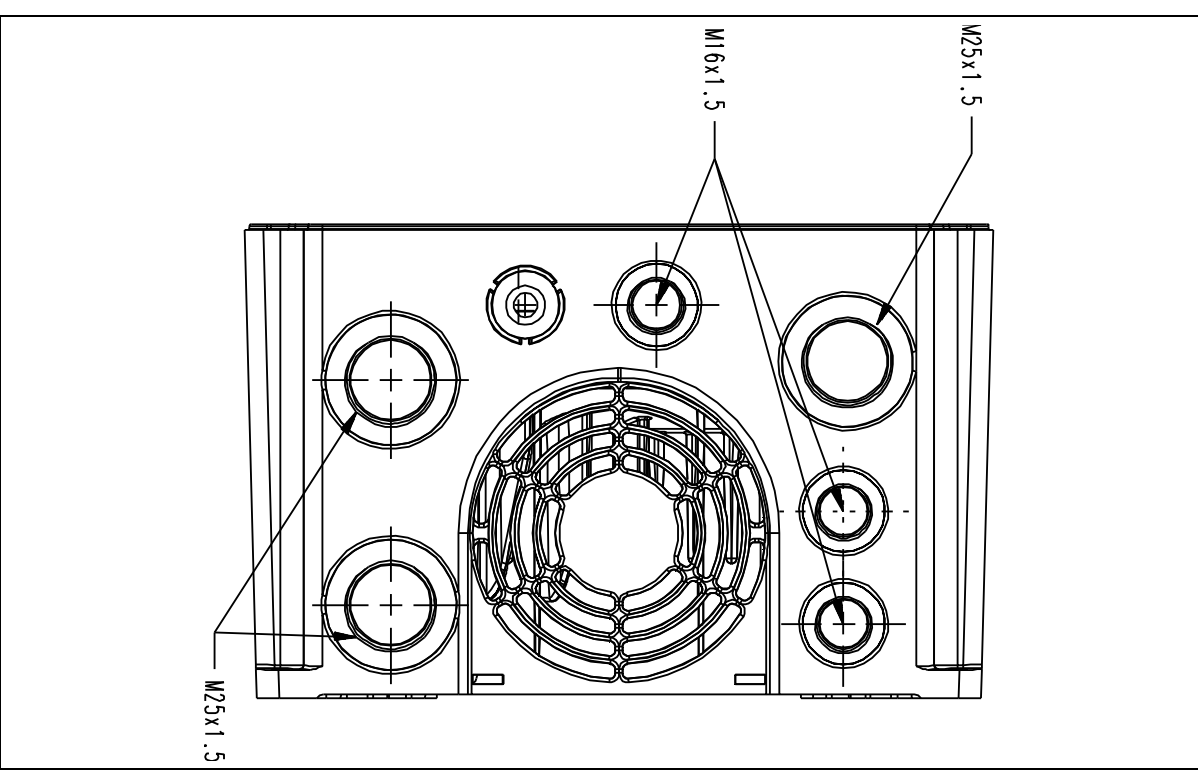

*Abbildung 24. Kabeldurchführungen, MU3.*

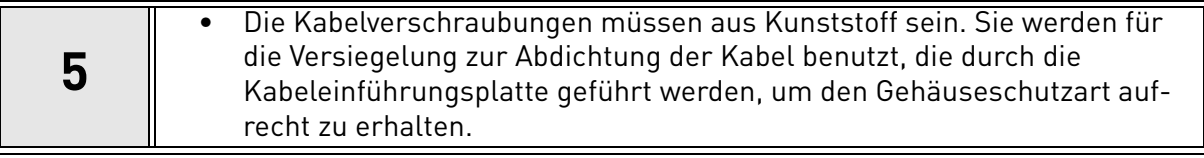

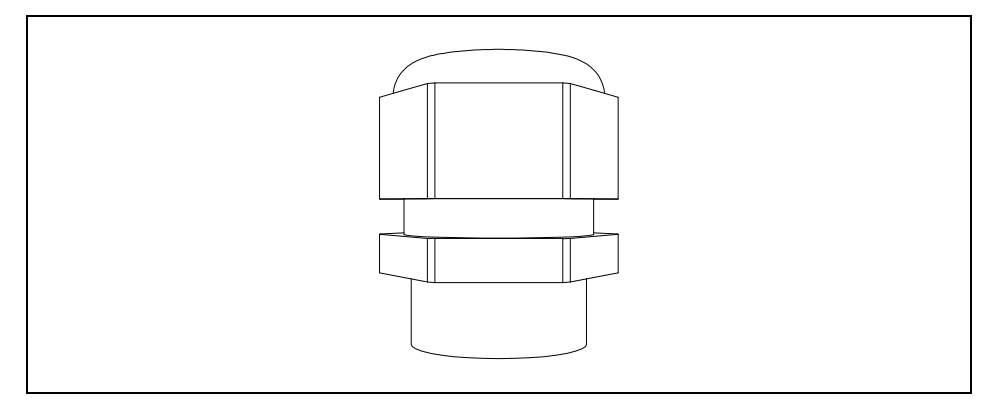

*Abbildung 25. Kabelverschraubung.*

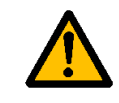

**Kunststoff-Kabelverschraubungen sind zu empfehlen. Wenn Kabelverschraubungen aus Metall benötigt werden, haben alle Dämmsystem Anforderungen und alle Schutzerdung Anforderungen in Übereinstimmung mit den nationalen elektrischen Vorschriften und IEC 61800-5-1 erfüllt werden.**

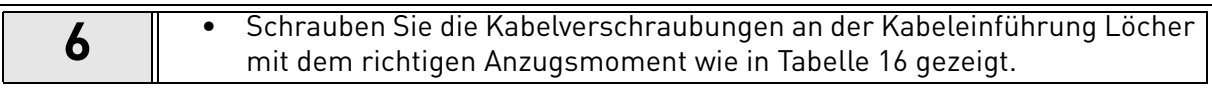

## **Anzugsmoment und Abmessungen von Kabelverschraubungen:**

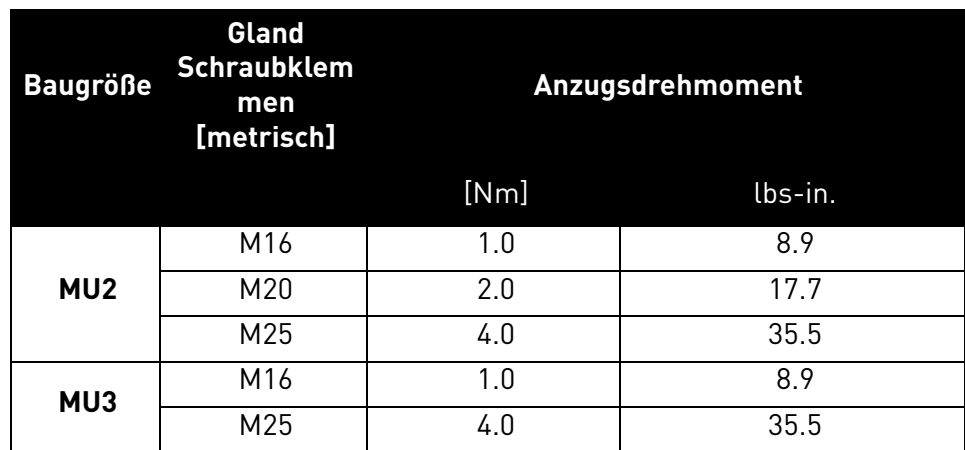

*Tabelle 16. Anzugsmoment und Abmessungen von Kabelverschraubungen.*

### <span id="page-38-0"></span>**UL-installation:**

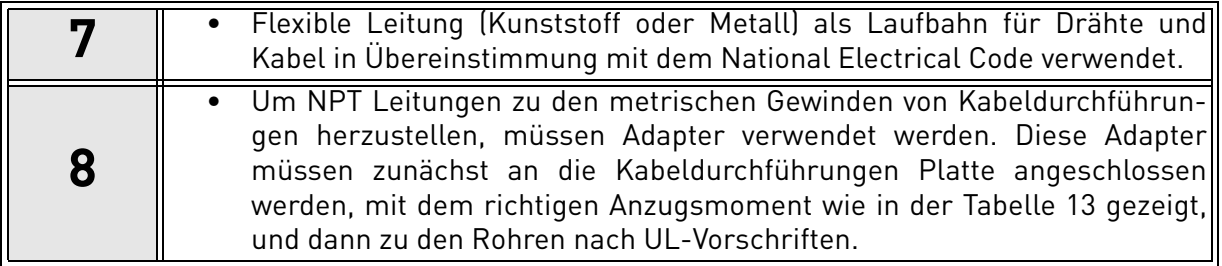

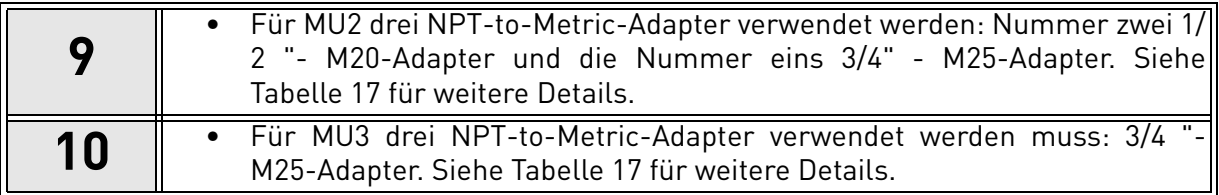

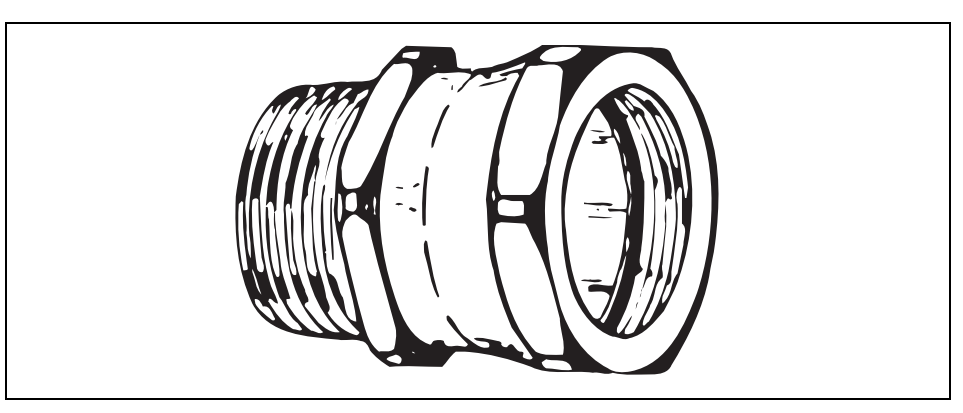

*Abbildung 26. NPT-to-metrische Gewinde Adapter.*

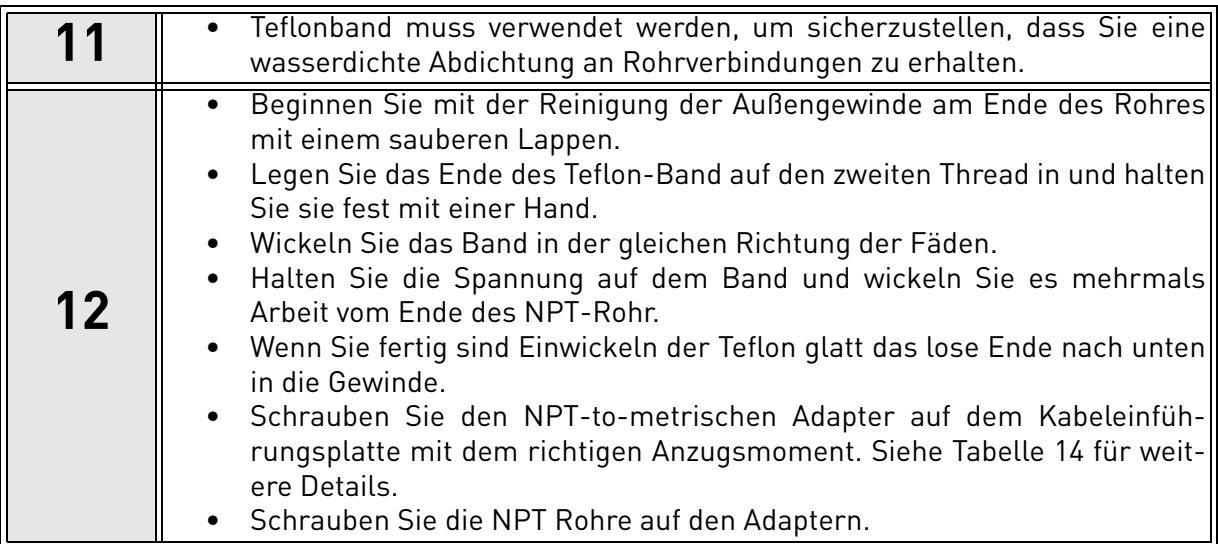

## **Anzugsmoment der NPT Adapter auf metrische Gewinde Kabeleinführungen:**

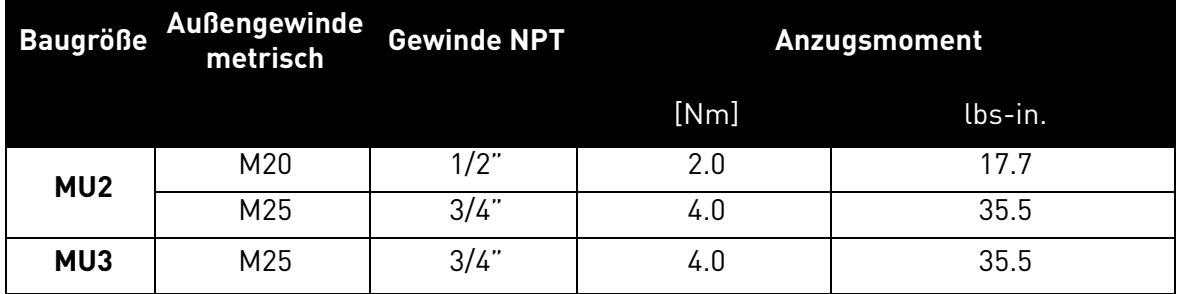

<span id="page-39-0"></span>*Tabelle 17. Anzugsmoment der NPT Adapter auf metrische Gewinde Kabeleinführungen.*

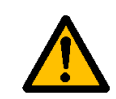

**Der Vacon 20X Laufwerk IP66/Typ 4X. Um diese Bewertung zu halten, ist die Verwendung einer verschlossenen Leitung erforderlich: wenn die genehmigte Leitung nicht verwendet wird, sämtliche Gewährleistungsansprüche gegen Wasser ungültig.**

## **Kabel-Installation:**

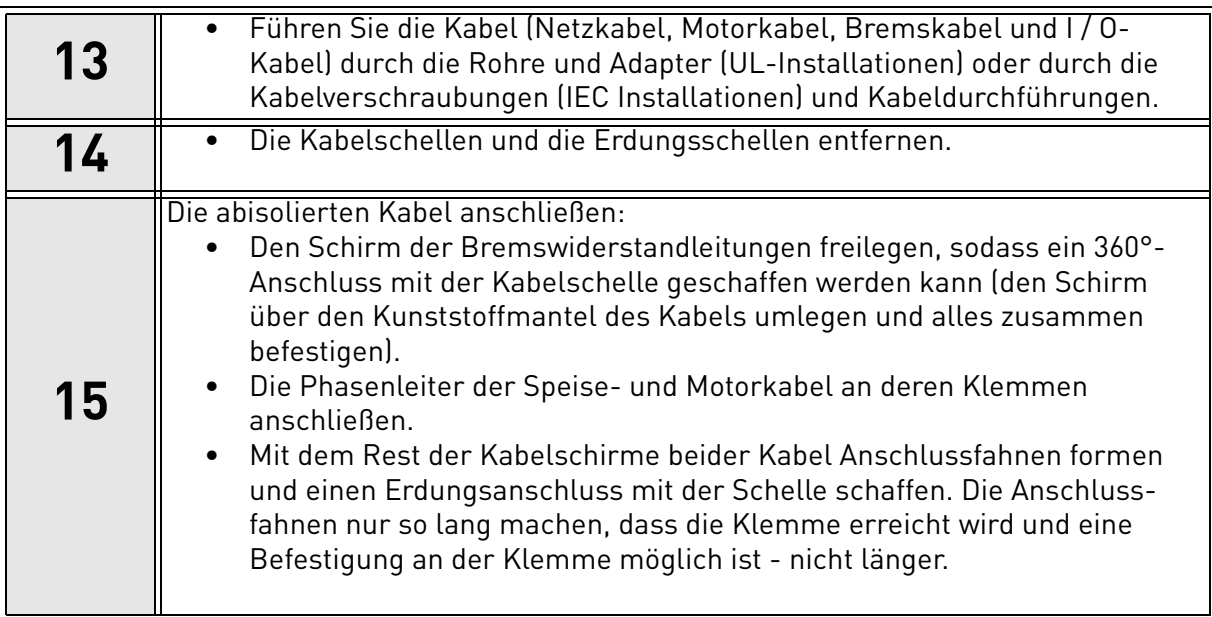

## **Anzugsmomente der Kabelanschlüsse:**

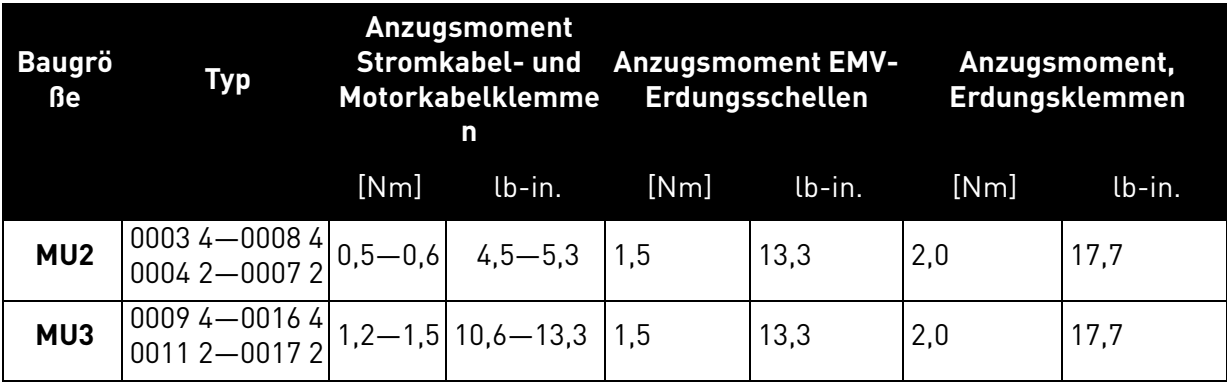

*Tabelle 18. Anzugsmomente der Anschlüsse.*

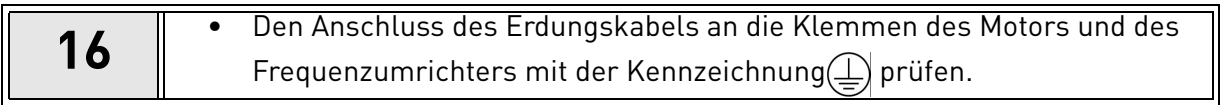

## 4.7 Verkabelung

In der folgenden Abbildung wird einen Beispiel der Anschlussverkabelung geliefert:

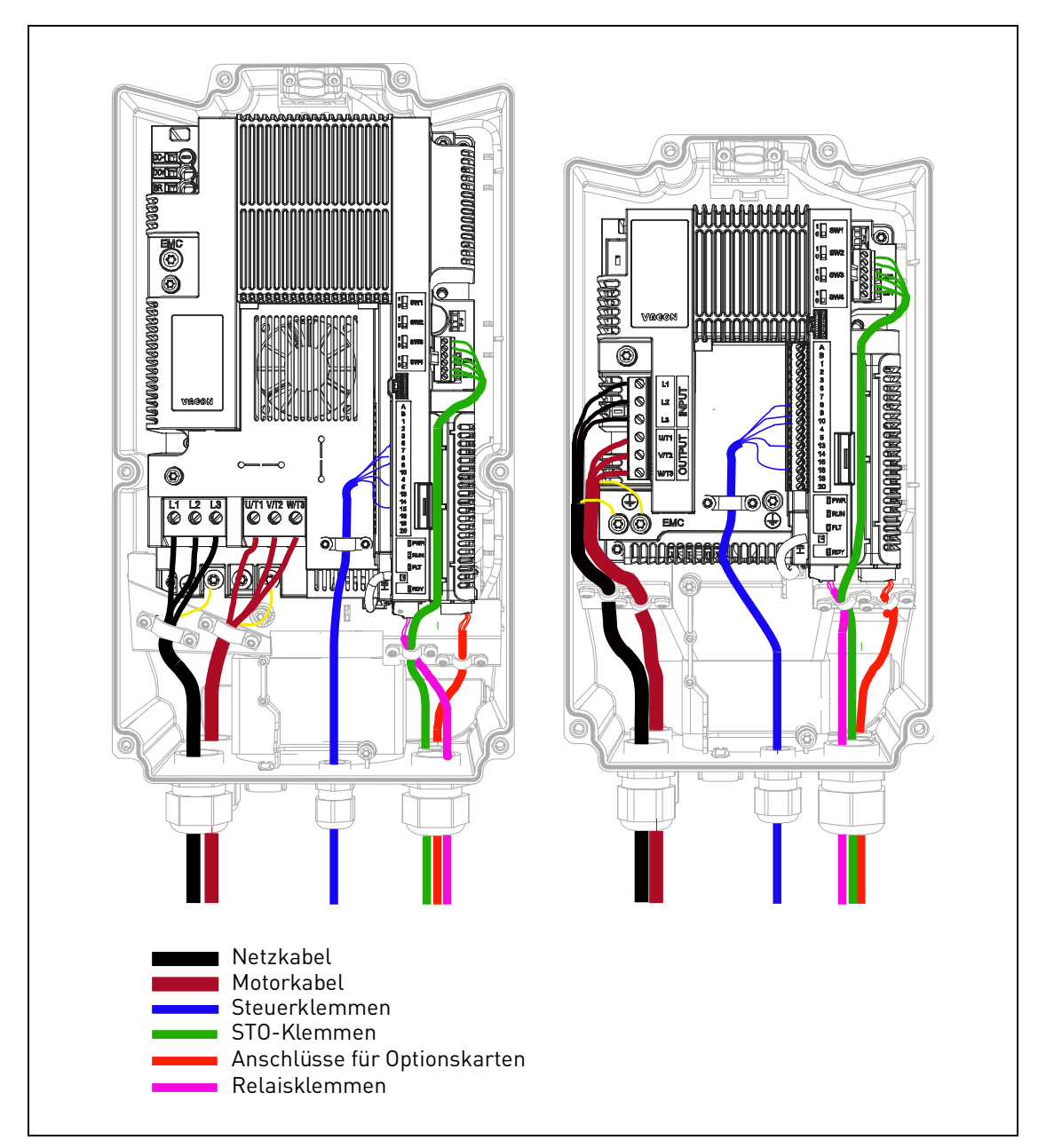

*Abbildung 27.*

## 5. STEUEREINHEIT

### 5.1 Öffnen der Frequenzumrichter

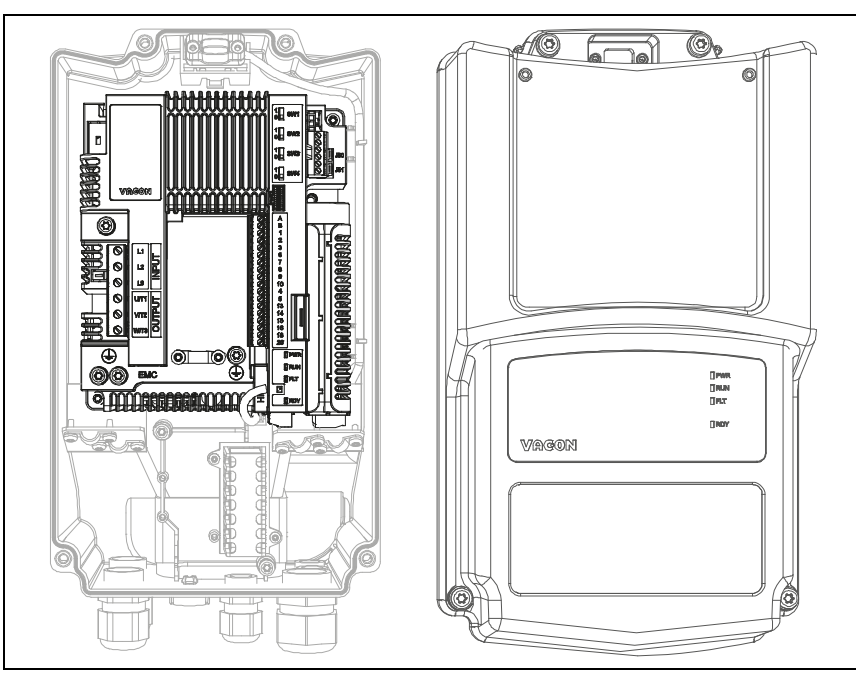

*Abbildung 28. Die geöffnete Frontplatte des Frequenzumrichters: Steuereinheit MU2 (3 phasige Baureihe).*

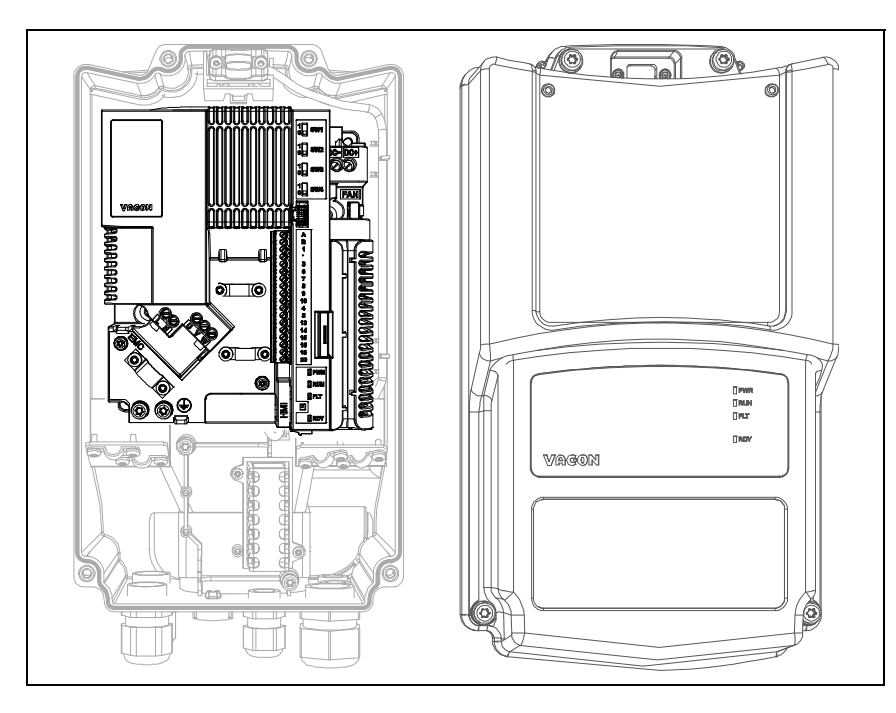

*Abbildung 29. Die geöffnete Frontplatte des Frequenzumrichters: Steuereinheit MU2 (1 phasige Baureihe).*

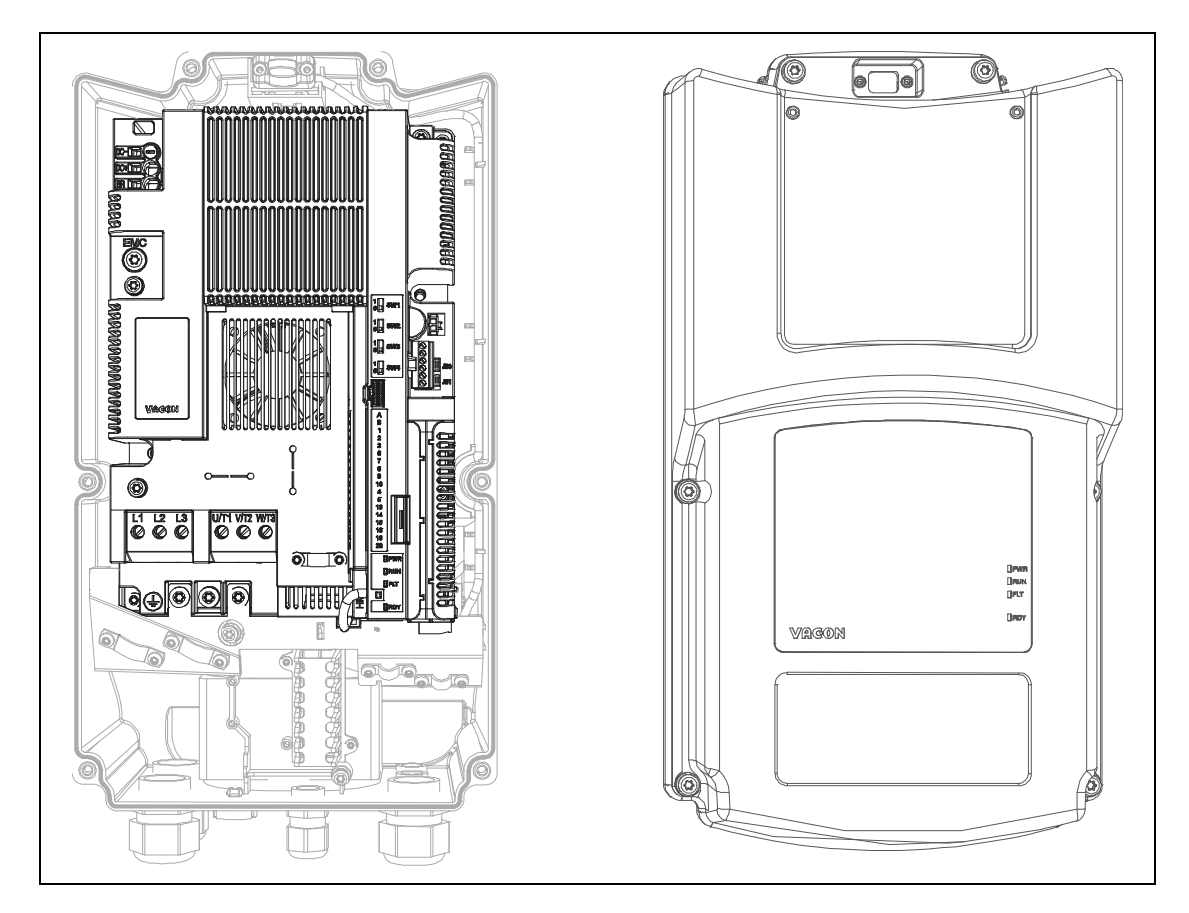

*Abbildung 30. Die geöffnete Frontplatte des Frequenzumrichters: Steuereinheit MU3.*

## 5.2 Steuereinheiten MU2 und MU3

Die Steuereinheit des Frequenzumrichters besteht aus der Steuerplatine und Zusatzkarten (Optionskarten), die an die Slotstecker der Steuerplatine angeschlossen sind. Die Anordnung der Karten, Klemmen und Schalter wird in Abbildung 31, Abbildung 32 und Abbildung 33 gezeigt.

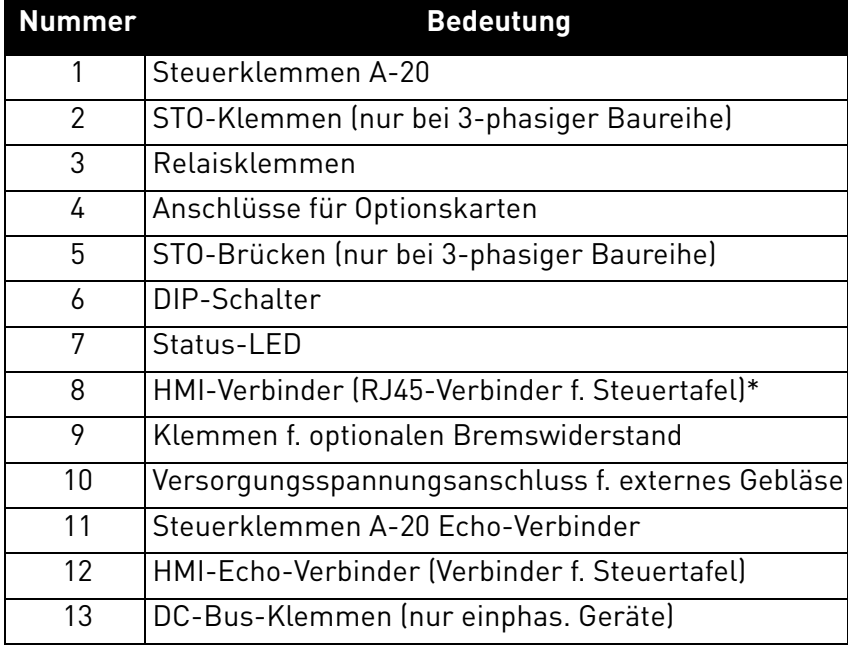

*Tabelle 19. Anordnung der Komponenten in der Steuereinheit*

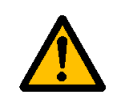

\* Der HMI-Verbinder dient nur für den Anschluss der Steuertafel und nicht für die Ethernet-Kommunikation.

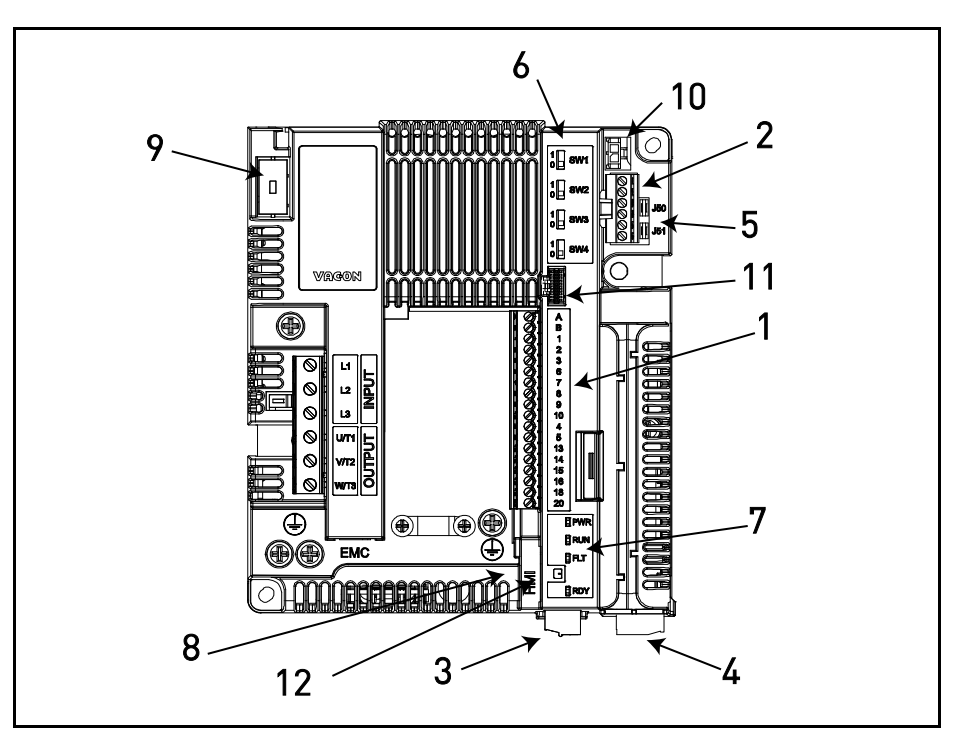

*Abbildung 31. Anordnung der Komponenten in der Steuereinheit der Baugröße MU2 (3-phasige Baureihe).*

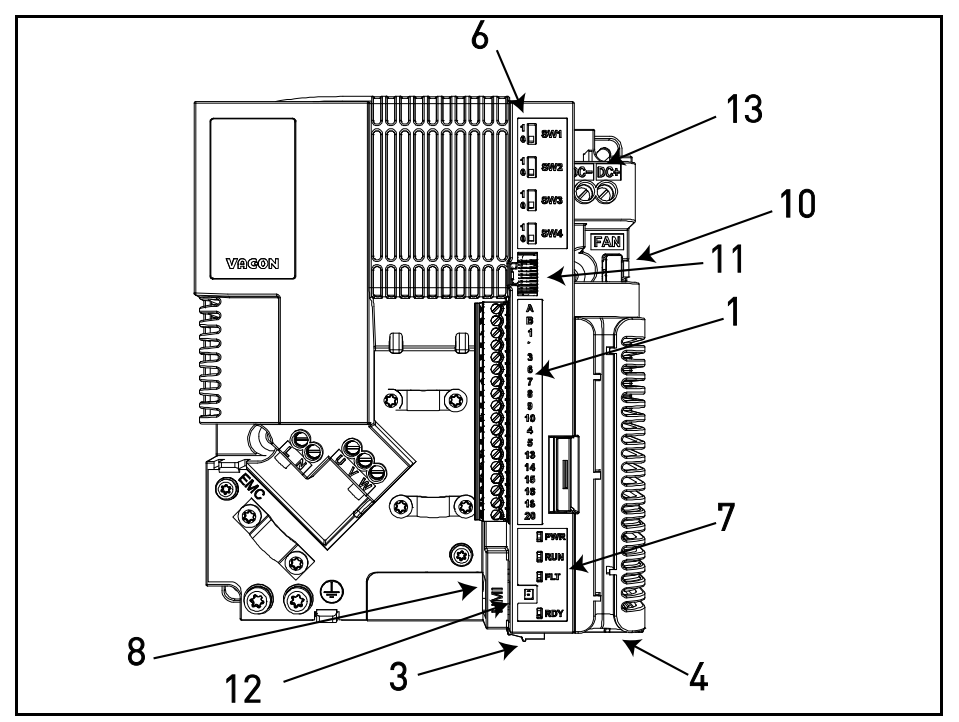

*Abbildung 32. Anordnung der Komponenten in der Steuereinheit der Baugröße MU2 (1-phasige Baureihe).*

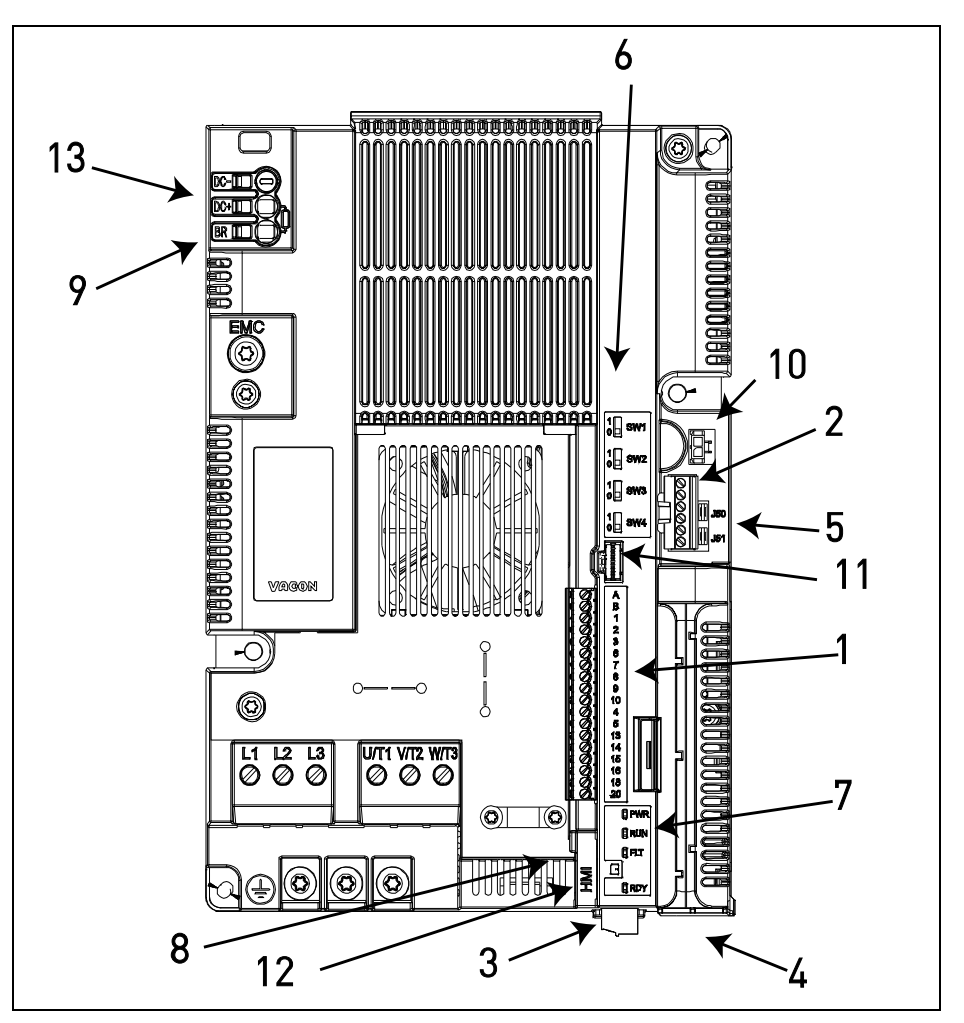

*Abbildung 33. Anordnung der Komponenten in der Steuereinheit Baugröße MU3.*

Die Steuereinheit des Frequenzumrichters wird ab Werk mit der Standard-Steuerschnittstelle (die Steuerklemmen der Steuerplatine und der Relaiskarte) geliefert, sofern bei der Bestellung nicht ausdrücklich anderes angegeben wird. Auf den folgenden Seiten finden Sie die Anordnung der E/A-Steuerklemmen und der Relaisklemmen, den allgemeinen Schaltplan und die Beschreibung der Steuersignale.

Die Steuerplatine kann extern versorgt werden (+24VDC ±10%, 1000mA), indem eine externe Spannungsquelle zwischen Klemme #6 und Masseangeschlossen wird, siehe [Kapitel 5.3.2](#page-48-0). Diese Spannung ist ausreichend für die Einstellung der Parameter und die Aufrechterhaltung der Aktivität der Steuereinheit. Bedenken Sie jedoch, dass die Werte von Messungen im Hauptkreis (z.B. DC-Zwischenkreisspannung, Gerätetemperatur) nicht verfügbar sind, wenn keine Netzspannung anliegt.

## 5.3 Verdrahtung der Steuereinheit

Die Anordnung des Hauptklemmenblocks wird auf der unten stehenden Abbildung 34 gezeigt. Die Steuerplatine ist mit 18 festen E/A-Steuerklemmen ausgestattet, und die Relaiskarte mit 5. Zusätzlich werden die Klemmen für die Sicherheitsfunktion STO (Safe Torque Off - siehe Kapitel 9) auf der Abbildung unten gezeigt. Alle Signale werden auch in Tabelle [21](#page-48-1) beschrieben.

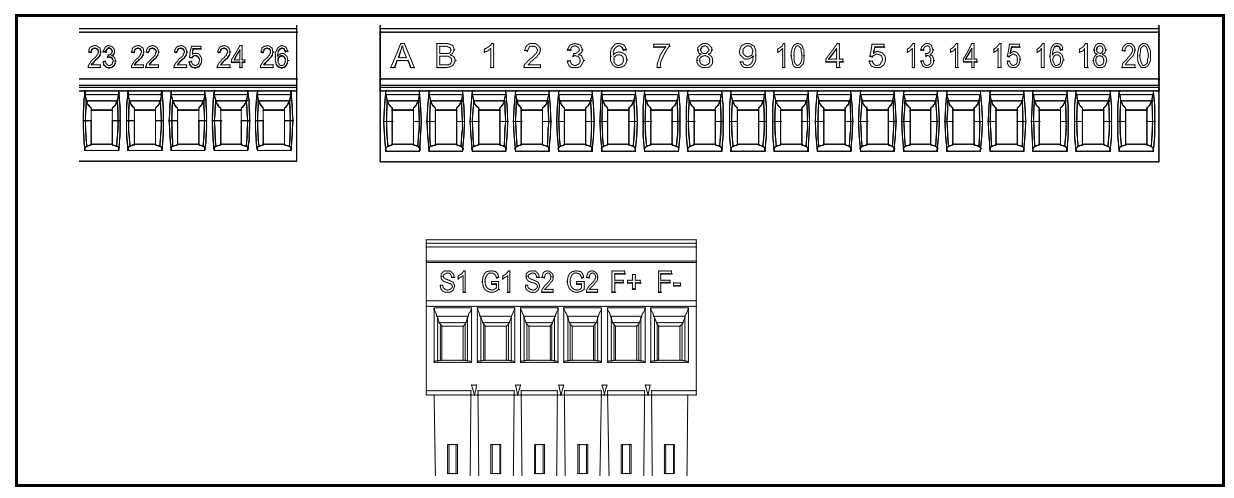

*Abbildung 34. Steuerklemmen.*

## 5.3.1 Steuerkabelbemessung

Als Steuerkabel müssen geschirmte Mehraderkabel mit mindestens 0,14 mm**2** benutzt werden, siehe [Tabelle](#page-27-0) . Der maximale Anschlussquerschnitt für die E/A-Klemmen beträgt 1,5 mm**<sup>2</sup>** .

Die Anzugsmomente für die E/A- (Steuerung und Relais) und die STO-Klemmen finden Sie in der unten stehenden Tabelle .

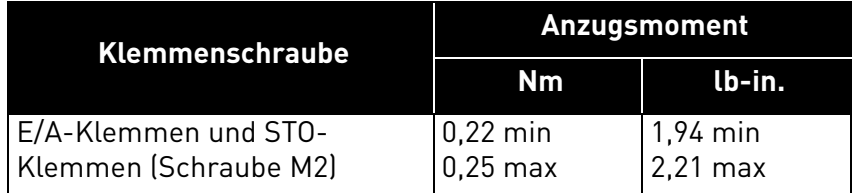

*Tabelle 20. Anzugsmomente für Steuerkabel.*

#### <span id="page-48-0"></span>5.3.2 E/A-Standard-Klemmen

Die Klemmen der *Standard-E/O-Platine* und der *Relaiskarte* werden in der Folge beschrieben. Für weitere Informationen zu den Anschlüssen siehe [Kapitel 7.3.1](#page-73-0).

Die Klemmen mit dunklerem Hintergrund sind für Signale bestimmt und haben optionale Funktionen, die per DIP-Schalter ausgewählt werden können. Für weitere Informationen siehe [Kapitel 5.3.7](#page-53-0).

<span id="page-48-1"></span>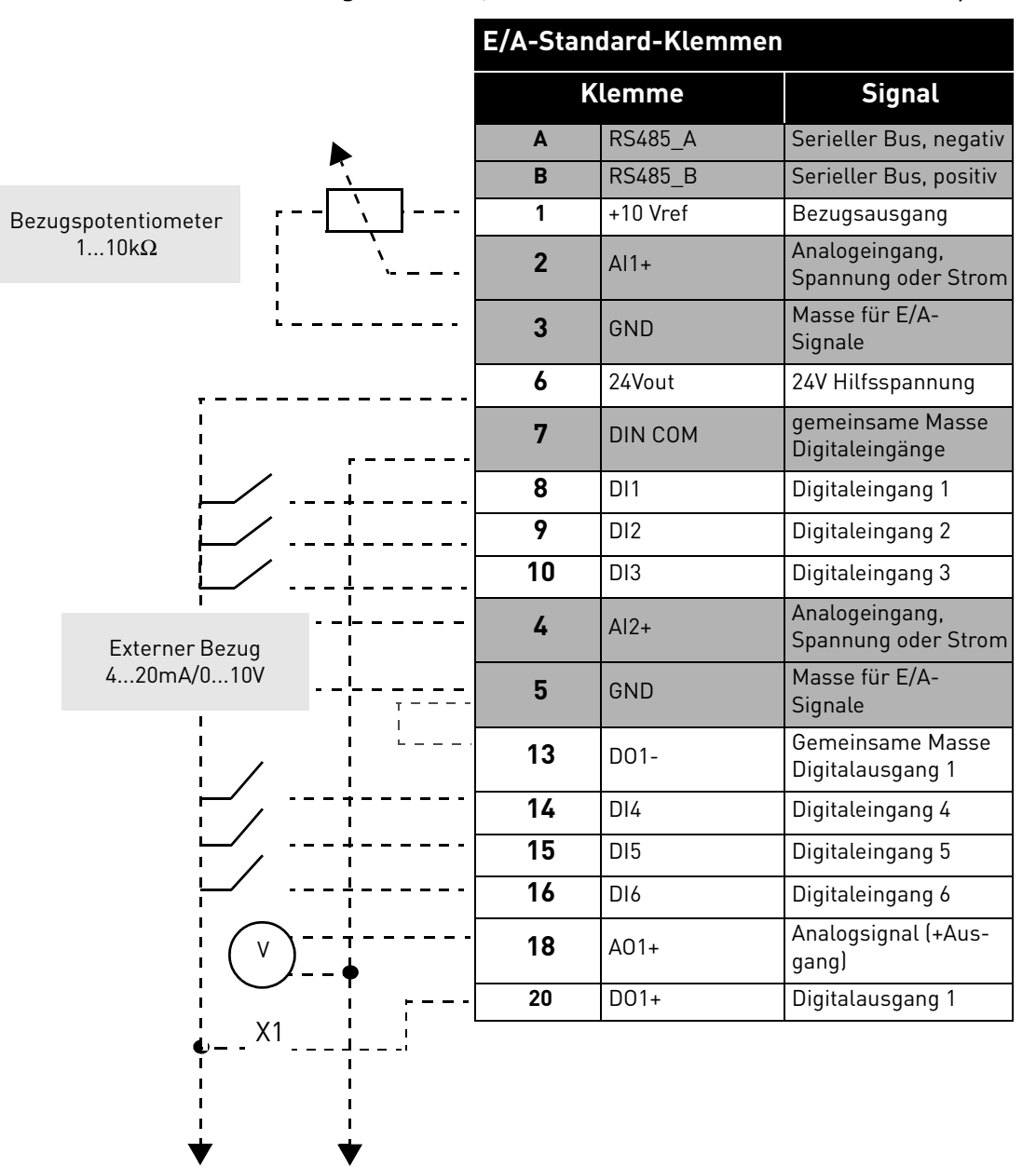

*Tabelle 21. Signale der E/A-Steuerklemmen und Anschlussbeispiel.*

#### 5.3.3 Relaisklemmen

*Tabelle 22. Signale der E/A-Klemmen für Relais und Anschlussbeispiel.*

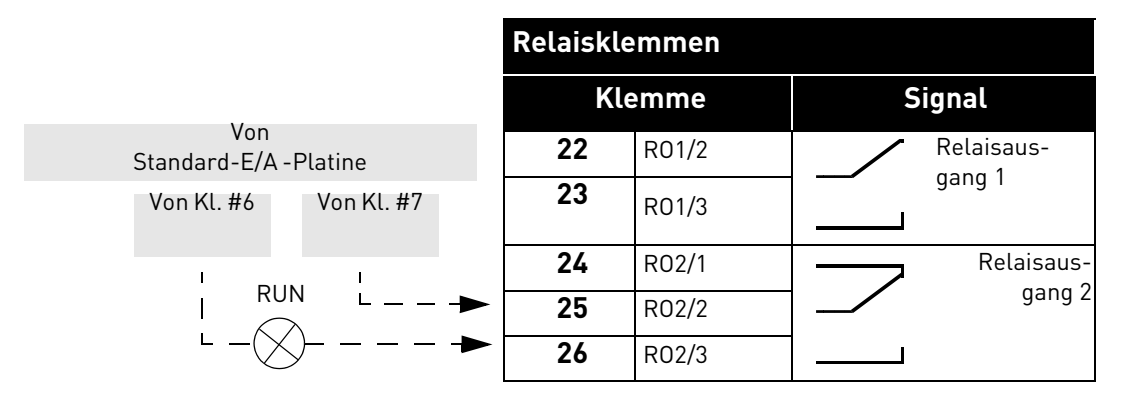

#### 5.3.4 STO-Klemmen

Für weitere Informationen zur Funktionsweise der Sicherheitsfunktion STO (Safe Torque Off) siehe Kapitel [Kapitel 9.D](#page-106-0)iese Funktion ist nur bei der 3-phasigen Baureihe verfügbar.

*Tabelle 23. Signale der E/A-Klemmen für die STO-Funktionen.*

| <b>STO-Klemmen</b> |                                                                                                  |  |  |  |  |  |  |
|--------------------|--------------------------------------------------------------------------------------------------|--|--|--|--|--|--|
| <b>Klemme</b>      | <b>Signal</b>                                                                                    |  |  |  |  |  |  |
| S1                 | Isolierter Digitaleingang 1 (Pola-<br>rität austauschbar);                                       |  |  |  |  |  |  |
| G1                 | $+24V + 20\%$ 1015mA                                                                             |  |  |  |  |  |  |
| S <sub>2</sub>     | Isolierter Digitaleingang 2 (Pola-<br>rität austauschbar):                                       |  |  |  |  |  |  |
| G2                 | $+24V + 20\%$ 1015mA                                                                             |  |  |  |  |  |  |
| F÷                 | Isolierte Rückführung (VOR-<br>SICHT! Polarität muss<br>eingehalten werden);<br>$+24V$ $\pm$ 20% |  |  |  |  |  |  |
| F-                 | Isolierte Rückführung (VOR-<br>SICHT! Polarität muss<br>eingehalten werden);<br>GND              |  |  |  |  |  |  |

#### 5.3.5 Beschreibung zusätzlicher Echo-Verbinder

In diesem Absatz finden Sie die Beschreibung des zusätzlichen Echo-Verbinders für die E/A-Klemmen.

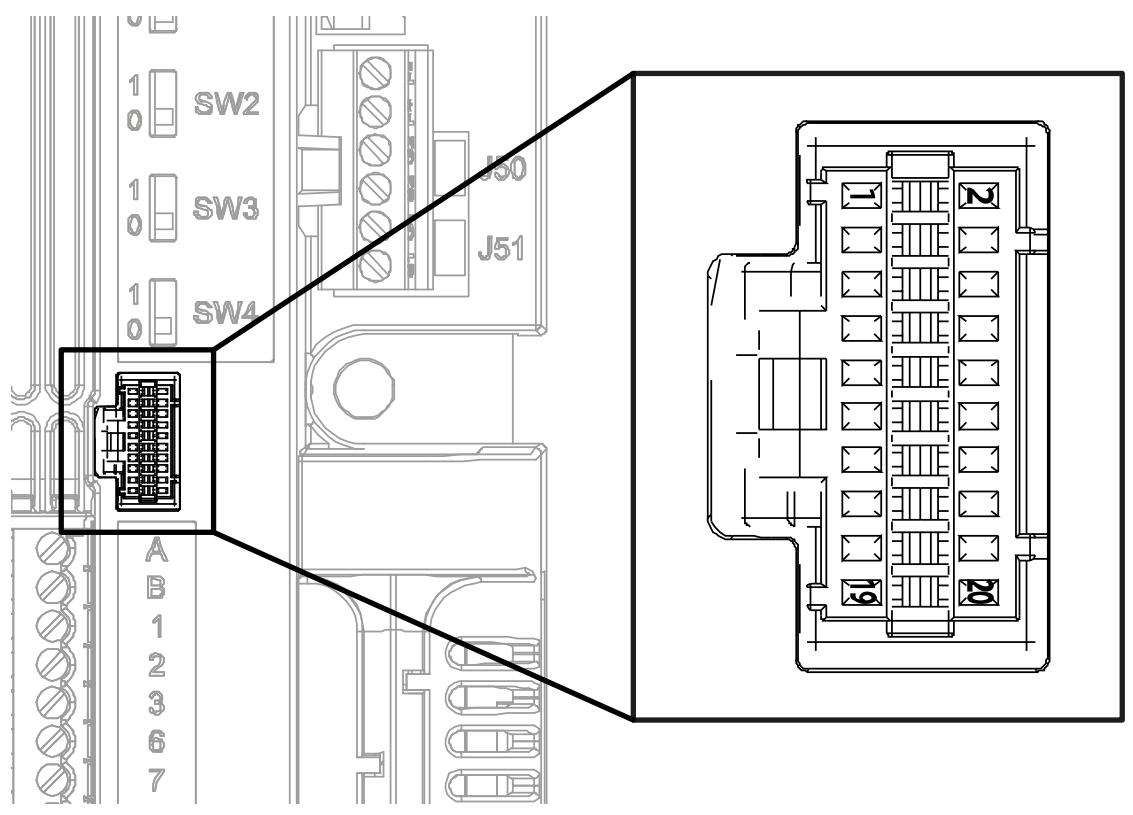

<span id="page-50-0"></span>*Abbildung 35. Der an der Steuerplatine montierte Echo-Fernverbinder für die E/A-Klemmen.*

Auf [Abbildung 35](#page-50-0) wird der Molex®-Verbinder für die E/A-Klemmen gezeigt. In der Steuereinheit wird die Position dieses Steckers mit der Nummer 11 gekennzeichnet, wie auf Abbildung 31 und Abbildung 33 gezeigt wird. Der Verbinder ist vom Typ Stiftleiste Pico-Clasp™, Anschlusstyp Draht zu Platine, zweireihig, rechter Winkel. Die Molex® -Artikelnummer ist: 501571-2007.

Er passt zum Buchsengehäuse Pico-Clasp™ (Crimpanschluss), Anschlusstyp Draht zu Platine, zweireihig, 20 Kreise. Die Molex® -Artikelnummer ist: 501189-2010. Siehe [Abbildung 36](#page-50-1).

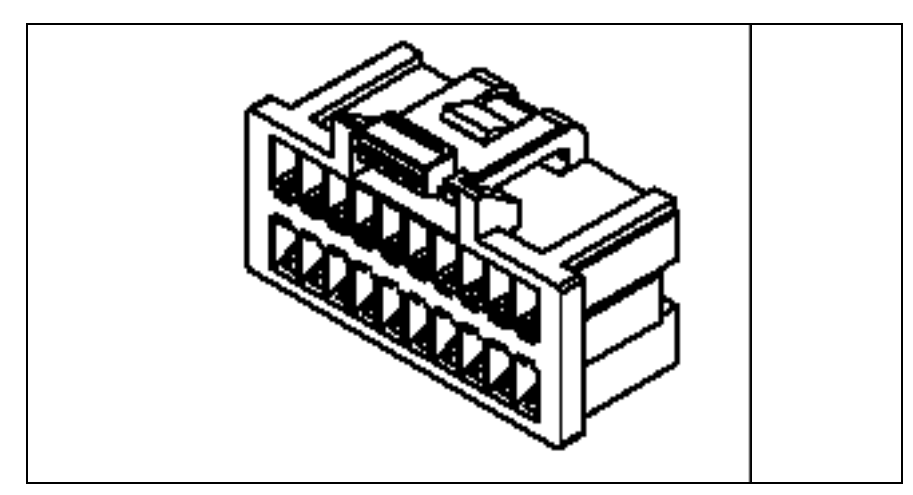

<span id="page-50-1"></span>*Abbildung 36. Buchsengehäuse für Echo-Fernverbinder für die E/A-Klemmen.*

Für die Verbindung der E/A mit der Steuereinheit über Echo-Klemmen muss dieser Verbinder benutzt werden. In der folgenden Tabelle wird die Zuordnung der Pins dieses Verbinders zu den Klemmen des VACON<sup>®</sup> 20 X gezeigt.

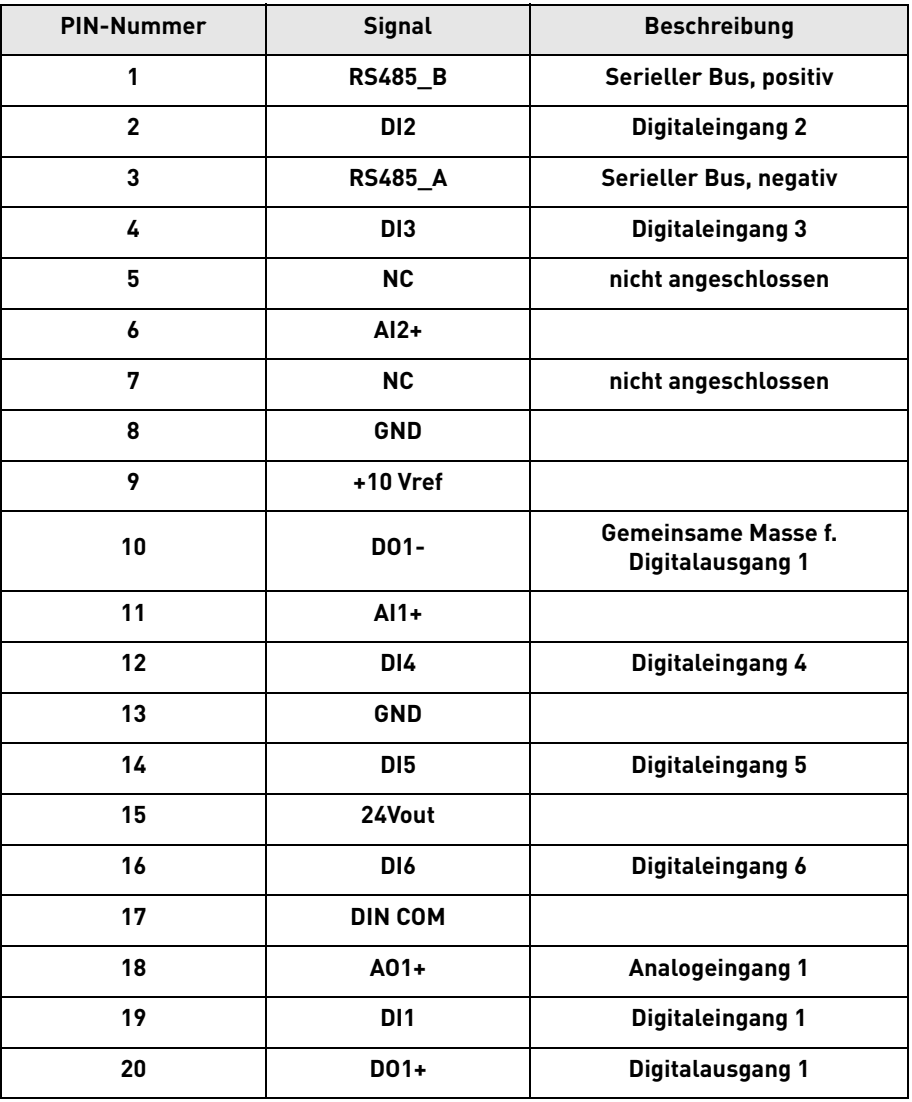

*Tabelle 24. Beschreibung des E/A-Fernverbinders.*

#### 5.3.6 LED-Anzeigen

Da der VACON® 20 X oft ohne Steuertafel eingesetzt werden dürfte, befinden sich auf dem Kunststoffgehäuse des Frequenzumrichters 4 Status-LEDs. Siehe unten stehende Abbildung.

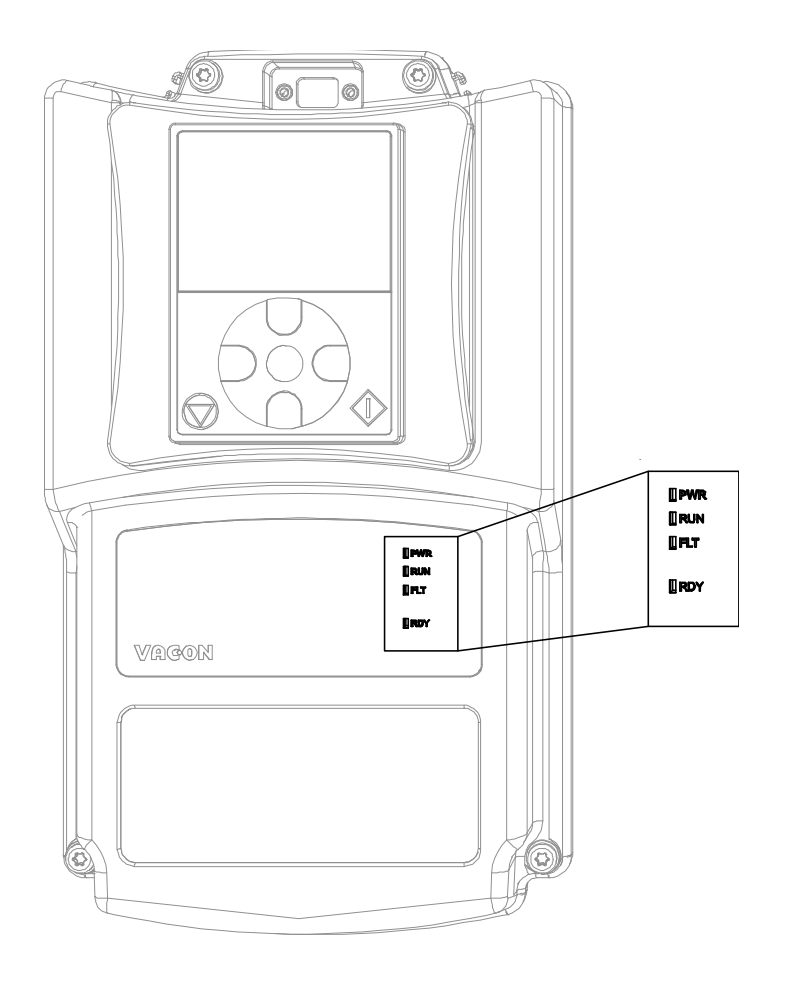

*Abbildung 37. LED-Position auf dem MU2-Gehäuse.*

LED "PWR" (orangefarbene LED) bedeutet, dass der Frequenzumrichter durch das Netz versorgt wird.

LED "RUN" (grüne LED) bedeutet, dass der Frequenzumrichter in Betrieb ist.

LED "FLT" (rote LED) bedeutet, dass der Frequenzumrichter sich im Zustand "Fehler" befindet.

LED "RDY" (orangefarbene LED) bedeutet, dass der Frequenzumrichter im Zustand "Bereit" ist und keine Störung vorhanden ist. Wenn eine Warnung aktiv ist, beginnt, die LED zu blinken.

#### <span id="page-53-0"></span>5.3.7 Auswahl der Klemmenfunktionen mit DIP-Schaltern

Der Frequenzumrichter VACON® 20 X besitzt vier so genannte *DIP-Schalter*, mit denen jeweils zwei Funktionen ausgewählt werden können. Die Funktionen der Klemmen mit dunklem Hintergrund in [Tabelle 21](#page-48-1) können mit den DIP-Schaltern geändert werden.

Die Schalter haben zwei Positionen: 0 und 1. Siehe [Abbildung 38](#page-53-1) für die Anordnung der Schalter und die passende Auswahl für Ihre Bedürfnisse.

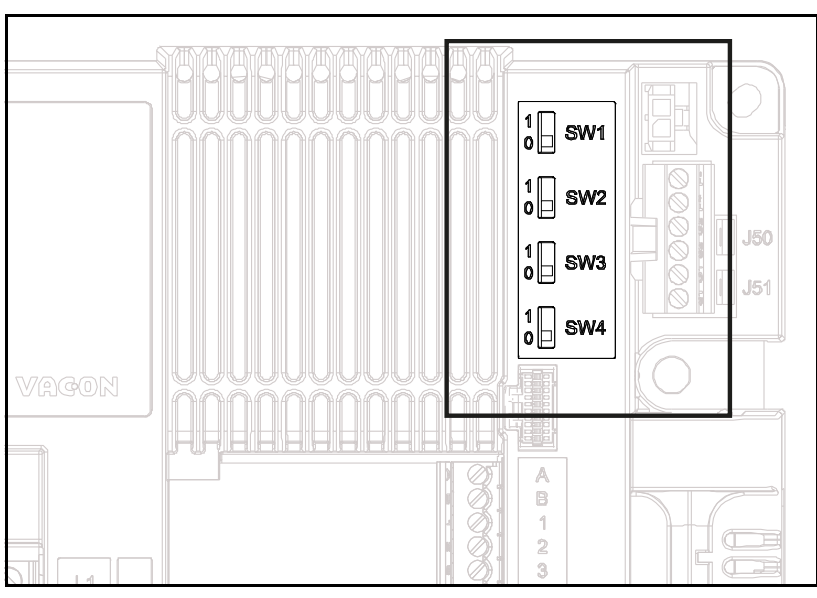

*Abbildung 38. Dip Schalter an der Steuereinheit.*

## <span id="page-53-1"></span>*5.3.7.1 Schalter SW1*

Die Digitaleingänge (Klemmen 8-10 und 14-16) auf der Standard-E/A-Platine können von der Masse **isoliert** werden, indem der *Dip-Schalter SW1* in die Position '1' gebracht wird. Siehe [Abbildung 38](#page-53-1). Den Schalter ausfindig machen und diesen in die gewünschte Position bringen. Wenn der Schalter in der Position "0" ist, bedeutet das, dass der gemeinsame Neutralleiter der Digitaleingänge an die Masse angeschlossen wurde. Die Standardposition ist "0".

## *5.3.7.2 Schalter SW2 und SW3*

Analogeingänge können entweder als Strom- oder als Spannungseingänge benutzt werden. Der Signaltyp kann mit zwei Schaltern auf der Steuerplatine eingestellt werden.

Der Schalter SW2 bezieht sich auf den Analogeingang AI1. In Position "1" arbeitet der Analogeingang AI1 im Spannungsmodus. In Position "0" arbeitet der Analogeingang im Strommodus. Die Standardposition von SW2 ist "1". Der Spannungsbereich ist 0...10V und der Strombereich 0/4.....20 mA.

Der Schalter SW3 bezieht sich auf den Analogeingang AI2. In Position "1" arbeitet der Analogeingang AI2 im Spannungsmodus. In Position "0" arbeitet der Analogeingang im Strommodus. Die Standardposition von SW3 ist "0". Der Spannungsbereich ist 0...10V und der Strombereich 0/4.....20 mA.

## *5.3.7.3 Schalter SW4*

Der Schalter SW4 bezieht sich auf den RS485-Anschluss. Er wird für die Busterminierung benutzt. Die Busterminierung muss am ersten und letzten Gerät im Netzwerk eingestellt werden. Wenn der Schalter SW4 sich in Position "0" befindet, bedeutet das, dass der Abschlusswiderstand angeschlossen ist und die Busterminierung eingestellt wurde. Wenn der Vacon 20 X das letzte Gerät im Netz ist, muss dieser Schalter in die Position "0" gebracht werden. Die Standardposition von SW4 ist "0".

#### 5.4 Feldbusanschluss

Modbus ist ein Kommunikationsprotokoll, das von Modicon Systems entwickelt wurde. Anders gesagt ist es ein Weg, Informationen zwischen elektronischen Geräten zu senden. Das Gerät, das die Information abfragt, wird Modbus-Master genannt und die Geräte, die die Information liefern, sind Modbus-Slaves. In einem Standard-Modbus-Netzwerk gibt es einen Master und bis zu 247 Slaves, jeder mit einer eindeutigen Slave-Adresse von 1 bis 247. Der Master kann auch Informationen an die Slaves schicken. Modbus wird üblicherweise benutzt, um Signale von Instrumenten und Steuergeräten zurück zu einem Haupt-Controller oder einem Erfassungssystem zu übertragen.

Die Modbus-Kommunikationsschnittstelle ist auf Meldungen aufgebaut. Das Format dieser Modbus-Meldungen ist von der Art der benutzten physischen Schnittstelle unabhängig. Das gleiche Protokoll kann unabhängig von der Anschlussart benutzt werden. Daher kann mit Modbus die Hardwarestruktur eines industriellen Netzwerks sehr einfach aufgerüstet werden, ohne dass große Veränderungen in der Software durchgeführt werden müssen. Ein Gerät kann auch mit verschiedenen Modbus-Knoten gleichzeitig kommunizieren, obwohl sie mit unterschiedlichen Schnittstellentypen verbunden sind, ohne dass unterschiedliche Protokolle für jeden Anschluss benutzt werden müssen.

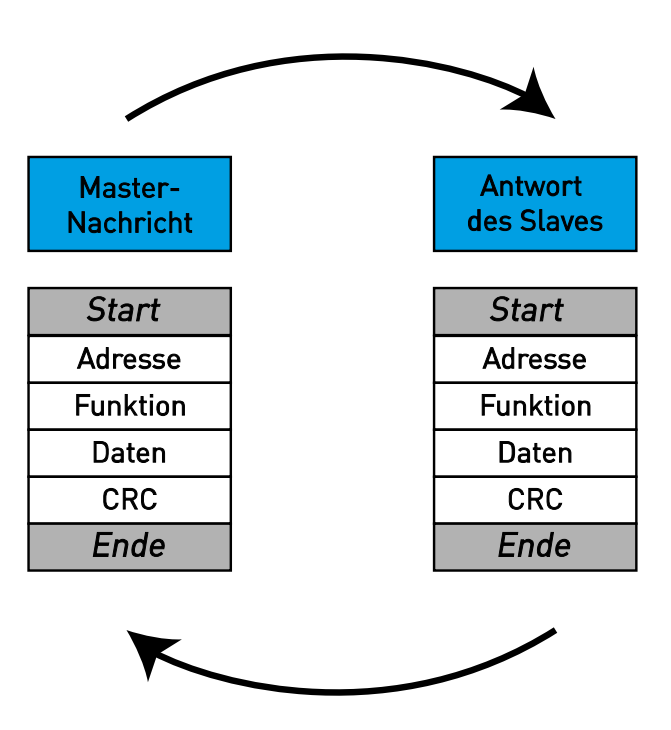

*Abbildung 39.Grundaufbau eines Modbus-Frames.*

Auf simplen Schnittstellen, wie RS485, werden die Modbus-Meldungen offengelegt über das Netzwerk gesendet. In diesem Fall ist das Netzwerk nur für Modbus bestimmt.

Jede Modbus-Meldung hat denselben Aufbau. Vier Grundelemente sind in jeder Meldung vorhanden. Die Abfolge dieser Elemente ist für alle Meldungen gleich, damit der Inhalt der Modbus-Meldung leichter entschlüsselt werden kann. Eine Konversation wird immer von einem Master im Modbus-Netzwerk begonnen. Ein Modbus-Master sendet eine Meldung und ein Slave tritt abhängig vom Meldungsinhalt in Aktion und antwortet darauf. Es kann mehr als einen Master in einem Modbus-Netzwerk geben. Die Adressierung im Meldungstitel wird benutzt, um festzulegen, welches Gerät einer Meldung antworten muss. Alle anderen Knoten im Modbus-Netzwerk ignorieren die Meldung, wenn das Adressenfeld nicht mit deren Adresse übereinstimmt.

## 5.4.1 MODBUS-RTU-PROTOKOLL

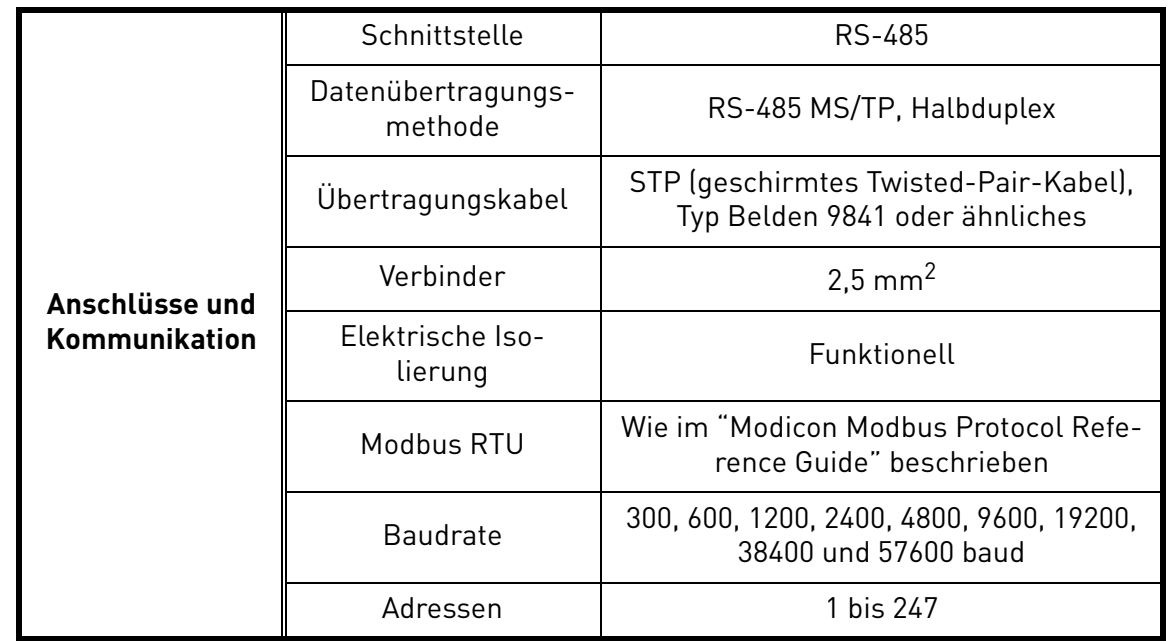

*Tabelle 25.* 

<span id="page-55-0"></span>Der Frequenzumrichter VACON® 20 X ist standardmäßig mit Modbus-Support ausgerüstet. Der Frequenzumrichter kann über RS485 an den Feldbus angeschlossen werden. Der Anschluss für RS485 befindet sich an den E/A-Standard-Klemmen (Klemmen A und B). Siehe Abbildung 40.

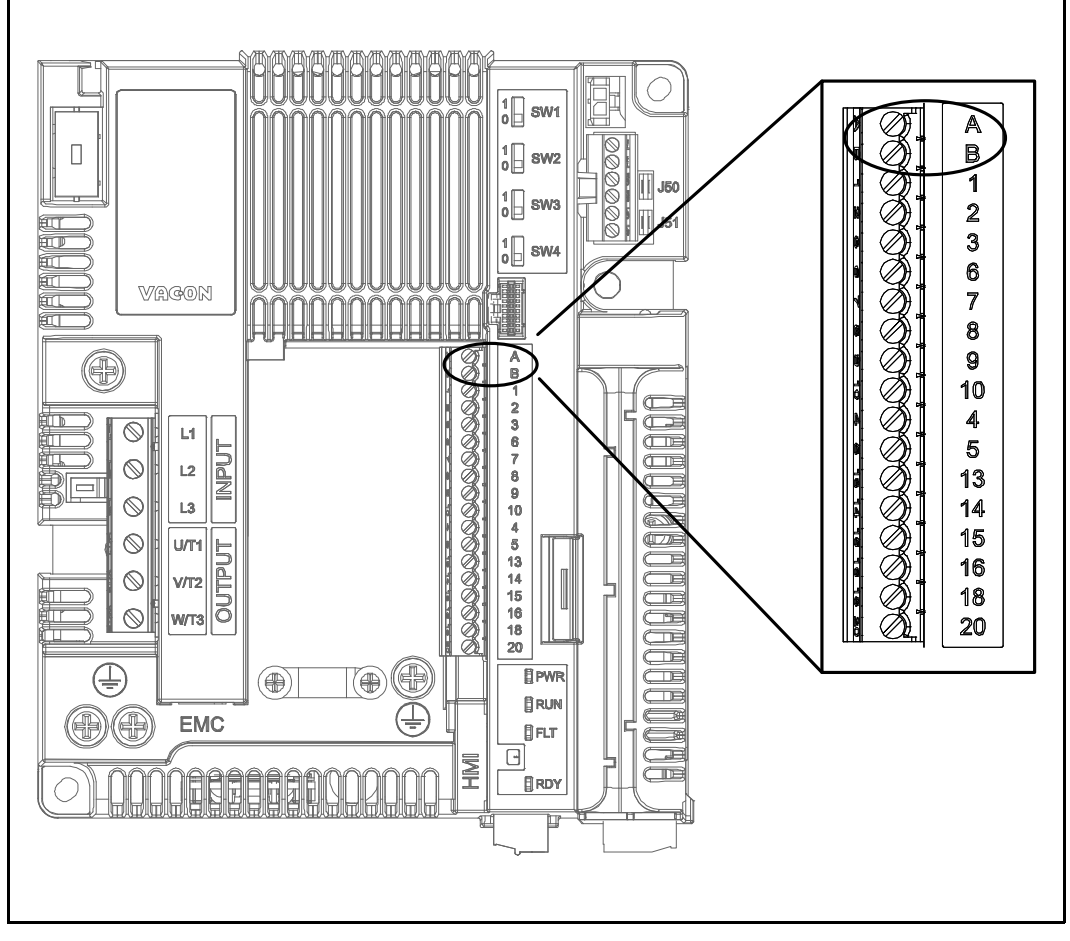

*Abbildung 40. Position der RS485 Klemmen am Verbinder der E/A-Standardklemmen (am Beispiel der MU2 Steuereinheit).*

#### 5.4.2 Vorbereitung für die Benutzung mit RS485

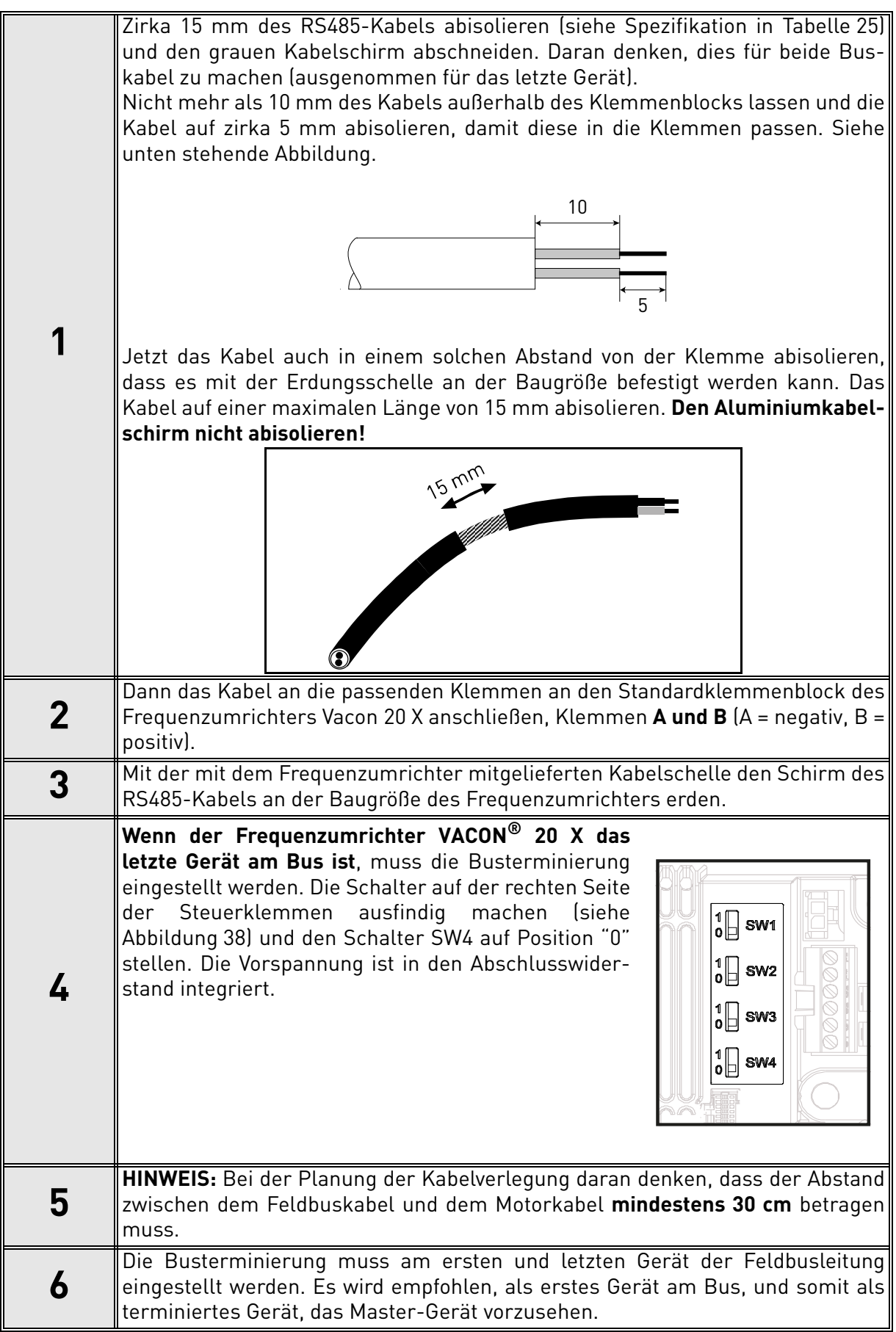

# 6. INBETRIEBNAHME

*Vor der Inbetriebnahme die folgenden Anweisungen und Warnhinweise beachten:*

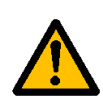

Die internen Komponenten und Platinen des Frequenzumrichters VACON® 20 X stehen unter Spannung, wenn dieser an die Netzspannung angeschlossen ist (mit Ausnahme der galvanisch isolierten E/A-Klemmen). **Der Kontakt mit dieser Spannung ist hochgefährlich und kann zum Tode oder schweren Verletzungen führen.**

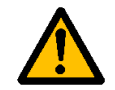

Die Motoranschlussklemmen **U**, **V**, **W** und die Klemmen für den Bremswiderstand **stehen unter Spannung**, wenn der Frequenzumrichter VACON® 20 X an das Stromnetz angeschlossen ist, **auch, wenn der Motor nicht läuft**.

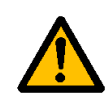

Die E/A-Steuerklemmen sind von der Netzspannung isoliert. Trotzdem könnte an den **Relaisausgängen** gefährliche Steuerspannung anliegen, auch wenn der Frequenzumrichter VACON®20 X vom Netz getrennt ist.

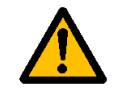

Keine Verbindungen zum oder vom Frequenzumrichter schaffen, wenn dieser an das Stromnetz angeschlossen ist.

Nachdem der Frequenzumrichter vom Stromnetz **getrennt wurde**, **abwarten,** bis sich die Anzeigen an der Leistungseinheit ausschalten. Weitere 30 Sekunden lang abwarten, bevor irgendeine Arbeit an den Anschlüssen des Frequenzumrichters VACON® 20 X ausgeführt wird. Das Gerät nicht vor Ablauf dieser Zeit öffnen. Nach Ablauf dieser Zeit ein Messinstrument benutzen, um hundertprozentig sicher zu gehen, dass keine Spannung vorhanden ist. **Immer sicherstellen, dass keine Spannung vorhanden ist, bevor irgendwelche elektrische Arbeiten begonnen werden!**

## 6.1 Inbetriebnahme des Frequenzumrichters

Die Sicherheitsanweisungen in Kapitel 1 und hier oben sorgfältig durchlesen und befolgen. Nach der Installation:

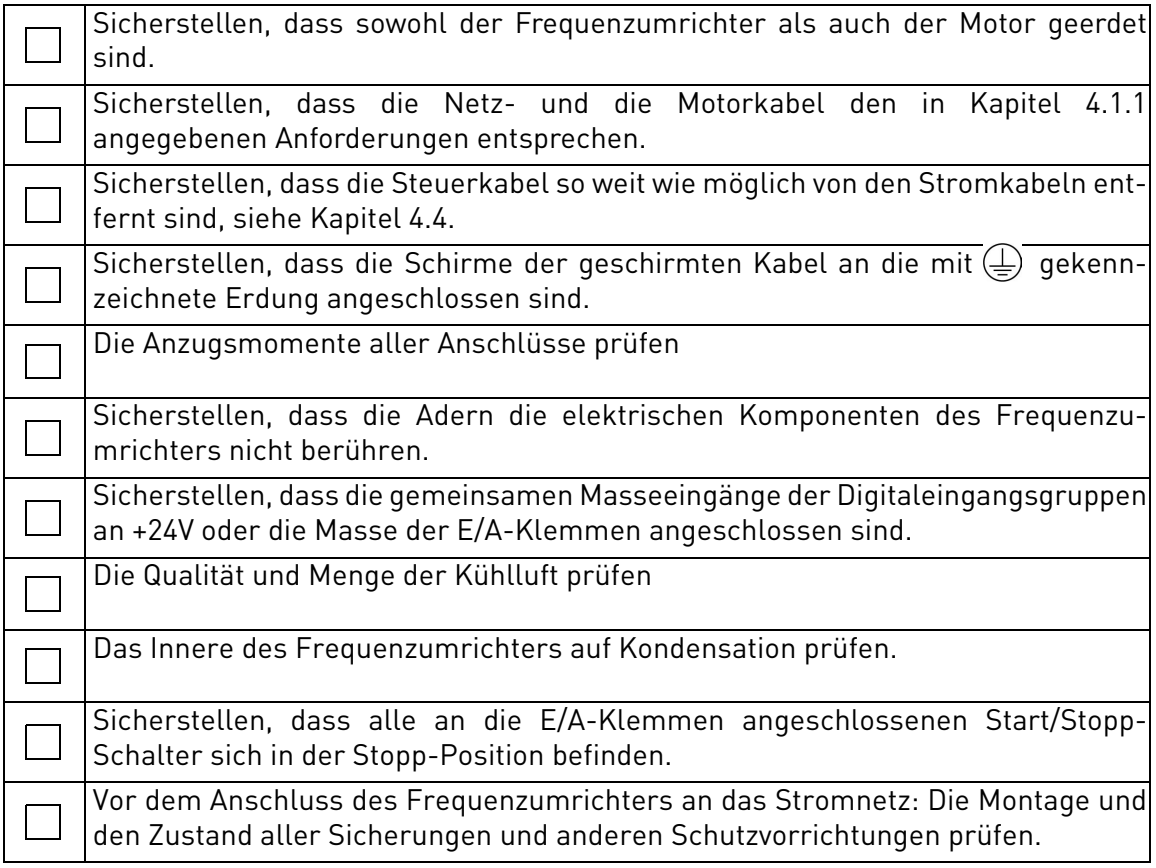

## 6.2 Änderung der EMV-Schutzklasse

Wenn das Versorgungsnetz ein IT-System (mit Impedanzerdung) ist, der Frequenzumrichter jedoch gemäß EMV-Klasse C1 oder C2 geschützt ist, muss der EMV-Schutz des Frequenzumrichters auf die EMV-Klasse T (C4) abgeändert werden. Dazu wie folgt vorgehen:

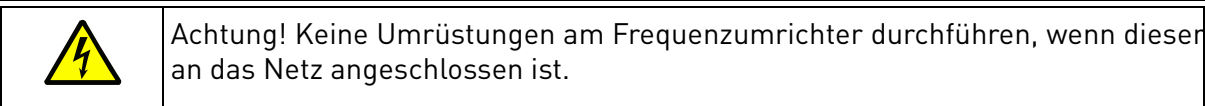

## 6.2.1 Änderung der EMV-Schutzklasse - Baugröße MU2 3-phasige Baureihe

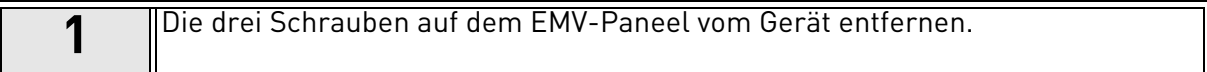

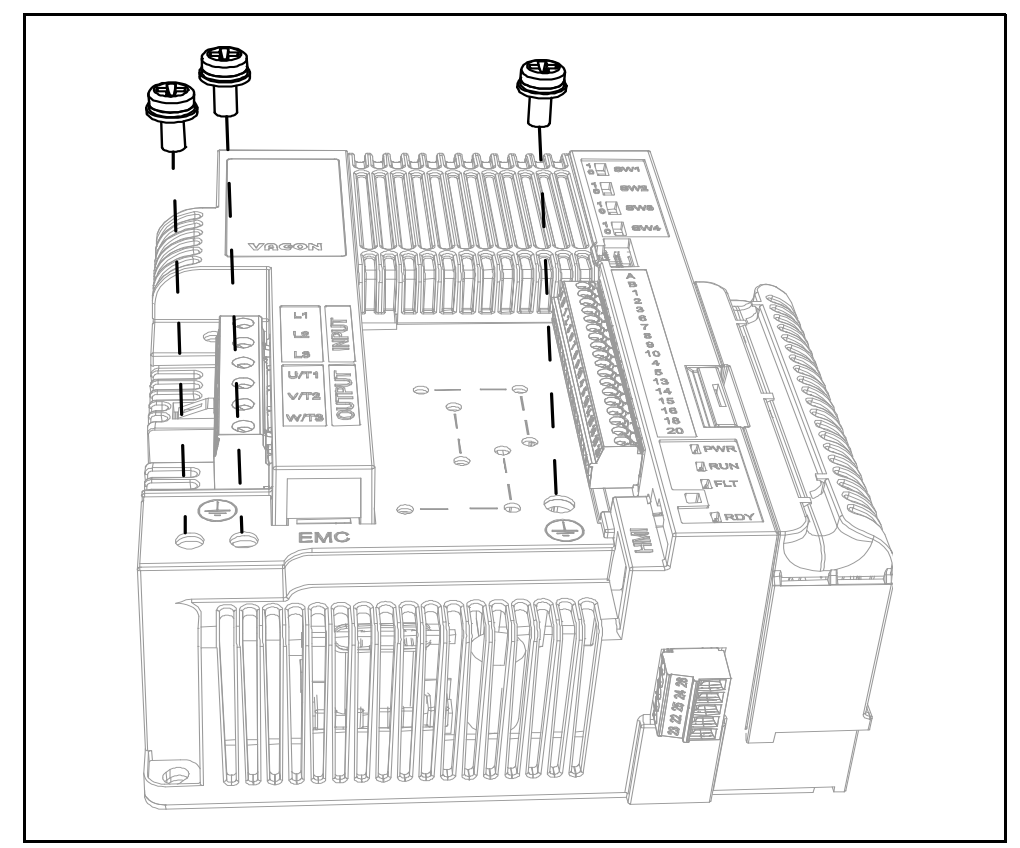

*Abbildung 41. Änderung der EMV-Klasse bei Baugröße MU2 (3-phasige Baureihe).*

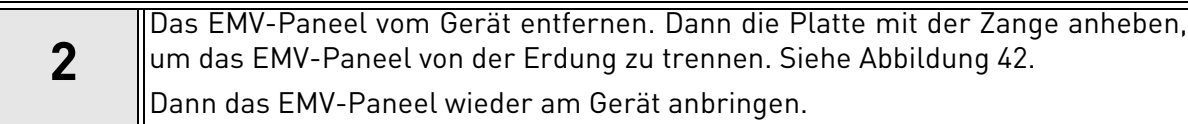

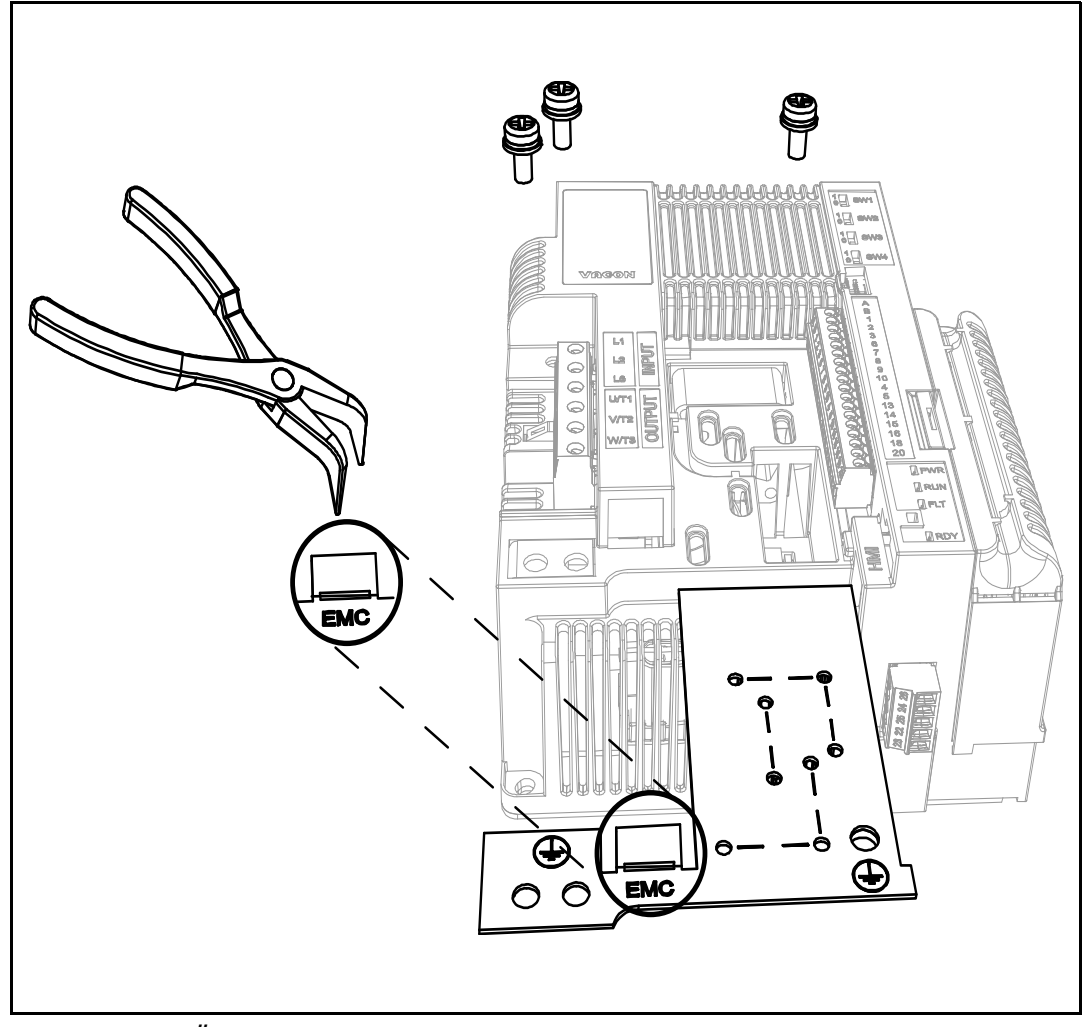

*Abbildung 42. Änderung der EMV-Klasse bei Baugröße MU2 (3-phasige Baureihe).*

### 6.2.2 Änderung der EMV-Schutzklasse - Baugröße MU2 1-phasige Baureihe

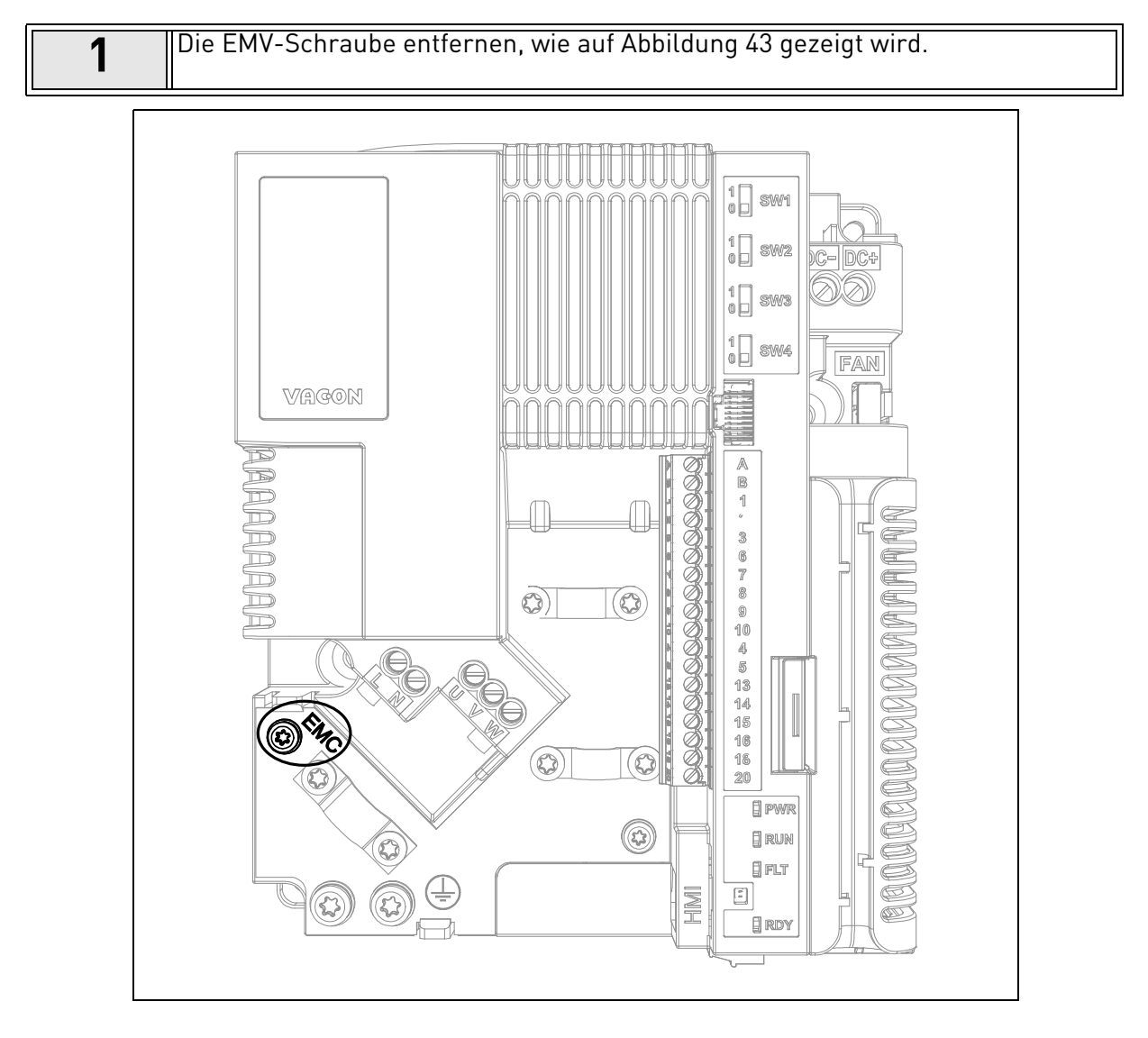

*Abbildung 43. Änderung der EMV-Klasse bei der Baugröße MU2 (1-phasige Baureihe).*

## 6.2.3 Änderung der EMV-Schutzklasse - Baugröße MU3

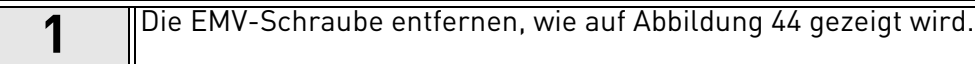

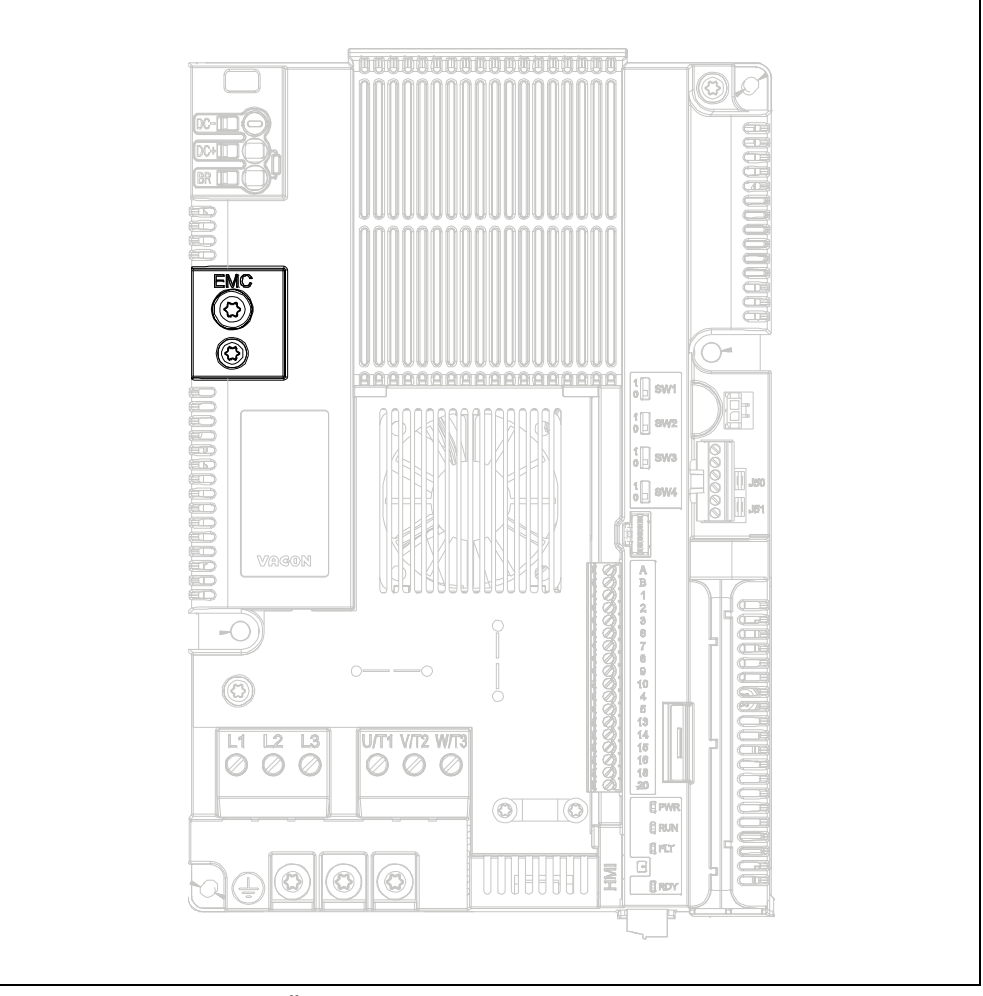

*Abbildung 44. Änderung der EMV-Klasse bei Baugröße MU3*.

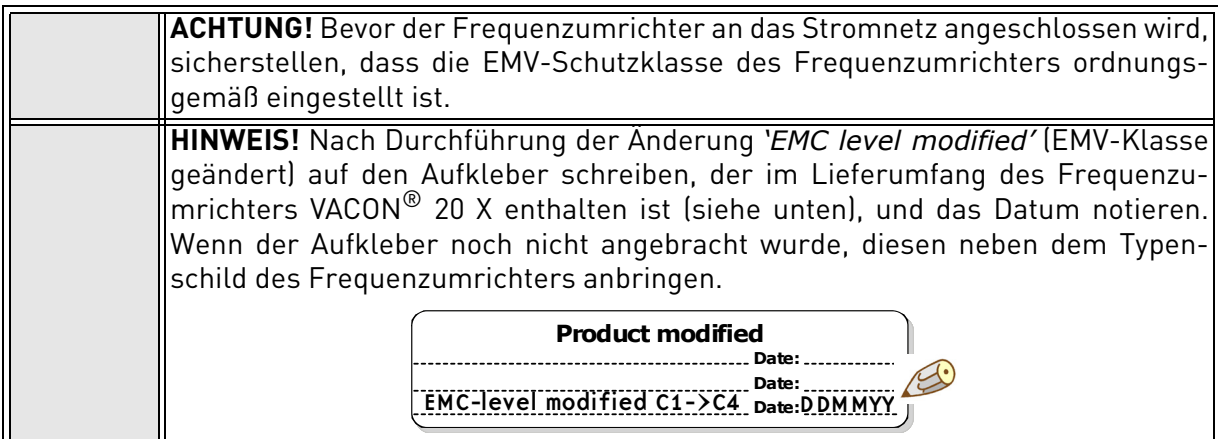

#### 6.3 Starten des Motors

#### MOTORSTARTCHECKLISTE

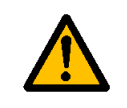

**Vor dem Starten des Motors** sicherstellen, dass der Motor **ordnungsgemäß montiert wurde** und dass die an den Motor angeschlossene Maschine einen Motorstart gestattet.

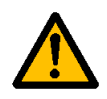

Die maximale Motordrehzahl (Frequenz) je nach Motor und der daran angeschlossenen Maschine einstellen.

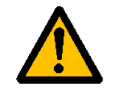

Vor Drehrichtungsumkehr des Motors sicherstellen, dass diese sicher durchgeführt werden kann.

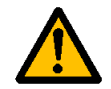

Sicherstellen, dass keine Blindstrom-Kompensationskondensatoren an das Motorkabel angeschlossen sind.

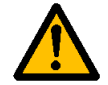

Sicherstellen, dass die Motorklemmen nicht an die Netzspannung angeschlossen sind.

## 6.3.1 Kontrolle der Kabel- und Motorisolierung

- 1. Kontrolle der Motorkabelisolierung Das Motorkabel von den Klemmen U, V und W des Frequenzumrichters und von der Netzspannungsverteilung abtrennen. Den Isolationswiderstand des Motorkabels zwischen allen Phasenleitern und zwischen jedem Phasenleiter und dem Erdungsleiter messen. Der Isolationswiderstand muss >1MΩ bei einer Umgebungstemperatur von 20°C betragen.
- 2. Kontrolle der Motorkabelisolierung Das Motorkabel von den Klemmen L1, L2 und L3 des Frequenzumrichters und von der Netzspannungsverteilung abtrennen. Den Isolationswiderstand des Netzkabels zwischen allen Phasenleitern und zwischen jedem Phasenleiter und dem Erdungsleiter messen. Der Isolationswiderstand muss >1MΩ bei einer Umgebungstemperatur von 20°C betragen.
- 3. Kontrolle der Motorisolierung

Das Motorkabel vom Motor trennen und die Brückenanschlüsse im Kabeleinschleifraum des Motors öffnen. Den Isolationswiderstand jeder Motorwindung messen. Die verwendete Meßspannung muss mindestens gleich der Nennmotorspannung sein, aber unter 1000 V liegen. Der Isolationswiderstand muss >1MΩ bei einer Umgebungstemperatur von 20°C betragen.

## 6.4 Wartung

Unter normalen Bedingungen ist der Frequenzumrichter wartungsfrei. Trotzdem wird eine regelmäßige Wartung empfohlen, um einen problemlosen Betrieb und eine lange Lebensdauer des Frequenzumrichters zu gewährleisten. Wir empfehlen, die Wartungsabstände der unten stehenden Tabelle zu befolgen.

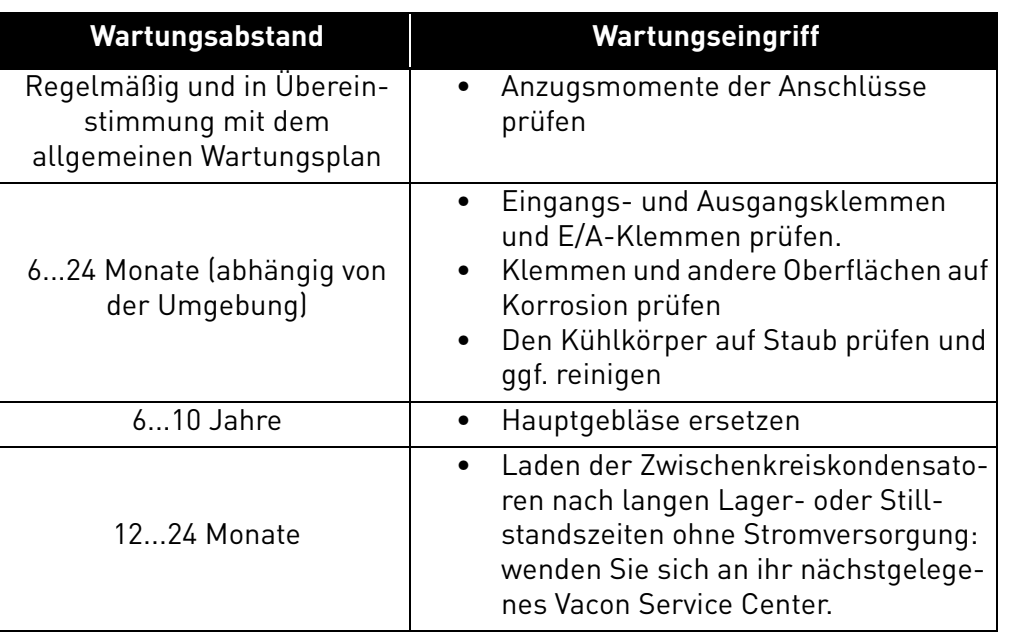

*Tabelle 26.* 

# 7. TECHNISCHE DATEN

## 7.1 Nennleistung des Frequenzumrichters

### 7.1.1 Netzspannung 3AC 208-240 V

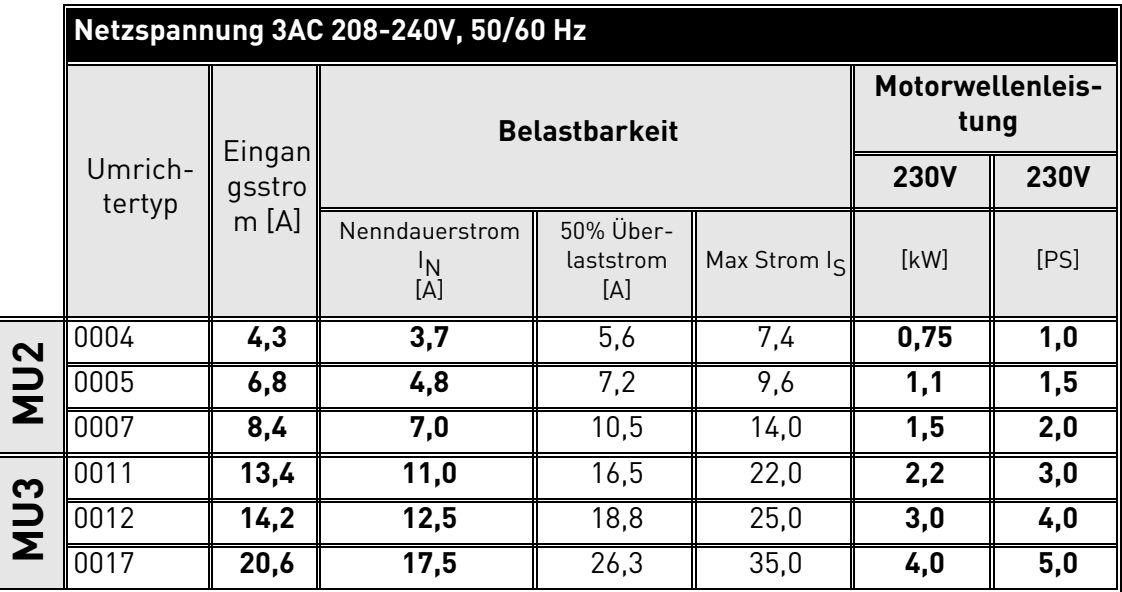

*Tabelle 27. Nennleistungen des* VACON® *20 X, Versorgungsspannung 3AC 208-240V.*

**HINWEIS:** Die Nennstromwerte bei bestimmten Umgebungstemperaturen (in Tabelle 27) werden nur erreicht, wenn die Schaltfrequenz gleich oder kleiner der Werkseinstellung ist.

#### 7.1.2 Netzspannung 1AC 208-240V

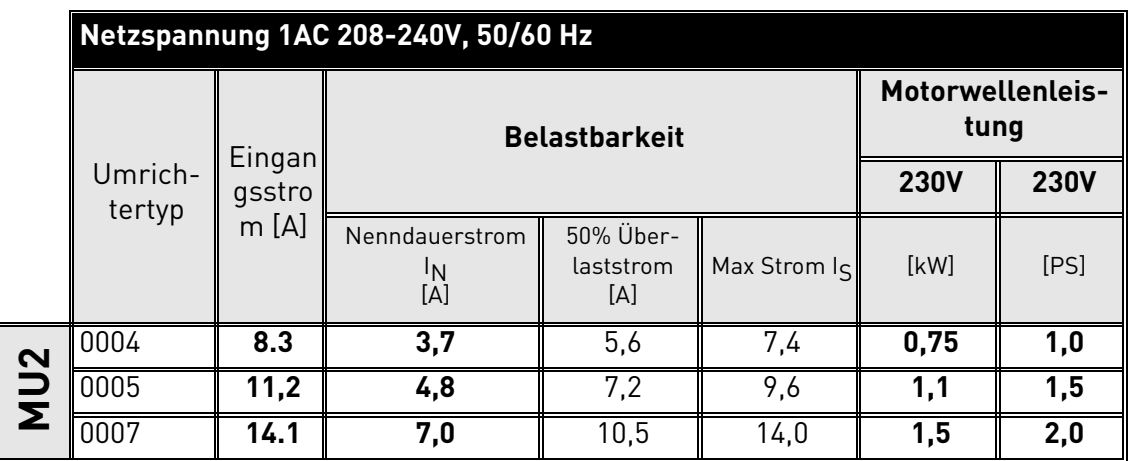

*Tabelle 28. Nennleistungen des* VACON® *20 X, Versorgungsspannung 1AC 208-240V.*

**HINWEIS:** Die Nennstromwerte bei bestimmten Umgebungstemperaturen (in Tabelle 28) werden nur erreicht, wenn die Schaltfrequenz gleich oder kleiner der Werkseinstellung ist.

#### 7.1.3 Netzspannung 3AC 380-480V

|                 | Netzspannung 3AC 380-480V, 50/60 Hz |                          |                                         |                               |              |                                 |             |  |  |  |
|-----------------|-------------------------------------|--------------------------|-----------------------------------------|-------------------------------|--------------|---------------------------------|-------------|--|--|--|
|                 | Umrich-<br>tertyp                   | Eingan<br>gsstro<br>m[A] | <b>Belastbarkeit</b>                    |                               |              | <b>Motorwellenleis-</b><br>tung |             |  |  |  |
|                 |                                     |                          |                                         |                               |              | 400V                            | <b>480V</b> |  |  |  |
|                 |                                     |                          | Nenndauerstrom<br><sup>I</sup> N<br>[A] | 50% Über-<br>laststrom<br>[A] | Max Strom Is | [kW]                            | [PS]        |  |  |  |
| <b>MU2</b>      | 0003                                | 3,2                      | 2,4                                     | 3,6                           | 4,8          | 0,75                            | 1,0         |  |  |  |
|                 | 0004                                | 4,0                      | 3,3                                     | 5,0                           | 6,6          | 1,1                             | 1,5         |  |  |  |
|                 | 0005                                | 5,6                      | 4,3                                     | 6,5                           | 8,6          | $\overline{1,5}$                | 2,0         |  |  |  |
|                 | 0006                                | 7,3                      | $\overline{5,6}$                        | 8,4                           | 11,2         | 2,2                             | 3,0         |  |  |  |
|                 | 0008                                | 9,6                      | 7,6                                     | 11,4                          | 15,2         | 3,0                             | 4,0         |  |  |  |
| NU <sub>3</sub> | 0009                                | 11,5                     | $\overline{9,0}$                        | 13,5                          | 18,0         | 4,0                             | 5,0         |  |  |  |
|                 | 0012                                | 14,9                     | 12,0                                    | 18,0                          | 24,0         | 5,5                             | 7,5         |  |  |  |
|                 | 0016                                | 20                       | 16,0                                    | 24,0                          | 32,0         | 7,5                             | 10,0        |  |  |  |

*Tabelle 29. Nennleistungen des* VACON® *20 X, Versorgungsspannung 3AC 380-480V.*

**HINWEIS:** Die Nennstromwerte bei bestimmten Umgebungstemperaturen (in Tabelle 29) werden nur erreicht, wenn die Schaltfrequenz gleich oder kleiner der Werkseinstellung ist.

## 7.1.4 Definitionen der Überlastbarkeit

**Überlastbarkeit** = Nach einem Dauerbetrieb bei Nennausgangsstrom I<sub>N</sub> darf der Umrichter für eine Minute mit 150 %  $*$  I<sub>N</sub> überlastet werden, gefolgt von einem Zeitraum von mindestens 9 Min. mit  $I_N$  oder darunter.

Beispiel: Wenn der Lastzyklus alle 10 Min. 150 % Nennspannung für 1 Min. erfordert, müssen die restlichen 9 Min. bei Nennstrom  $I_N$  oder darunter ablaufen.

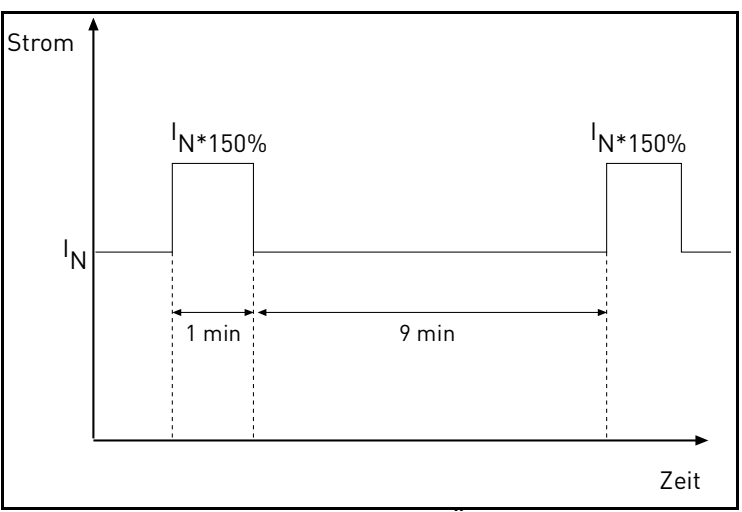

*Abbildung 45. Hohe Überlast.*

## 7.2 Bremswiderstände

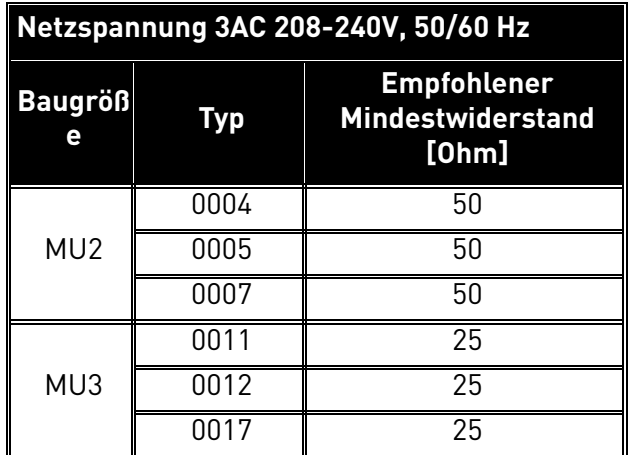

*Tabelle 30. Ohmwerte für externe Bremswiderstände, 208-240V.*

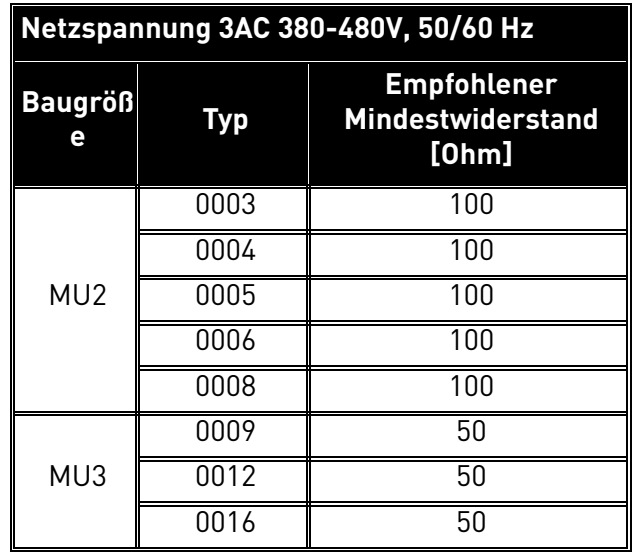

*Tabelle 31. Ohmwerte für externe Bremswiderstände, 380-480V.*

#### **Netzanschluss** Eingangsspannung  $U_{in}$ 3AC 208…240V 1AC 208…240V 3AC 380…480V Toleranz Eingangsspannung -15%…+10% kontinuierlich Eingangsfrequenz 50/60 Hz Toleranz Toteranz<br>Eingangsfrequenz 45...66 Hz **Schutzart** Netzanschluss **Einmal pro Minute oder weniger** Anlaufverzögerung |4 s Versorgungsnetz **IT- und TN-Systeme (kann nicht mit pha**sengeerdeten Dreiecknetzen benutzt werden) Kurzschlussstrom Maximaler Kurzschlussstrom muss <50kA sein Gleichstromanschluss Serienmäßig bei Baugröße MU2 der 1-phasigen Baureihe und bei Baugröße MU3 erhältlich **Motoranschluss** Ausgangsspannung 3AC 0...U<sub>in</sub> Nennausgangsstrom IN: Max. Gehäusetemperatur +70°C. Siehe Tabelle 27, Tabelle 28 und Tabelle 29. Überlast Ausgangs-Obertast Ausgangs- 1,5 x I<sub>N</sub> (1 Min/10 Min) Anlaufstrom  $\left| \begin{matrix} 1 & 0 \\ 0 & 1 \end{matrix} \right|$  für 2 s alle 20 s  $\left| \begin{matrix} 1 & 0 \\ 0 & 1 \end{matrix} \right|$ Ausgangsfrequenz 0…320 Hz Frequenzauflösung 0.01 Hz **Schutzart** Motoreigenschaften Drehstrom-Käfigläufermotoren Dauermagnetmotoren Kabeltyp **Geschirmtes Motorkabel** Maximale Kabellänge 30 m **Steuereigenschaften Schaltfrequenz** Programmierbar 2…16 kHz; Werkseinstellung 6 kHz. Automatische Schaltfrequenzverminderung bei Überhitzung Frequenzbezug: Analogeingang Steuertafelsollwert Auflösung ±0,05% (11-bit), Genauigkeit ±1% Auflösung 0,01 Hz Feldschwächungspunkt 8...320 Hz Beschleunigungszeit | 0,1...3000 Sek Abbremszeit 10,1 3000 Sek Bremsen Bremschopper serienmäßig bei allen 3-phasigen Baugrößen. Externer Bremswiderstand optional.

## 7.3 VACON® 20 X - Technische Daten

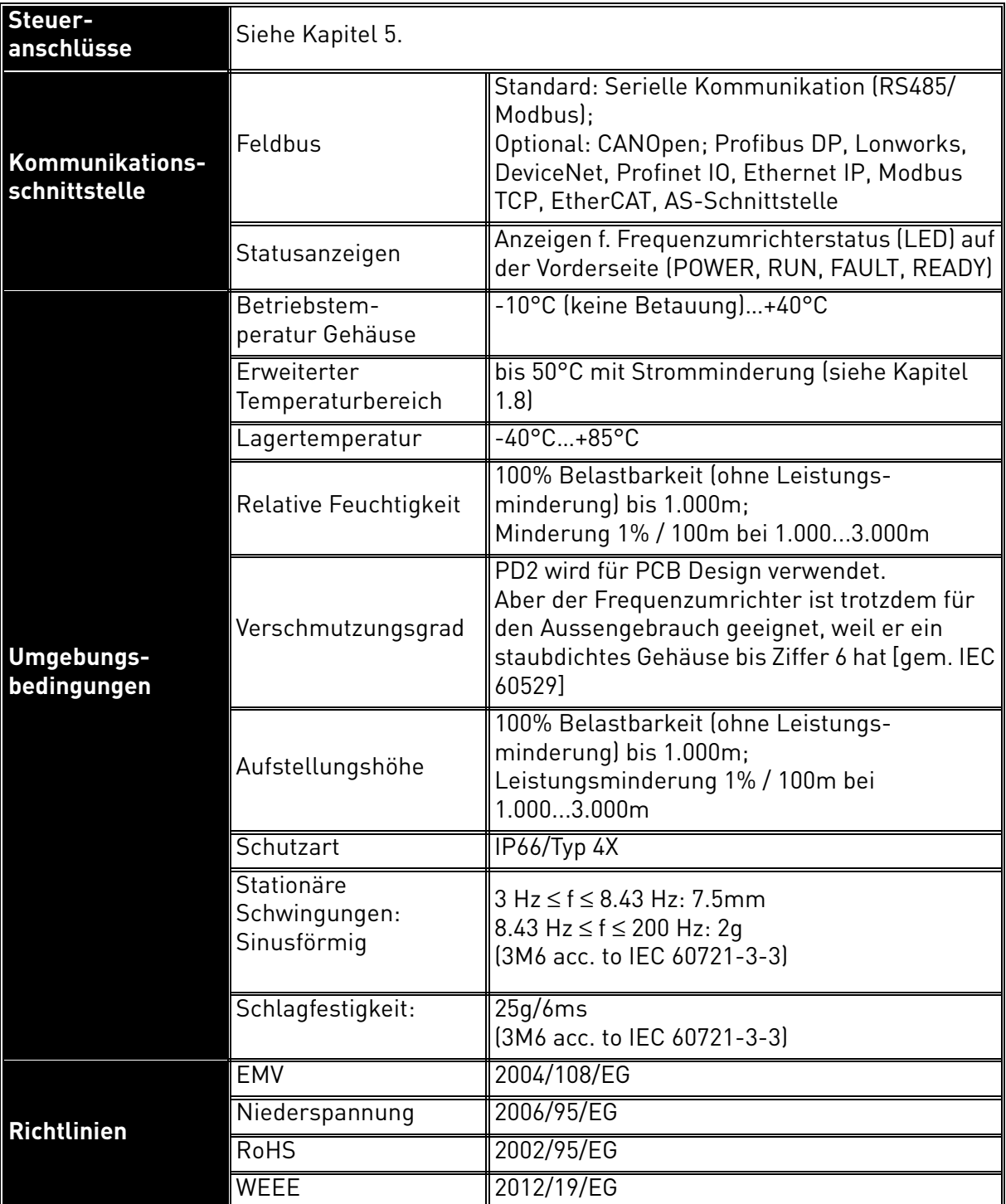

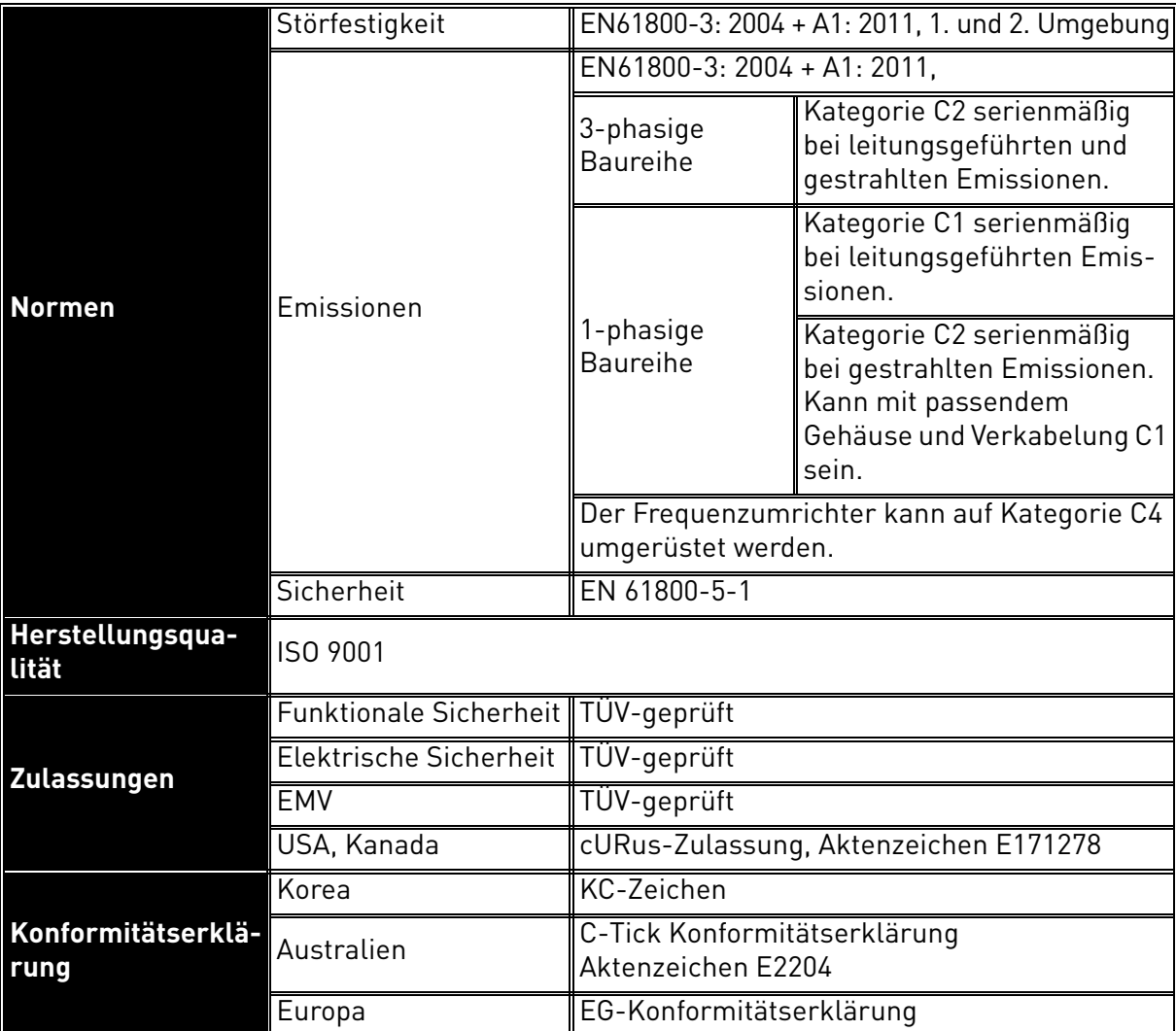
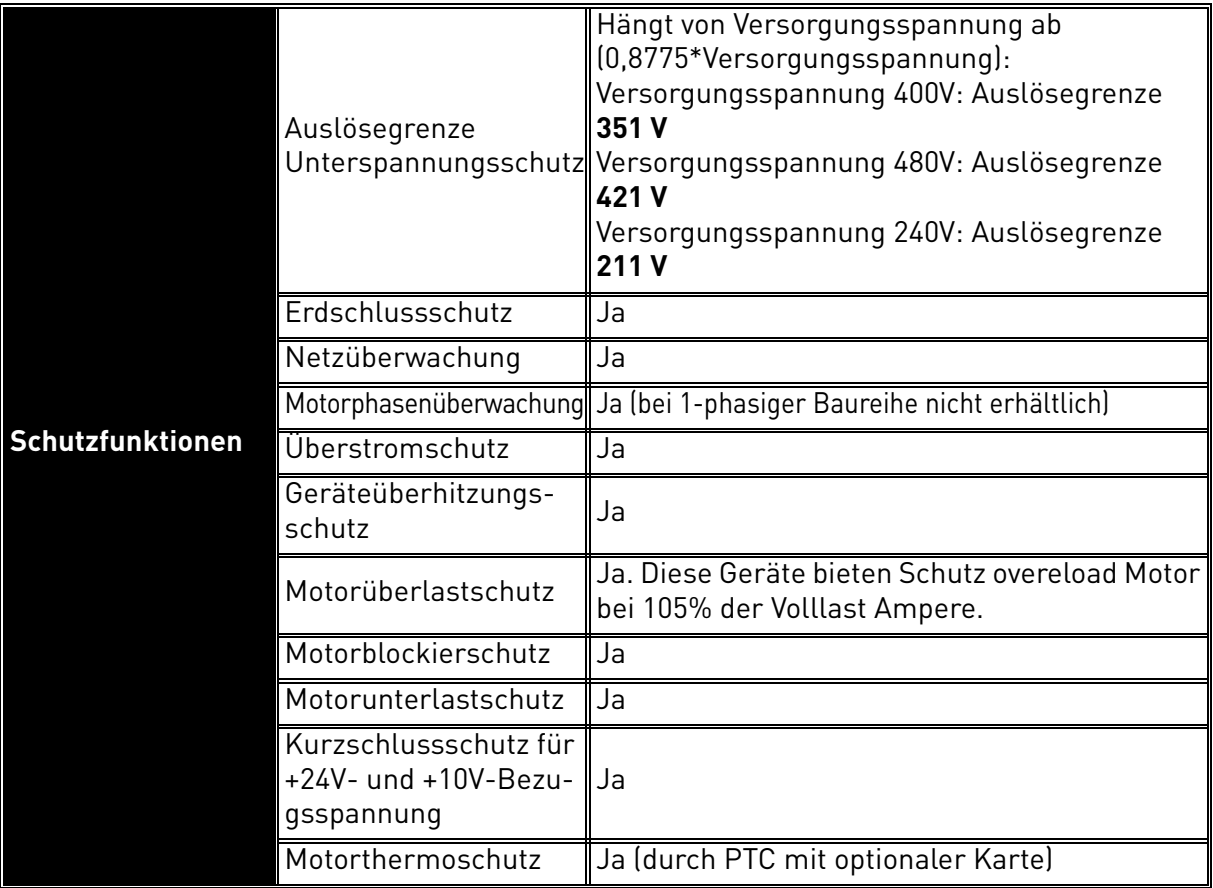

*Tabelle 32. VACON® 20 X Technische Daten.*

## 7.3.1 Technische Informationen zu den Steueranschlüssen

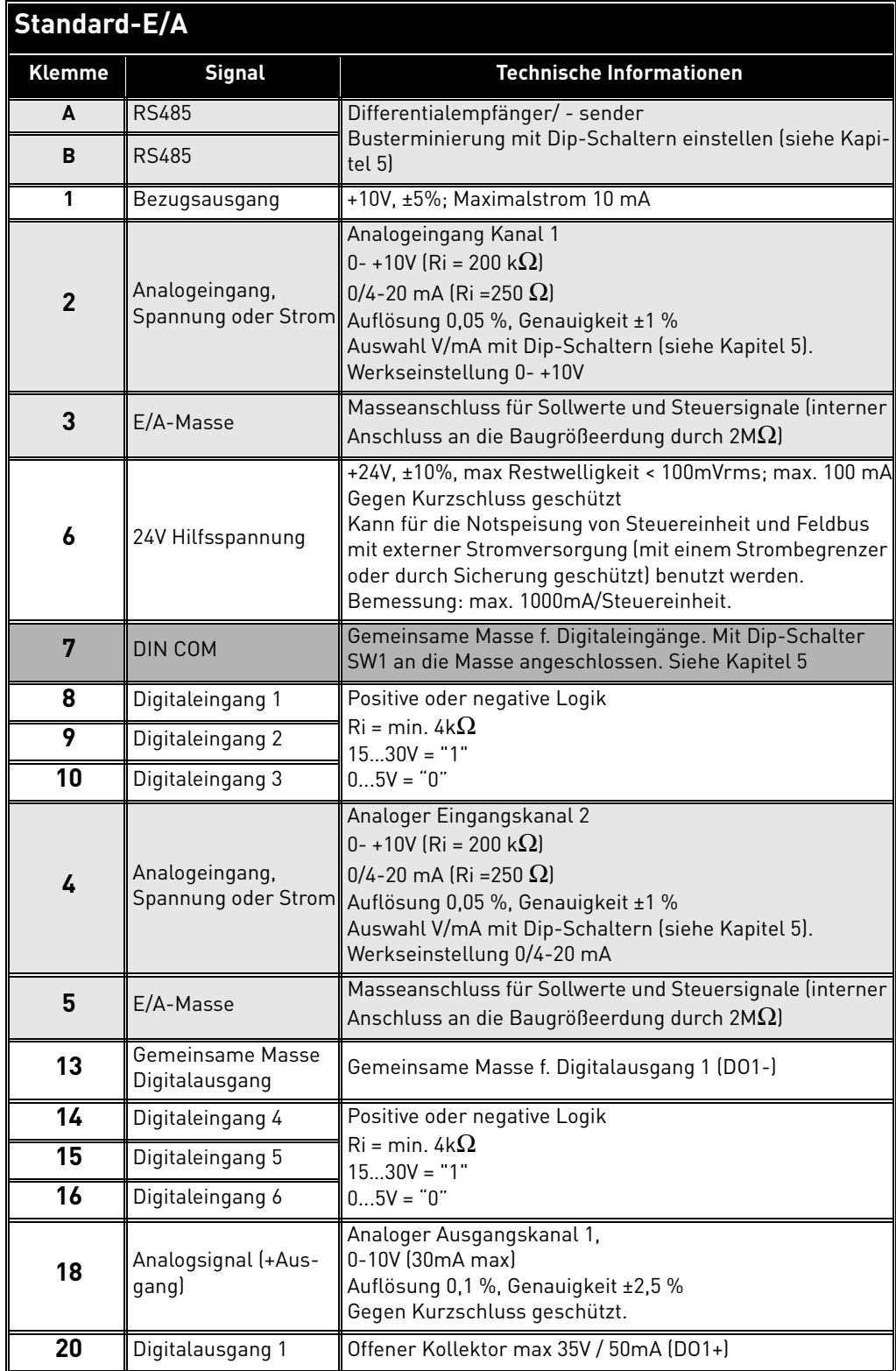

*Tabelle 33. Technische Informationen zu E/A- Standard-Klemmen*

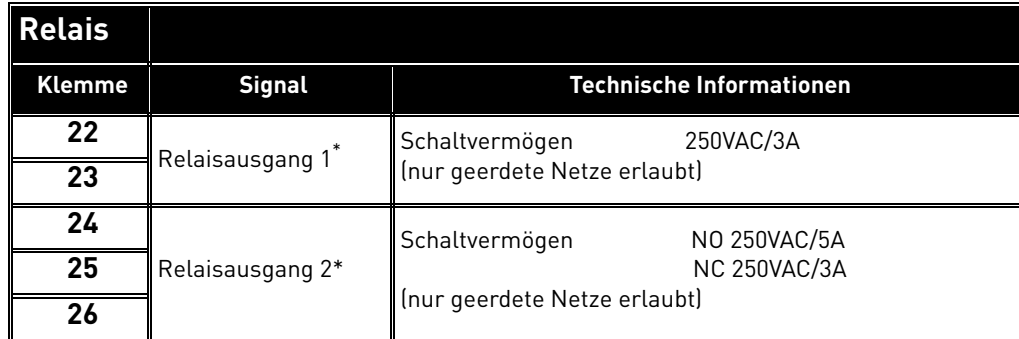

\* Wenn 230VAC als Steuerspannung von den Ausgangsrelais benutzt wird, muss der Steuerkreis durch einen separaten Trenntrafo versorgt werden, um Kurzschlussstrom und Überspannungsspitzen zu beschränken. Dies dient der Vermeidung des Verschweißens von Relaiskontakten. Siehe Norm EN 60204-1, Abschnitt 7.2.9

*Tabelle 34. Technische Daten zu den Relais.* 

# 8. OPTIONALES ZUBEHÖR

# 8.1 Vacon-Steuertafel mit 7-Segment-Anzeige

Die Steuertafel ist als optionales Zubehör für den VACON® 20 X lieferbar. Die Steuertafel ist die Schnittstelle zwischen dem Frequenzumrichter VACON $^\circledR$  20 X und dem Benutzer.

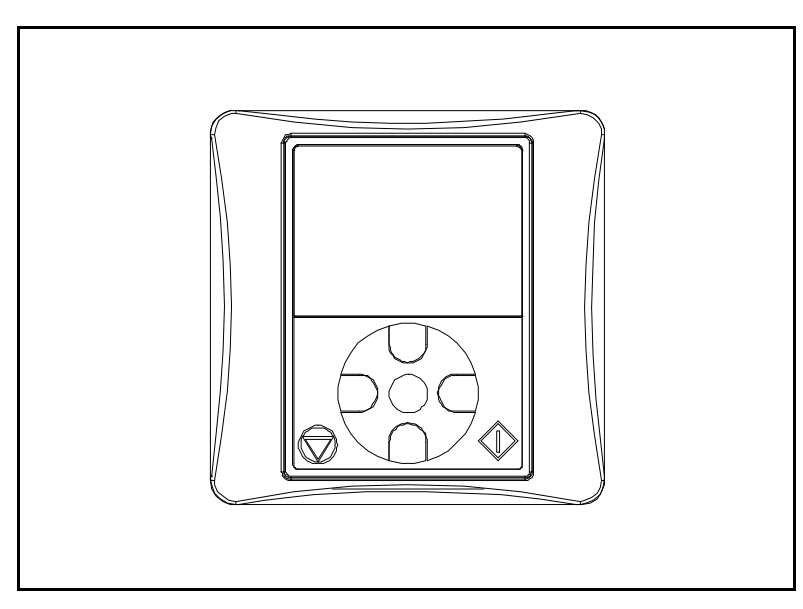

*Abbildung 46. Steuertafel.*

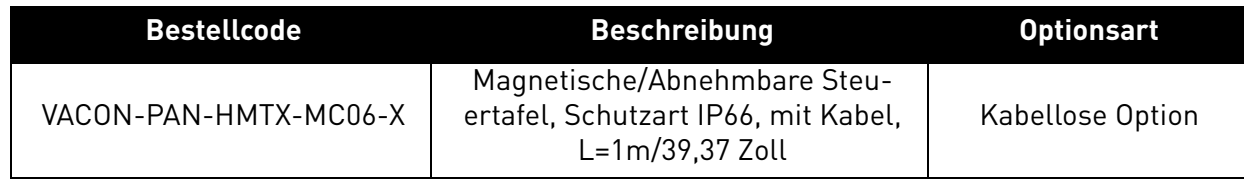

# 8.1.1 Montage am Frequenzumrichter

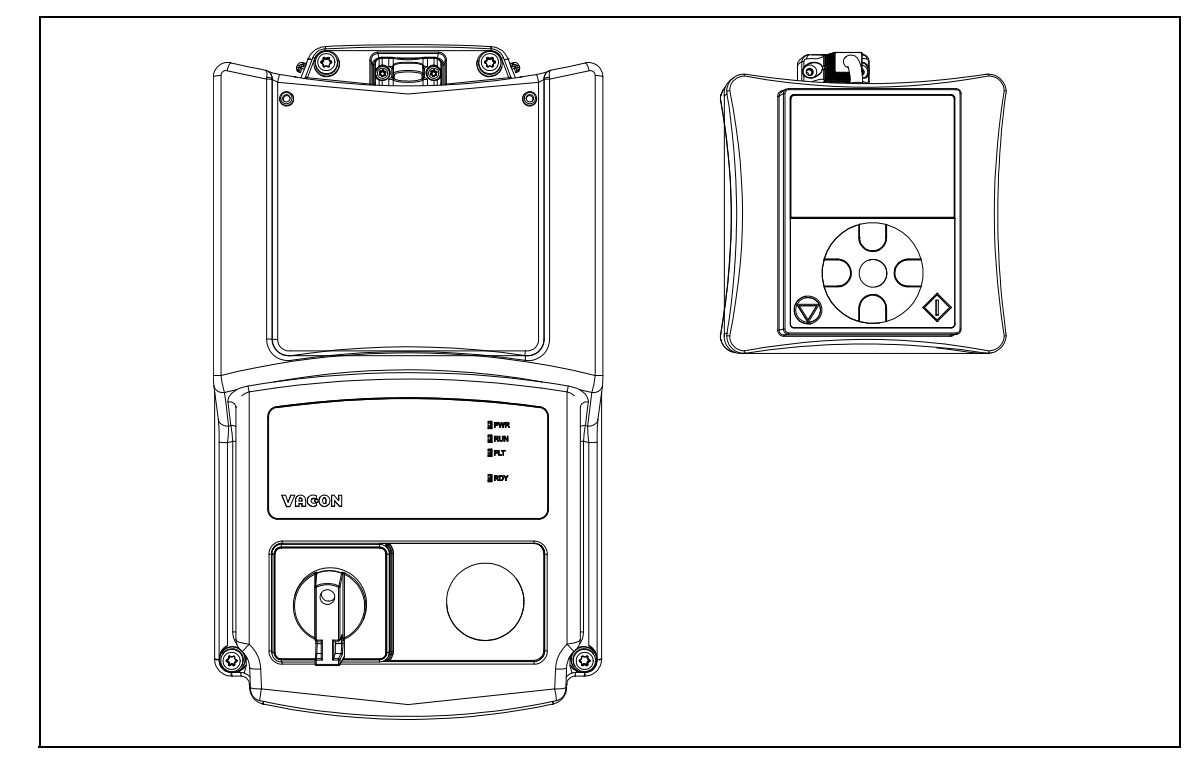

11 Marc Steuertafel-Bausatz enthält: Steuertafel und Kabel.<br>Kundenservice: Finden Sie Ihr nächstgelegenes Vacon-Servicezentrum auf www.vacon.com *Abbildung 47. Frequenzumrichter und der optional erhältliche Steuertafel-Bausatz.Der optionale Steuertafel-Bausatz enthält: Steuertafel und Kabel.* 

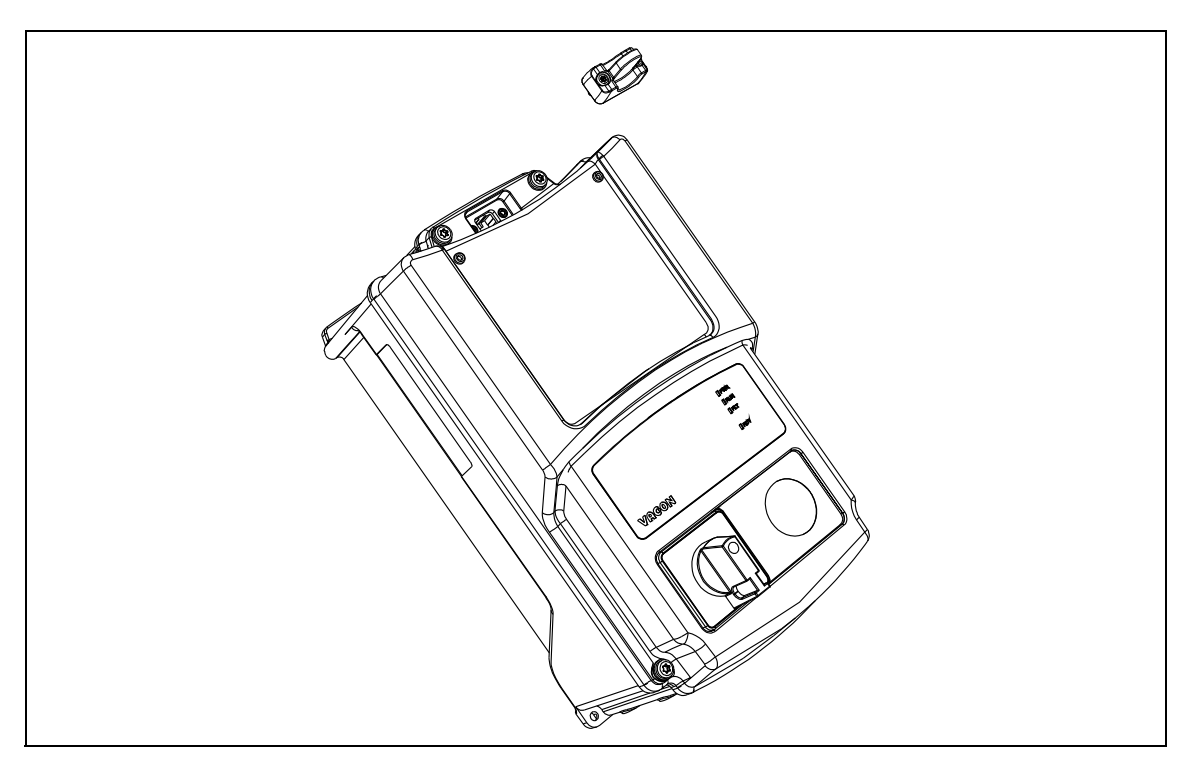

*Abbildung 48. Entfernung der Anschlusskappe vom Umrichter.*

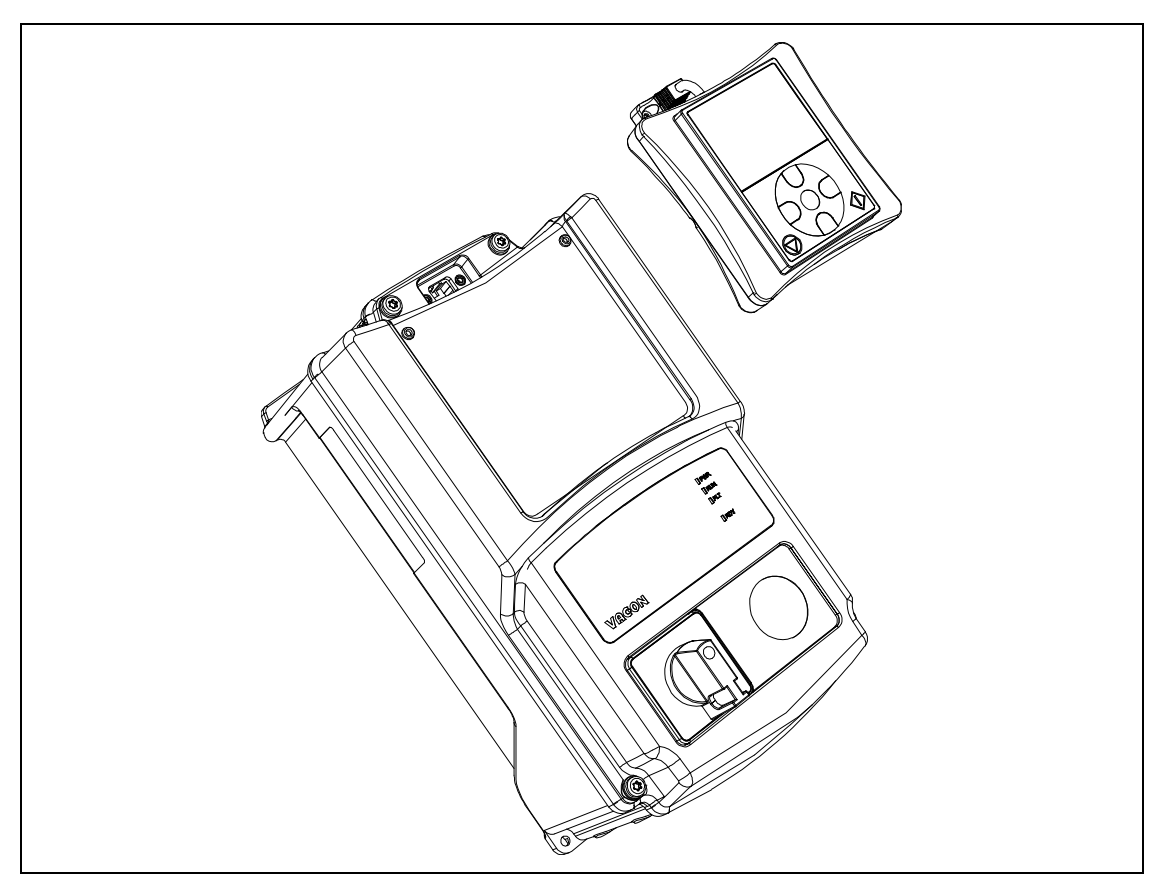

*Abbildung 49. Montage der Steuertafel.*

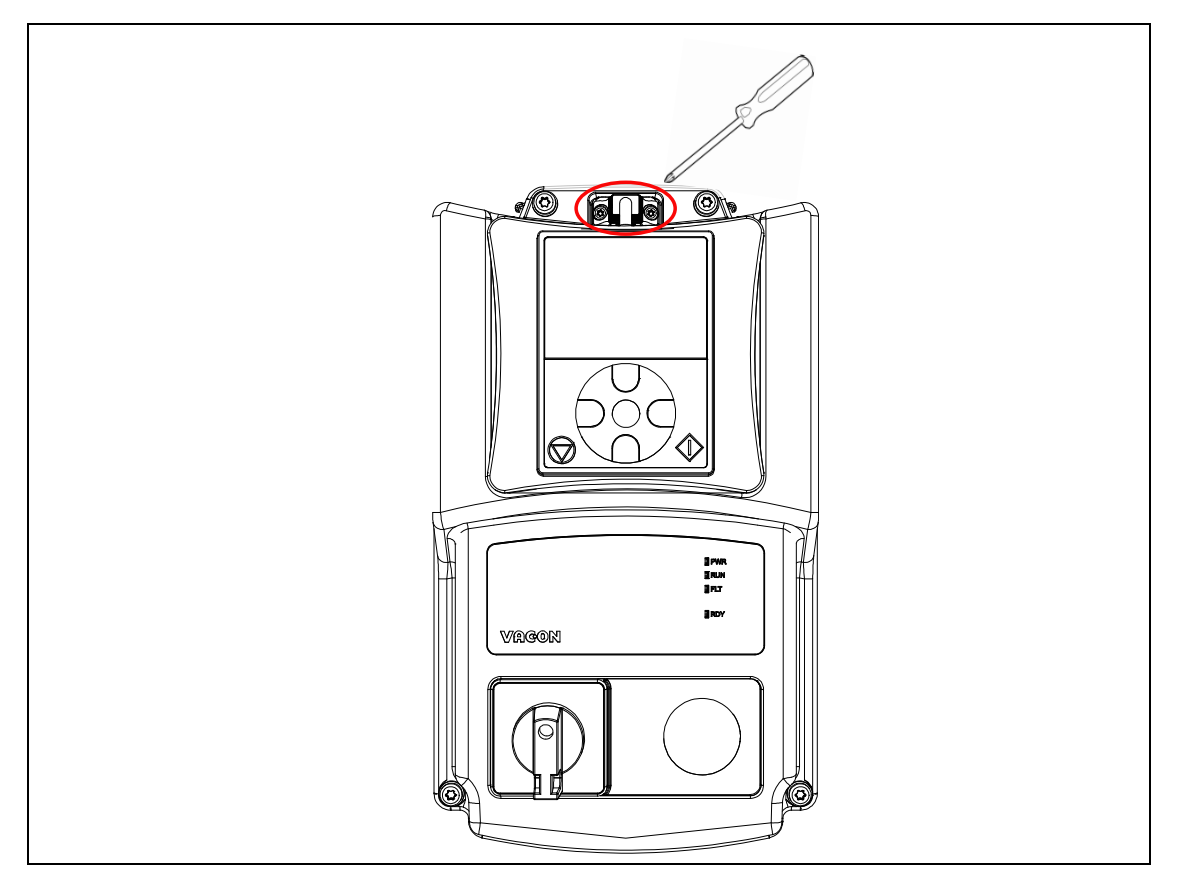

*Abbildung 50.Die zwei Schrauben des Steuertafelkabels am Gehäuse des Frequenzumrichters festschrauben. Am Umrichter montierte Steuertafel.* 

#### 8.1.2 Steuertafel - Tasten

Mit der Steuertafel ist es möglich, die Motordrehzahl zu steuern, den Status des Frequenzumrichters zu überwachen und die Parameter des Frequenzumrichters einzustellen.

Der Tastenbereich der Steuertafel wird auf der folgenden Abbildung gezeigt.

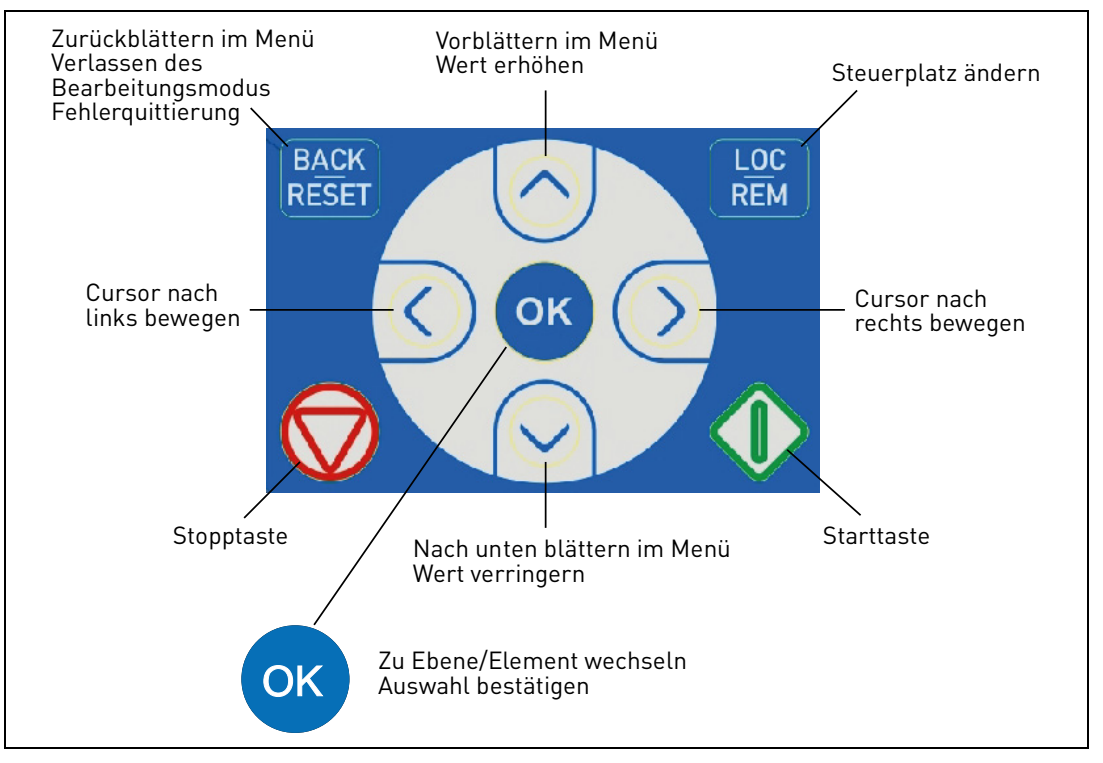

*Abbildung 51.Tasten der Steuertafel.*

## 8.2 STEUERTAFEL

Das Display der Steuertafel zeigt den Status von Motor und Frequenzumrichter und alle Störungen der Motor- oder Frequenzumrichterfunktionen an. Auf dem Display kann der Benutzer Informationen zu seiner momentanen Position in der Menüstruktur und die angezeigte Option sehen.

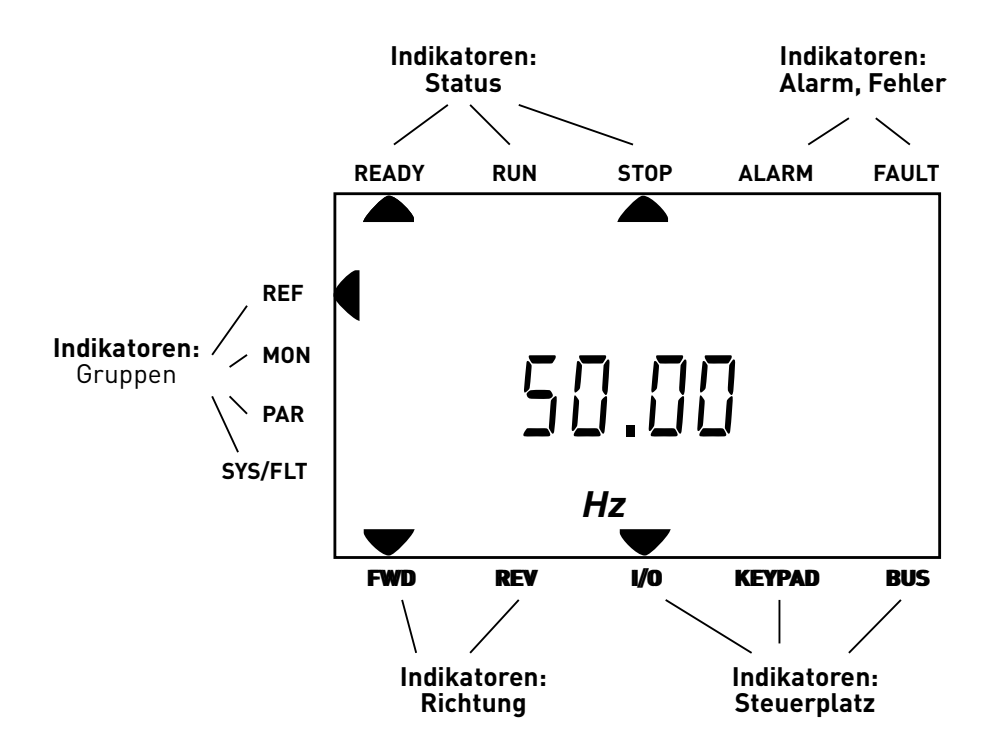

*Abbildung 52.Display der Steuertafel.*

## 8.3 Menüstruktur

Die Daten der Steuertafel sind in Menüs geordnet. Die Pfeile Hinauf und Hinunter benutzen, um zwischen den Menüs zu wechseln. In die Gruppe/Option einsteigen, indem die OK-Taste gedrückt wird, und zum übergeordneten Niveau zurückkehren, indem die Taste Back/Reset gedrückt wird. Die Pfeile auf der linken Displayseite zeigen das aktive Menü. Auf Abbildung 52 ist das Menü REF aktiv. Die unten stehende Tabelle zeigt die Struktur des Hauptmenüs:

| <b>Reference (REF)</b>     | Steuertafel-Sollwerte |
|----------------------------|-----------------------|
| <b>Monitor (MON)</b>       | Uberwachungswerte     |
| <b>Parameters (PAR)</b>    | Anwendungsparameter   |
| System/Fehler<br>(SYS/FLT) | Systemmenü            |
|                            | <b>Aktive Fehler</b>  |
|                            | Fehlerspeicher        |

*Tabelle 35. Menüs der Steuertafel.*

## 8.4 Benutzung der Steuertafel

Dieses Kapitel gibt Ihnen Informationen zum Navigieren in den Menüs des Vacon 20 X Frequenzumrichters und zum Bearbeiten der Parameterwerte.

## 8.4.1 Hauptmenü

Die Menüstruktur der Vacon 20X-Steuerungssoftware setzt sich aus dem Hauptmenü und mehreren Untermenüs zusammen. Nachfolgend wird die Navigation durch das Hauptmenü gezeigt:

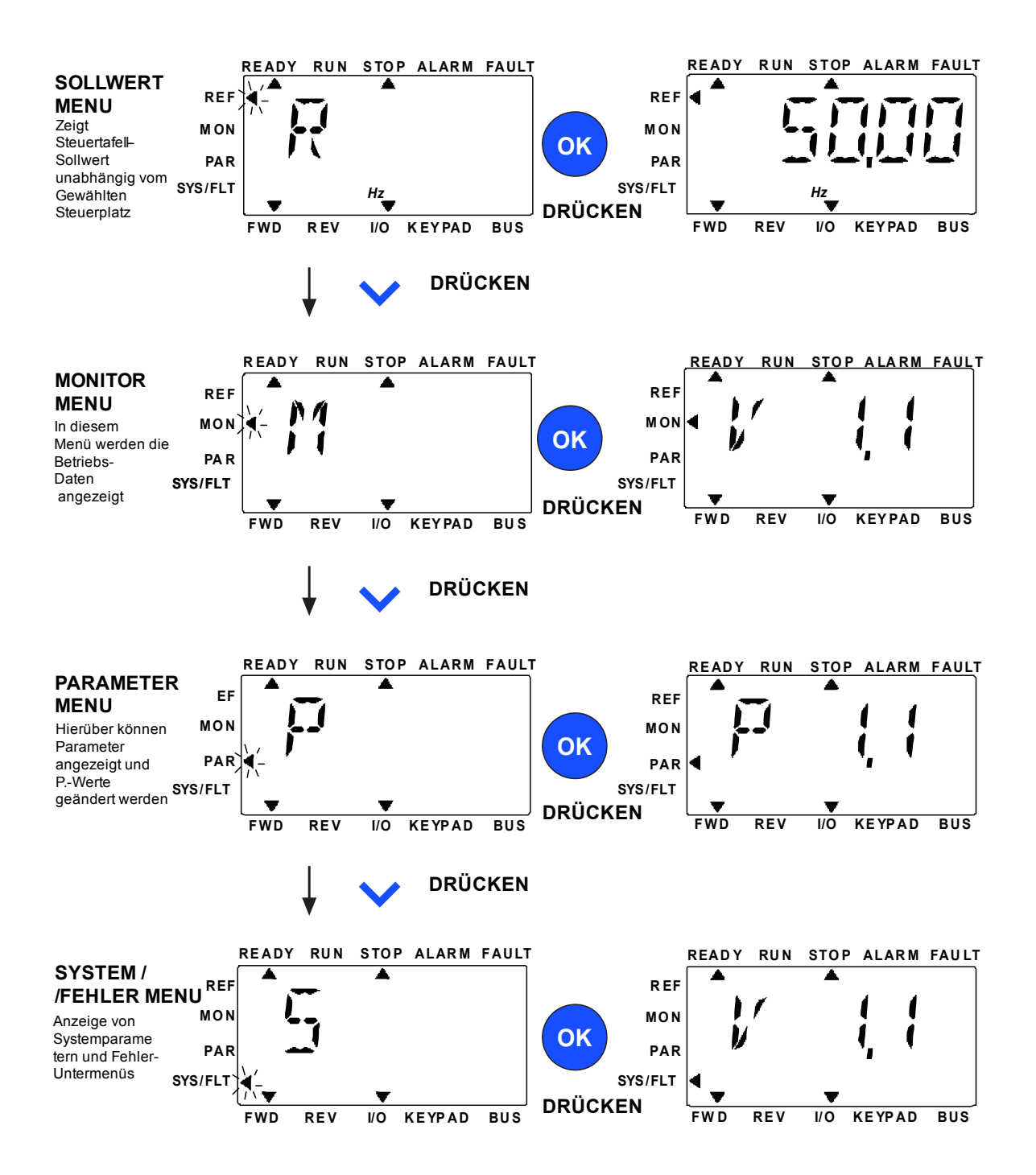

*Abbildung 53. Das Hauptmenü des Vacon 20 X.*

## 8.4.2 Fehler quittieren

Wenn ein Fehler auftritt und der Frequenzumrichter anhält, die Ursache des Fehlers ausfindig machen, den im Absatz Fehlersuche vorgeschlagenen Eingriff durchführen und die Störung durch Drücken der Taste RESET quittieren.

## 8.4.3 Taste lokale Steuerung / Fernsteuerung

Die Taste LOC/REM wird für zwei Funktionen benutzt: zum schnellen Zugriff auf die Steuerseite und zum einfachen Wechsel zwischen der lokalen (Steuertafel) und der Fernsteuerung.

#### **Steuerplätze**

Der *Steuerplatz* ist die Steuerquelle, von der aus der Frequenzumrichter gestartet und angehalten werden kann. Jeder Steuerplatz hat seine eigenen Parameter für die Auswahl des Frequenzsollwerts. Der *Lokale Steuerplatz* für den Frequenzumrichter VACON® 20 X ist immer die Steuertafel. Der *Fernsteuerplatz* wird durch Parameter festgelegt (E/A oder Feldbus). Der ausgewählte Steuerplatz wird in der Statusleiste der Steuertafel angezeigt.

## **Fernsteuerplatz**

E/A und Feldbus können als Fernsteuerplätze benutzt werden.

## **Lokale Steuerung**

Die Steuertafel wird immer als Steuerplatz während der lokalen Steuerung benutzt. Die lokale Steuerung hat eine höhere Priorität als die Fernsteuerung. Zum Umschalten zwischen lokaler und Fernsteuerung die Taste LOC/REM auf der Steuertafel drücken.

#### 8.4.4 Referenzmenü

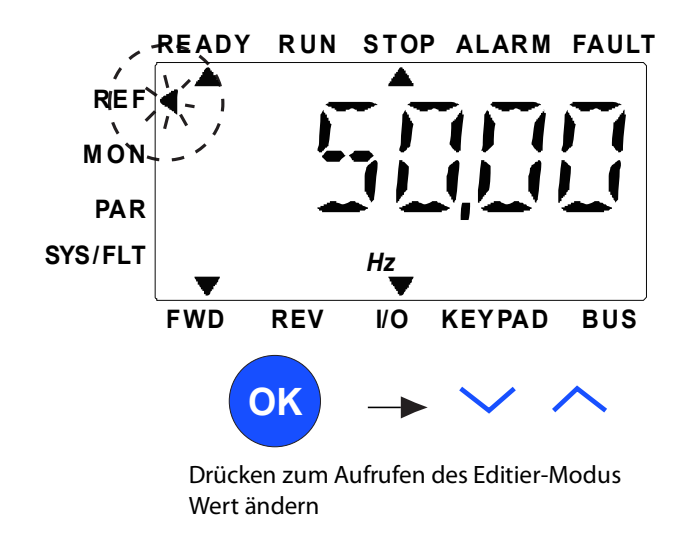

*Abbildung 54. Referenzmenü*

Mit der Pfeiltaste HINAUF / HINUNTER gelangt man zum Referenzmenü (siehe Abbildung 53). Der Referenzwert kann mit der Pfeiltaste HINAUF / HINUNTER, wie in Abbildung 54 gezeigt, geändert werden.

Wenn der Wert stark verändert werden soll, muss zuerst die rechte oder linke Taste gedrückt werden, um die Stelle auszuwählen, die geändert werden soll, und dann die Aufwärts-Taste zum Erhöhen und die Abwärts-Taste zum Verringern des Werts an der gewählten Stelle. Die geänderte Referenzfrequenz wird dann sofort übernommen, ohne ein Drücken der OK-Taste.

**Hinweis!** Die LINKS / RECHTS -Tasten können im lokalen Steuermodus im Ref-Menü zum Ändern der Richtung verwendet werden.

# 8.4.5 Überwachungsmenü

Überwachungswerte sind die IST-Werte der gemessenen Signale wie auch der Status einiger Steuerungseinstellungen. Sie erscheinen auf dem Vacon 20X-Display, können aber nicht bearbeitet werden. Die Überwachungswerte sind im Applikationshandbuch aufgelistet.

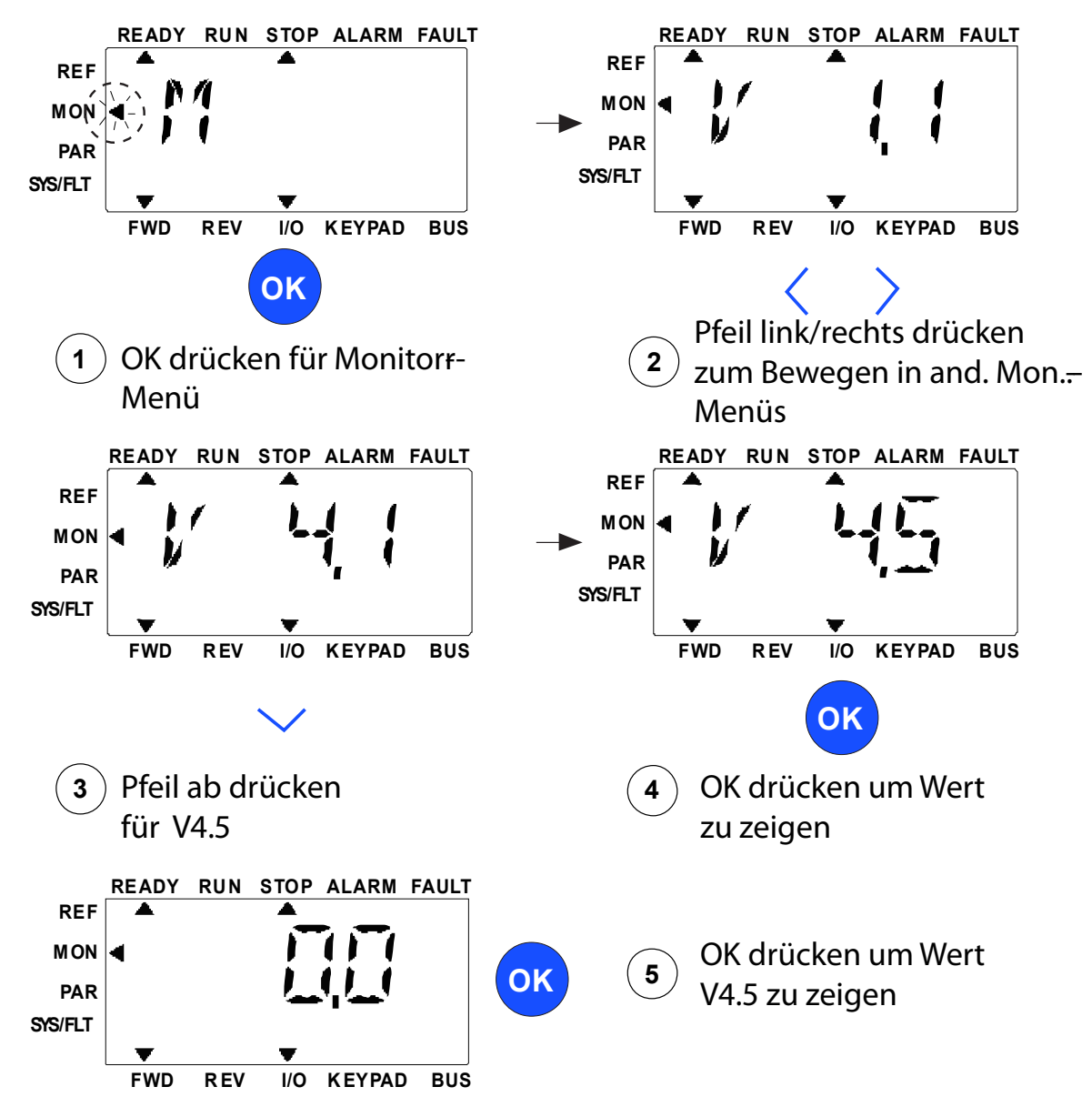

*Abbildung 55. Überwachungsmenü*

Durch Drücken der Links-/Rechts-Taste kann der IST-Parameter zum ersten Parameter der nächsten Gruppe verändert werden, und zum Durchsuchen des Überwachungsmenüs von V1.x bis V2.1 bis V3.1 bis V4.1. Nach dem Eingeben der gewünschten Gruppe können die Überwachungswerte durch Drücken der Auf/Ab-Tasten durchsucht werden, wie in Abbildung 55 gezeigt. Das ausgewählte Signal und sein Wert werden dann abwechselnd auf dem Display durch Drücken der OK-Taste im Überwachungsmenü (MON menu) angezeigt.

**Hinweis!** Beim Einschalten des Frequenzumrichters, ist die Pfeilspitze des Hauptmenüs auf MON, V x.x oder der Wert des Überwachungsparameters Vx.x wird im Bedienfeld angezeigt. Die Anzeige von Vx.x oder dem Wert des Überwachungsparameters Vx.x wird durch den zuletzt angezeigten Status vor dem Abschalten bestimmt.

## 8.4.6 Parametermenü

Im Parametermenü wird nur die Parameterliste für die Schnellinstallation standardmäßig angezeigt. Hinsichtlich der erweiterten Parametergruppen, lesen Sie bitte das Applikationshandbuch. Die folgende Abbildung zeigt die Parametermenü-Anzeige:

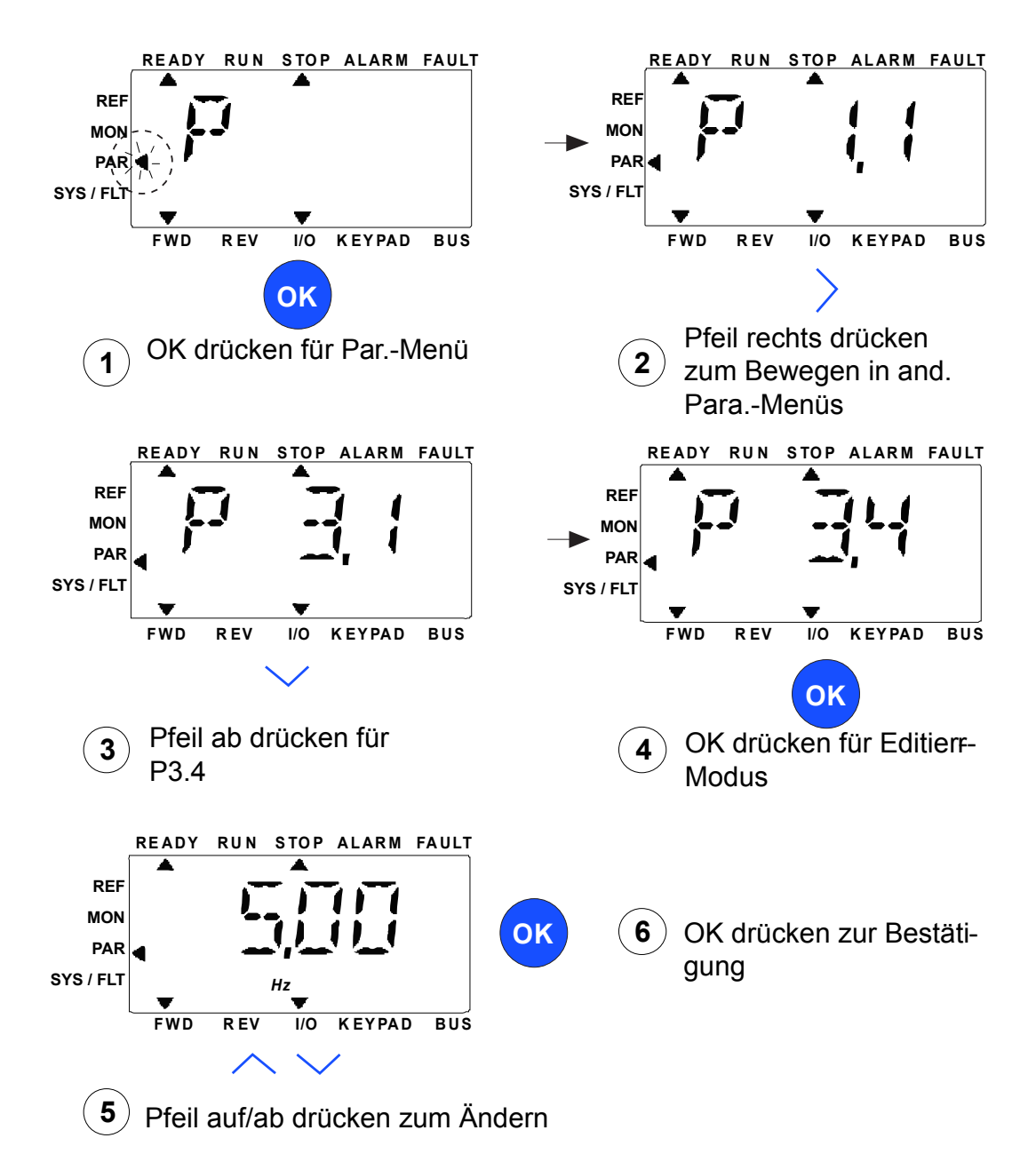

*Abbildung 56. Parametermenü*

Der Wert eines Parameters wird wie folgt geändert:

- 1. Den Parameter ausfindig machen.
- 2. Durch Drücken von OK in den Editiermodus einsteigen.
- 3. Den neuen Wert mit den Pfeiltasten Hinauf/Hinunter einstellen. Man kann auch mit den Pfeiltasten Links/Rechts von Zeichen zu Zeichen springen, wenn es ein numerischer Wert ist und dann den Wert mit den Pfeiltasten Hinauf/Hinunter ändern.
- 4. Die Änderung mit der OK-Taste bestätigen oder die Änderung ignorieren, indem man mit der Taste Back/Reset auf das übergeordnete Niveau zurückkehrt.

## 8.4.7 System-/Fehlermenü

Das SYS/FLT-Menü enthält das Fehler-Untermenü, das Feldbus-Untermenü und das Systemparameter-Untermenü. Im Systemparameter-Untermenü sind einige bearbeitbare Parameter (P) und einige nicht bearbeitbare Parameter (V) enthalten. Das Fehler-Untermenü des SYS/FLT-Menüs beinhaltet das aktive Fehler-Untermenü und das Fehlerspeicher-Untermenü.

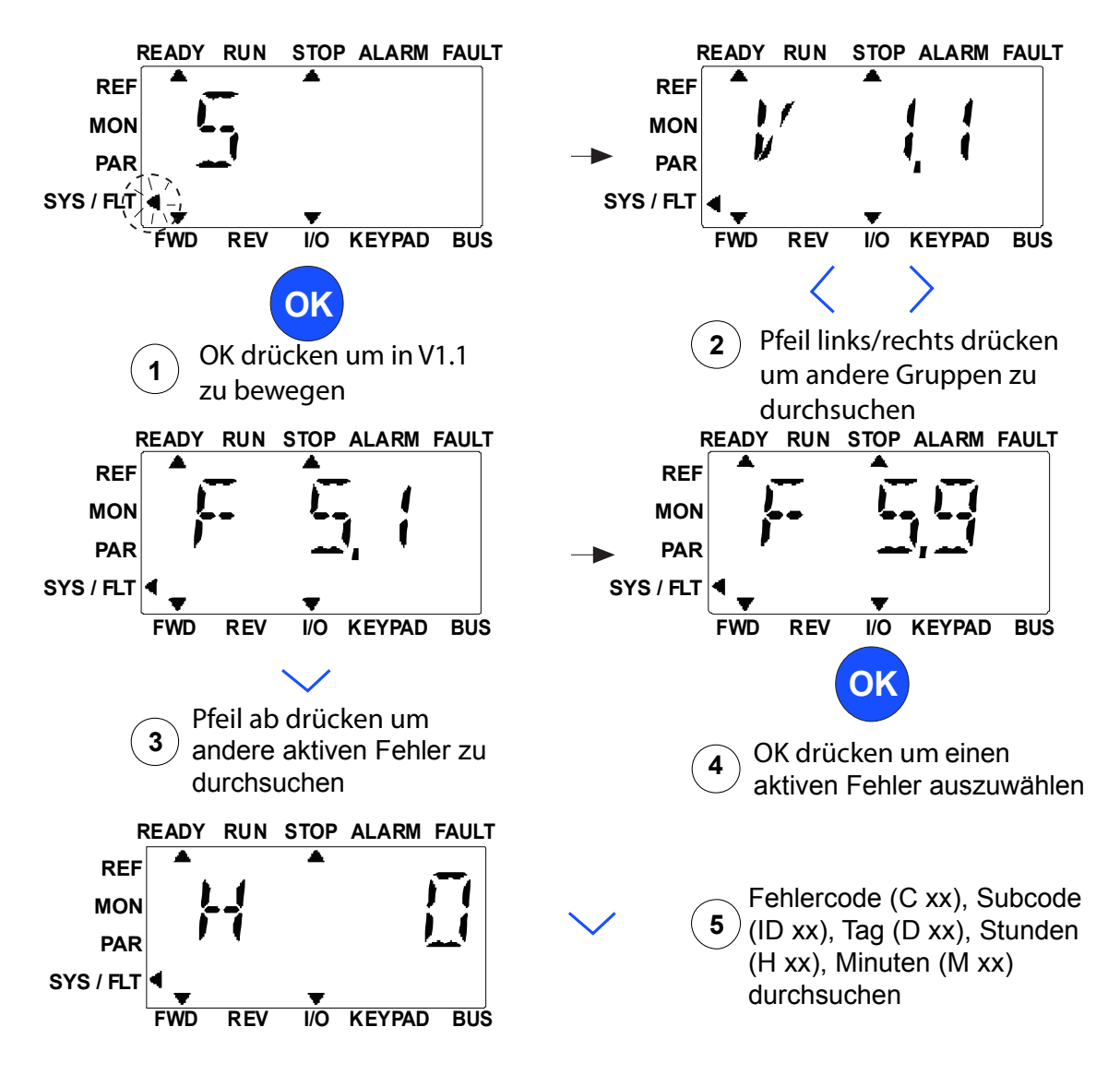

*Abbildung 57. System- und Fehlermenü.*

# *8.4.7.1 Fehler*

In diesem Menü findet man *Active faults* (Aktive Fehler), *Reset faults* (Fehler zurücksetzen), *Fault history* (Fehlerspeicher), *Counters* (Zähler) und *Software info.*

In der aktiven Fehlersituation, blinkt der FEHLER-Pfeil und auf dem Display blinkt der Menüpunkt des aktiven Fehlers mit Fehlercode. Wenn mehrere aktive Fehler (Active faults) vorhanden sind, können Sie diese durch Aufrufen des Untermenüs Aktive Fehler F5.x kontrollieren. F5.1 ist immer der letzte aktive Fehlercode. Die aktiven Fehler können durch längeres Drücken der BACK / RESET Taste (>2 s) zurückgesetzt werden, wenn Sie sich auf der Ebene des Aktive-Fehler-Untermenüs befinden (F5.x). Wenn der Fehler nicht zurückgesetzt werden kann, blinkt er weiter. Es besteht die Möglichkeit, weitere Anzeigemenüs während dem aktiven Fehler auszuwählen, aber in diesem Fall kehrt das Display automatisch zum Fehlermenü zurück, wenn keine Taste innerhalb von 10 Sekunden gedrückt wird. Der Fehlercode, der Subcode und die Werte für Betriebstag, -stunde und -minute bei Auftreten des Fehlers werden im Wertemenü angezeigt (Betriebsstunden = angezeigte Messung).

# **Active faults**

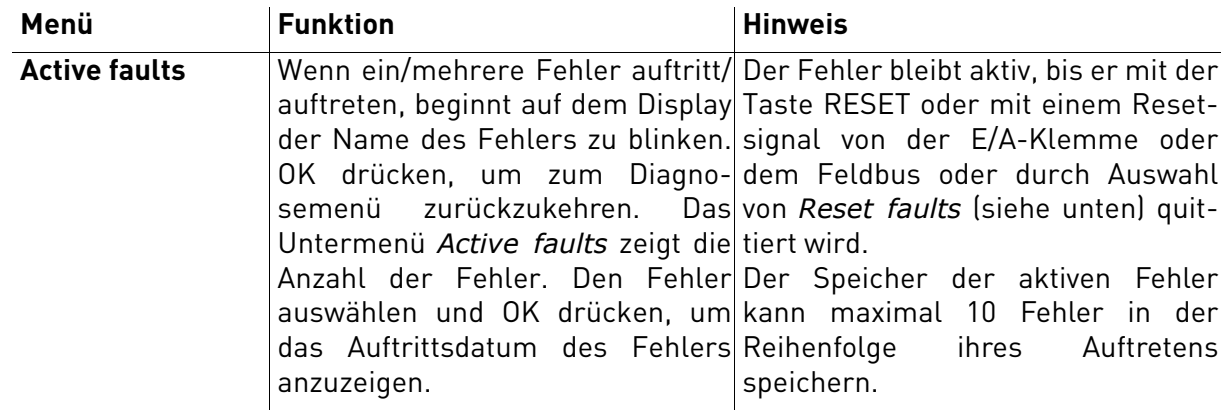

## **Fault history**

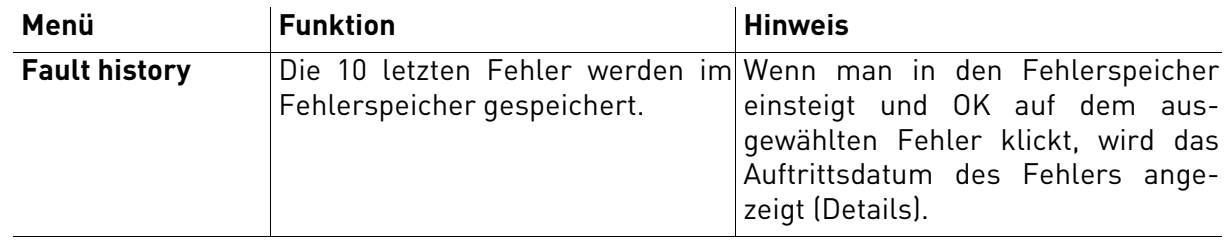

# 8.5 Fehlersuche

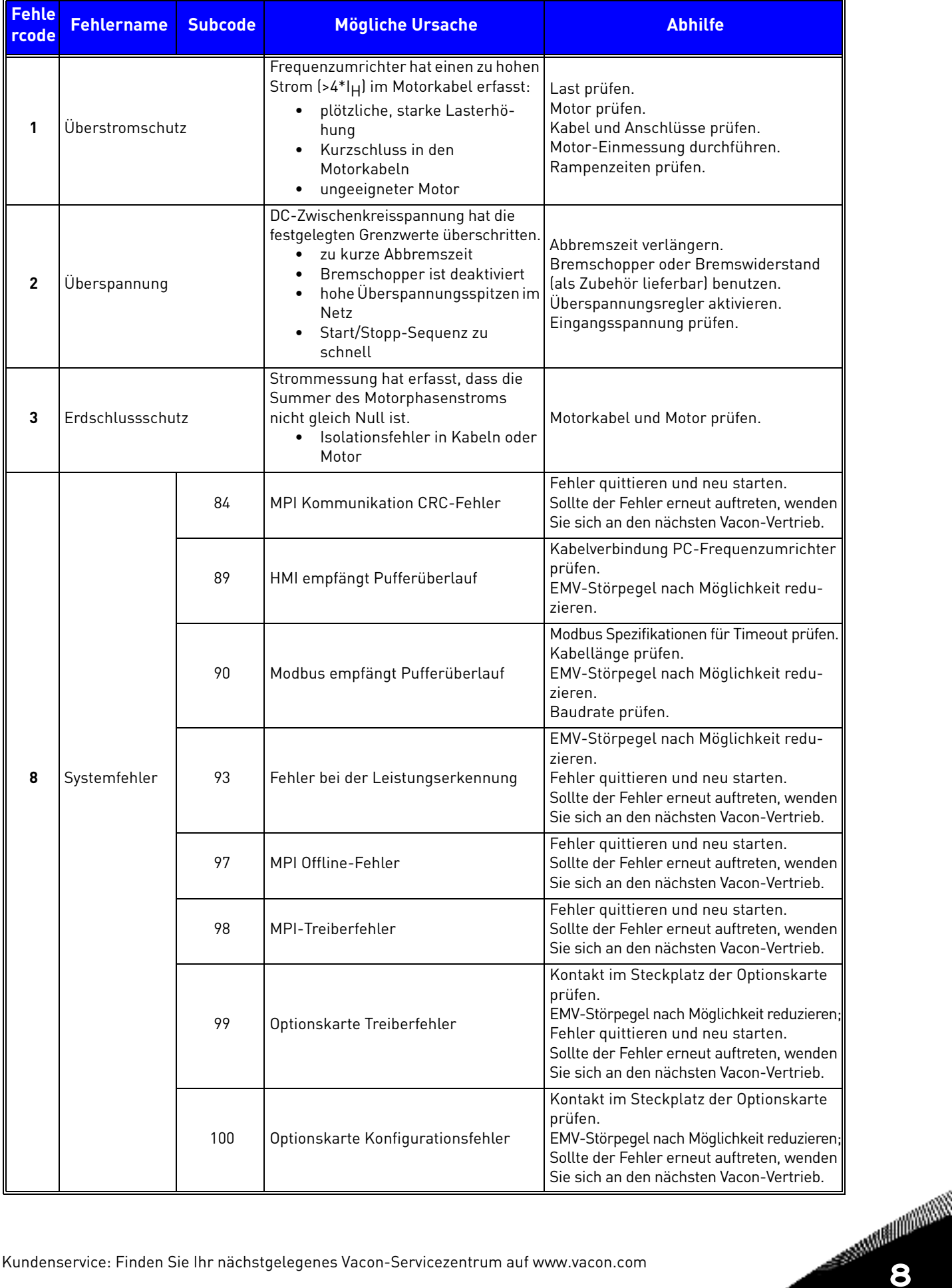

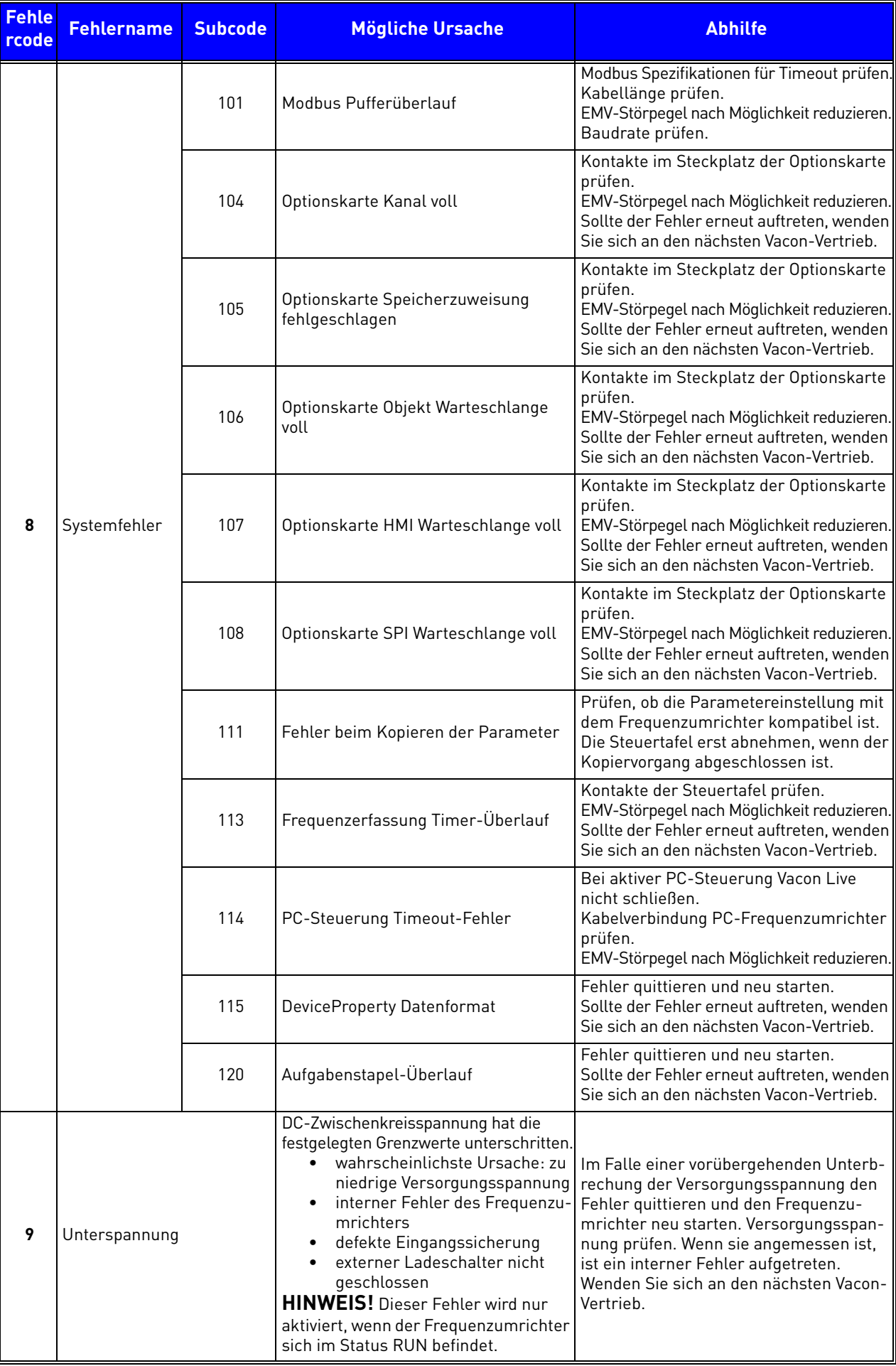

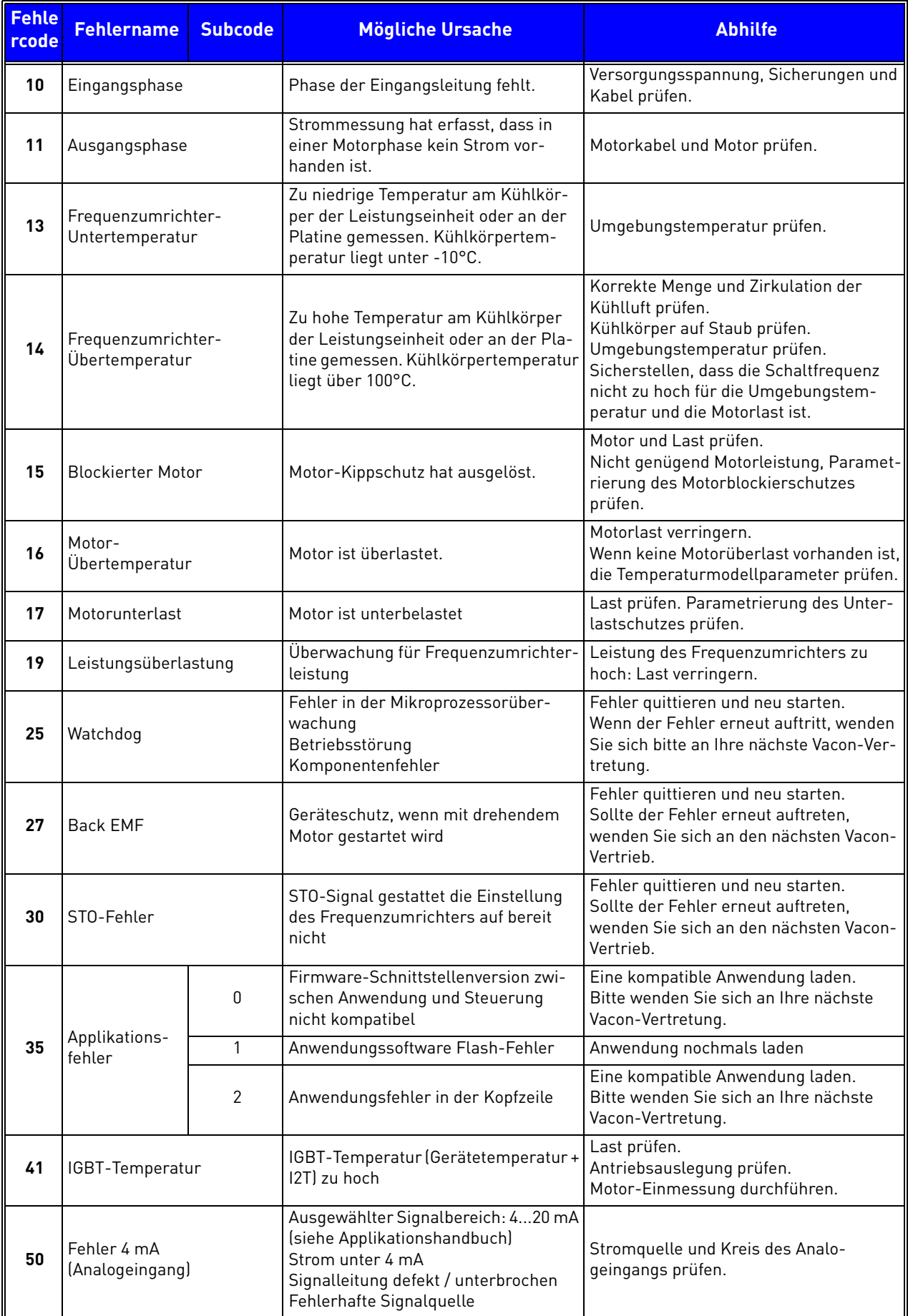

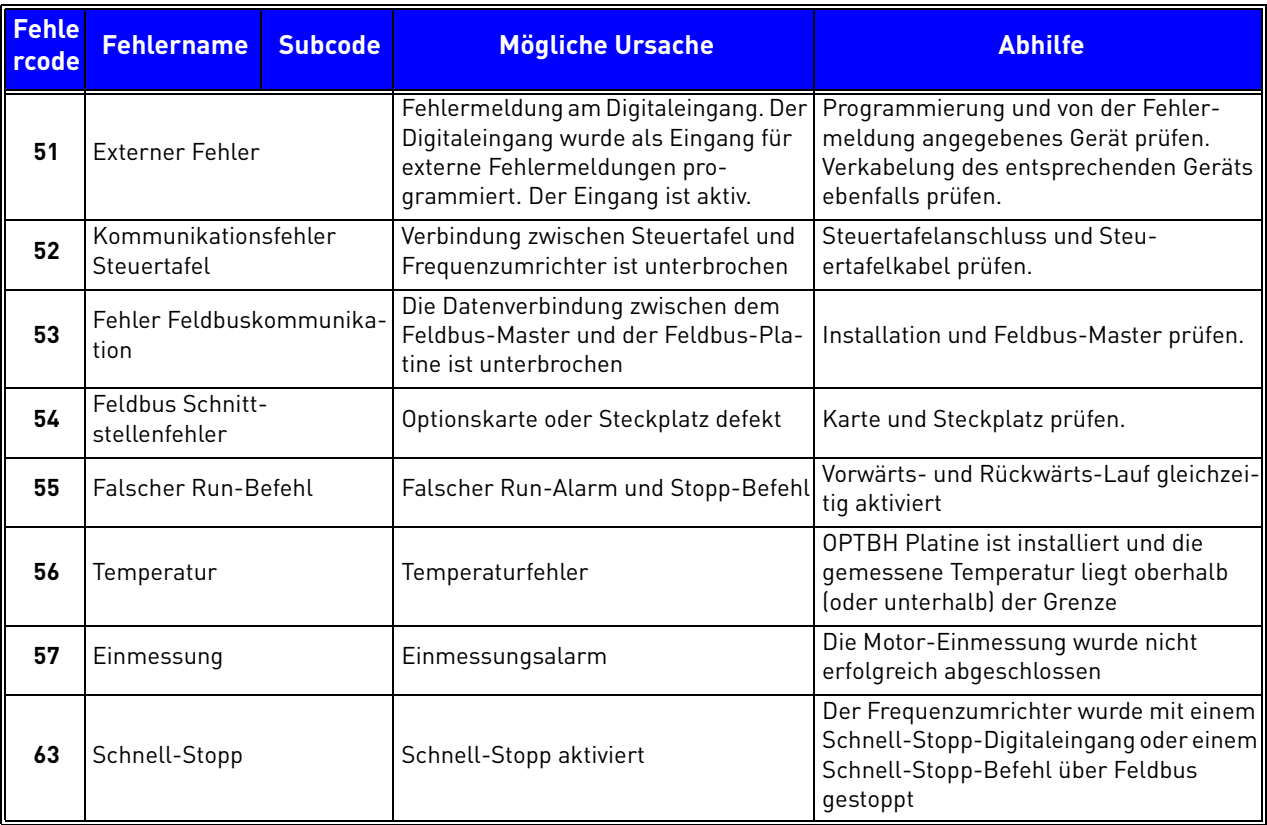

# 8.6 Optionskarten

Die Produktfamilie der Frequenzumrichter VACON® 20 X umfasst eine breite Auswahl an Expansionskarten, mit denen die verfügbaren E/A-Ressourcen des Frequenzumrichters VACON® 20 X erhöht und seine Einsatzvielseitigkeit gesteigert werden kann.

Die Steuereinheit des VACON® 20 X verfügt über einen Kartensteckplatz (mit D gekennzeichnet). Für die Position des Steckplatzes siehe Kapitel 5. Bei der Lieferung des Frequenzumrichter ab Werk enthält der Kartensteckplatz der Steuereinheit normalerweise keine Optionskarte.

Es werden die folgenden Optionskarten unterstützt:

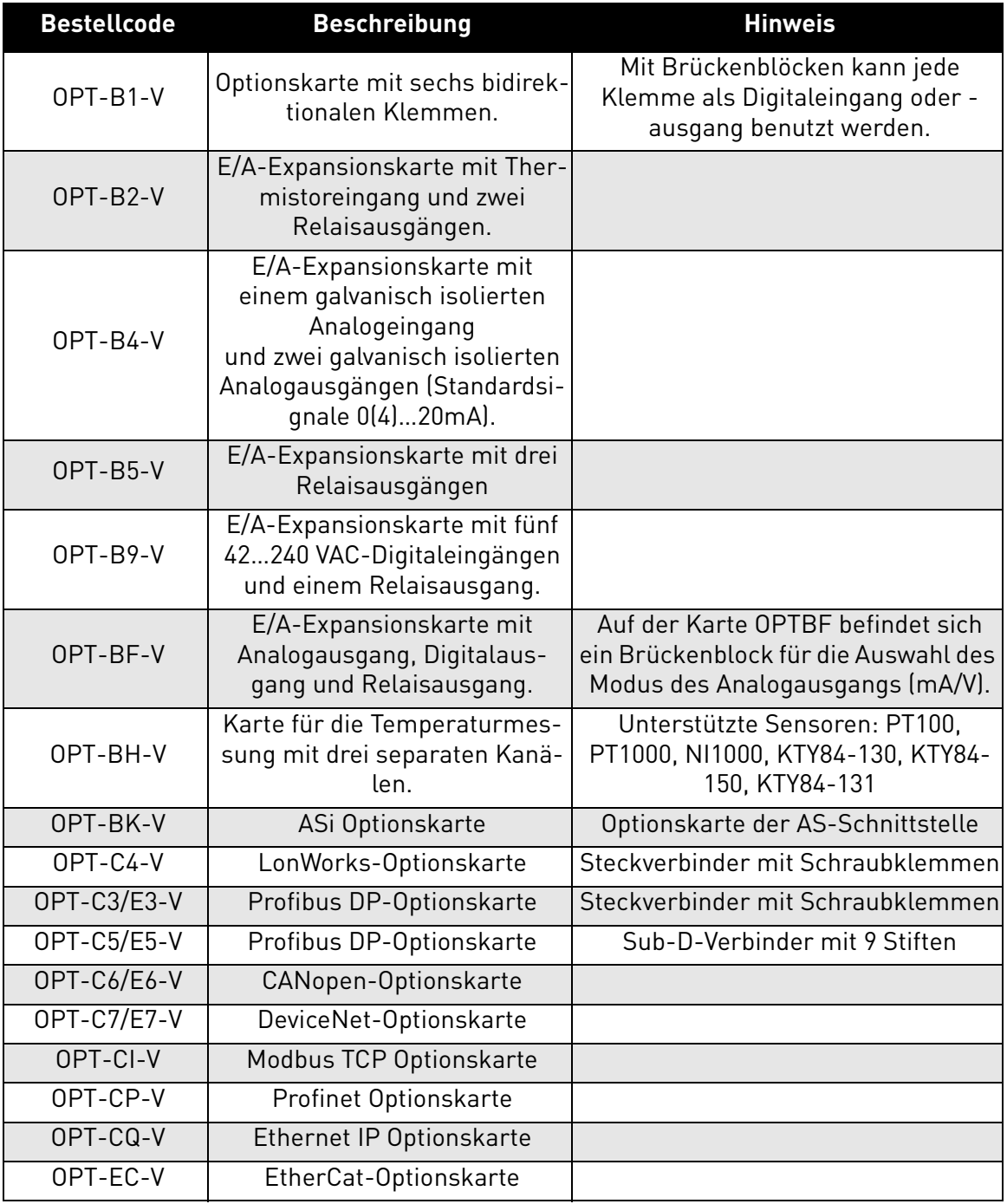

*Tabelle 36. Von* VACON® *20X unterstützte Optionskarten.*

Siehe das Betriebshandbuch der Optionskarten für deren Einsatz und Installation.

#### 8.6.1 Optionskarteninstallation

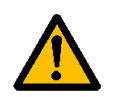

**HINWEIS! Es dürfen keine Optionskarten oder Feldbus-Platinen bei einem Frequenzumrichter hinzugefügt oder ausgetauscht werden, wenn das Gerät eingeschaltet ist. Dies kann die Platinen beschädigen.**

**1** • Die Abdeckung des Frequenzumrichters öffnen.

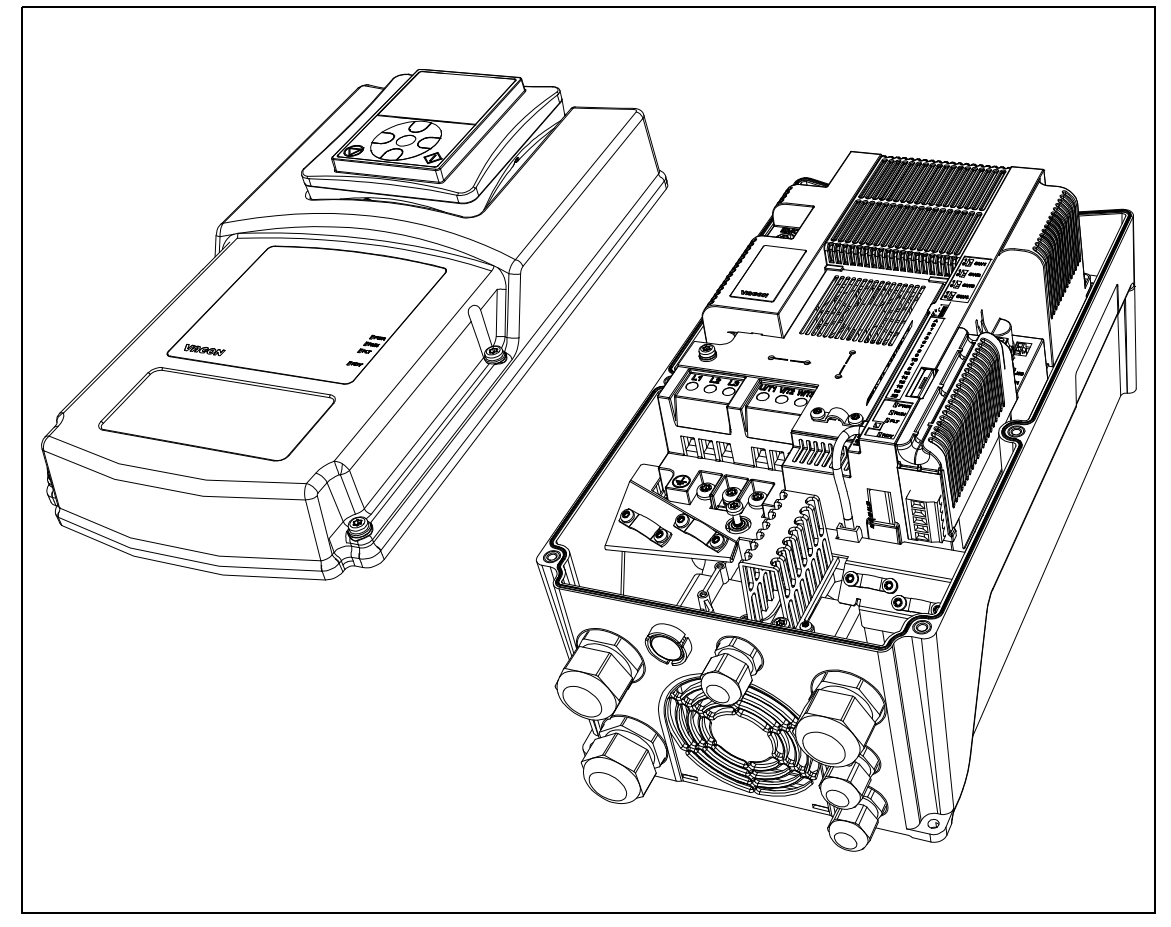

*Abbildung 58. Öffnung der Hauptabdeckung, MU3 Beispiel.*

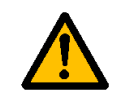

**Die Relaisausgänge und andere E/A-Klemmen können eine gefährliche Steuerspannung aufweisen, auch wenn der Frequenzumrichter vom Netz getrennt ist.**

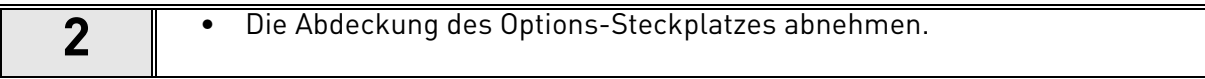

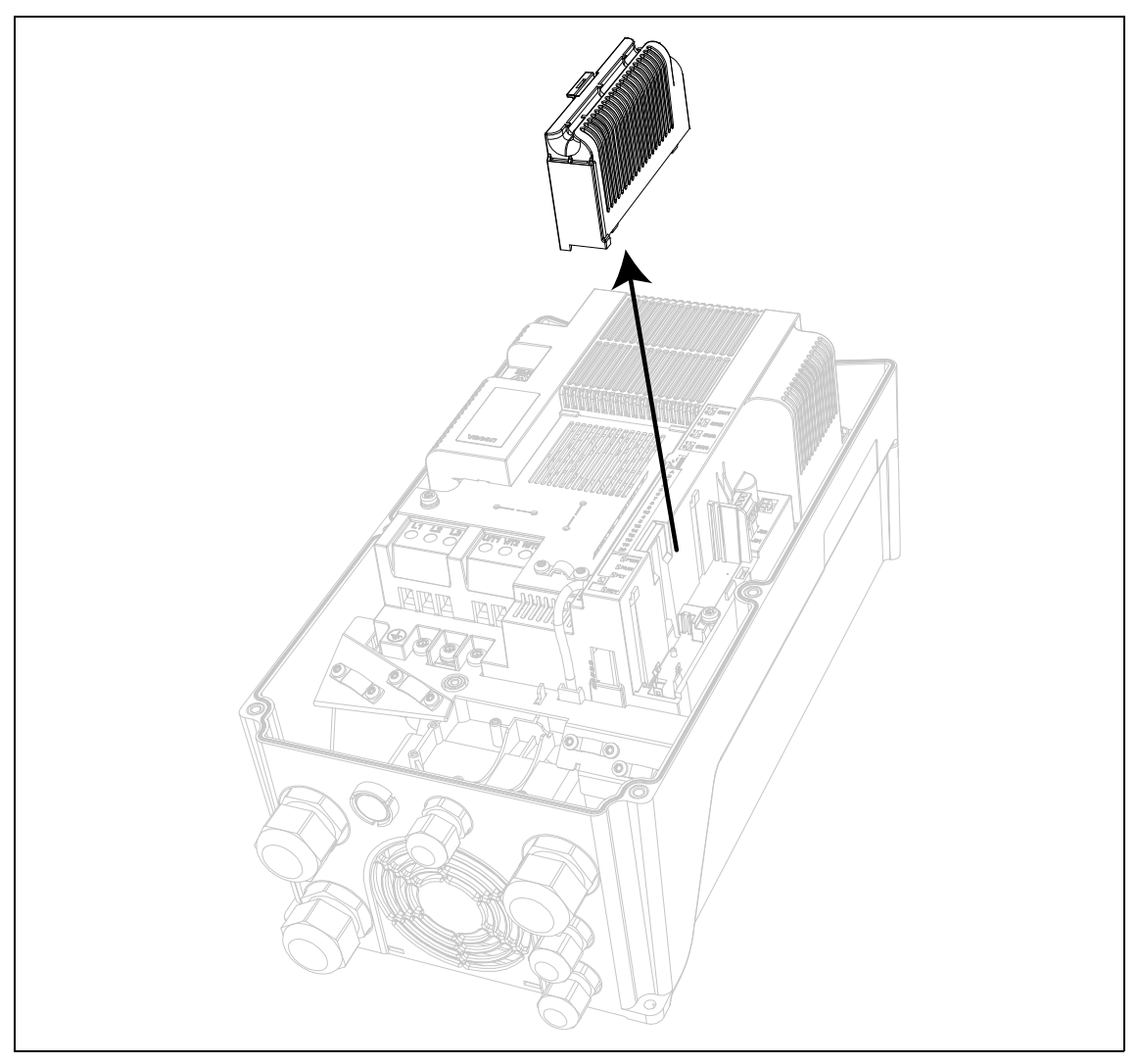

*Abbildung 59. Entfernung der Abdeckung des Options-Steckplatzes.*

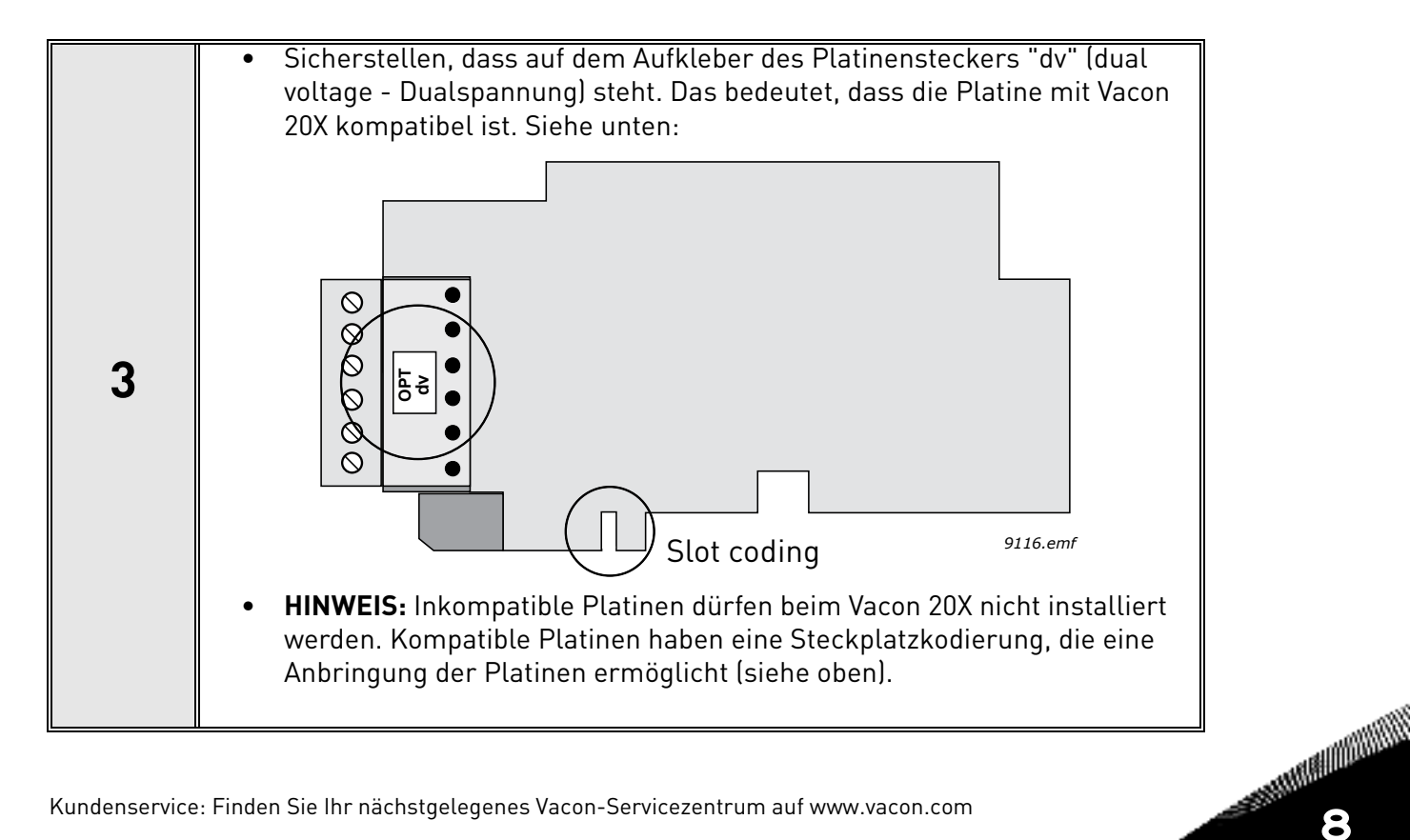

**4** • Die Optionskarte wie auf unten stehendem Bild ersichtlich in den Steckplatz stecken.

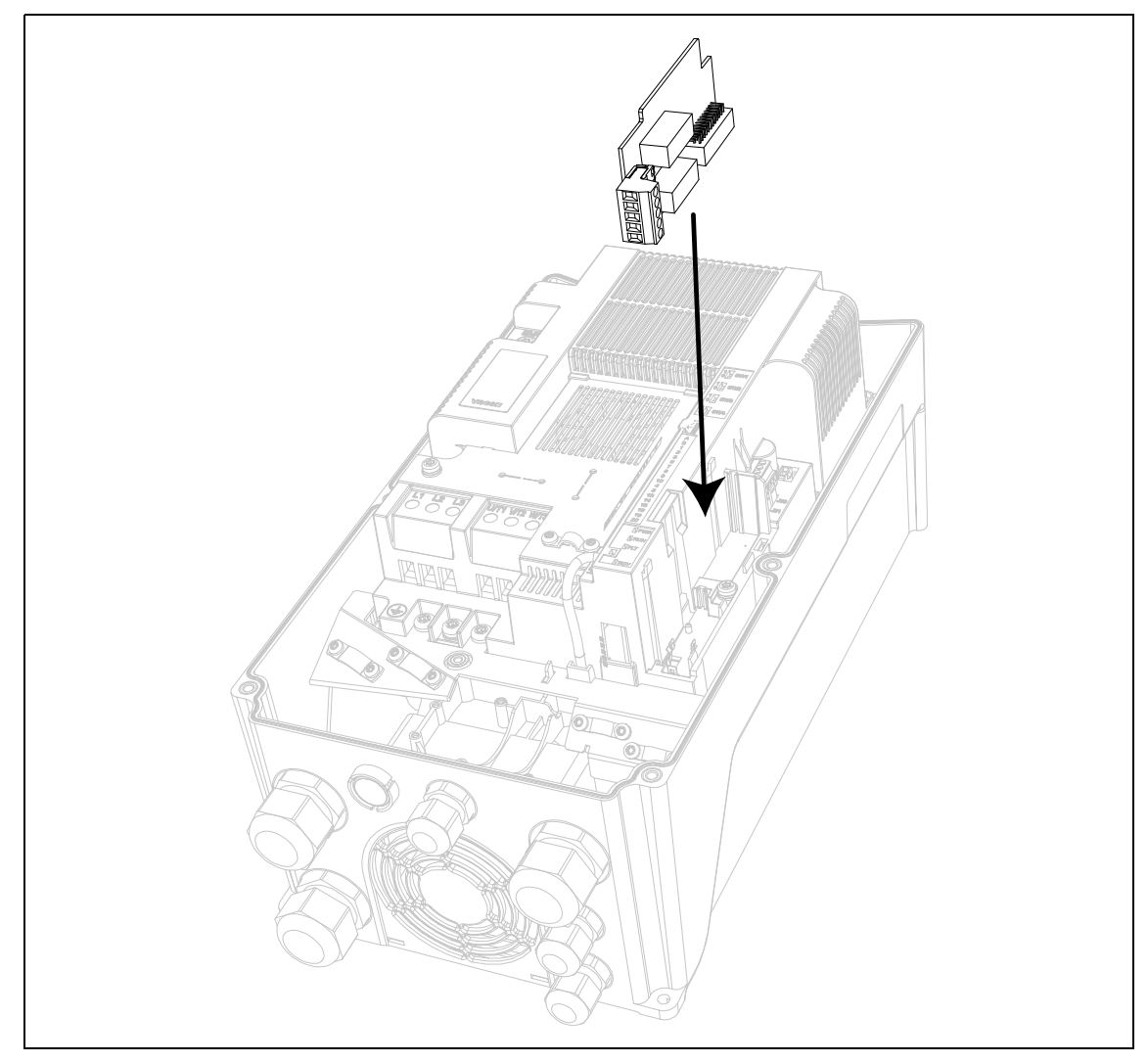

*Abbildung 60. Optionskarteninstallation*

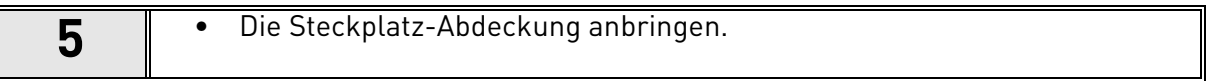

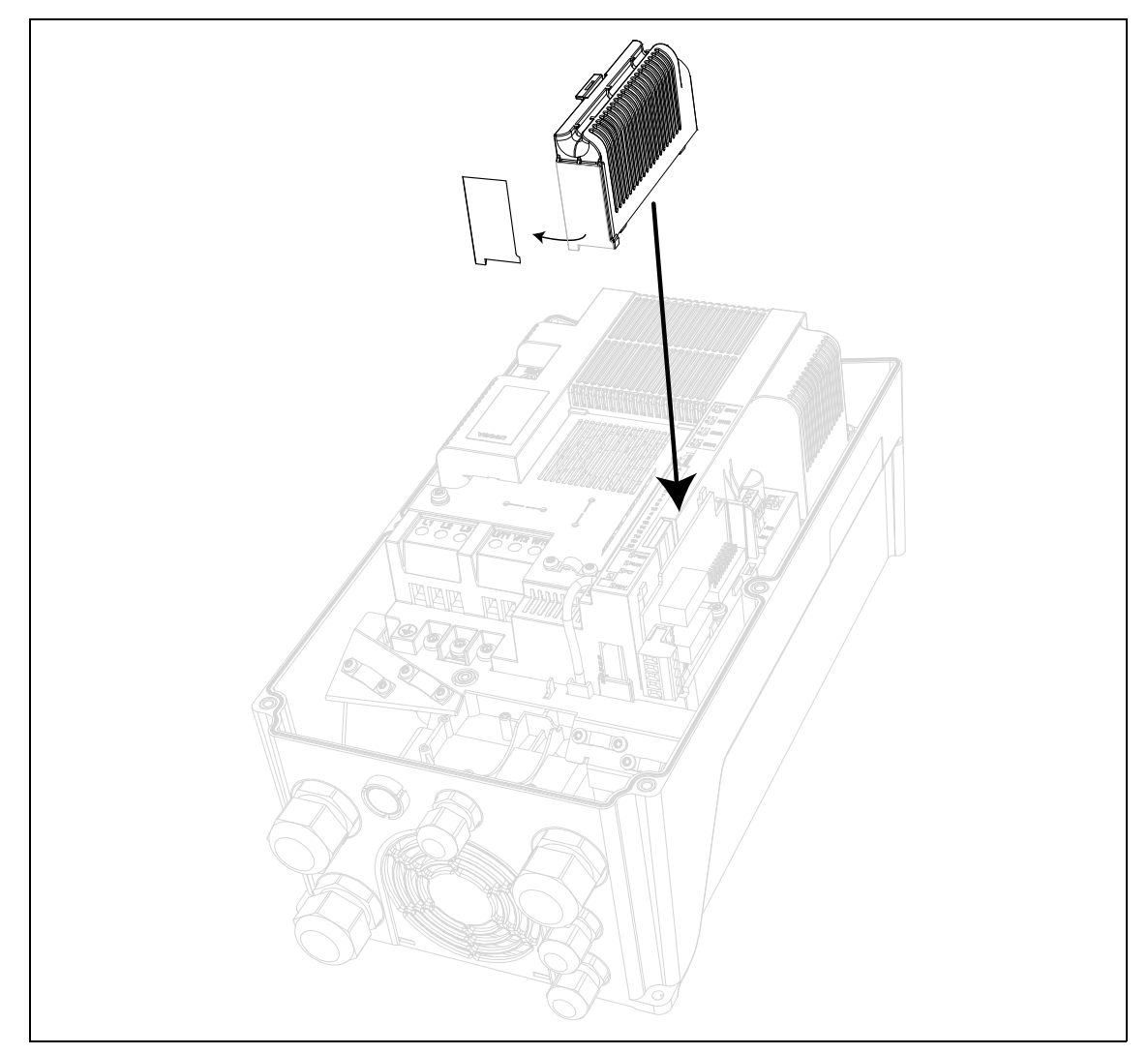

*Abbildung 61. Anbringen der Steckplatz-Abdeckung: Entfernen Sie die Plastiköffnung für die Klemmen der Optionskarte.*

# 8.7 NETZSCHALTER

Der *Netzschalter* dient dazu, den VACON® 20 X vom Stromnetz zu trennen, wenn zum Beispiel Servicearbeiten notwendig sind. Der Netzschalter ist als Zubehör erhältlich und kann in den Umrichter eingebaut werden. Der Schalter kann an der Vorderseite des Umrichters montiert werden. Siehe Abbildung 65.

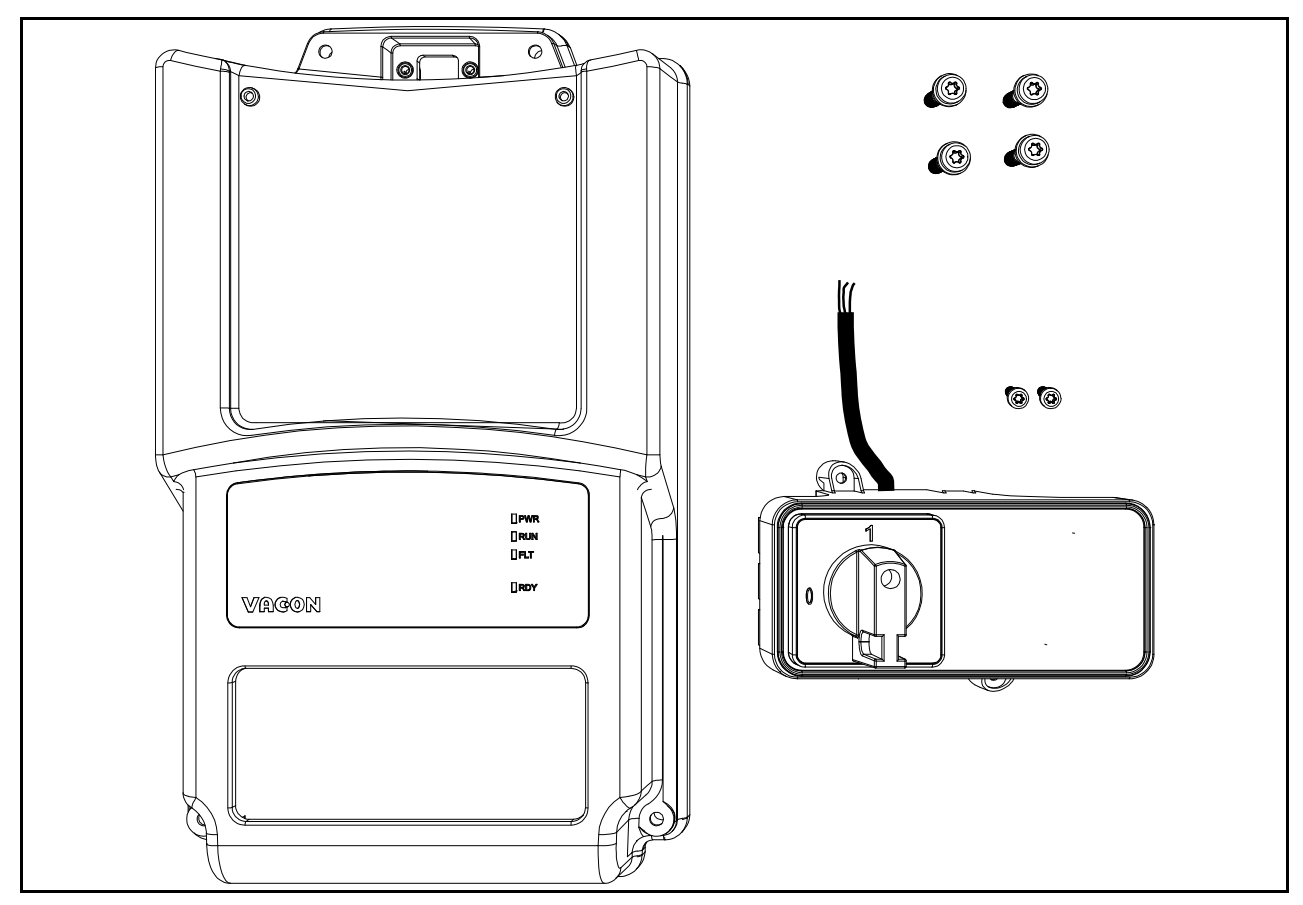

*Abbildung 62. Das Ersatzteilset für die Netzschalter-Option (MU2-Beispiel)*

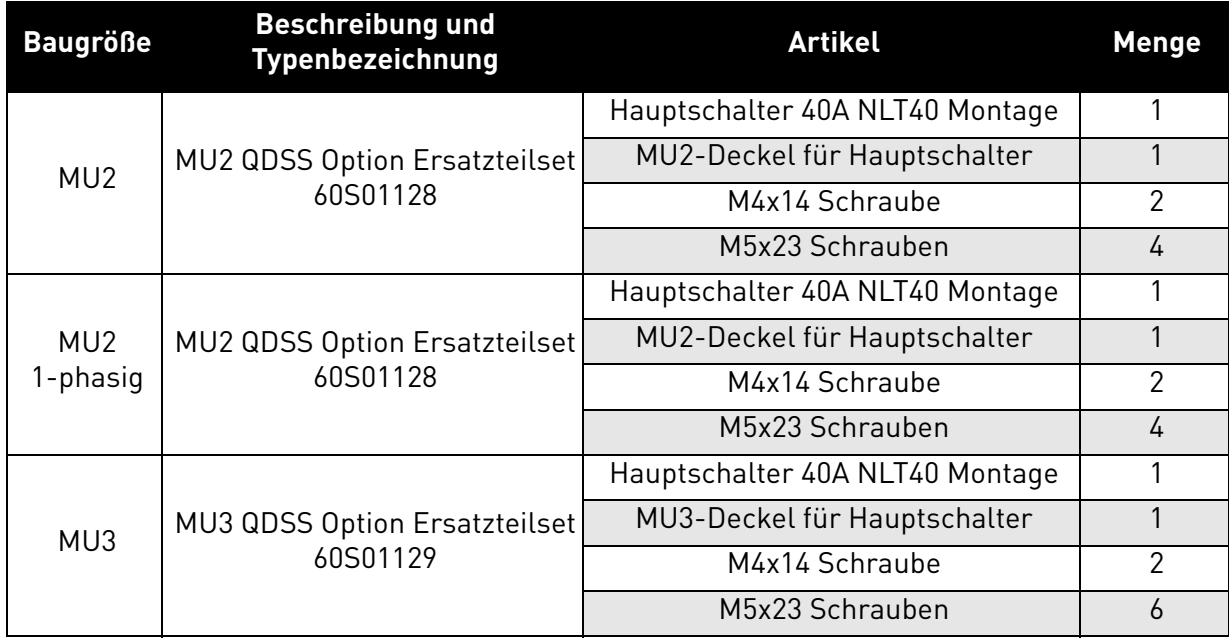

*Tabelle 37. Inhalt des Netzschalter-Sets*

## 8.7.1 Installation

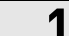

**1** • Entfernen Sie den Deckel vom Frequenzumrichter. Siehe [Abbildung 63.](#page-98-0)

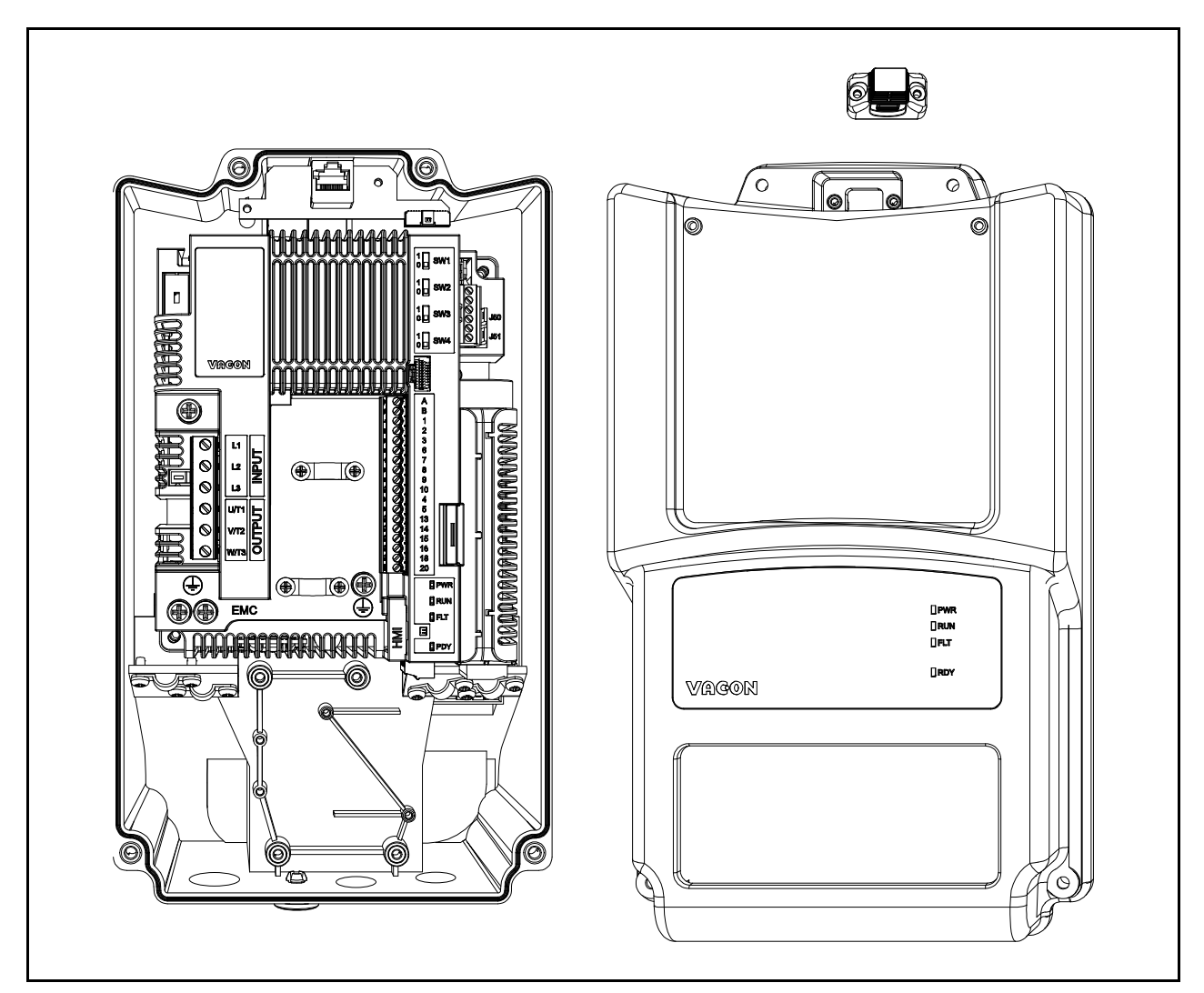

*Abbildung 63. Geöffneter Deckel (MU2 3-phasige Baureihe).*

<span id="page-98-0"></span>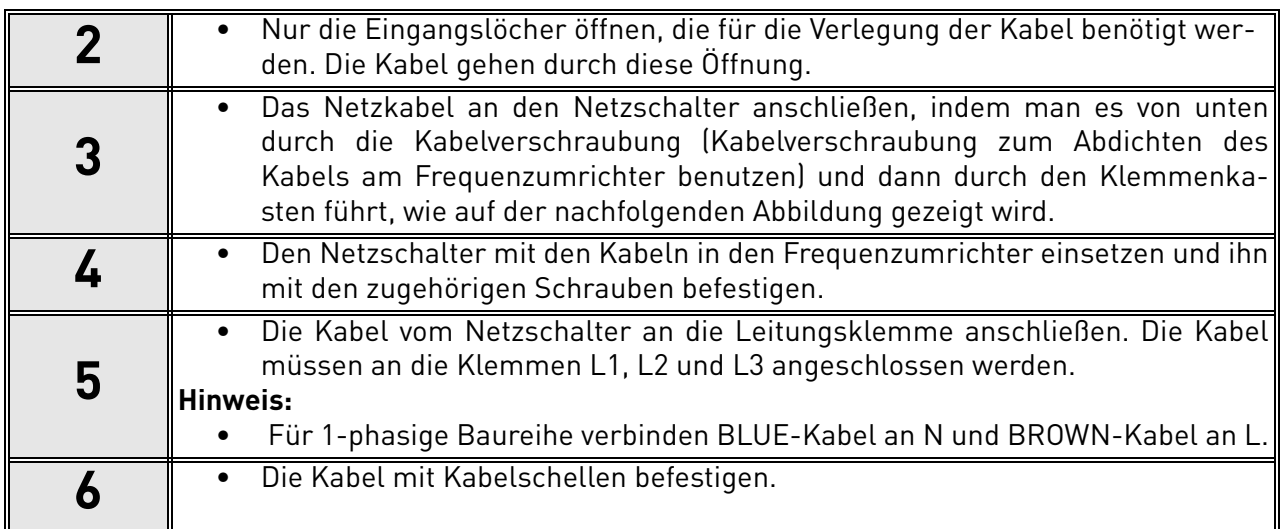

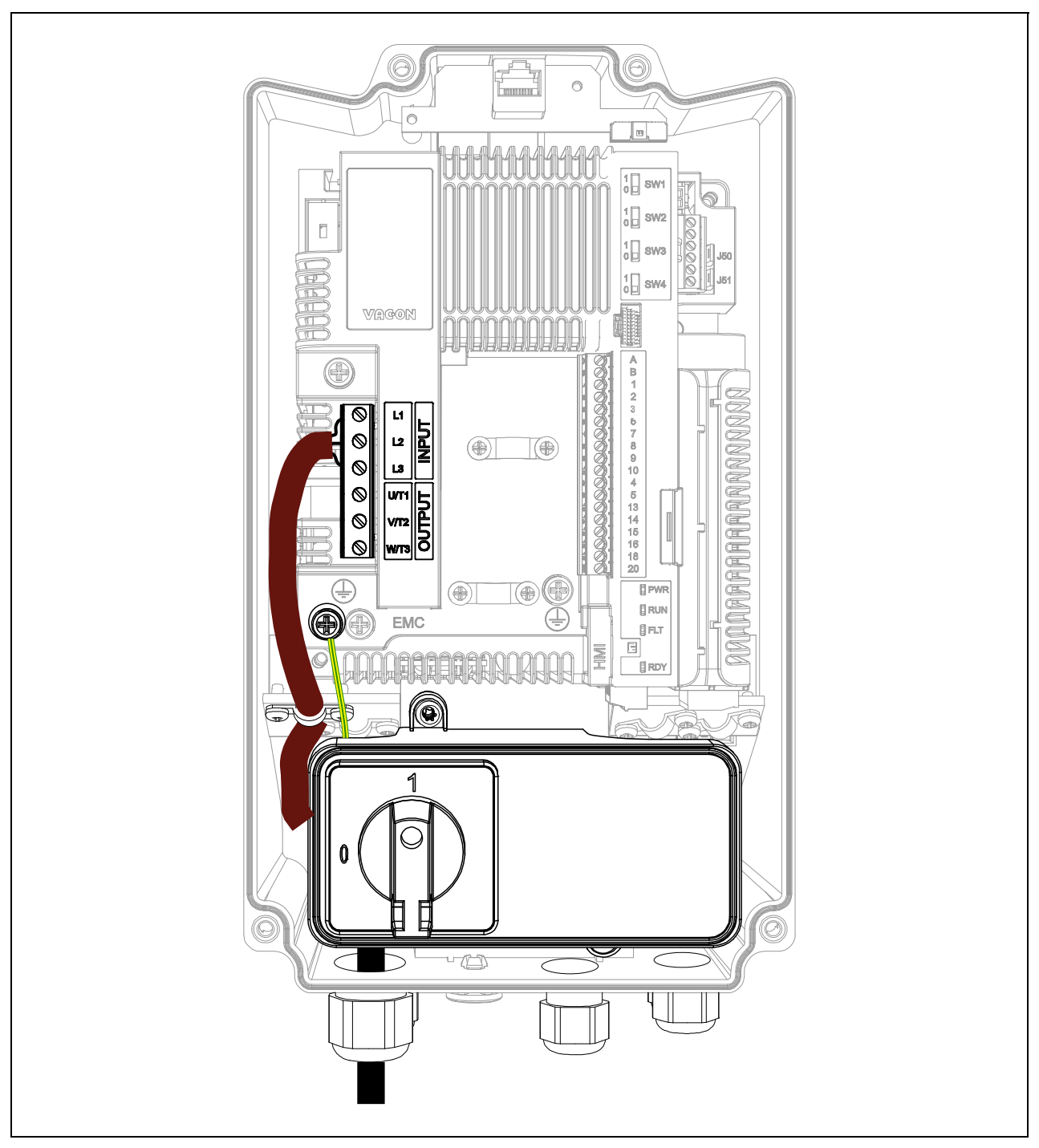

*Abbildung 64. Netzschalter und Kabel verbunden (MU2 3-phasige Baureihe).*

<span id="page-99-0"></span>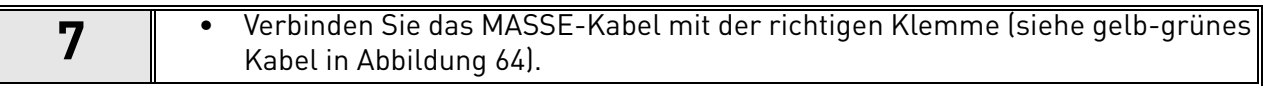

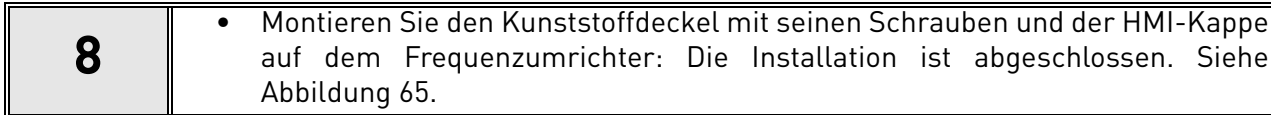

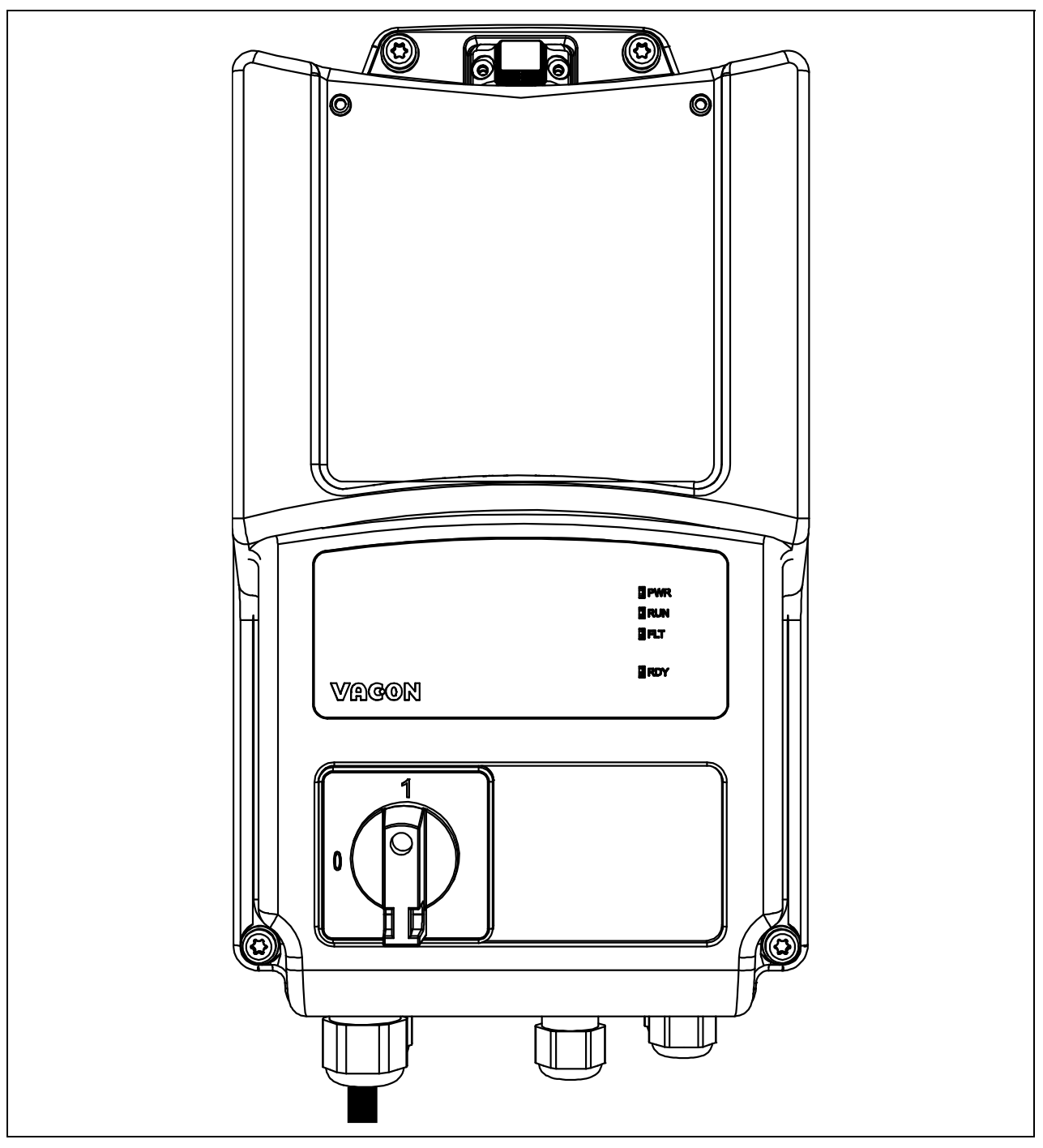

*Abbildung 65. Den Kunststoffdeckel montieren.*

# 8.8 Einfaches Bedienfeld

Das *Einfache Bedienfeld* soll zusammen mit dem Netzschalter eine lokale Steuerung mit Start/ Stop-Wählschalter und Potentiometer für den Frequenzsollwert bieten, um den VACON® 20 X vom Stromnetz zu trennen, wenn z.B. Servicemaßnahmen erforderlich sind. Diese Option kann an der Vorderseite des Umrichters montiert werden. Siehe [Abbildung 66](#page-101-0).

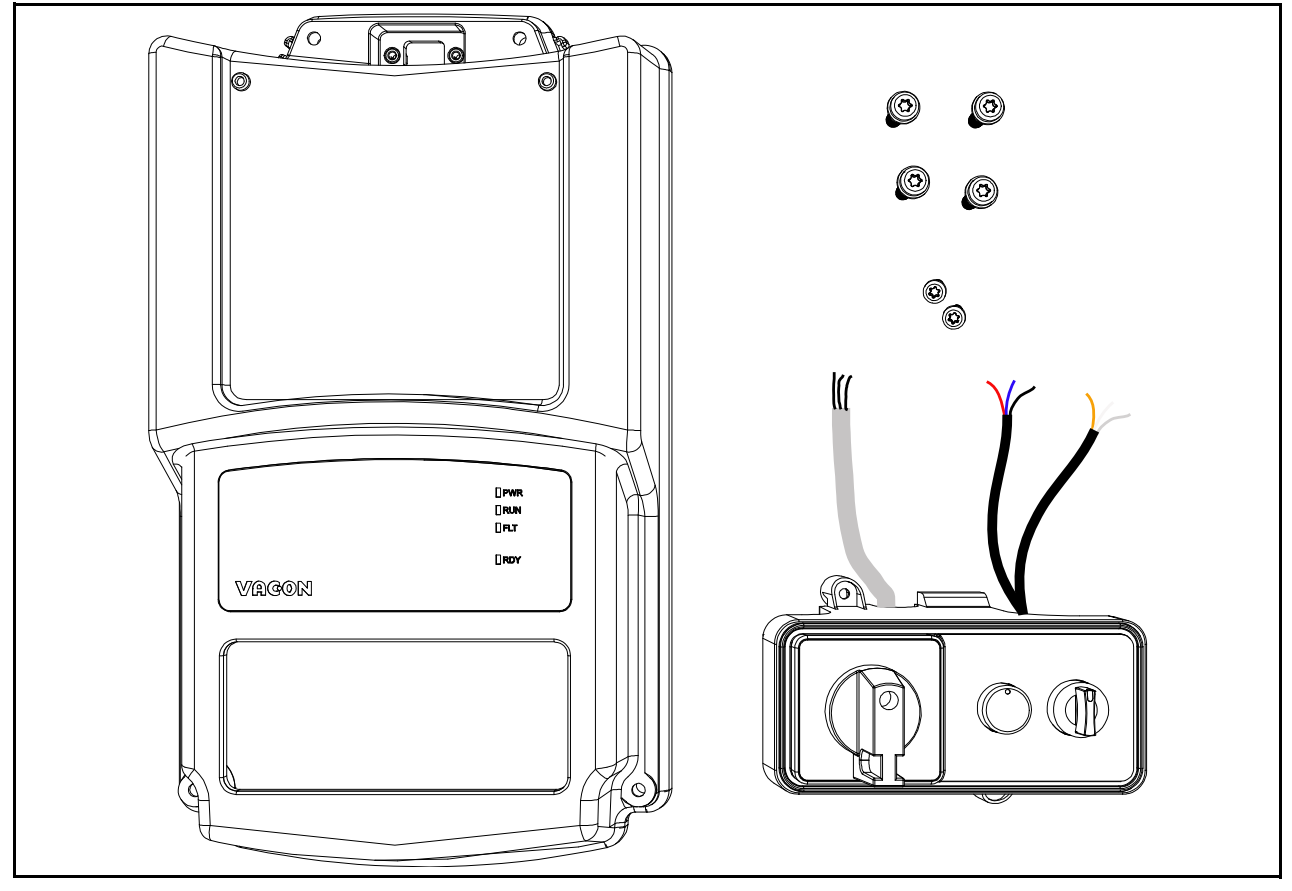

<span id="page-101-0"></span>*Abbildung 66. Das Ersatzteilset für die Option mit Einfachem Bedienfeld (MU2 3-phasige Baureihe).*

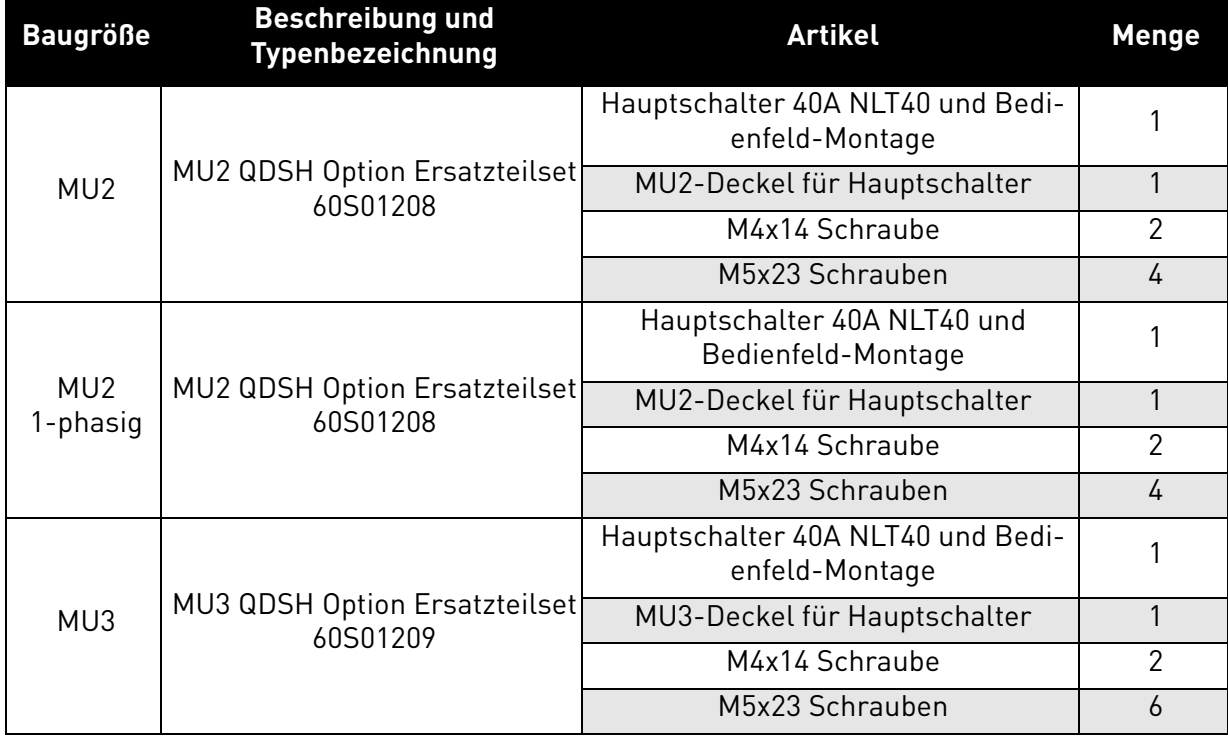

*Tabelle 38. Inhalt des Sets für das Einfache Bedienfeld*

## 8.8.1 Installation

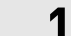

**1** • Entfernen Sie den Deckel vom Frequenzumrichter. Siehe [Abbildung 67.](#page-102-0)

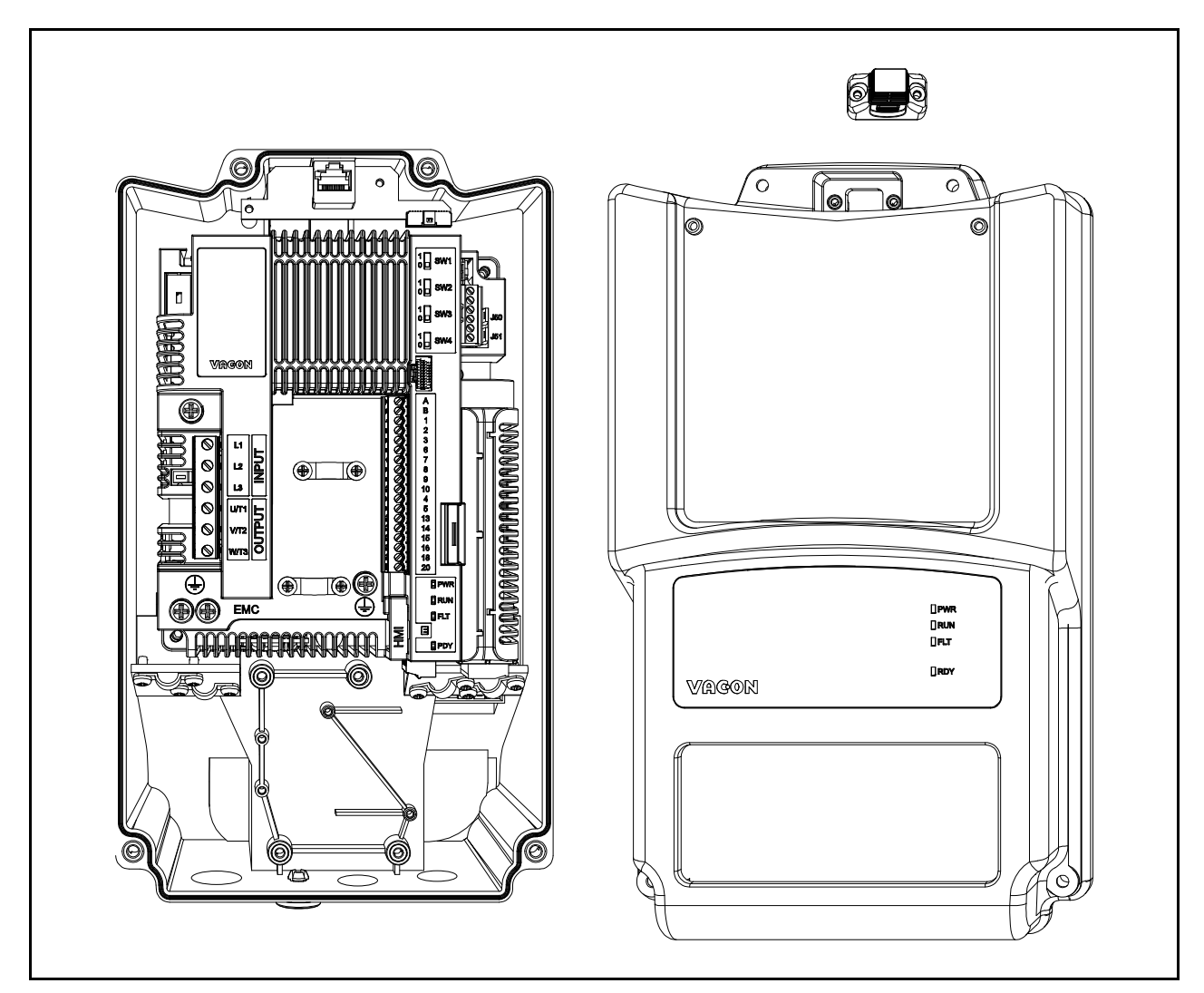

*Abbildung 67.Geöffneter Deckel (MU2 3-phasige Baureihe).*

<span id="page-102-0"></span>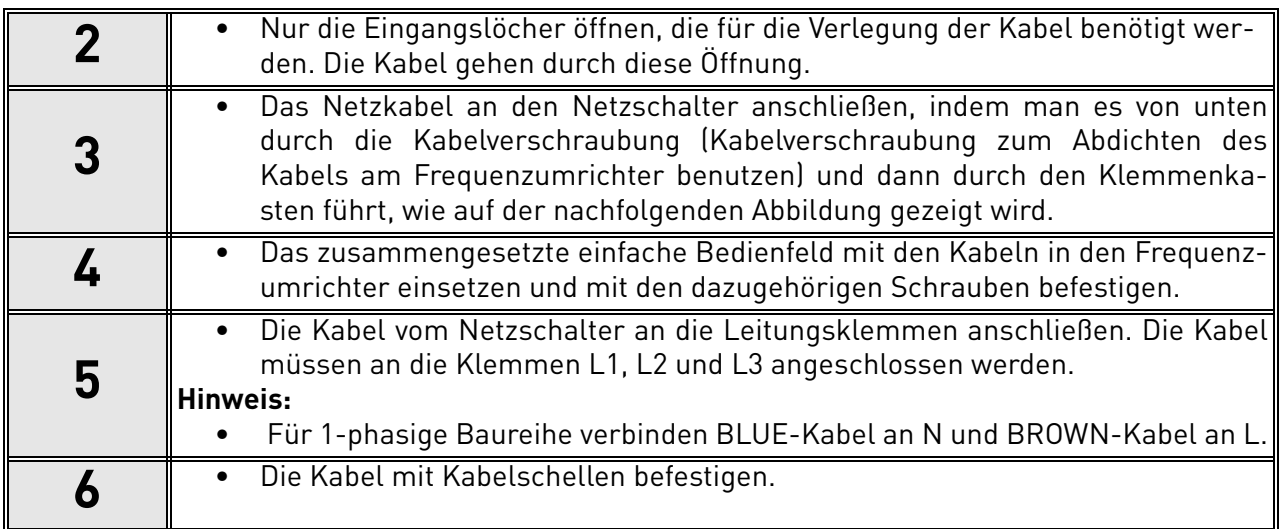

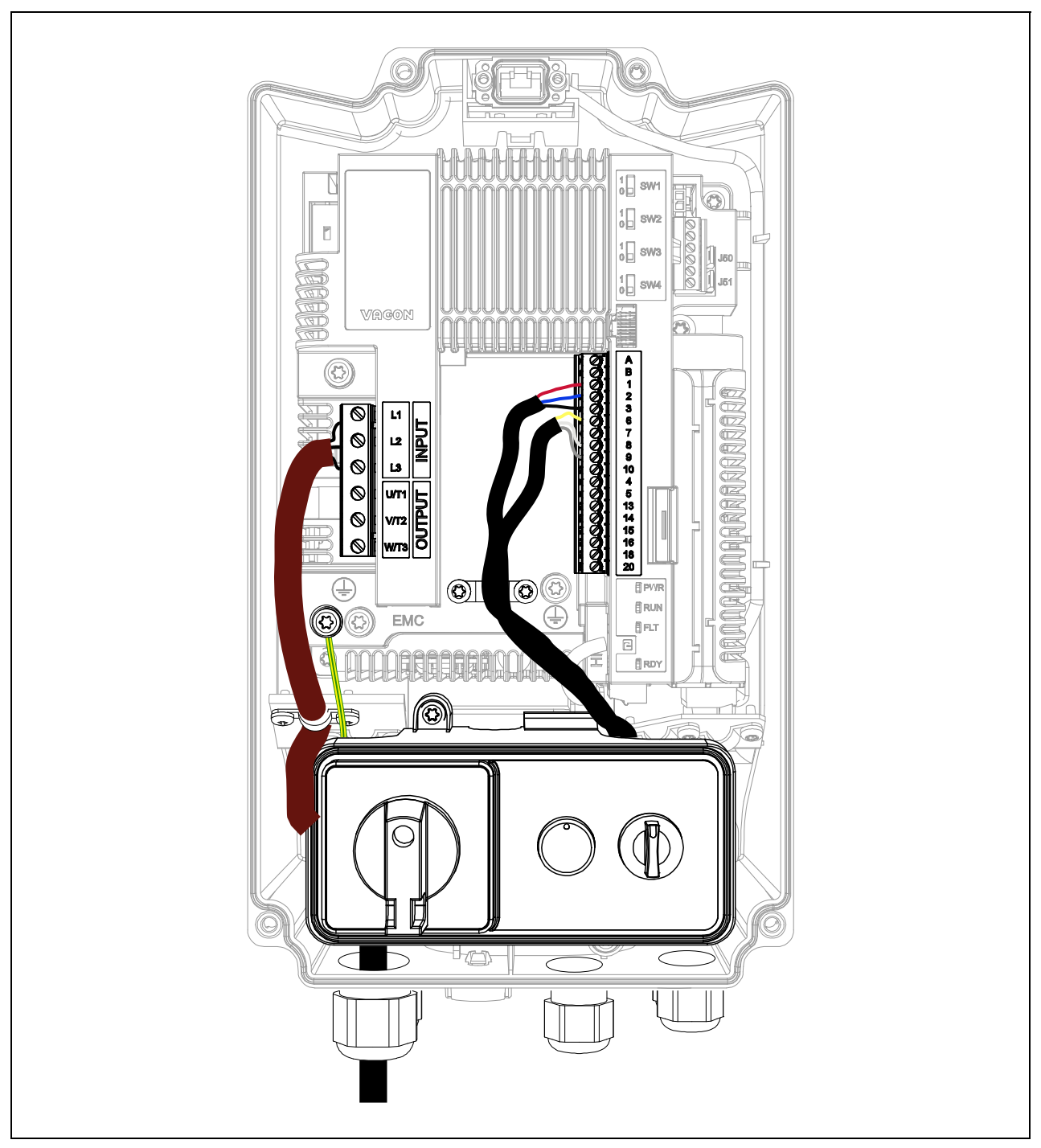

<span id="page-103-0"></span>*Abbildung 68.Einfaches Bedienfeld angeschlossen (MU2 3-phasige Baureihe).*

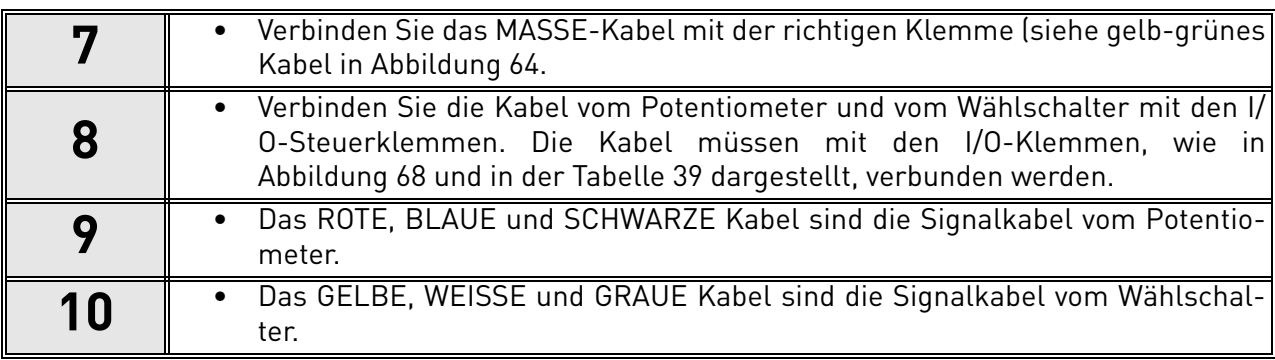

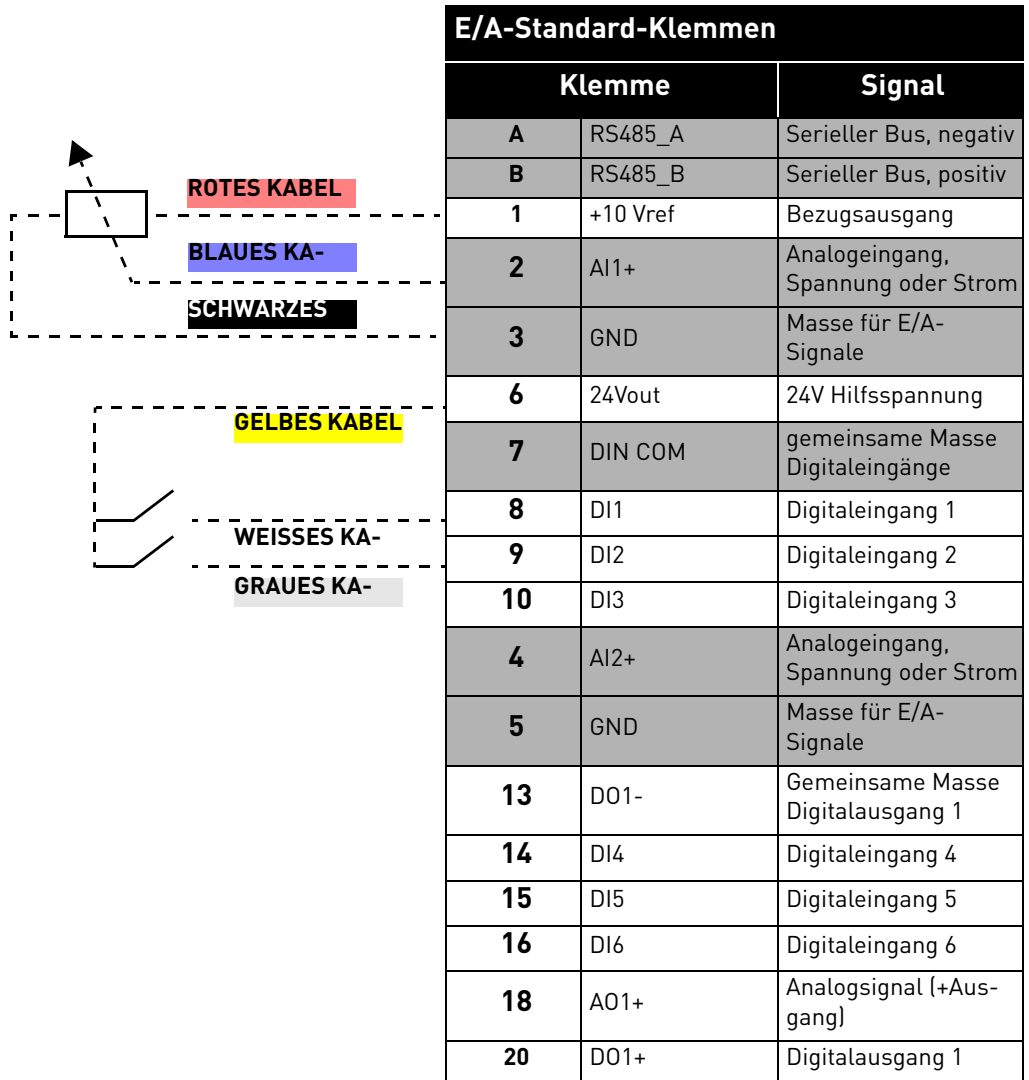

<span id="page-104-0"></span>*Tabelle 39. Kontrollieren Sie die E/A-Klemmensignal-Anschlüsse an das einfache Bedienfeld.*

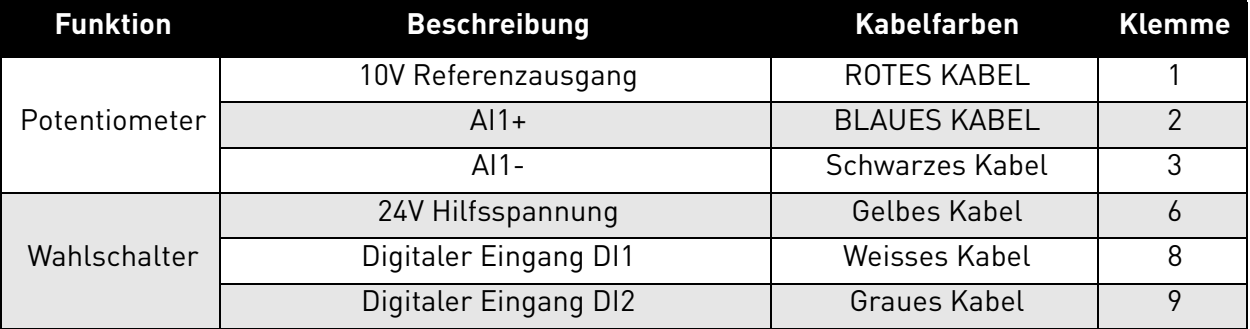

*Tabelle 40. Einfaches Bedienfeld - Anschlussbeschreibung*

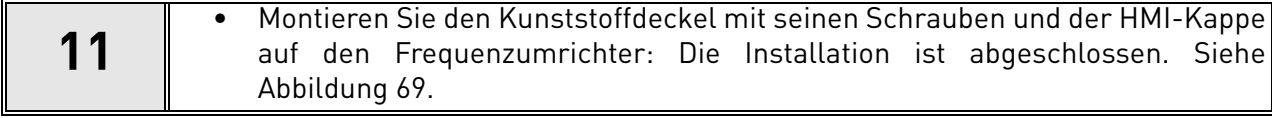

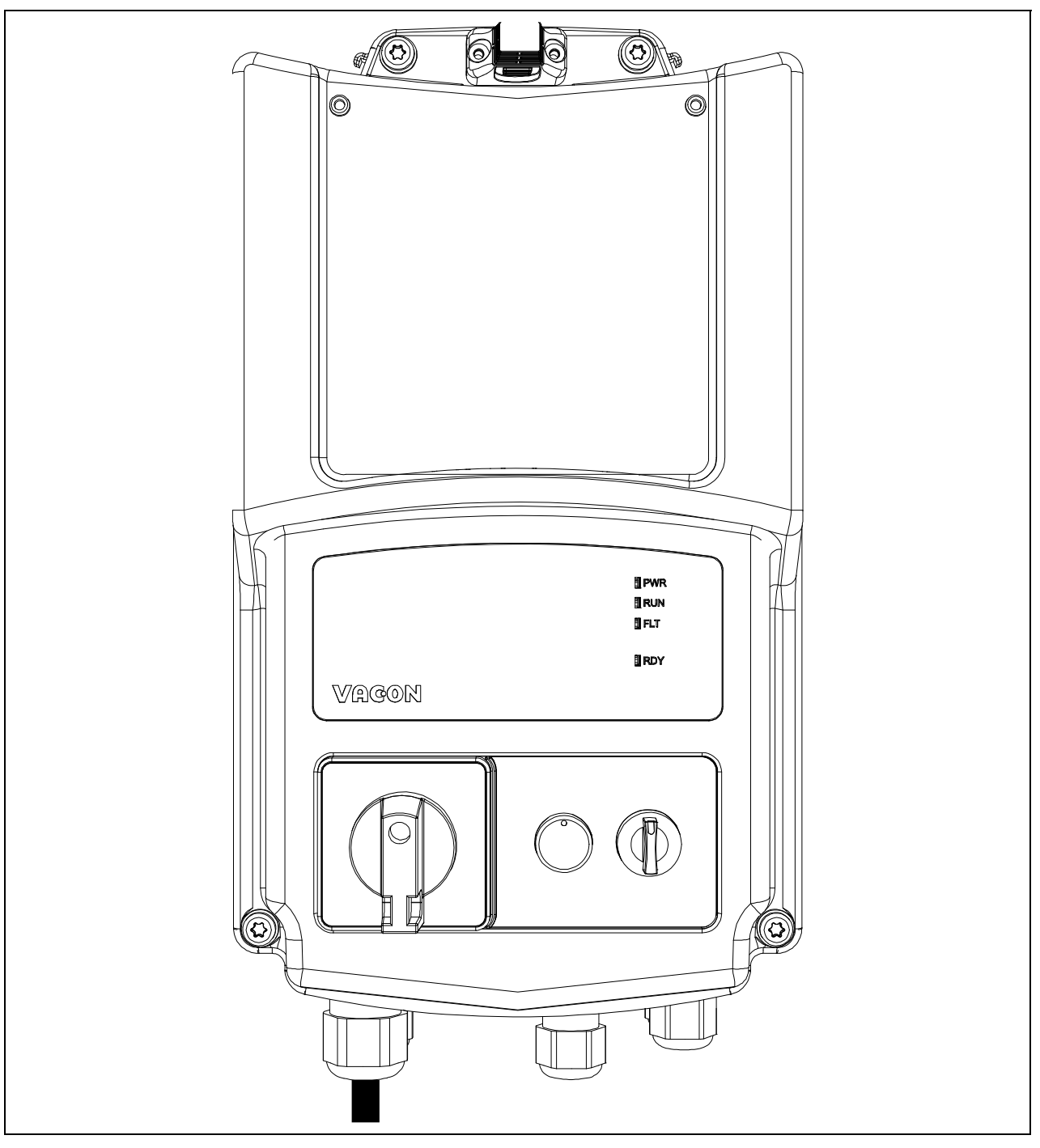

<span id="page-105-0"></span>*Abbildung 69.Den Kunststoffdeckel montieren.*

# 9. STO-FUNKTION

In diesem Kapitel wird die Funktion STO (Safe Torque Off) beschrieben, eine standardmäßig in den Frequenzumrichtern VACON® 20 X integrierte Sicherheitsfunktion. Diese Funktion ist nur für die 3 phasige Baureihe verfügbar.

## 9.1 Allgemeine Beschreibung

Die STO-Funktion bringt den Motor in den drehmomentlosen Zustand, wie von 4.2.2.2 der Norm IEC 61800-5-2 festgelegt wird: *"Leistung, die Rotation (oder Bewegung im Fall eines Linearmotors) verursachen kann, wird nicht an den Motor übertragen. Das (sicherheitsrelevante) Kraftantriebssystem liefert dem Motor keine Energie, die Drehmomente (oder Kraft im Fall eines Linearmotors) erzeugen kann."*

Daher eignet sich die STO-Funktion für Anwendungen, die eine sofortige Unterbrechung der Energieversorgung des Antriebselements benötigen, die zu einem unkontrollierten Stopp durch Leerauslauf führt (der von einer STO-Anforderung aktiviert wird). **Zusätzliche Schutzmaßnahmen müssen angewandt werden, wenn die Anwendung einen andersartigen Halt erfordert**.

## 9.2 Warnhinweise

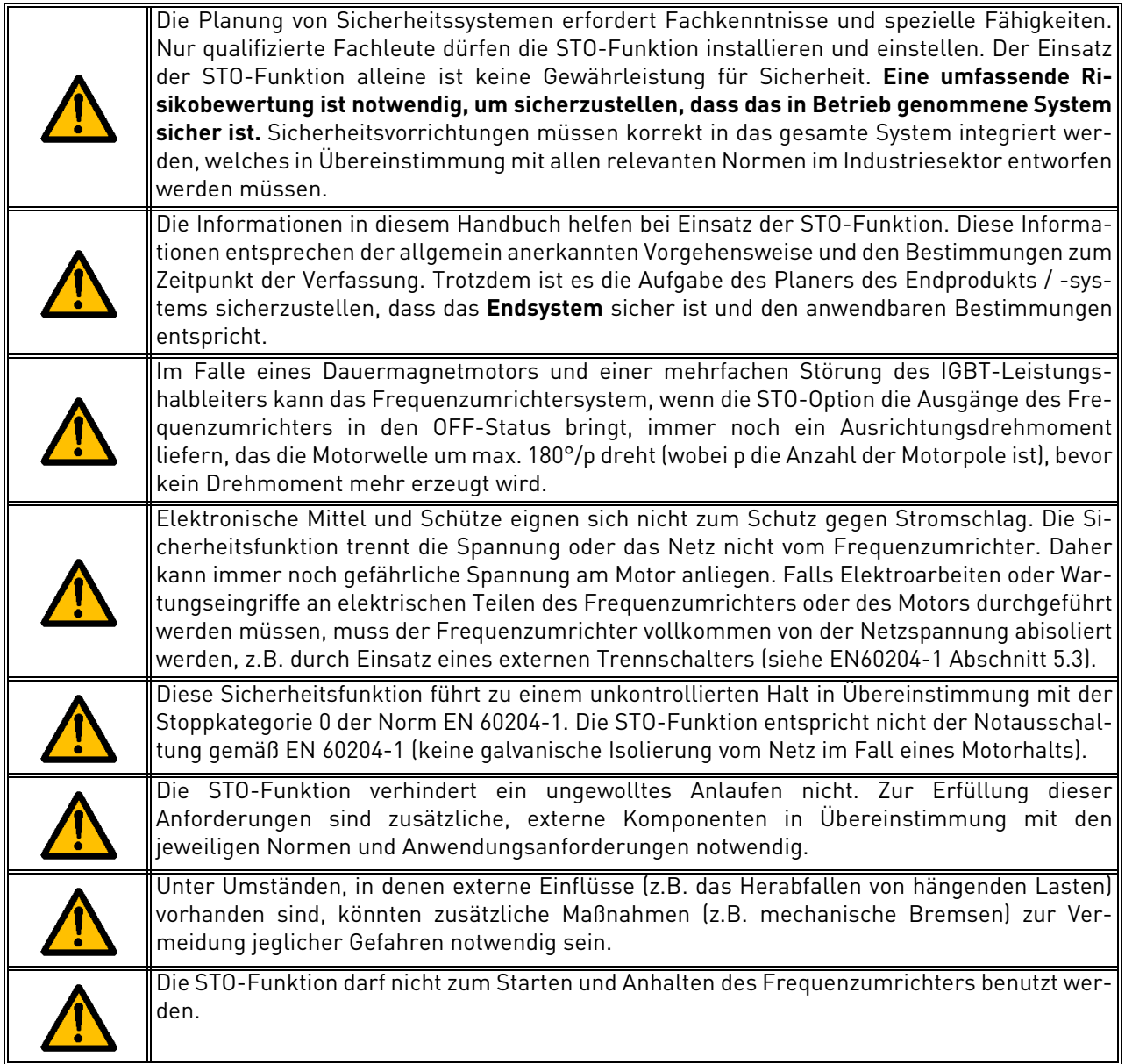

# 9.3 Normen

Die STO-Funktion wurde konzipiert, um in Übereinstimmung mit den folgenden Normen benutzt zu werden:

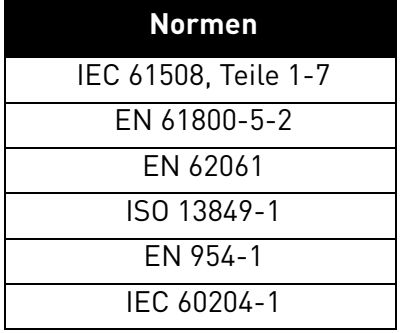

*Tabelle 41. Sicherheitsnormen.*

Die STO-Funktion muss korrekt angewandt werden, um die gewünschte Betriebssicherheitskategorie zu erreichen. Je nach Einsatz der STO-Signale (siehe folgende Tabelle) sind vier verschiedene Kategorien erlaubt.

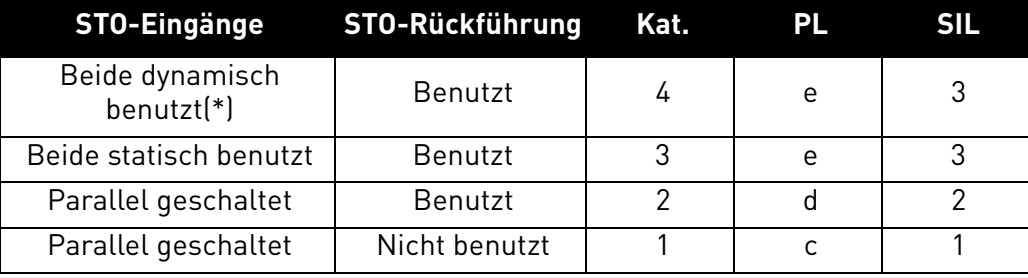

*Tabelle 42. Vier verschiedene STO-Kategorien. (\*) siehe [9.5.1.](#page-111-0)*

Dieselben Werte werden für SIL und SIL CL berechnet. In Übereinstimmung mit EN 60204-1 ist die Not-Aus-Kategorie 0.

Der SIL-Wert für Sicherheitssysteme, die mit häufiger Anforderung / im Dauerbetrieb arbeiten, bezieht sich auf die Wahrscheinlichkeit einer gefährlichen Fehlfunktion pro Stunde (PFH). Er wird in der folgenden Tabelle angegeben.

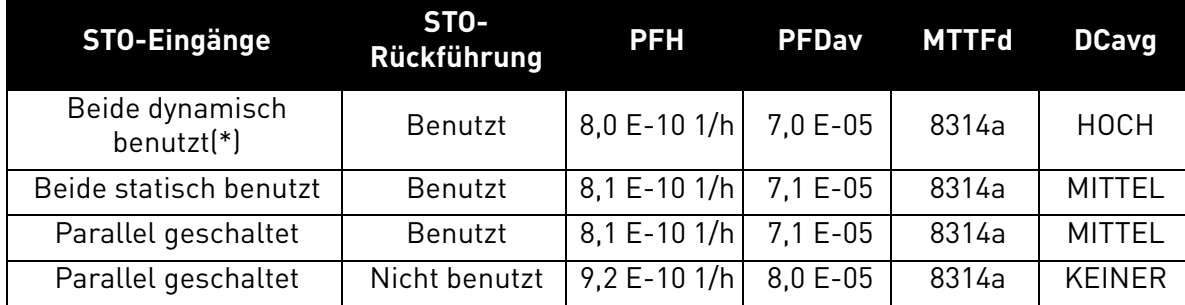

*Tabelle 43. SIL-Werte. (\*) siehe [9.5.1](#page-111-0).*

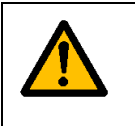

## **Die STO-Eingänge müssen immer über ein Sicherheits-Schaltgerät angesteuert werden.**

Die Stromversorgung für dieses Sicherheits-Schaltgerät kann extern erfolgen oder vom Frequenzumrichter genommen werden (sofern dies der festgelegten Nennleistung für Klemme 6 entspricht).
# 9.4 Funktionsprinzip der STO-Funktion

In diesem Kapitel werden die STO-Funktion, sowie deren technische Prinzipien und Daten (Verdrahtungsbeispiele und Inbetriebnahme) beschrieben.

Im VACON® 20 X wird die STO-Funktion dadurch geschaffen, dass die Weiterleitung der Ansteuersignale unterbrochen wird.

Die Umrichterendstufe wird durch redundante Deaktivierungspfade deaktiviert, die an den zwei getrennten und galvanisch isolierten STO-Eingängen beginnen (S1-G1, S2-G2 auf [Abbildung 70\)](#page-108-0). Zusätzlich wird eine isolierte Ausgangsrückführung erzeugt, um die Diagnose der STO-Funktion zu verbessern und eine bessere Sicherheitsleistung zu erreichen (F+, F- -Klemmen). Die von der Ausgangsrückführung angenommenen Werte werden in der folgenden Tabelle aufgeführt:

| <b>STO-Eingänge</b>                                   | Betriebsbedingungen                                               | STO-<br>Rückführungssignal der Motorwelle | <b>Drehmoment an</b>                  |
|-------------------------------------------------------|-------------------------------------------------------------------|-------------------------------------------|---------------------------------------|
| Beide Eingänge sind<br>mit 24V DC aktiv               | Normaler Betrieb                                                  | Die Rückführung<br>muss OV sein           | vorhanden (Motor<br>ein)              |
| Versorgung von<br>beiden Eingängen<br>abgetrennt      | STO-Anforderung                                                   | Die Rückführung<br>muss 24V sein          | deaktiviert (Motor<br>nicht versorgt) |
| Die STO-Eingänge<br>haben unter-<br>schiedliche Werte | Fehler bei Anforderung<br>oder aufgrund eines<br>internen Fehlers | Die Rückführung<br>muss OV sein           | deaktiviert (Motor<br>nicht aktiv)(*) |

*Werte der STO-Ausgangsrückführung (und Drehmoment am Motor). (\*) Nur ein Kanal verhindert die Bewegung des Frequenzumrichters.*

Der unten stehende Plan ist ein allgemeiner Schaltplan zur Erklärung der Sicherheitsfunktion. Es werden nur die relevanten Sicherheitskomponenten gezeigt.

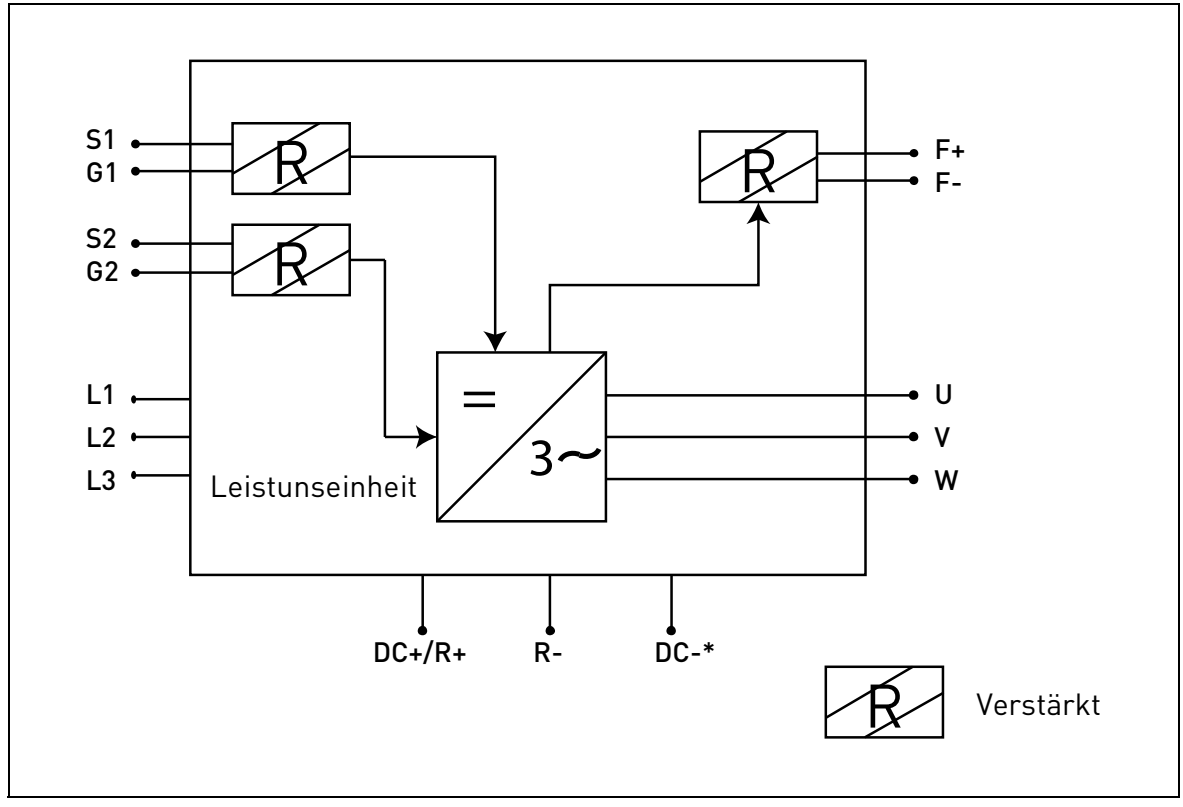

<span id="page-108-0"></span>*Abbildung 70. STO-Funktionsprinzip. (\*) Nur für Baugröße MU3.*

# 9.4.1 TECHNISCHE DETAILS

Die STO-Eingänge sind Digitaleingänge, die für eine Nenneingangsspannung von 24V DC, positive Logik, vorgesehen sind.

| <b>Technische Informationen:</b> | Technische Werte                                                        |  |
|----------------------------------|-------------------------------------------------------------------------|--|
| Absoluter Höchstspannungsbereich | 24V ± 20%                                                               |  |
| Typischer Eingangsstrom bei 24V  | $1015 \text{ mA}$                                                       |  |
| Logikschwelle                    | in Übereinstimmung mit<br>IEC 61131-2<br>$15V30V = "1"$<br>$0V5V = "0"$ |  |
| Ansprechzeit bei Nennspannung:   |                                                                         |  |
| Reaktionszeit                    | م20ms                                                                   |  |

*Tabelle 44. Elektrische Daten.*

Die Reaktionszeit der STO-Funktion ist die Zeitspanne, die vom Zeitpunkt, zu dem die Funktion angefordert wird, bis zum Zeitpunkt, zu dem das System sich im sicheren Zustand befindet, vergeht. Für den VACON® 20 X beträgt die Reaktionszeit mindestens 20 ms.

# <span id="page-110-1"></span>9.5 Anschlüsse

Damit die STO-Funktion verfügbar und betriebsbereit ist, müssen beide STO-Brücken entfernt werden. Diese befinden sich vor der STO-Klemme, damit die Aktivierung der STO-Eingänge mechanisch verhindert wird. Für die korrekte Konfiguration siehe die folgende Tabelle und [Abbildung 71.](#page-110-0)

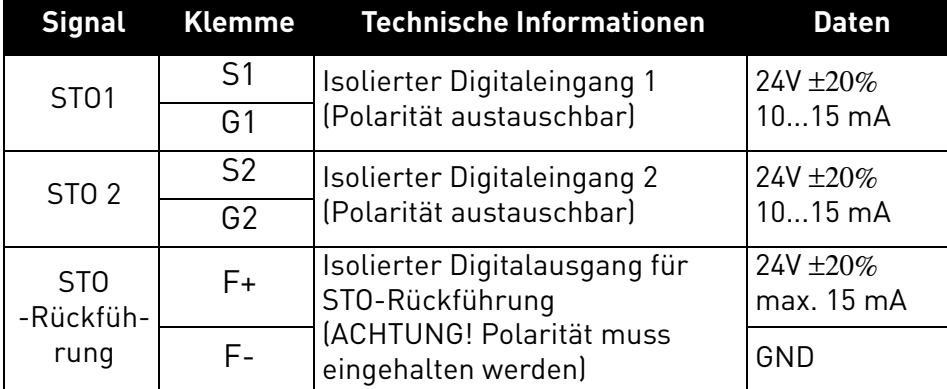

*Tabelle 45. STO-Verbinder und Datensignale.*

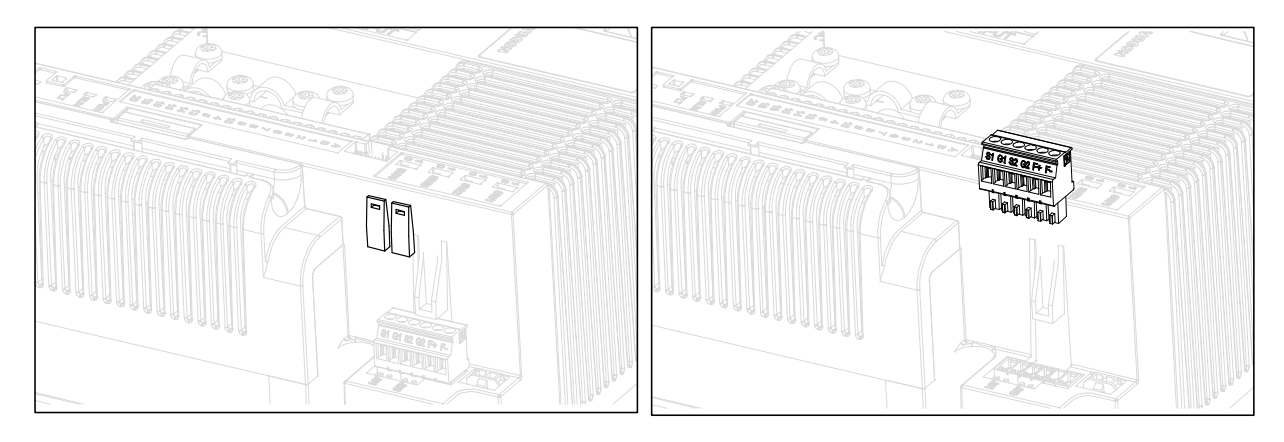

*Abbildung 71. Entfernen der STO-Brücken von der Steuereinheit.*

<span id="page-110-0"></span>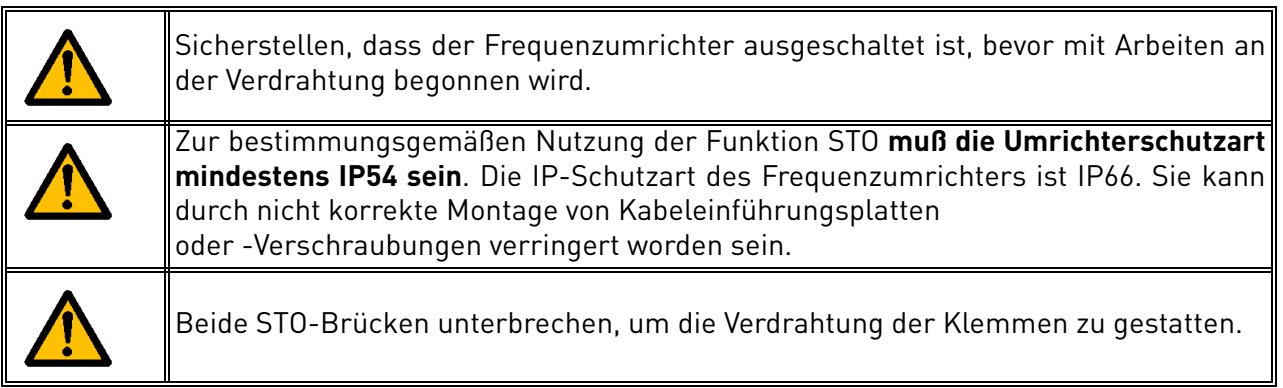

Die folgenden Beispiele zeigen die Grundprinzipien für die Verdrahtung der STO-Eingänge und der STO-Ausgangsrückführung. Lokale Normen und Bestimmungen müssen im Endentwurf immer beachtet werden.

#### <span id="page-111-0"></span>9.5.1 SICHERHEITSLEISTUNG KAT.4 / PL e / SIL 3

Für diese Sicherheitsleistung muss ein externes Sicherheits-Schaltgerät installiert werden. Dieses muss benutzt werden, um die STO-Eingänge dynamisch zu aktivieren und die STO-Ausgangsrückführung zu überwachen.

Die STO-Eingänge werden dynamisch benutzt, wenn sie nicht zusammen umschalten (statische Benutzung), sondern wie auf der folgenden Abbildung (wo die Eingänge mit einer Drehverzögerung freigegeben werden). Die dynamische Benutzung der STO-Eingänge gestattet die Erhebung von Fehlern, die sich andernfalls ansammeln würden.

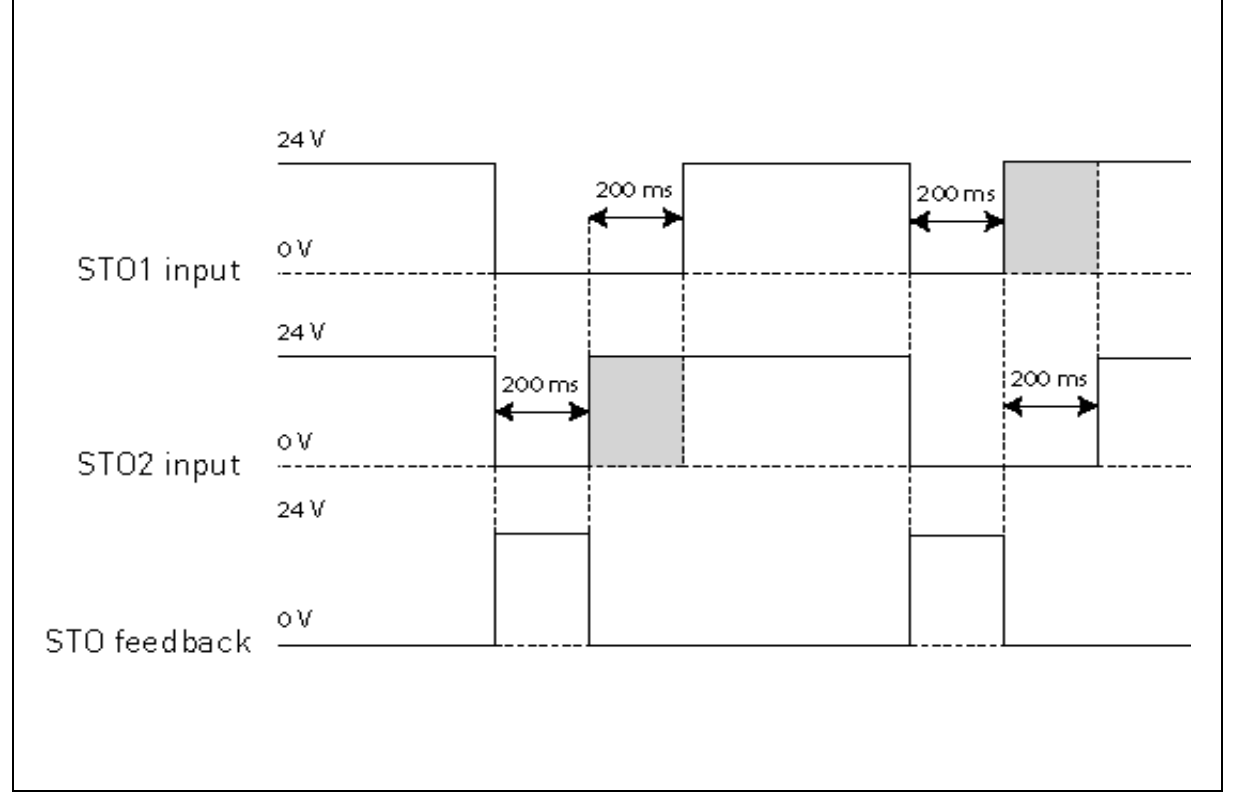

*Abbildung 72.*

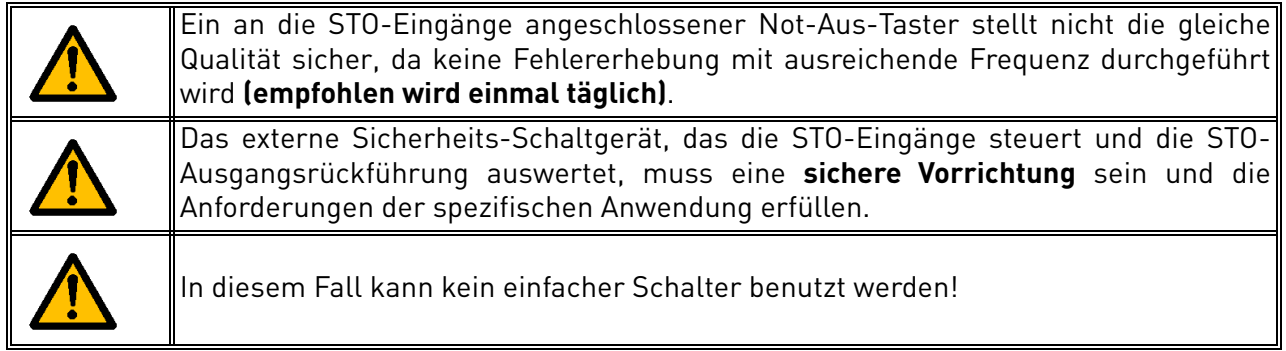

Die unten stehende Abbildung zeigt ein Anschlussbeispiel für die STO-Funktion. Die externe Vorrichtung muss mit 6 Adern an den Frequenzumrichter angeschlossen werden.

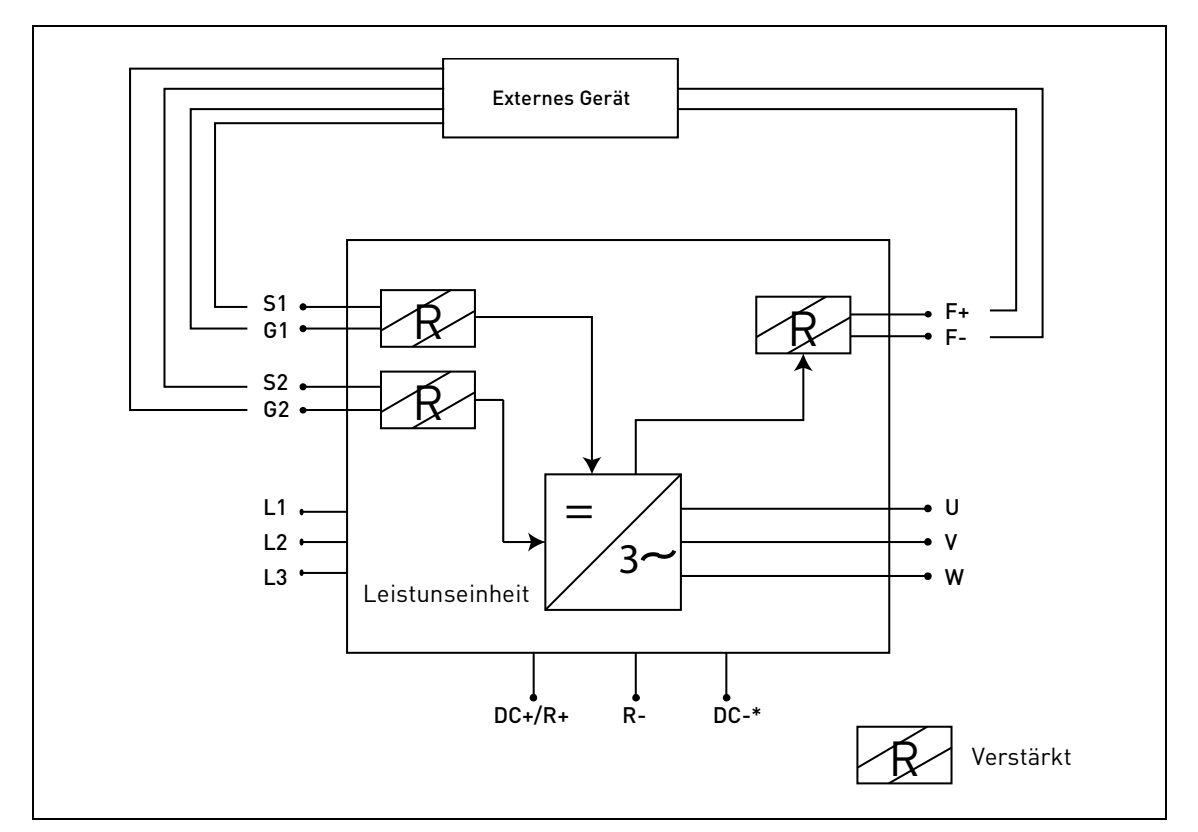

*Abbildung 73. Beispiel für die STO-Funktion mit automatischer Überwachung der Rückführung und Benutzung beider STO-Eingänge. (\*) Nur für Baugröße MU3.*

Die externe Vorrichtung muss die STO-Funktion entsprechend der Tabelle überwachen. Die Vorrichtung muss regelmäßig die Versorgung der STO-Eingänge unterbrechen und sicherstellen, dass die STO-Ausgangsrückführung den erwarteten Wert annimmt.

Jeder Unterschied zwischen dem erwarteten und dem echten Wert muss als Fehler betrachtet werden und muss das System zur Sicherheitsabschaltung bringen. Im Falle eines Fehlers die Verdrahtung prüfen. Falls der vom Sicherheits-Schaltgerät erhobene Fehler weiter besteht, **muss der Frequenzumrichter ersetzt/repariert werden**.

#### 9.5.2 SICHERHEITSLEISTUNG KAT.3 / PL e / SIL 3

Die Sicherheitsleistung verringert sich auf Kat. 3 / PL e / SIL 3, wenn die STO-Ausgänge statisch benutzt werden (was bedeutet, dass sie gezwungen werden, zusammen umzuschalten).

Es müssen sowohl die STO-Eingänge als auch die STO-Rückführung benutzt werden. Es gelten dieselben Warnhinweise und Verdrahtungsanweisungen wie für [9.5.1](#page-111-0).

## 9.5.3 SICHERHEITSLEISTUNG KAT. 2 / PL d / SIL 2

Die Sicherheitsleistung verringert sich noch weiter auf Kat. 2 / PL d / SIL 2, wenn die STO-Eingänge parallel geschaltet werden (keine Redundanz der STO-Eingänge).

Die STO-Rückführung muss benutzt werden. Es gelten die gleichen Warnhinweise wie für [9.5.1.](#page-111-0) Die unten stehende Abbildung zeigt ein Anschlussbeispiel für die STO-Funktion. Die externe Vorrichtung muss mit 4 Adern an den Frequenzumrichter angeschlossen werden.

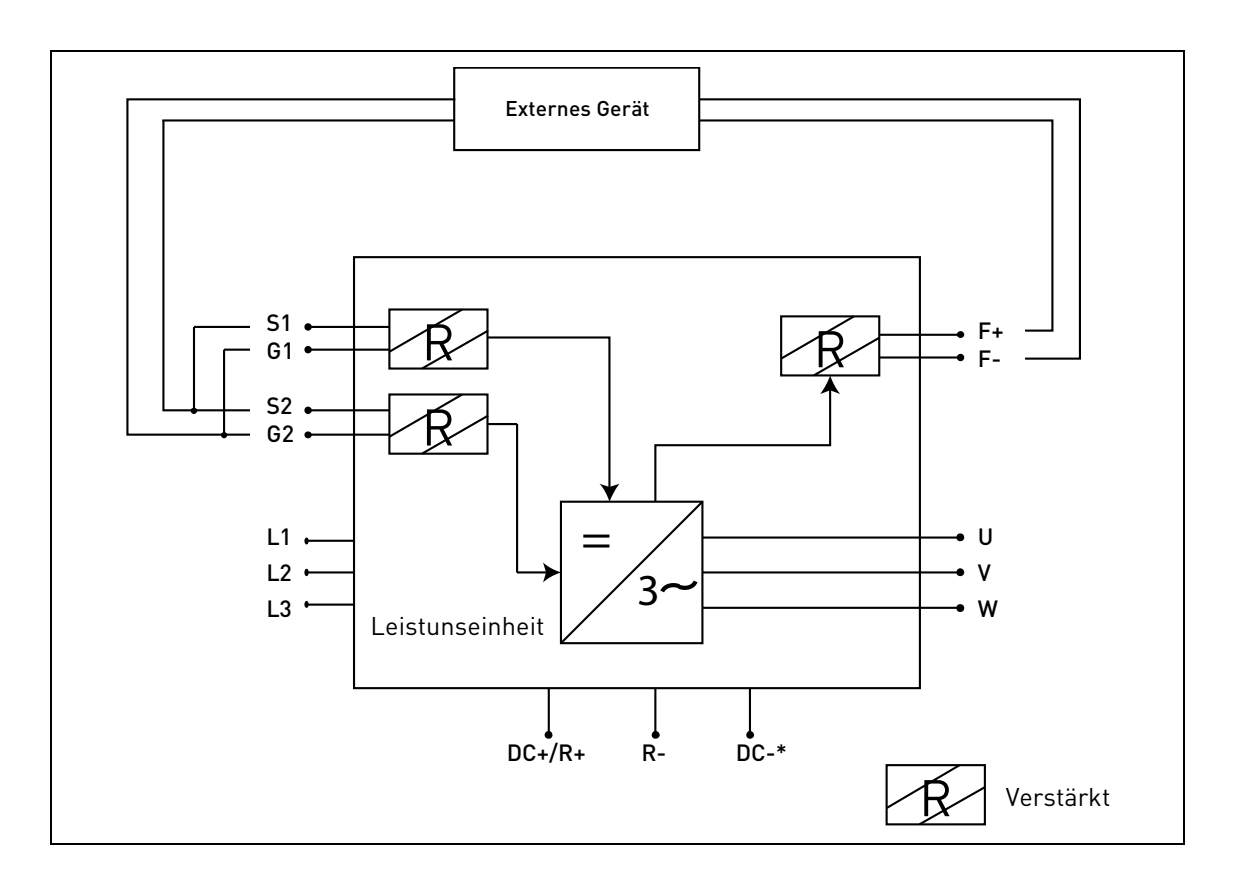

*Abbildung 74. Beispiel für die STO-Funktion mit automatischer Überwachung der Rückführung und parallel geschalteten STO-Eingängen. (\*) Nur für Baugröße MU3.*

## 9.5.4 SICHERHEITSLEISTUNG KAT.1 / PL C / SIL 1

Ohne automatische Überwachung der STO-Ausgangsrückführung, verringert sich die Sicherheitsleistung auf Kat. 1 / PL c / SIL 1. Der STO-Eingänge (die parallel geschaltet werden können) müssen mit einem Sicherheitsschalter oder einem Sicherheitsrelais ausgestattet sein.

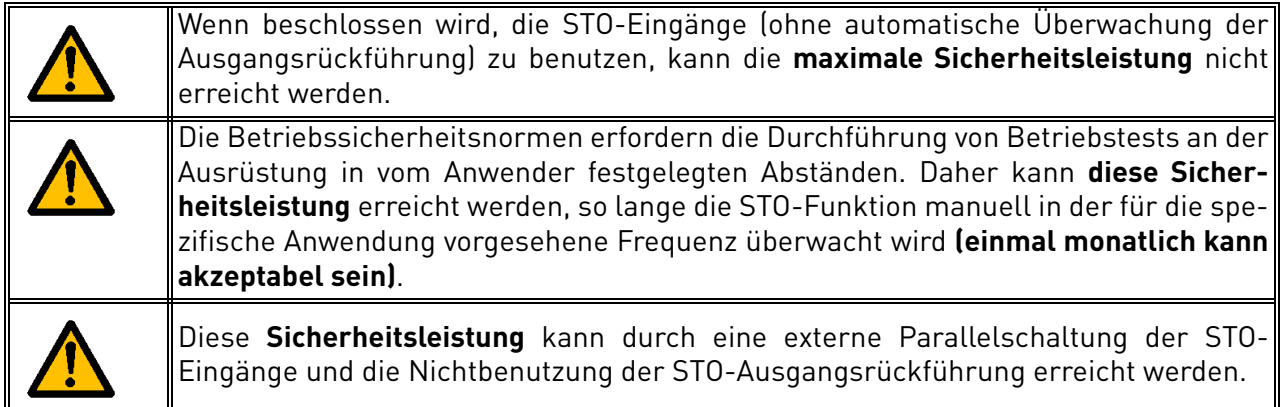

Die unten stehende Abbildung zeigt ein Anschlussbeispiel für die STO-Funktion. Ein Schalter (ein Sicherheitsschalter oder ein Sicherheitsrelais) kann mit zwei Adern an den Frequenzumrichter angeschlossen werden.

Wenn die Kontakte des Schalters sich öffnen, wird die STO-Funktion angefordert, der Frequenzumrichter zeigt F30 (="Safe Torque Off") an und der Motor hält durch Leerauslauf an.

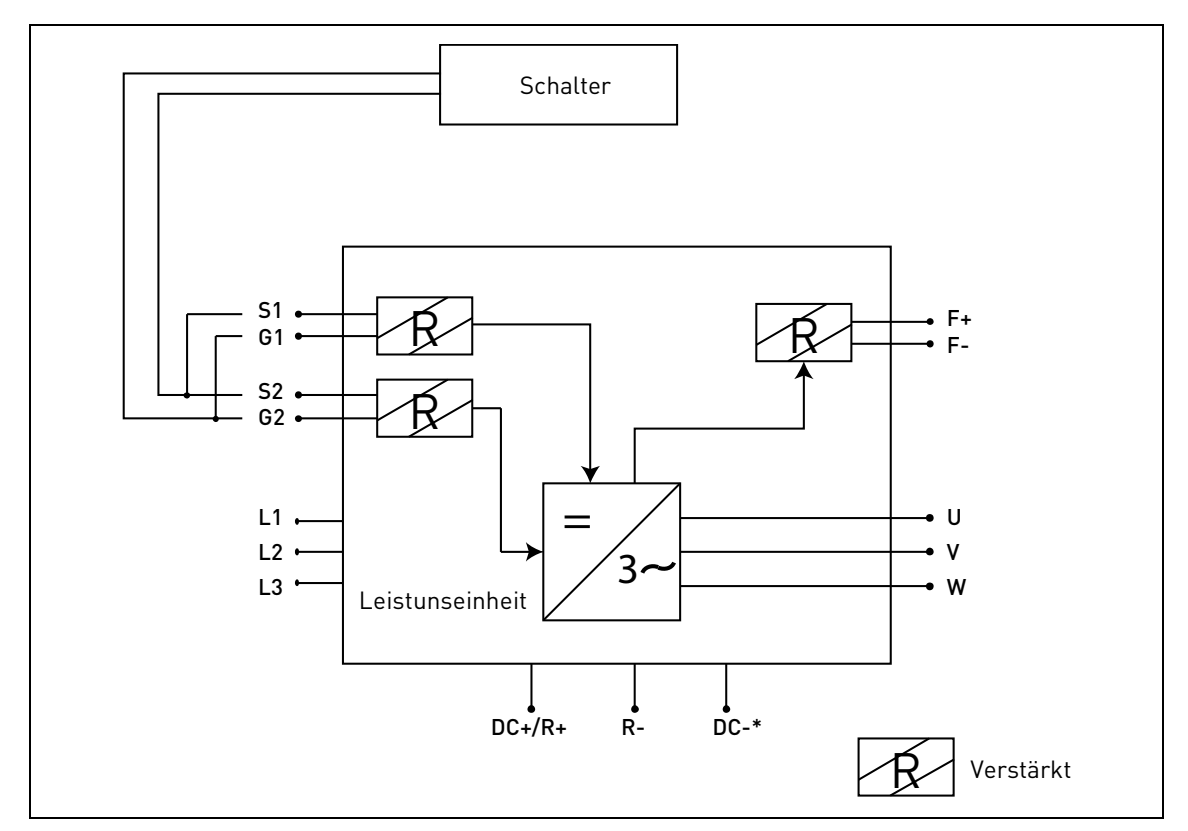

*Abbildung 75. Beispiel für die STO-Funktion ohne automatische Überwachung der Rückführung und parallel geschalteten STO-Eingängen. (\*) Nur für Baugröße MU3.*

# 9.6 Inbetriebnahme

### 9.6.1 Allgemeine Verdrahtungsanweisungen

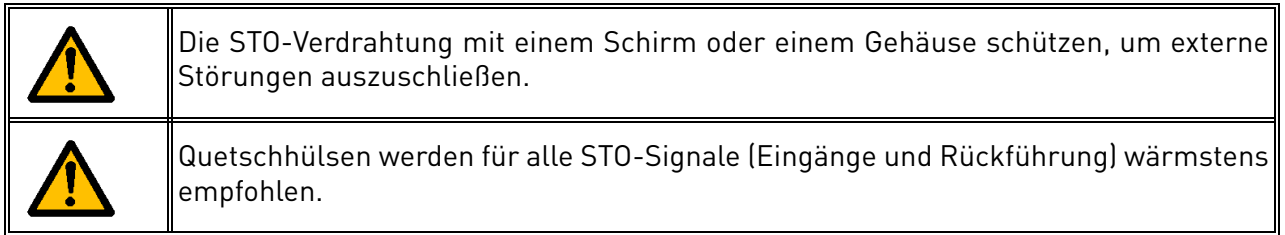

Die Verdrahtung muss in Übereinstimmung mit den allgemeinen Verdrahtungsanweisungen für die jeweilige Anlage ausgeführt werden. Ein geschirmtes Kabel ist notwendig. Außerdem darf der Spannungsabfall vom Versorgungspunkt bis zur Last 5% nicht überschreiten [EN 60204-1 Teil 12.5].

Die folgende Tabelle gibt Beispiele für die zu benutzenden Kabel.

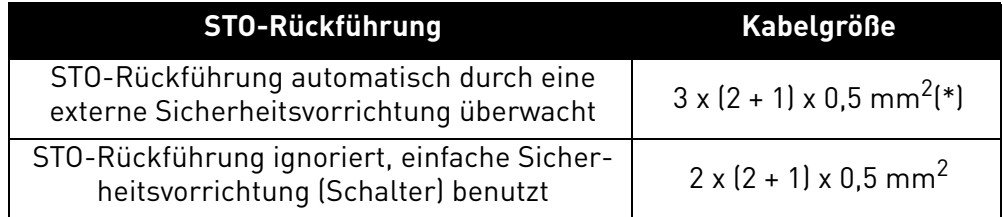

*Tabelle 46. Erforderliche normgerechte Kabeltypen. (\*) Zusätzliche Adern sind erforderlich, um den Frequenzumrichter nach jeder STO-Anforderung wieder einzuschalten.*

# 9.6.2 Checkliste für die Inbetriebnahme

Die Checkliste in der unten stehenden Tabelle mit den erforderlichen Schritten für die Nutzung der STO-Funktion befolgen.

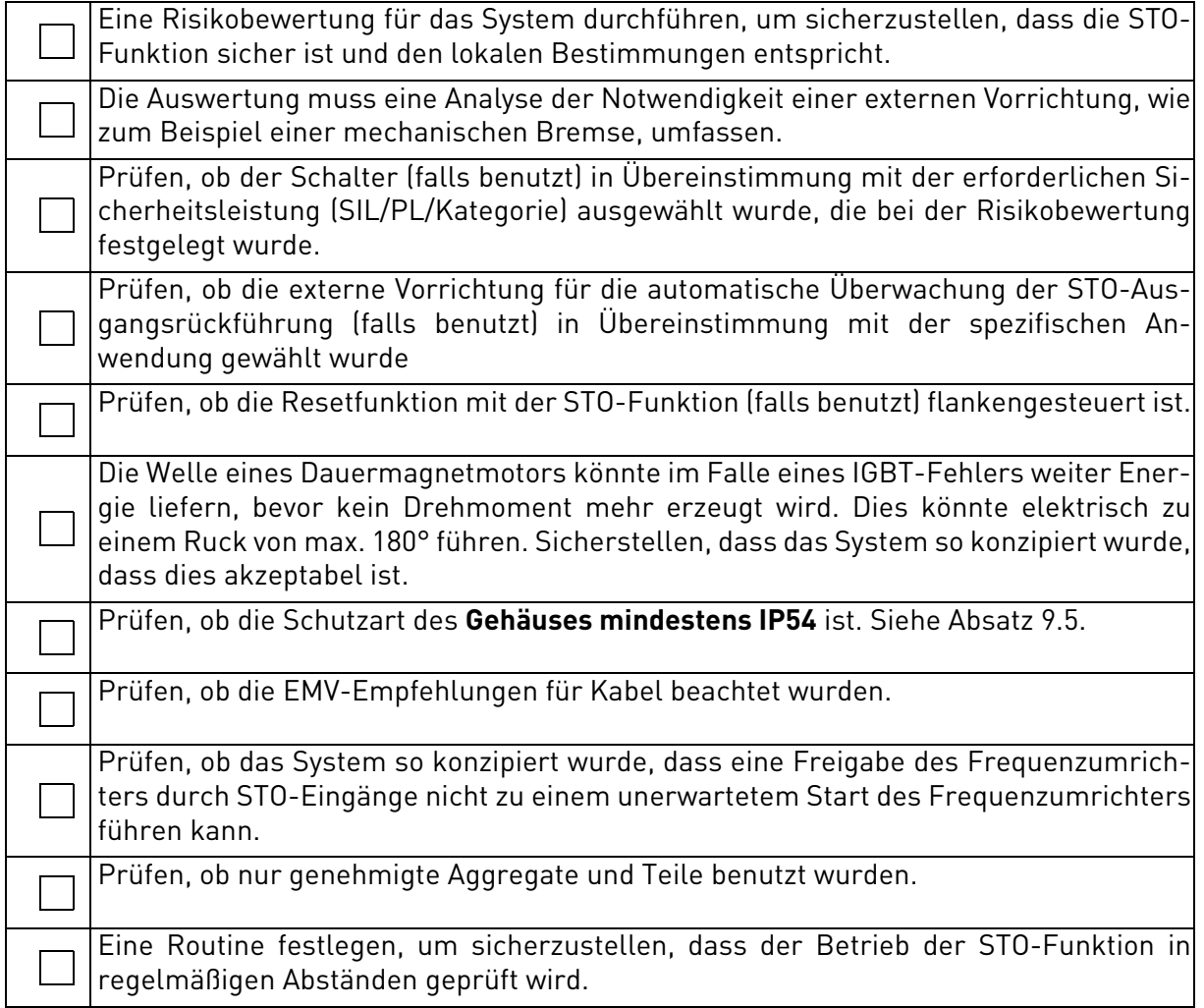

<span id="page-116-0"></span>*Tabelle 47. Checkliste für die Inbetriebnahme der STO-Funktion.*

# 9.7 Parameter und Fehlersuche

Es gibt keine Parameter für die eigentliche STO-Funktion.

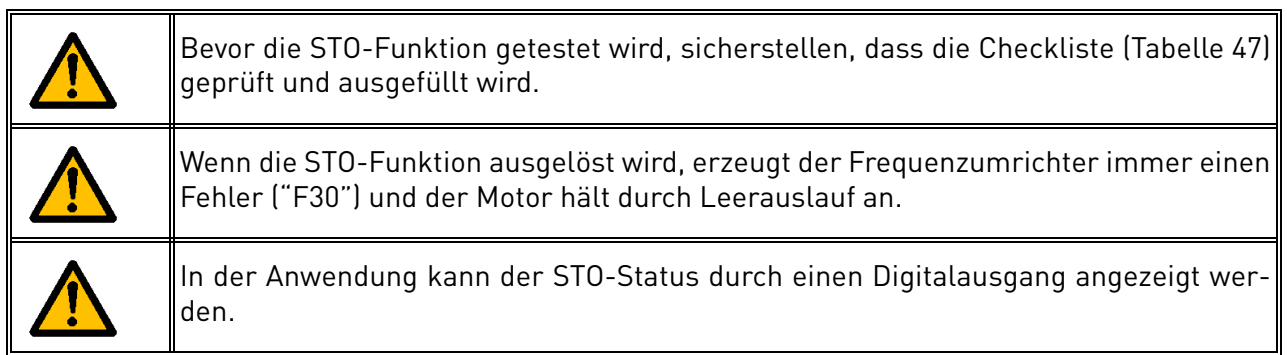

Um den Motorbetrieb nach dem STO-Status wieder freizugeben, wie folgt vorgehen:

- Den Schalter oder die externe Vorrichtung freigeben ("F30" wird auch nach der Freigabe weiter angezeigt).
- Den Fehler quittieren (über einen Digitaleingang oder von der Steuertafel aus).
- Es kann sein, dass ein neuer Startbefehl für den Neustart erforderlich ist (hängt von der Anwendung und Ihren weiteren Einstellungen ab).

# 9.8 Wartung und Diagnose

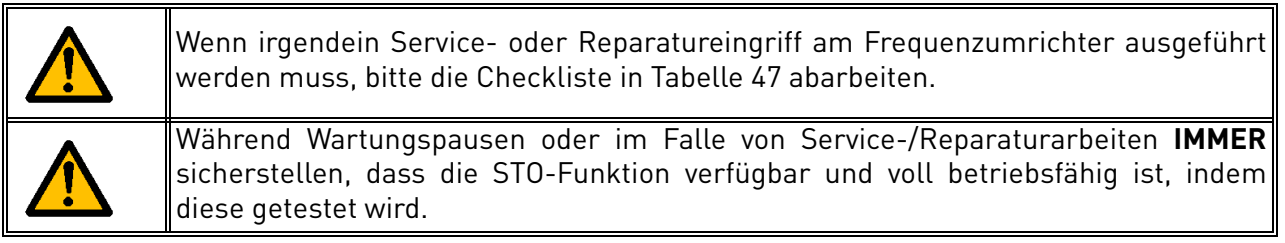

Die STO-Funktion oder die E/A-STO-Klemmen müssen nicht gewartet werden.

Die folgende Tabelle zeigt Fehler, die durch die Software erzeugt werden können, die die Hardware der STO-Sicherheitsfunktion überwacht. Wenn irgendein Fehler in Sicherheitsfunktionen, einschließlich der STO-Funktion, festgestellt wird, wenden Sie sich bitte an Ihren lokalen Vacon-Händler.

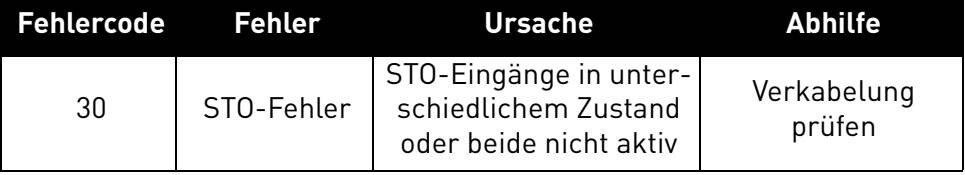

*Tabelle 48. Mit der STO-Funktion verbundener Fehler.*

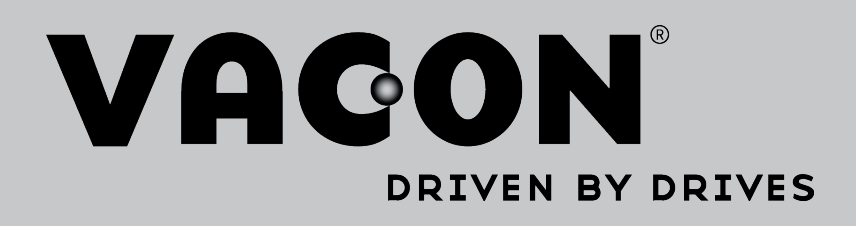

Finden Sie Ihre nächste Vacon-Niederlassung im Internet auf:

www.vacon.com

Verfassung der Handbücher: documentation@vacon.com

Vacon Plc. Runsorintie 7 65380 Vaasa Finland

Unterliegt Änderungen ohne Vorankündigung © 2015 Vacon Plc.

Unterlagen-ID:  $\Omega$  $\mathbf{Q}$  $\mathbf{Q}$ 

Bestellnummer:

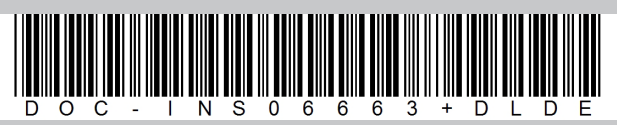

Rev. G